Расходомер массовый

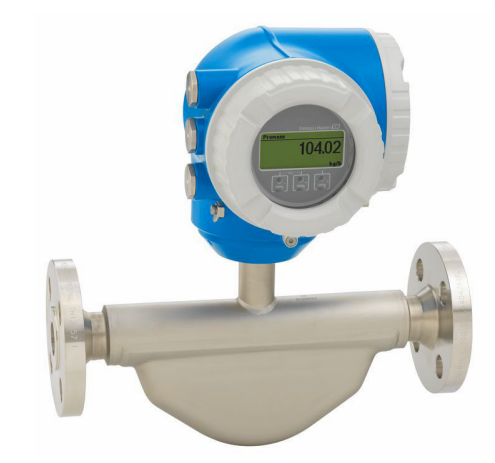

# Массовый расходомер для базовых применений с компактным, функциональным преобразователем

### Применение

- Принцип измерения не зависит от физических свойств технологической среды, таких как вязкость или плотность
- Точное измерение расхода жидкостей и газов в широком спектре областей стандартного применения

### Свойства прибора

- Компактный двухтрубный датчик
- Температура технологической среды до +150 °С (+302 °F)
- Рабочее давление до 100 бар (1450 фунт/кв. дюйм)
- Компактный двухкамерный корпус, до 3 входов/выходов
- Сенсорный дисплей с подсветкой и поддержкой интерфейса WLAN
- Возможно использование выносного дисплея

# Преимущества

- Экономичность многоцелевой прибор; альтернатива обычным объемным расходомерам
- Меньше точек измерения процесса многопараметрическое измерение (расход, плотность, температура)
- Компактный монтаж входные/выходные участки не требуются
- Полный доступ к технологической и диагностической информации - несколько свободно настраиваемых входов/выходов и интерфейс Ethernet
- Сокращение сложности и вариативность произвольная настройка входов и выходов
- Встроенная самопроверка технология Heartbeat

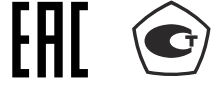

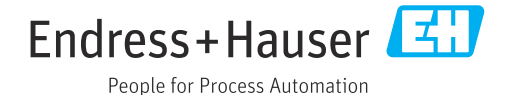

# Содержание

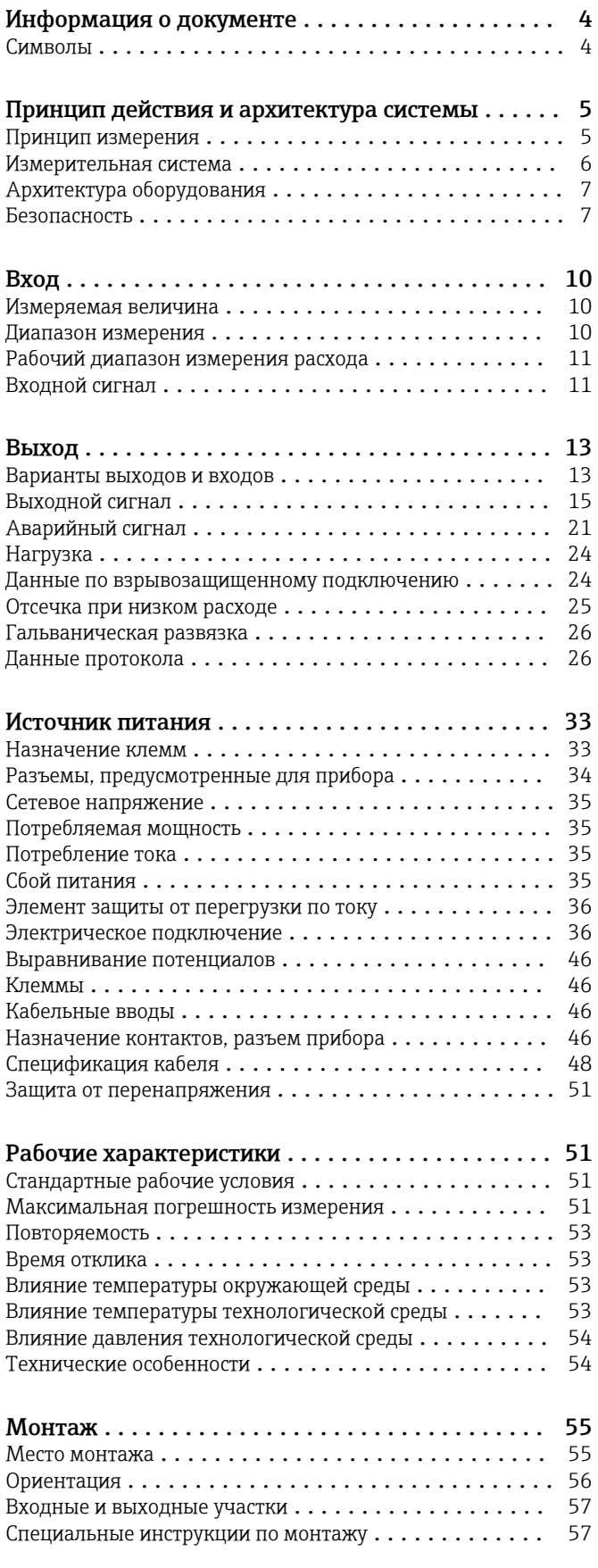

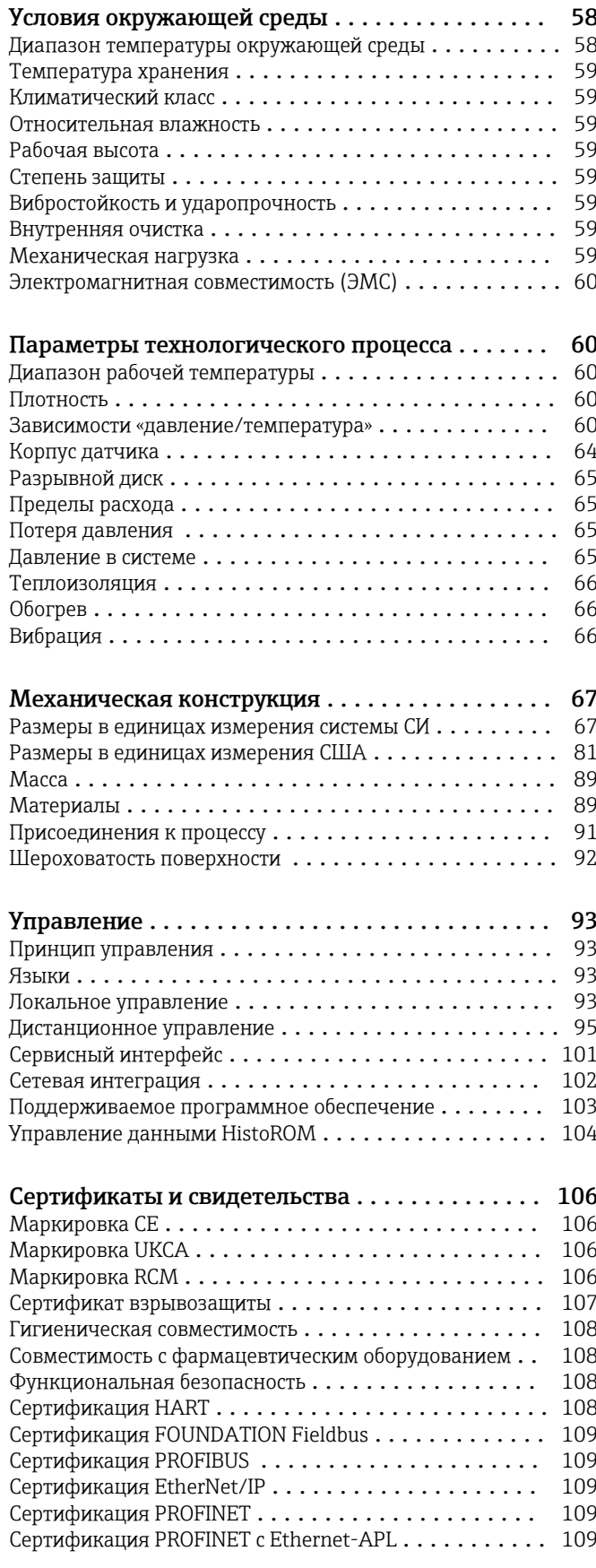

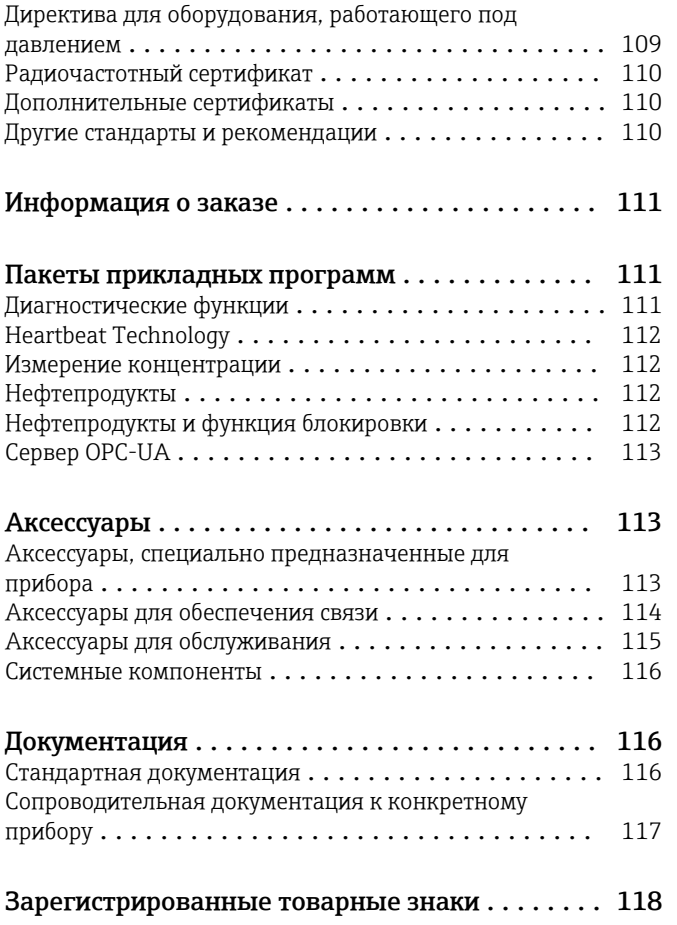

# Информация о документе

### <span id="page-3-0"></span>Символы

### Электротехнические символы

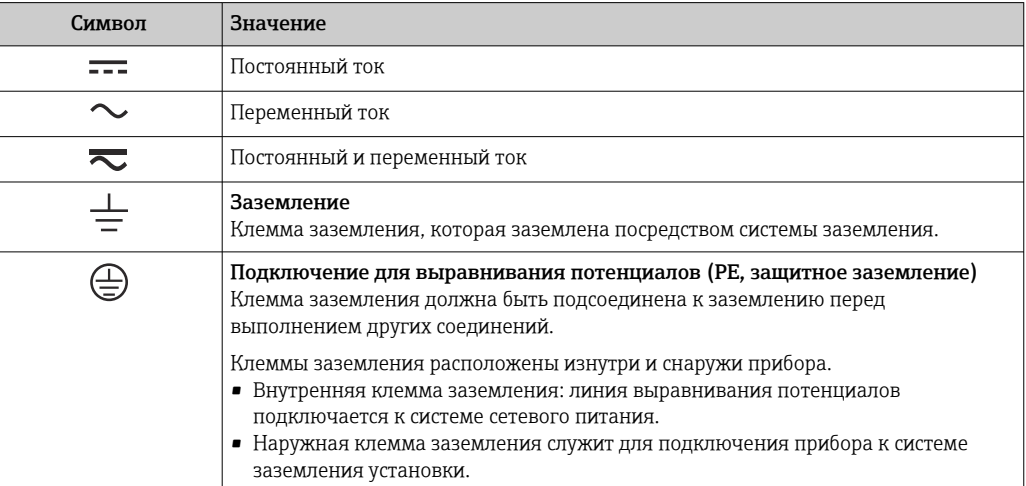

#### Специальные символы связи

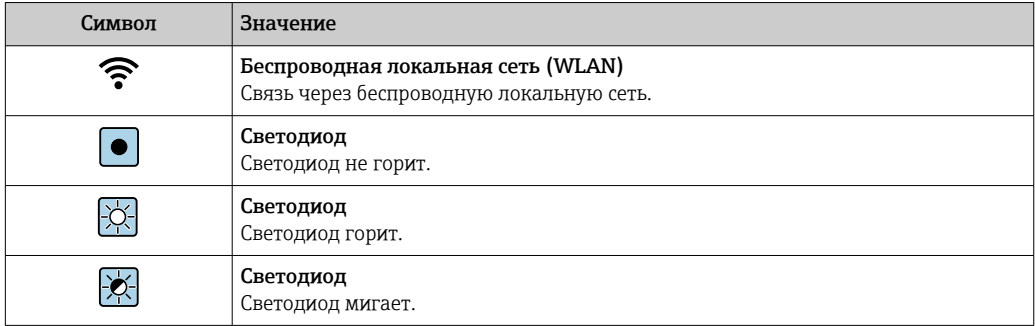

### Описание информационных символов

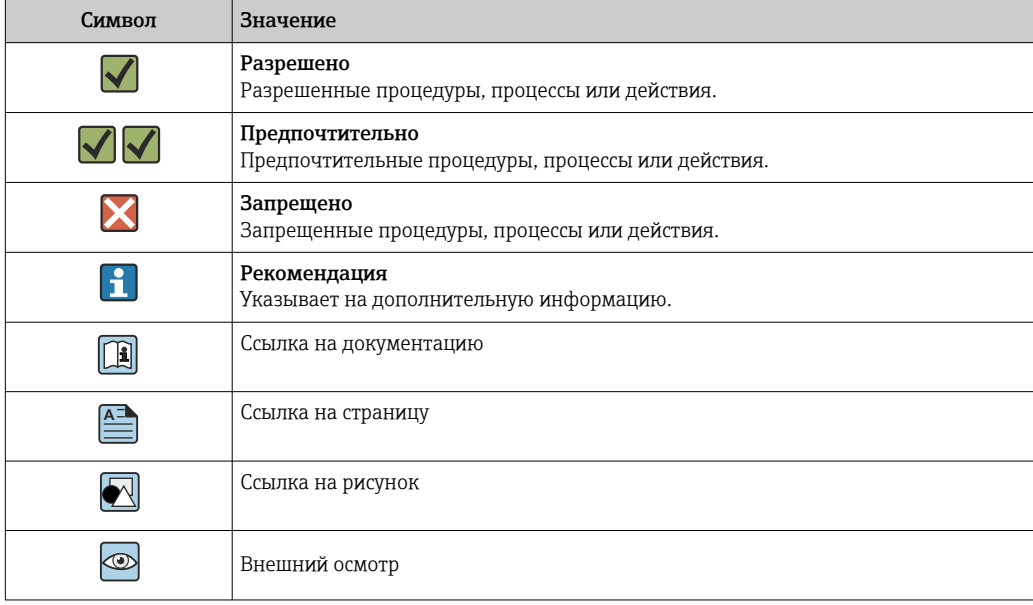

#### <span id="page-4-0"></span>Символы на рисунках

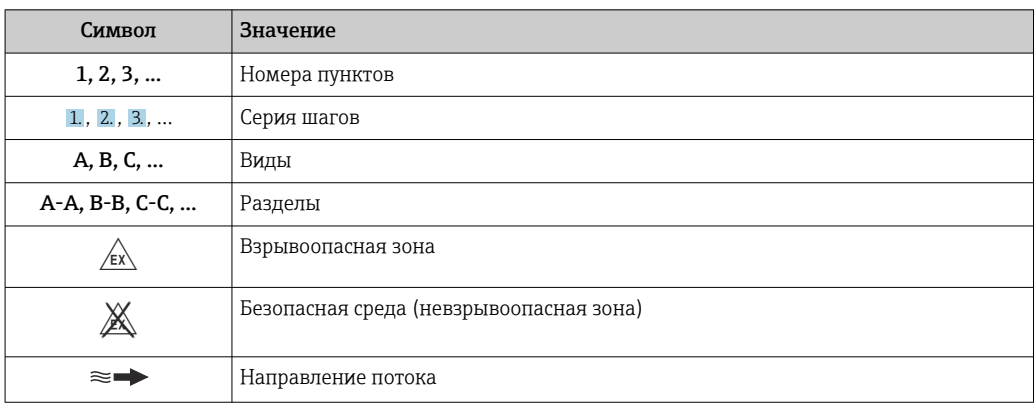

## Принцип действия и архитектура системы

#### Принцип измерения

Принцип измерения основан на управляемой генерации сил Кориолиса. Эти силы всегда возникают в системе, в которой одновременно присутствуют поступательное и вращательное движения.

- $F_c = 2 \cdot \Delta m (v \cdot \omega)$
- $F_c$  = сила Кориолиса
- ∆m = подвижная масса
- ω = VΓЛΟΒΑЯ CΚΟΡΟCΤЬ
- v = линейная скорость относительно колебательной системы

Величина силы Кориолиса зависит от подвижной массы Am, скорости ее перемещения v в системе и, следовательно, массового расхода. Вместо постоянной скорости вращения ы в датчике создается колебательное движение.

Две параллельные измерительные трубки датчика с движущейся по ним жидкостью колеблются в противофазе наподобие камертона. Силы Кориолиса, которые создаются в измерительных трубках, вызывают сдвиг фазы в колебаниях труб (см. рисунок).

- При нулевом расходе (если технологическая среда неподвижна) две трубки колеблются в одной фазе (1).
- Увеличение расхода приводит к замедлению колебаний на входе в трубки (2) и ускорению на выходе (3).

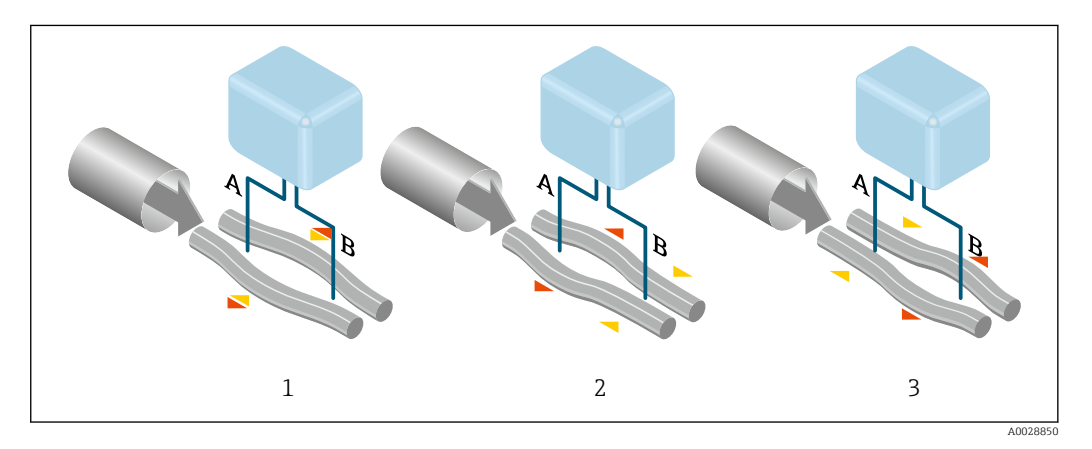

Разность фаз (А-В) увеличивается по мере увеличения массового расхода. Электродинамические датчики регистрируют колебания трубок на входе и выходе. Равновесие системы обеспечивается за счет колебания двух измерительных трубок в противофазе.

<span id="page-5-0"></span>Эффективность данного принципа измерения не зависит от температуры, давления, вязкости, проводимости среды и профиля потока.

#### Измерение плотности

Непрерывно возбуждаемые колебания измерительной трубки возникают строго на ее резонансной частоте. Изменение массы и, следовательно, плотности колебательной системы (состоящей из измерительной трубки и технологической среды) приводит к соответствующей автоматической коррекции частоты колебаний. Таким образом, резонансная частота зависит от плотности технологической среды. Эта зависимость используется в микропроцессоре для расчета сигнала плотности.

#### Измерение объемного расхода

Кроме измерения массового расхода, прибор используется для расчета объемного расхода.

#### Измерение температуры

Для расчета коэффициента компенсации температурного воздействия определяется температура измерительной трубки. Этот сигнал соответствует рабочей температуре и также используется как выходной сигнал.

#### Обработка газовой фракции (GFH)

«Обработка газовой фракции» - это программная функция прибора Promass, которая улучшает стабильность и повторяемость измерения. Эта функция постоянно проверяет наличие возмущений в однофазном потоке, т. е. наличие пузырьков газа в жидкости или капель в газе. При наличии второй фазы возрастает нестабильность расхода и плотности. Функция обработки газовой фракции повышает стабильность измерения, контролируя интенсивность возмушений. В условиях однофазного потока функция не оказывает какого-либо влияния на процесс измерения.

Функция обработки газовой фракции предусмотрена только для приборов в исполнении с f интерфейсом HART, Modbus RS485, PROFINET или PROFINET с Ethernet-APL.

Подробные сведения об обработке газовой фракции см. в сопроводительной m документации к соответствующей функции (Gas Fraction Handler)  $\rightarrow \blacksquare$  118.

Измерительная система

Прибор состоит из преобразователя и датчика.

Прибор доступен в компактном исполнении:

преобразователь и датчик образуют механически единый блок.

#### Преобразователь

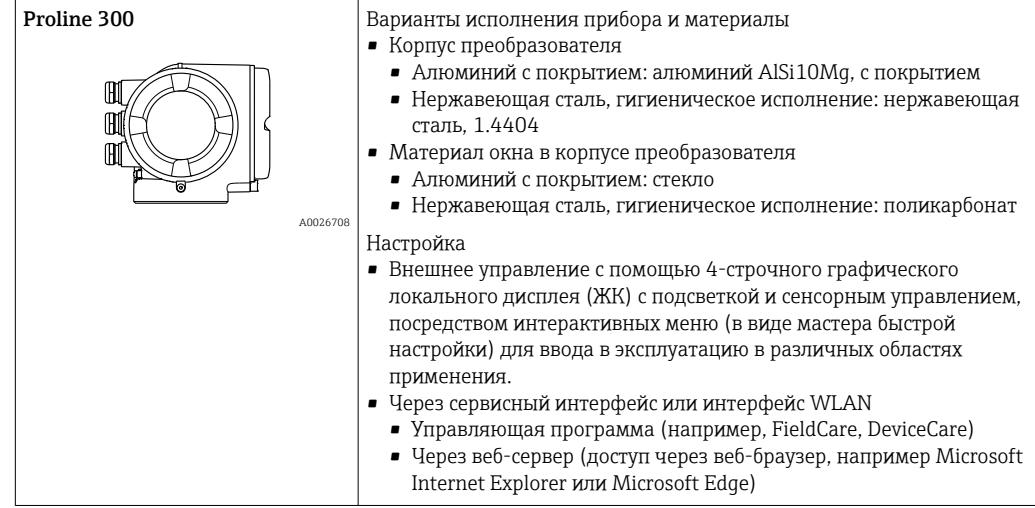

### Датчик

<span id="page-6-0"></span>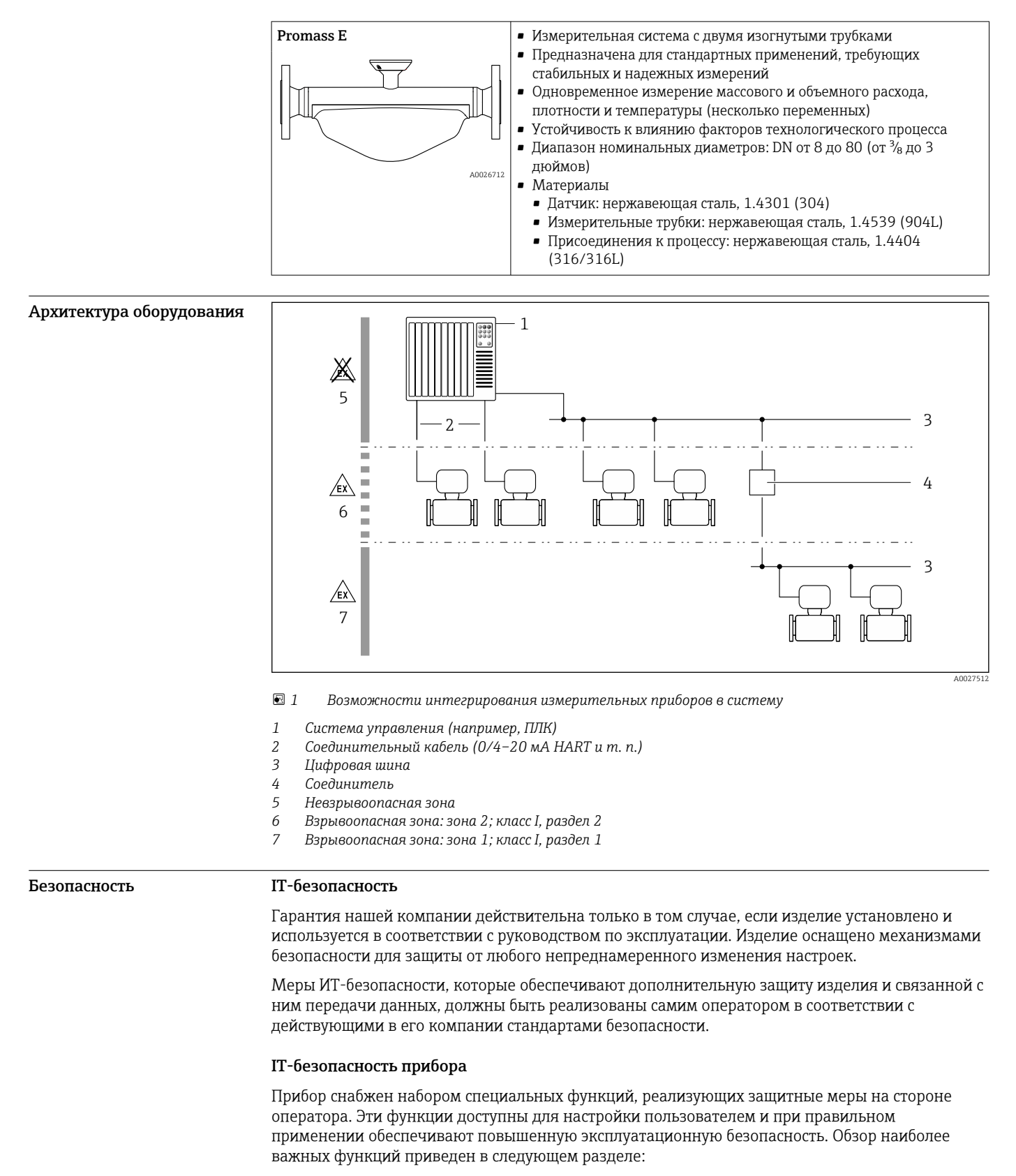

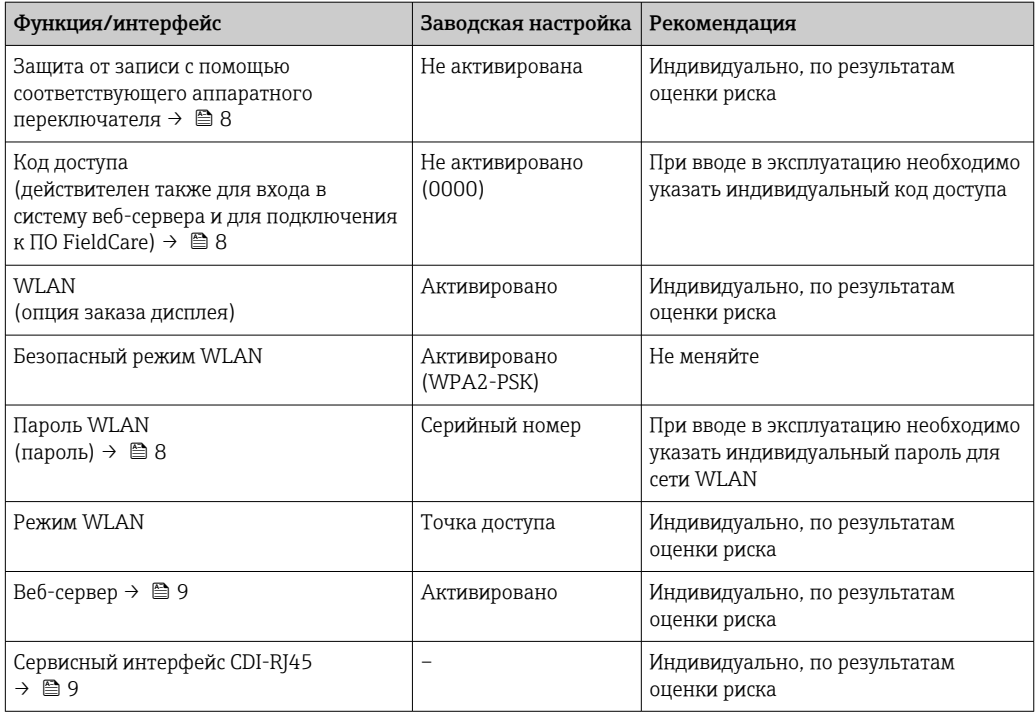

Защита доступа на основе аппаратной защиты от записи

Доступ для записи к параметрам прибора посредством локального дисплея, веб-браузера или управляющей программы (например, FieldCare, DeviceCare) можно деактивировать с помощью переключателя защиты от записи (DIP-переключателя на главном модуле электроники). При активированной аппаратной зашите от записи параметры доступны только для чтения.

Прибор поставляется с деактивированной аппаратной защитой от записи.

#### Защита от записи на основе пароля

Доступна установка различных паролей для защиты параметров прибора от записи и доступа к прибору посредством интерфейса WLAN.

• Пользовательский код доступа

Запрет доступа для записи к параметрам прибора через локальный дисплей, веб-браузер или управляющую программу (например, ПО FieldCare или DeviceCare). Авторизация доступа однозначно регулируется посредством индивидуального пользовательского кода доступа.

 $\blacksquare$  Пароль WLAN

Сетевой ключ защищает соединение между устройством управления (например, портативным компьютером или планшетом) и прибором по интерфейсу WLAN, который можно заказать дополнительно.

• Режим инфраструктуры Если прибор работает в режиме инфраструктуры, то пароль WLAN соответствует паролю WLAN, настроенному на стороне оператора.

#### Пользовательский код доступа

Доступ для записи к параметрам прибора посредством местного дисплея,, веб-браузера или программного обеспечения (например FieldCare, DeviceCare) можно защитить произвольно задаваемым пользовательским кодом доступа.

#### WLAN passphrase: работа в качестве точки доступа WLAN

Соединение между управляющим устройством (например, ноутбуком или планшетом) и прибором посредством интерфейса WLAN, который можно заказать дополнительно, защищено сетевым ключом. WLAN-аутентификация сетевого ключа соответствует стандарту IEEE 802.11.

При поставке прибора сетевой ключ устанавливается определенным образом в зависимости от конкретного прибора. Его можно изменить в разделе подменю WLAN settings, параметр параметр WLAN passphrase.

#### <span id="page-8-0"></span>Режим инфраструктуры

Соединение между прибором и точкой доступа WLAN защищено посредством SSID и пароля на стороне системы. По вопросам доступа обращайтесь к соответствующему системному администратору.

#### Общие указания по использованию паролей

- Код доступа и сетевой ключ, установленные в приборе при поставке, следует изменить при вводе в эксплуатацию.
- При создании и управлении кодом доступа и сетевым ключом следуйте общим правилам создания надежных паролей.
- Ответственность за управление и аккуратное обращение с кодом доступа и сетевым ключом лежит на пользователе.

#### Доступ посредством веб-сервера

Эксплуатацию и настройку прибора можно осуществлять с помощью веб-браузера благодаря наличию встроенного веб-сервера. При этом используется соединение через сервисный интерфейс (CDI-RJ45) или интерфейс WLAN. Для приборов в исполнении с протоколами связи EtherNet/IP и PROFINET соединение также может быть установлено через клеммное подключение для передачи сигналов посредством интерфейса EtherNet/IP, PROFINET (разъем RJ45) или PROFINET с Ethernet-APL (двухпроводное подключение).

В поставляемых приборах веб-сервер активирован. При необходимости веб-сервер можно деактивировать (например, после ввода в эксплуатацию) посредством параметр Функциональность веб-сервера.

Информацию о приборе и его состоянии на странице входа в систему можно скрыть. За счет этого предотвращается несанкционированный доступ к этой информации.

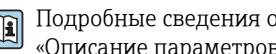

Подробные сведения о параметрах прибора см. в документе: «Описание параметров прибора» > 117

#### Доступ через OPC-UA

Программный пакет «OPC UA Server» можно использовать для тех исполнений прибора, которые пригодны для работы с протоколом связи HART  $\rightarrow$   $\blacksquare$  113.

С помощью программного пакета «ОРС UA Server» прибор может связываться с клиентами ОРС IJA.

Доступ к серверу ОРС UA, встроенному в прибор, можно получить через точку доступа WLAN с помощью опционального интерфейса WLAN или через сервисный интерфейс (CDI-RJ45) по сети Ethernet. Права доступа и авторизация задаются в отдельной конфигурации.

Согласно спецификации ОРС UA (МЭК 62541), поддерживаются следующие режимы безопасности:

- не поддерживается;
- $\blacksquare$  Basic128Rsa15 сигнатура;
- Basic128Rsa15 сигнатура и шифрование.

Доступ через сервисный интерфейс (CDI-RJ45)

Прибор можно подключить к сети через сервисный интерфейс (CDI-RI45). Специальные функции прибора гарантируют безопасную работу прибора в сети.

Рекомендуется использовать актуальные отраслевые стандарты и нормативы, разработанные национальными и международными комитетами по безопасности, например MЭК/ISA62443 или IEEE. Сюда относятся такие меры организационной безопасности, как назначение авторизации доступа, а также такие технические меры, как сегментация сети.

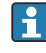

Преобразователи с сертификатом категории Ex de нельзя подключать через сервисный интерфейс (CDI-RJ45)!

Код заказа «Сертификат, преобразователь + датчик», опции (Ex de): ВА, ВВ, С1, С2, GА, GВ, MA, MB, NA, NB

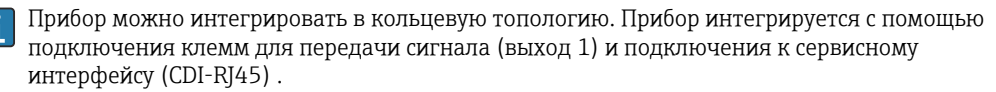

# Вход

<span id="page-9-0"></span>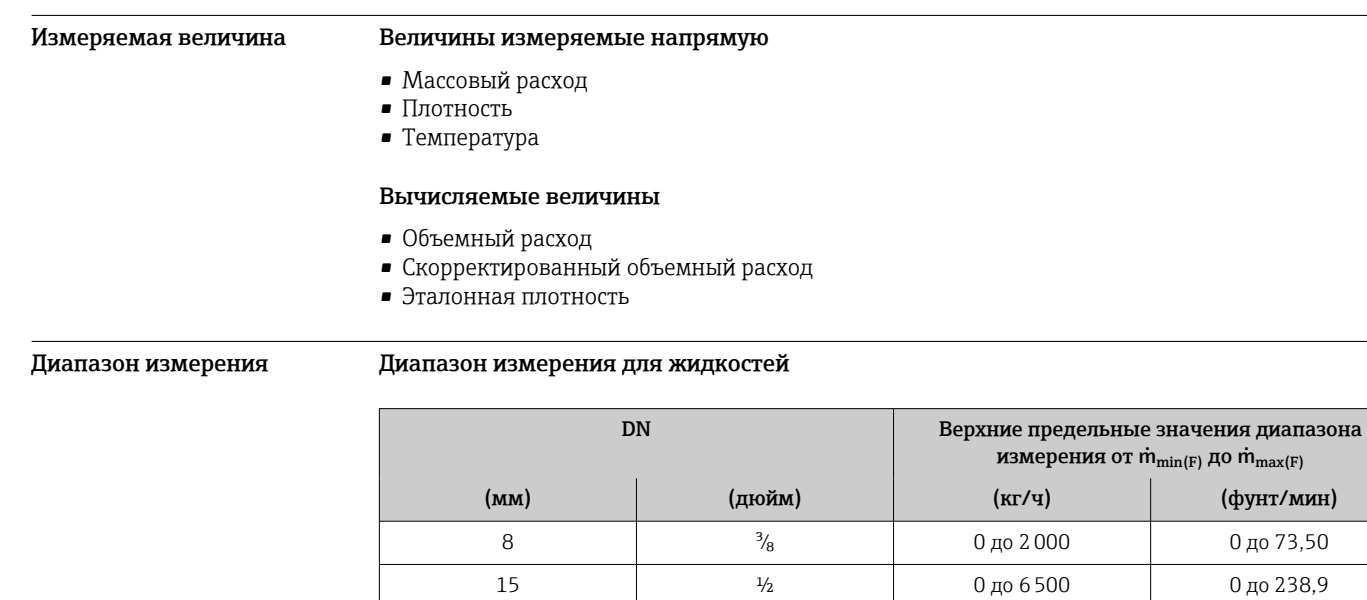

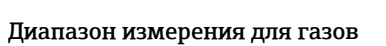

Верхний предел измерений зависит от плотности и скорости распространения звуковой волны в измеряемом газе. Верхний предел измерений можно рассчитать по следующим формулам.

25 1 1 0 до 18000 0 до 661,5 40 1½ 0 до 45000 0 до 1654 50 2  $\begin{array}{|c|c|c|c|c|c|c|c|c|} \hline 2 & 0 & \multicolumn{1}{c|}{\text{no 70000}} & 0 & \multicolumn{1}{c|}{\text{no 2573}} \\\hline \end{array}$ 80 3 0 до 180000 0 до 6615

 $\dot{m}_{\text{max}(G)}$  = минимум от  $(\dot{m}_{\text{max}(F)} \cdot \rho_G : x)$  и

 $(p_G \cdot (c_G/2) \cdot d_i^2 \cdot (\pi/4) \cdot 3600 \cdot n)$ 

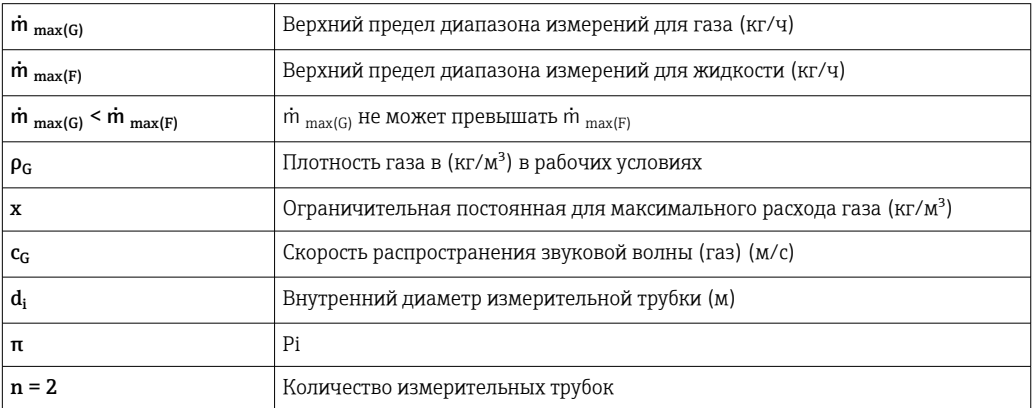

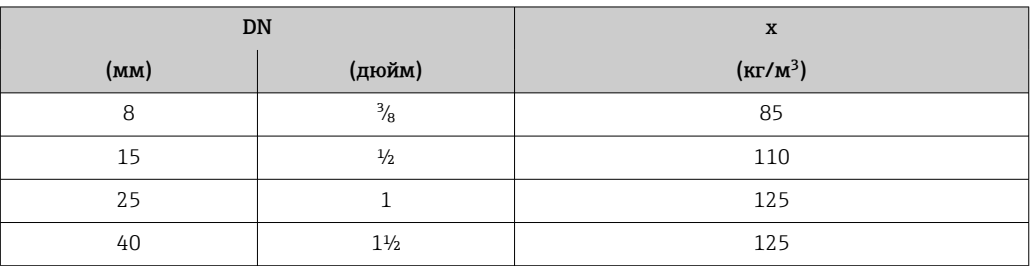

<span id="page-10-0"></span>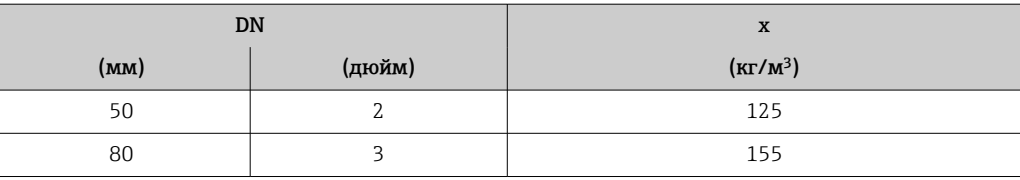

Для определения диапазона измерений используется программное обеспечение для определения размеров – Applicator →  $\triangleq$  115.

При расчете верхнего предельного значения по двум формулам соблюдайте следующие правила.

- 1. Рассчитайте верхнее предельное значение по обеим формулам.
- Меньшее значение является тем значением, которое следует использовать.  $\overline{2}$

#### Рекомендованный диапазон измерений

Пределы расхода → ● 65

Рабочий диапазон Более 1000:1. измерения расхода Значения расхода, вышедшие за предварительно установленные пределы диапазона измерения, не отсекаются электронным модулем, т.е. сумматор регистрирует значения в нормальном режиме. Входной сигнал Варианты выходов и входов  $\rightarrow$   $\blacksquare$  13 Внешние измеряемые значения Для повышения точности измерения определенных измеряемых величин или для расчета скорректированного объемного расхода газа в системе автоматизации может происходить непрерывная запись различных измеряемых величин в измерительный прибор: • рабочее давление для повышения точности (специалисты Endress+Hauser рекомендуют использовать соответствующий измерительный прибор для измерения абсолютного давления, например Cerabar M или Cerabar S); • температура технологической среды для повышения точности (например. iTEMP): • приведенная плотность для расчета скорректированного объемного расхода газов. В компании Endress+Hauser можно заказать различные приборы для измерения давления и температуры, см. раздел «Аксессуары»  $\rightarrow \blacksquare$  116 Рекомендуется выполнять считывание внешних измеренных значений для вычисления скорректированного объемного расхода. Протокол HART Измеряемые величины записываются из системы автоматизации в измерительный прибор по протоколу HART. Необходимо, чтобы преобразователь давления поддерживал следующие функции протокола: • протокол HART; • пакетный режим. Токовый вход Измеренные значения записываются из системы автоматизации в измерительный прибор через токовый вход → ■ 12. Цифровая связь Измеренные значения могут быть записаны системой автоматизации через следующие интерфейсы: · FOUNDATION Fieldbus · PROFIBUS DP  $\blacksquare$  PROFIBUS PA

 $Modbus$  RS485

- <span id="page-11-0"></span>• Ethernet/IP
- PROFINET
- PROFINET с Ethernet-APL

### Токовый вход 0/4–20 мА

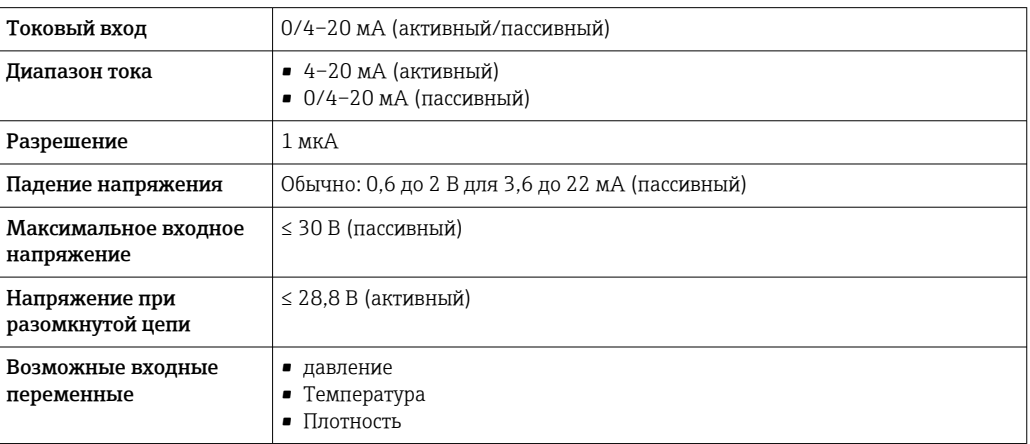

### Входной сигнал состояния

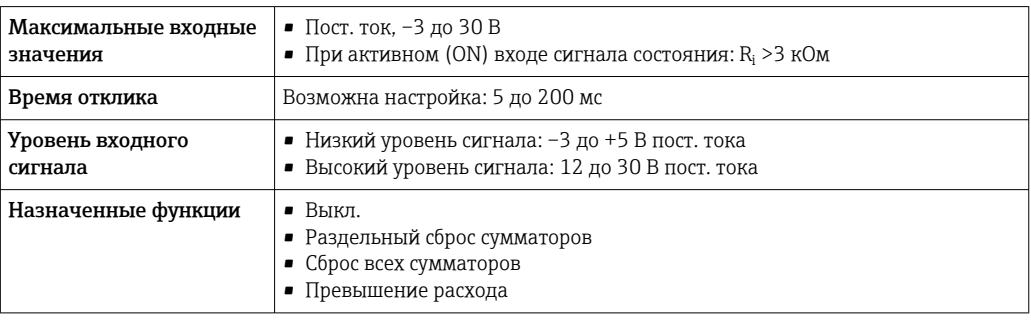

# Выход

<span id="page-12-0"></span>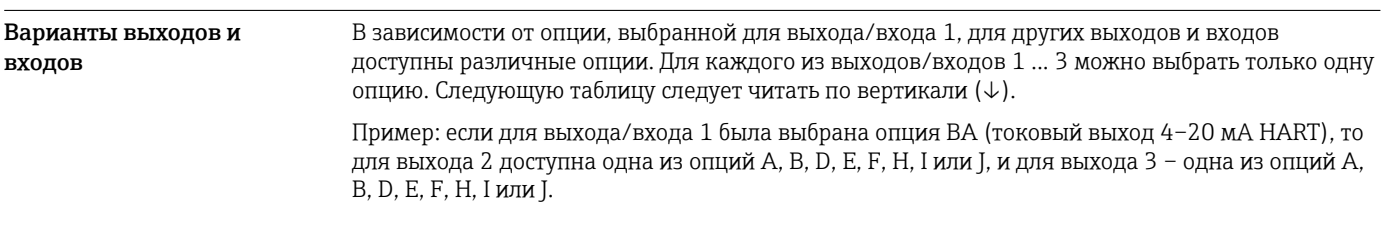

### Выход/вход 1 и опции для выхода/входа 2

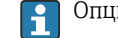

 $\Gamma$  Опции для выхода/входа 3 →  $\equiv$  14

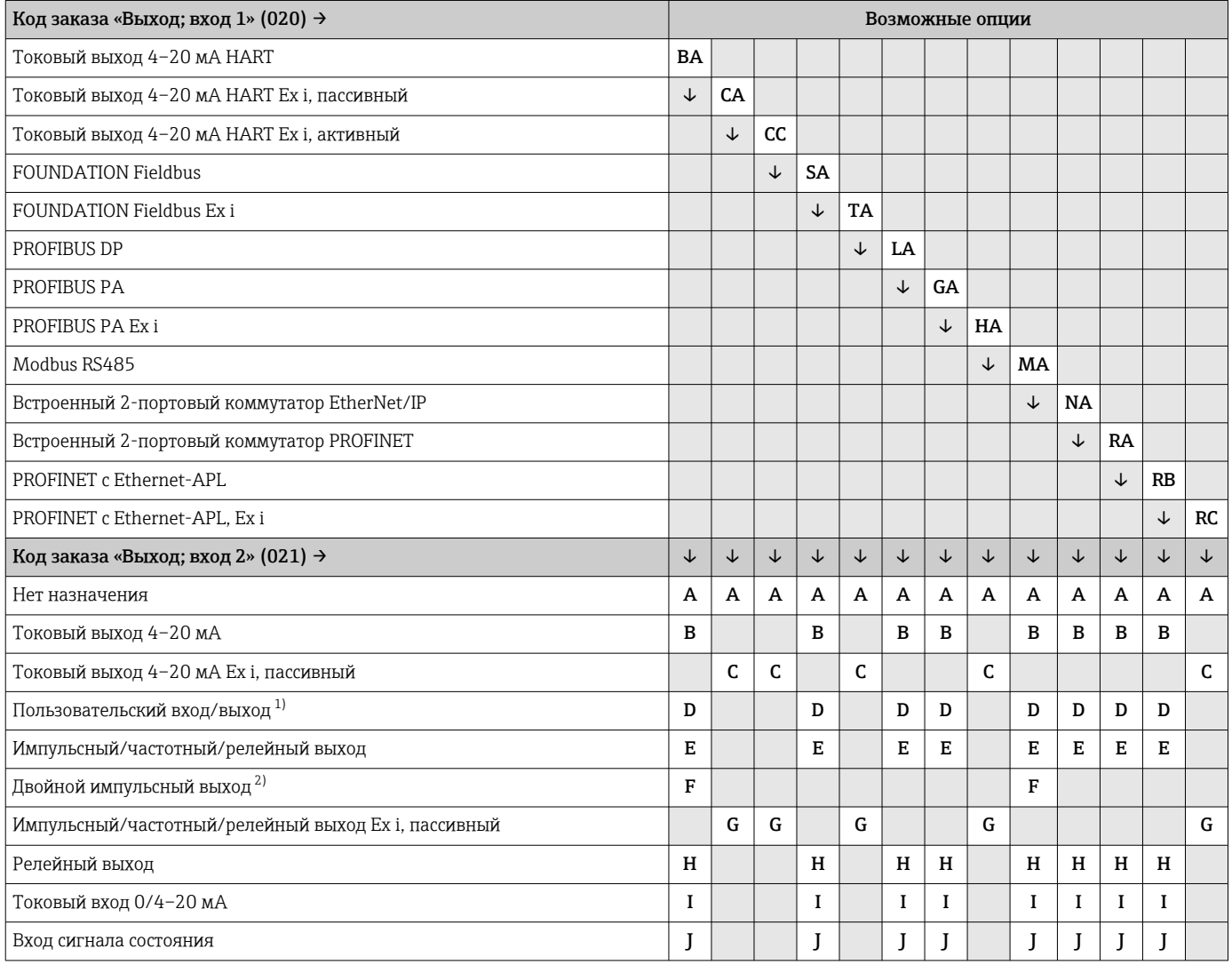

1) В качестве пользовательского входа/выхода можно выбрать определенный вход или выход →  $\triangleq 21$ .

2) Если для выхода/входа 2 (021) выбран двойной импульсный выход (F), то для выхода/входа 3 (022) доступна к выбору только опция двойного импульсного выхода (F).

Выход/вход 1 и опции для выхода/входа 3

 $\boxed{\frac{1}{1}}$  Опции для выхода/входа 2 →  $\equiv$  13

<span id="page-13-0"></span>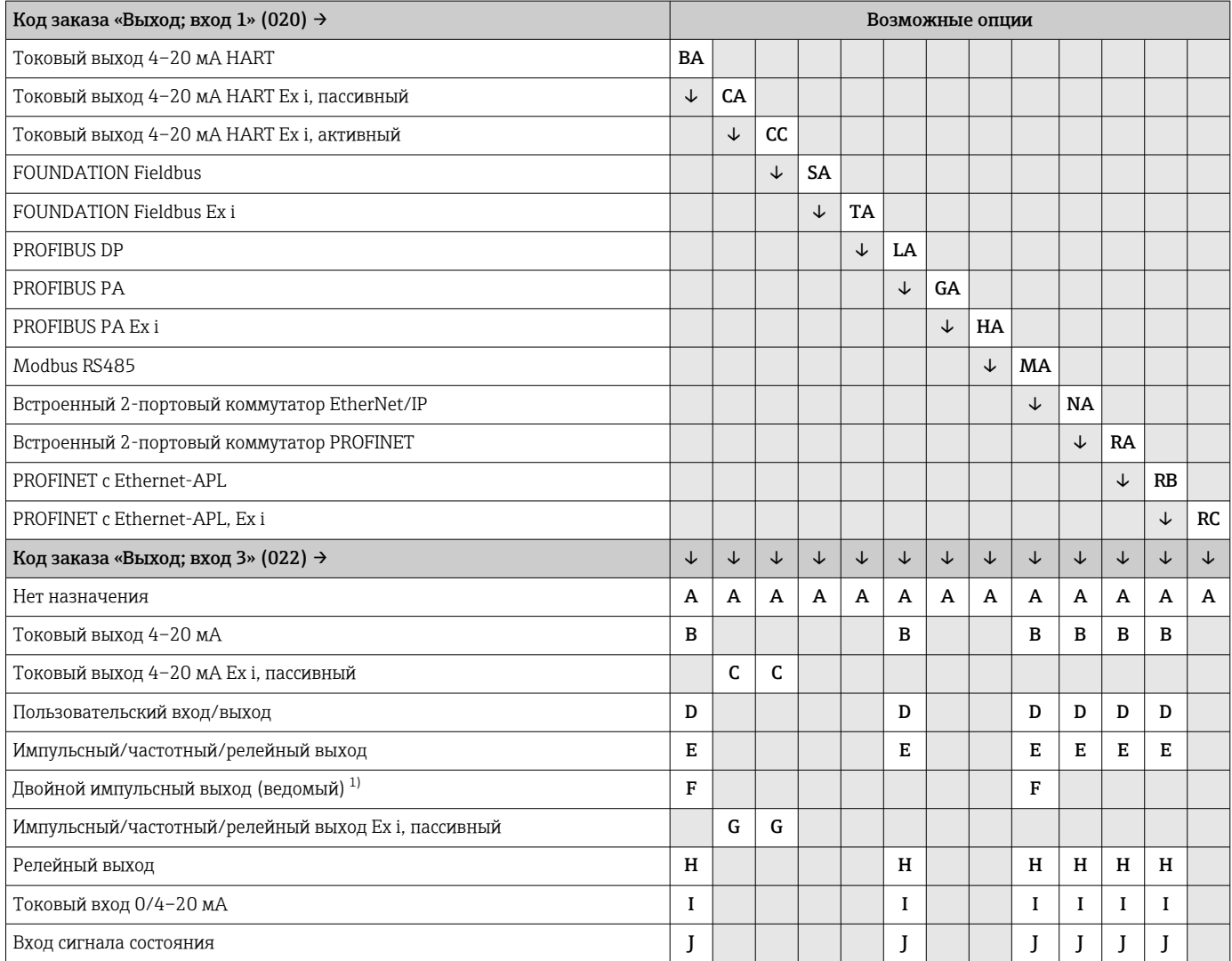

1) Если для выхода/входа 2 (021) выбран двойной импульсный выход (F), то для выхода/входа 3 (022) доступна к выбору только опция двойного импульсного выхода (F).

### <span id="page-14-0"></span>Выходной сигнал Токовый выход 4–20 мА HART

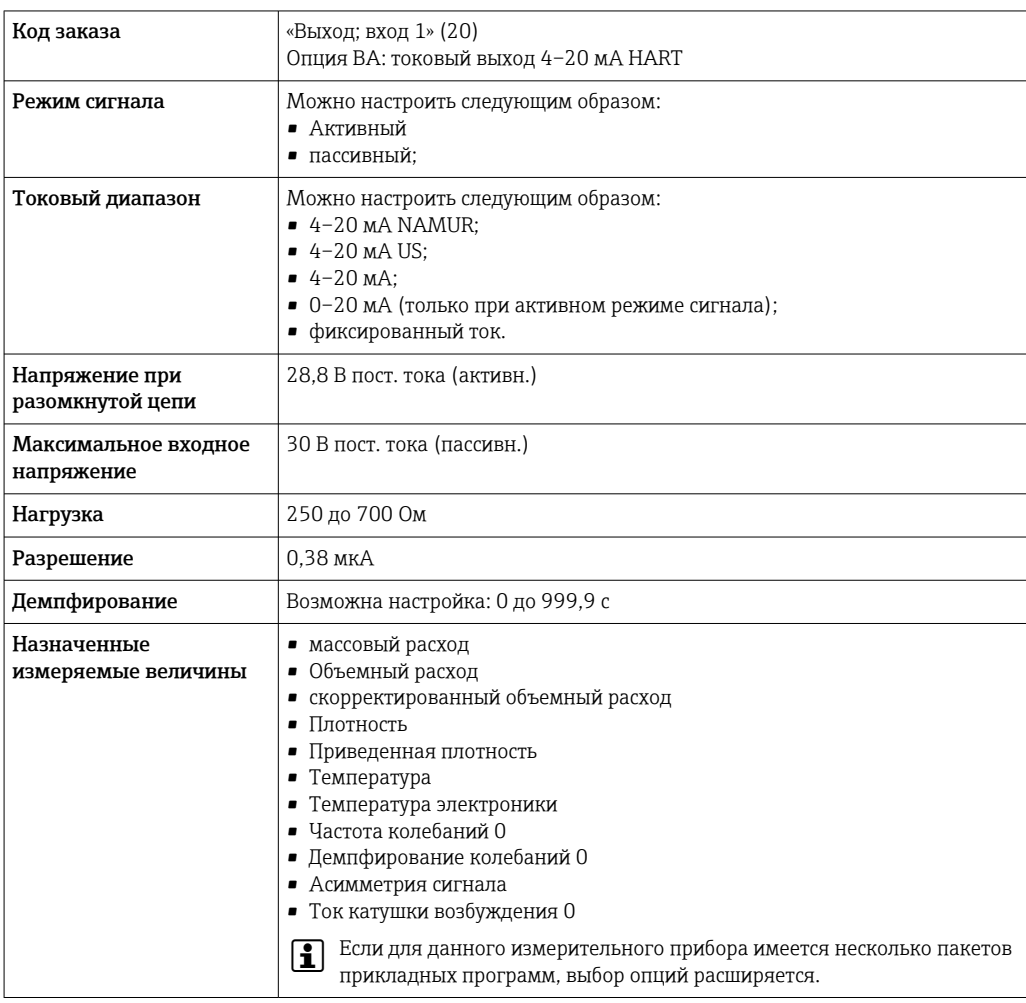

### Токовый выход 4–20 мА HART Ex i

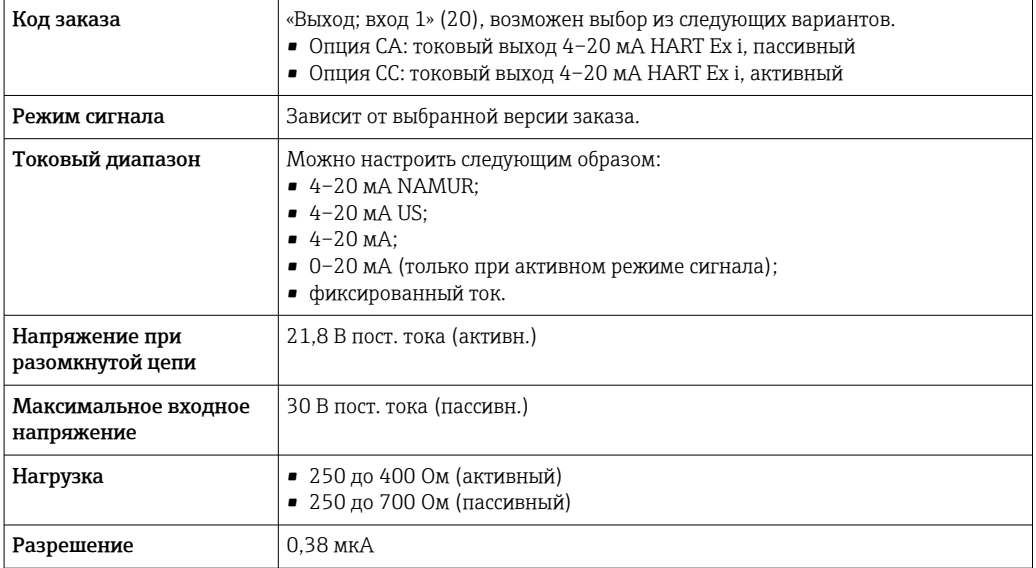

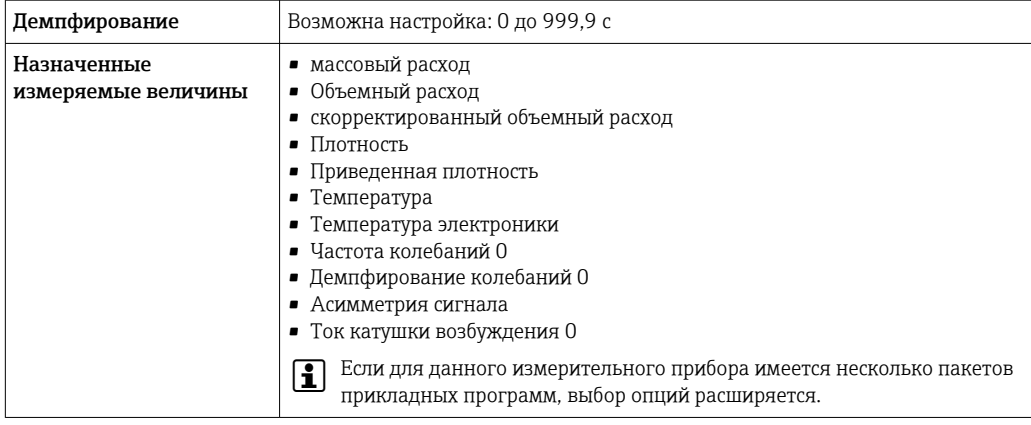

### **FOUNDATION Fieldbus**

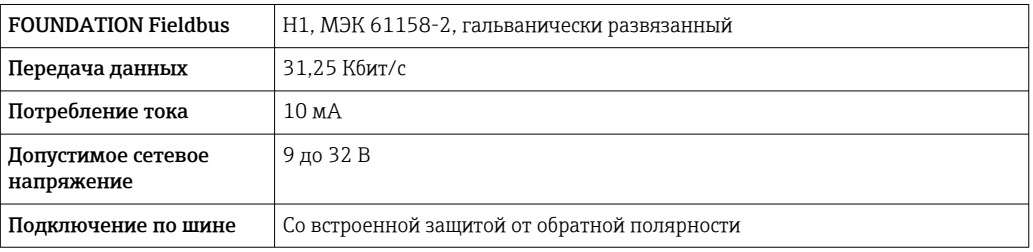

### **PROFIBUS DP**

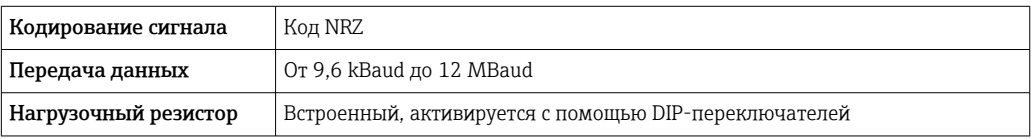

### PROFIBUS PA

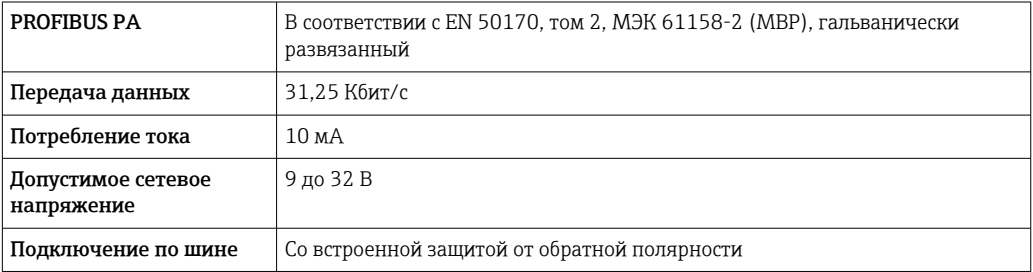

### Modbus RS485

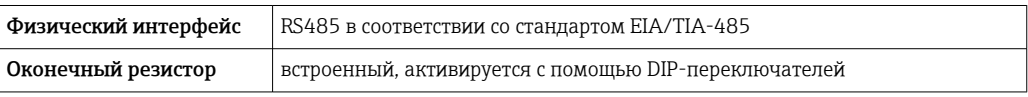

#### EtherNet/IP

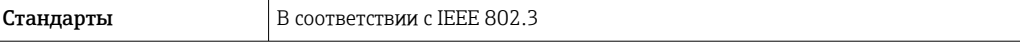

### **PROFINET**

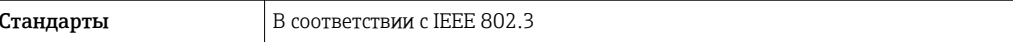

### PROFINET c Ethernet-APL

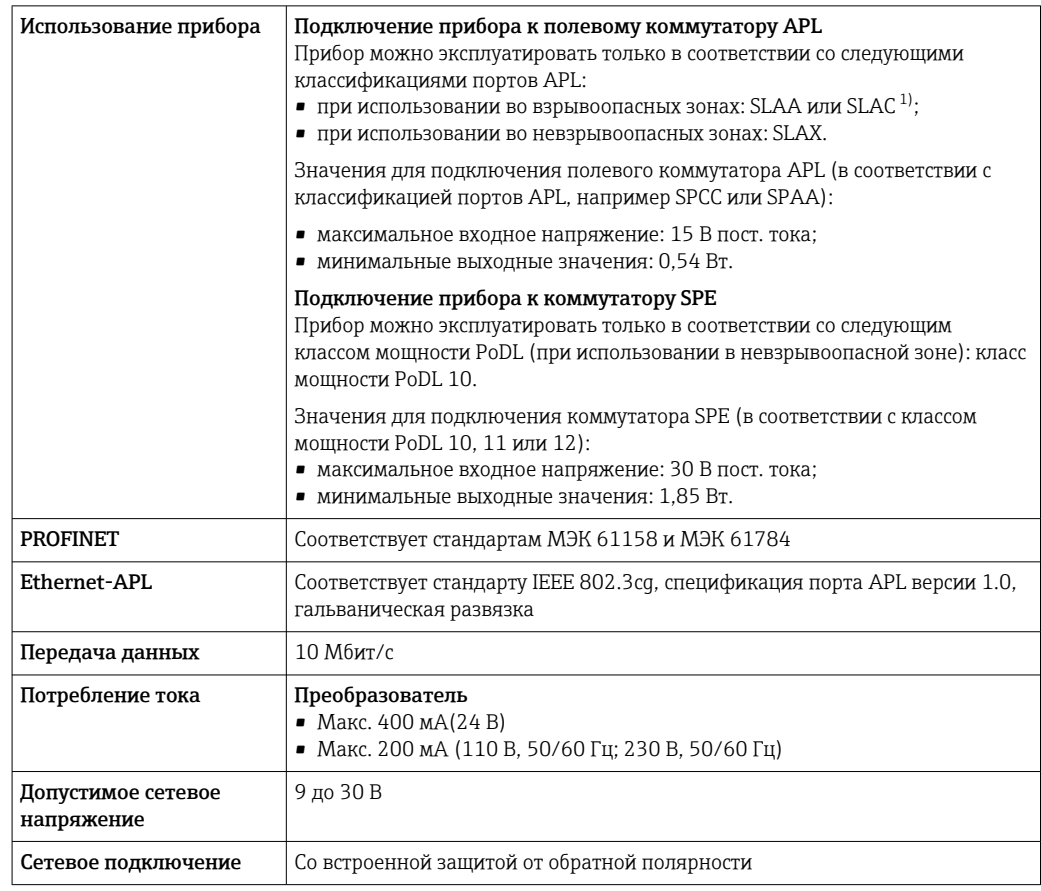

 $1)$ Более подробные сведения о использовании прибора во взрывоопасных зонах содержатся в указаниях по технике безопасности, имеющих отношение к взрывозащите.

### Токовый выход 4-20 мА

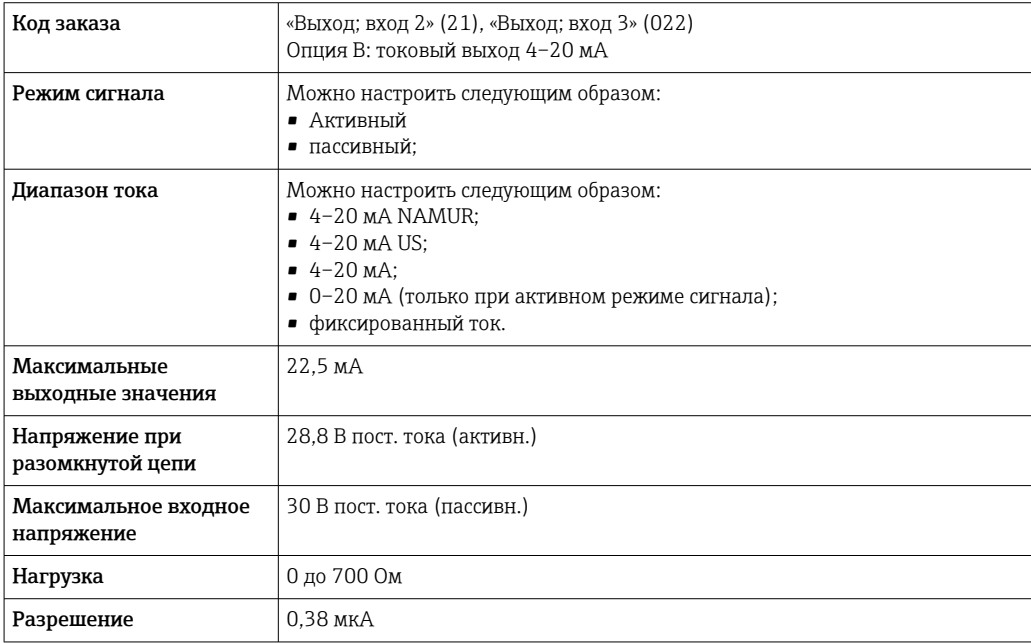

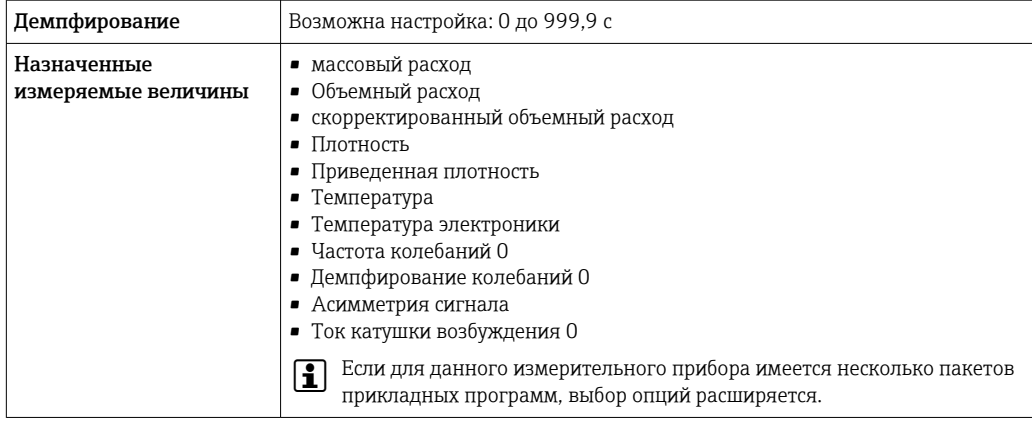

### Токовый выход 4–20 мА Ex i, пассивный

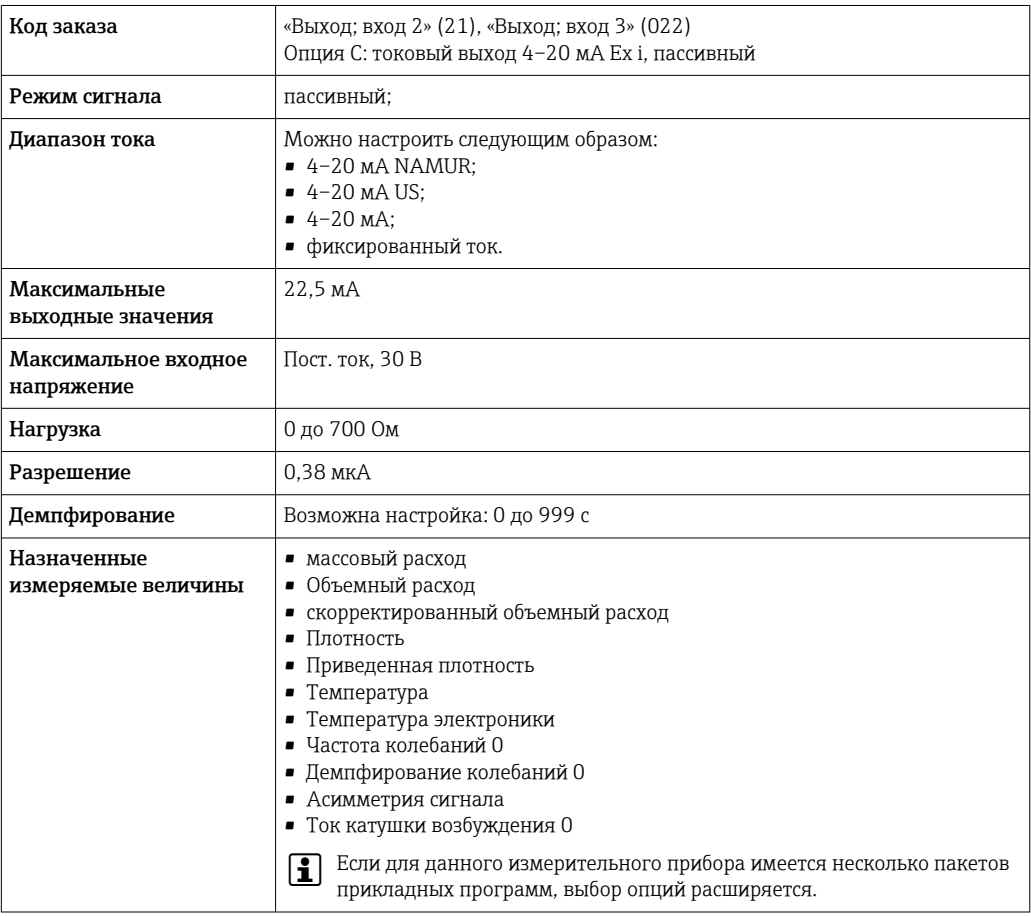

### Импульсный/частотный/релейный выход

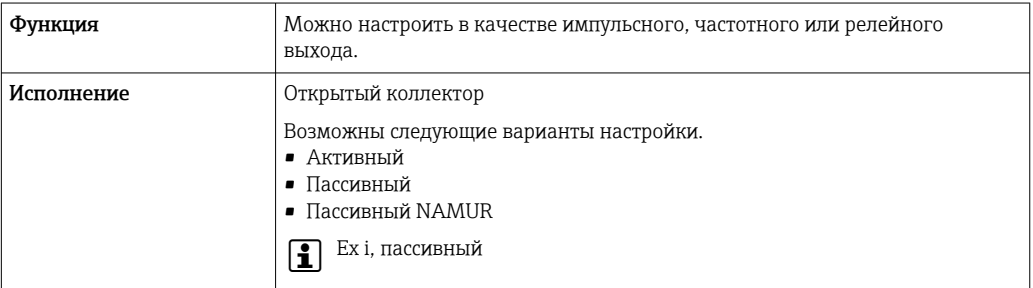

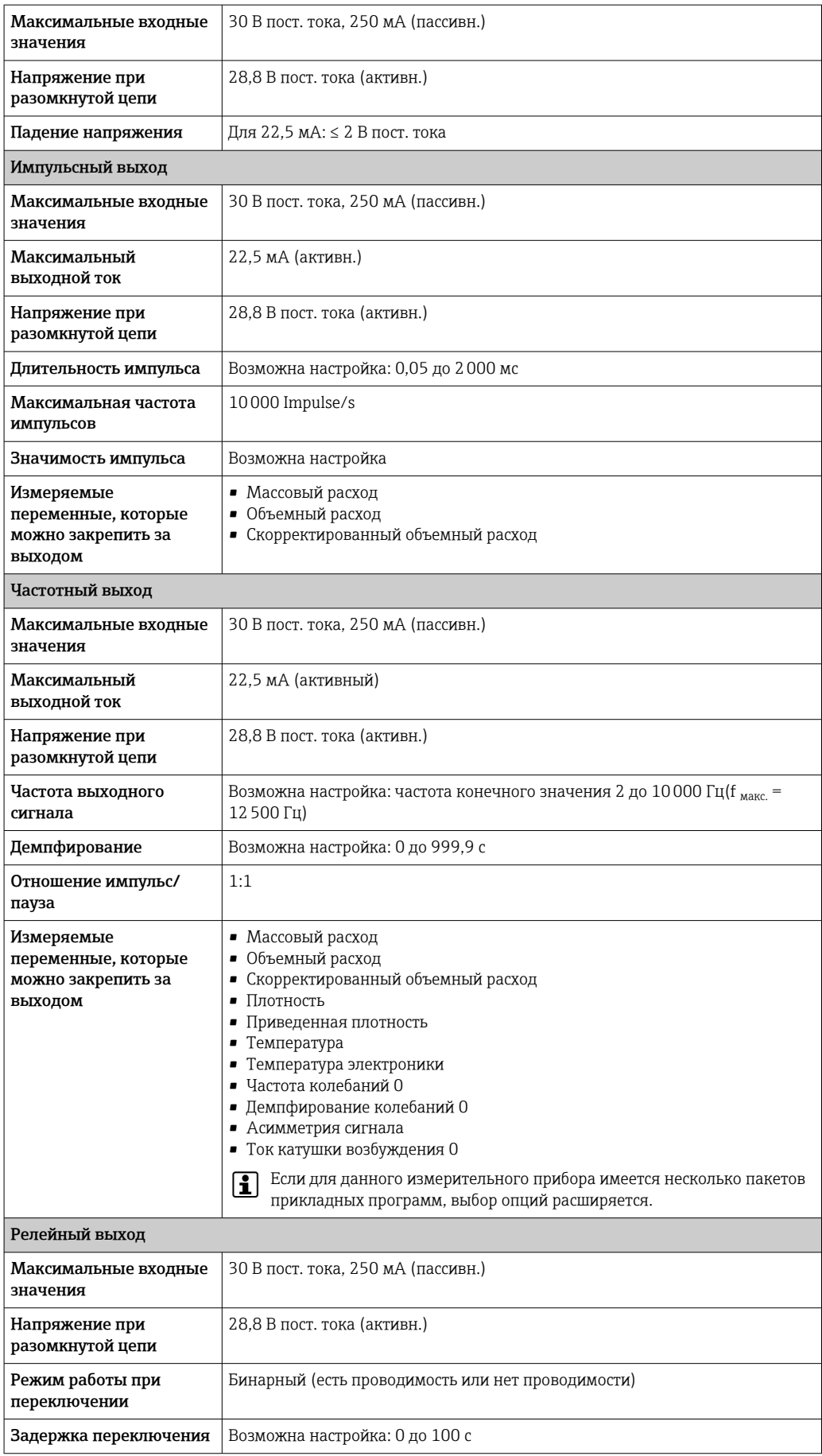

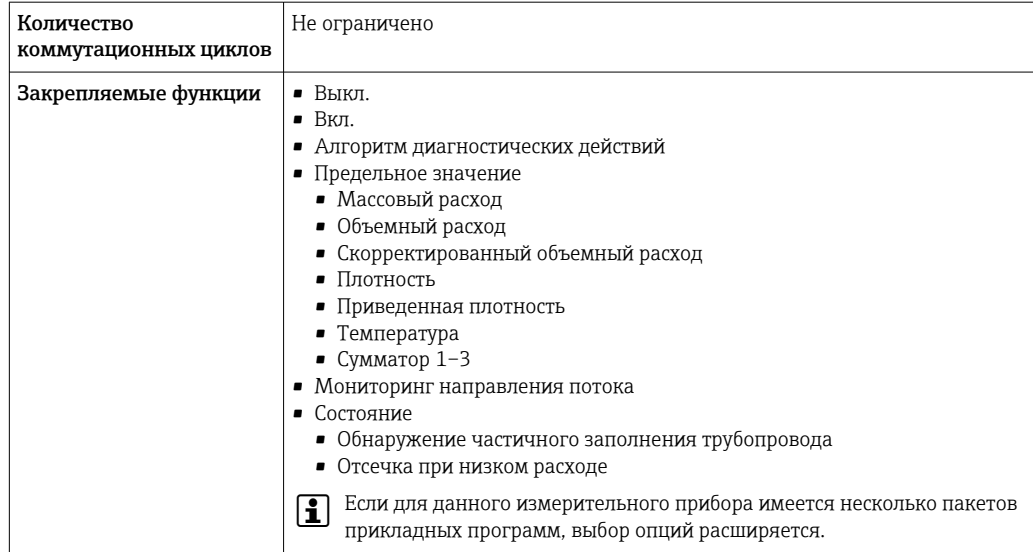

### Двойной импульсный выход

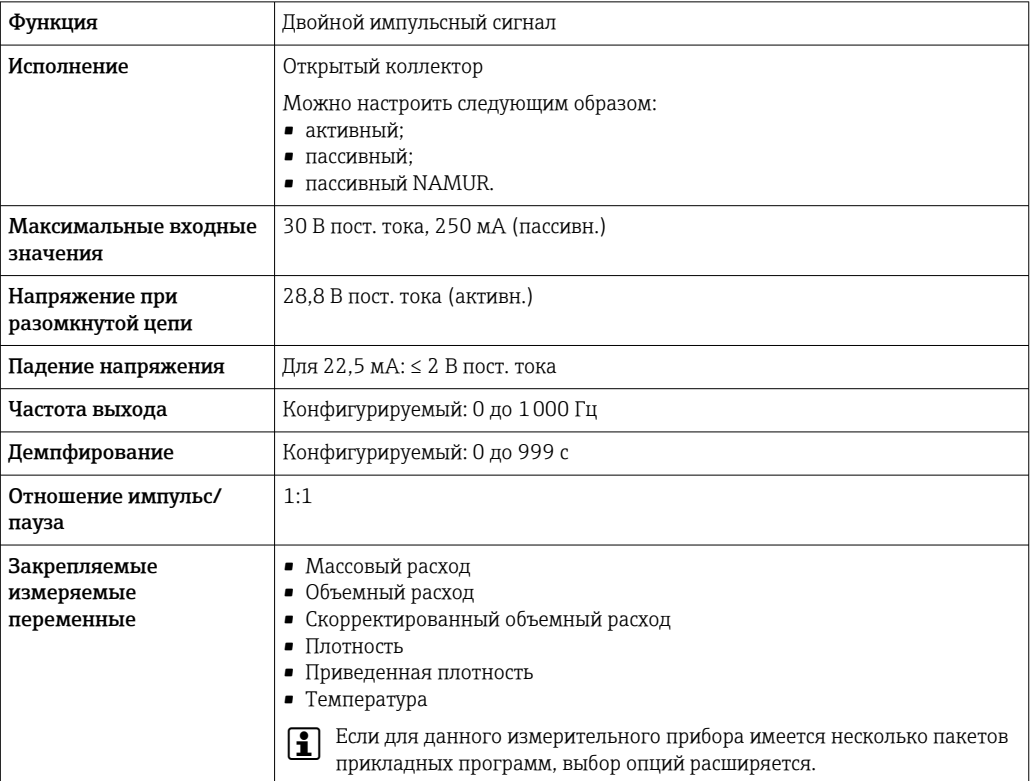

### Релейный выход

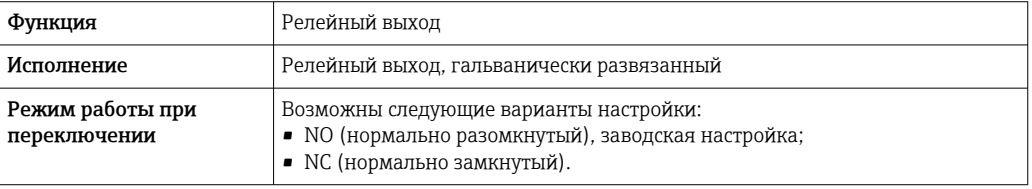

<span id="page-20-0"></span>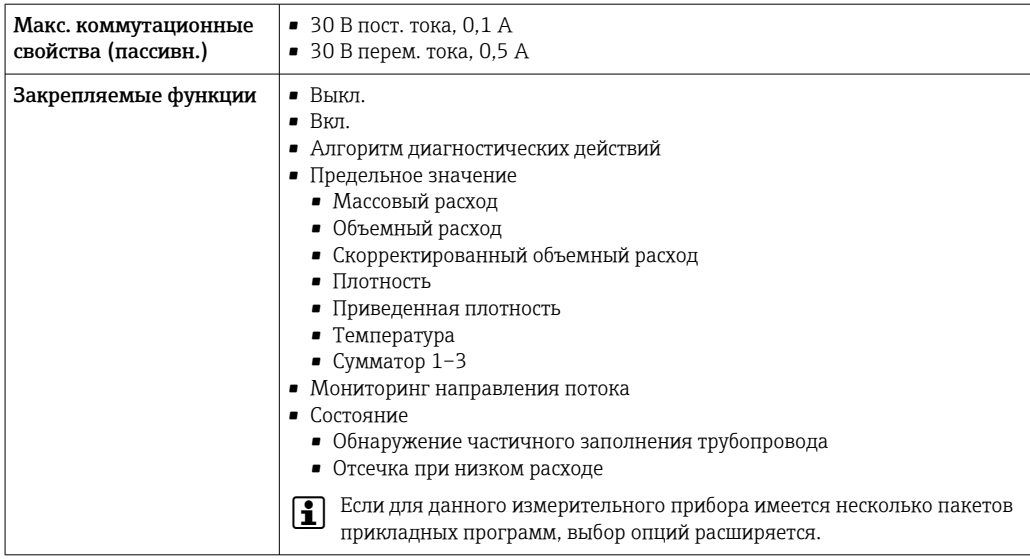

#### Пользовательский вход/выход

В процессе ввода в эксплуатацию пользовательскому входу/выходу присваивается один конкретный вход или выход (настраиваемый вход/выход).

Для назначения доступны следующие входы и выходы:

- токовый выход 4-20 мА (активный) или 0/4-20 мА (пассивный);
- импульсный/частотный/релейный выход;
- токовый вход 4-20 мА (активный) или 0/4-20 мА (пассивный);
- входной сигнал состояния.

В этом разделе описываются технические значения, соответствующие значениям входов и выходов.

Аварийный сигнал

В зависимости от интерфейса информация о сбое выводится следующим образом:

#### Токовый выход HART

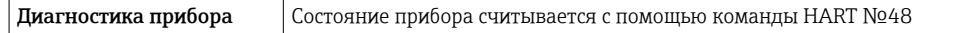

#### **PROFIBUS PA**

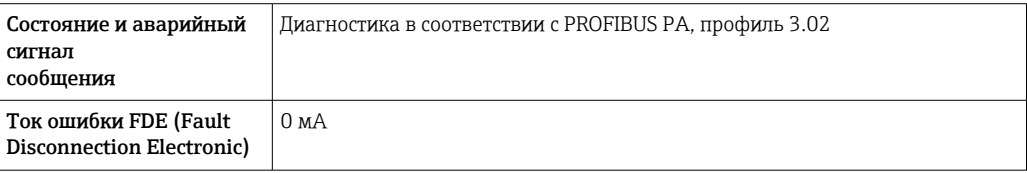

### **PROFIBUS DP**

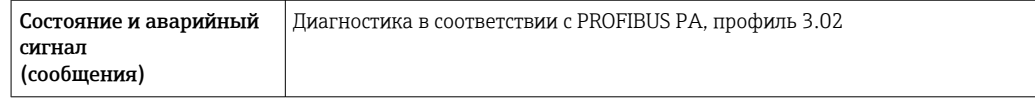

#### EtherNet/IP

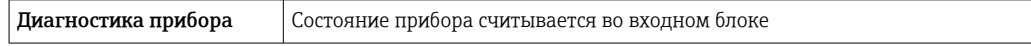

#### PROFINET

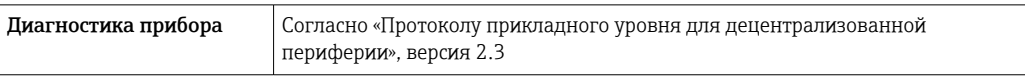

### PROFINET с Ethernet-APL

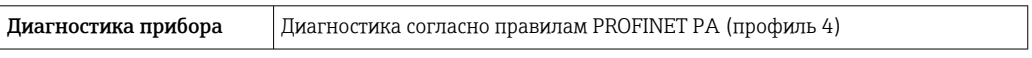

### FOUNDATION Fieldbus

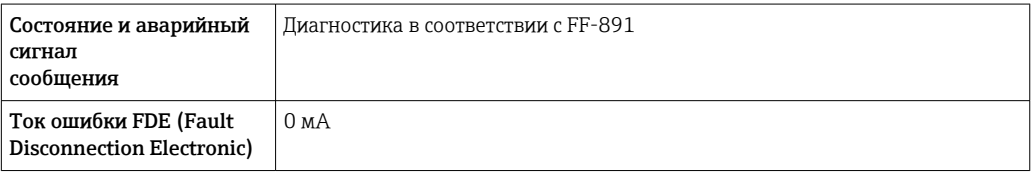

#### Modbus RS485

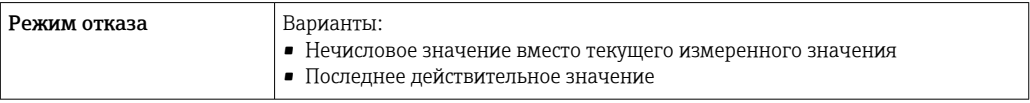

### Токовый выход 0/4...20 мА

### *4 ... 20 мА*

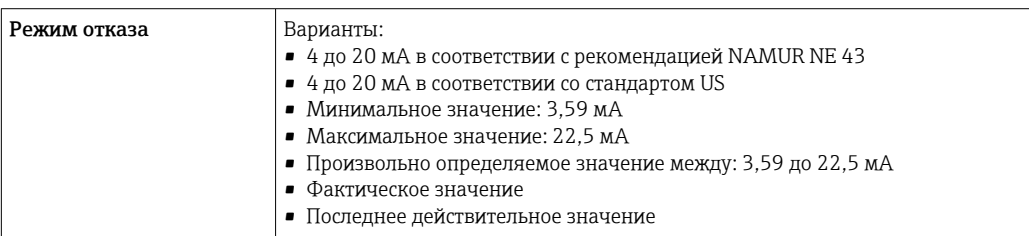

## *0 ... 20 мА*

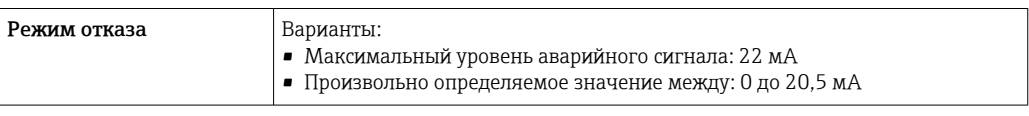

### Импульсный/частотный/переключающий выход

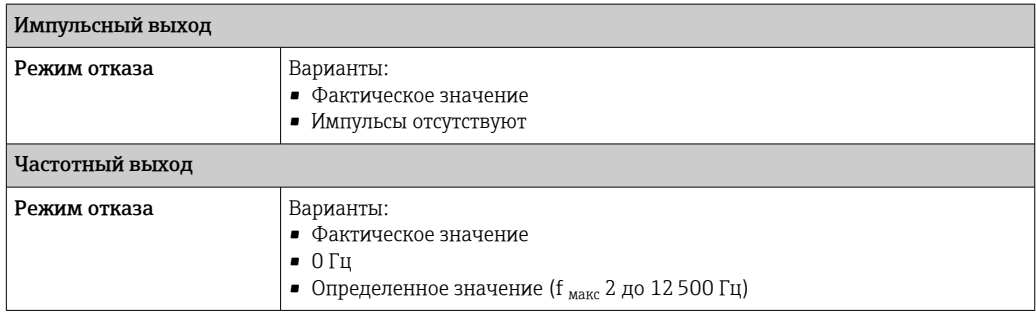

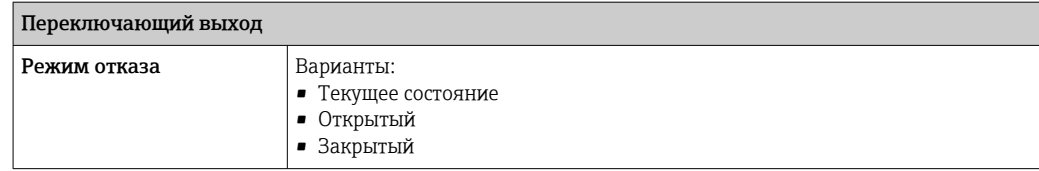

### Релейный выход

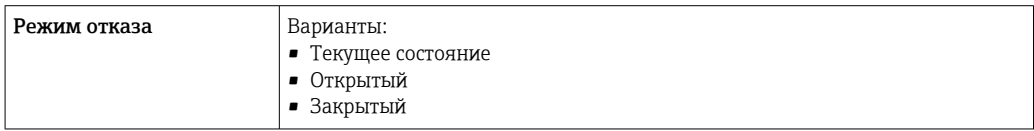

#### Местный дисплей

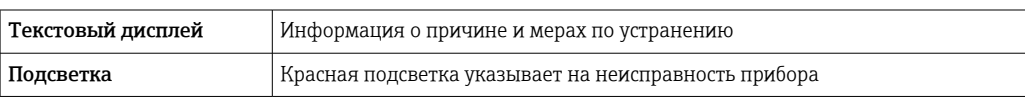

Сигнал состояния в соответствии с рекомендацией NAMUR NE 107  $| \cdot |$ 

### Интерфейс/протокол

- По системе цифровой связи
	- Протокол HART
	- FOUNDATION Fieldbus
	- PROFIBUS PA
	- PROFIBUS DP
	- Modbus RS485
	- Ethernet/IP
	- PROFINET
	- PROFINET с Ethernet-APL
- Через сервисный интерфейс
	- Сервисный интерфейс CDI-RJ45
	- Интерфейс WLAN

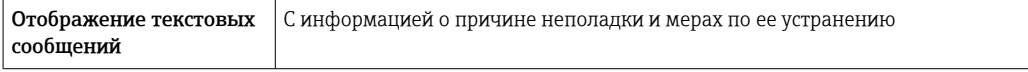

Дополнительная информация о дистанционном управлении  $\rightarrow$   $\blacksquare$  95  $\mathbf{f}$ 

### Веб-браузер

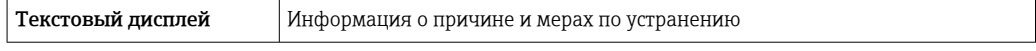

### Светодиодные индикаторы (LED)

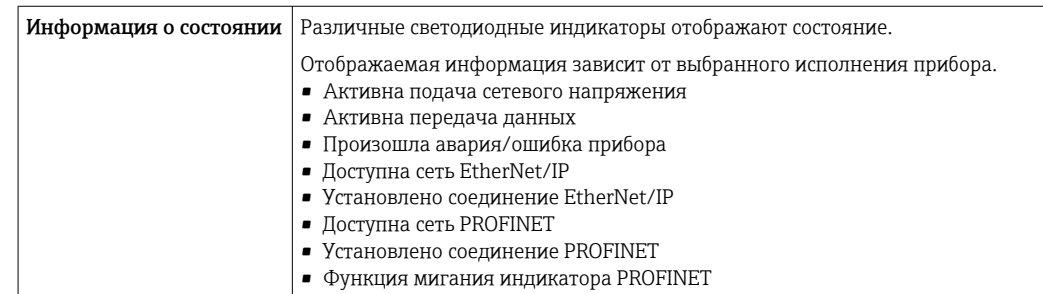

### <span id="page-23-0"></span>Нагрузка Выходной сигнал [→ 15](#page-14-0)

#### Данные по взрывозащищенному подключению

### Значения, связанные с обеспечением безопасности

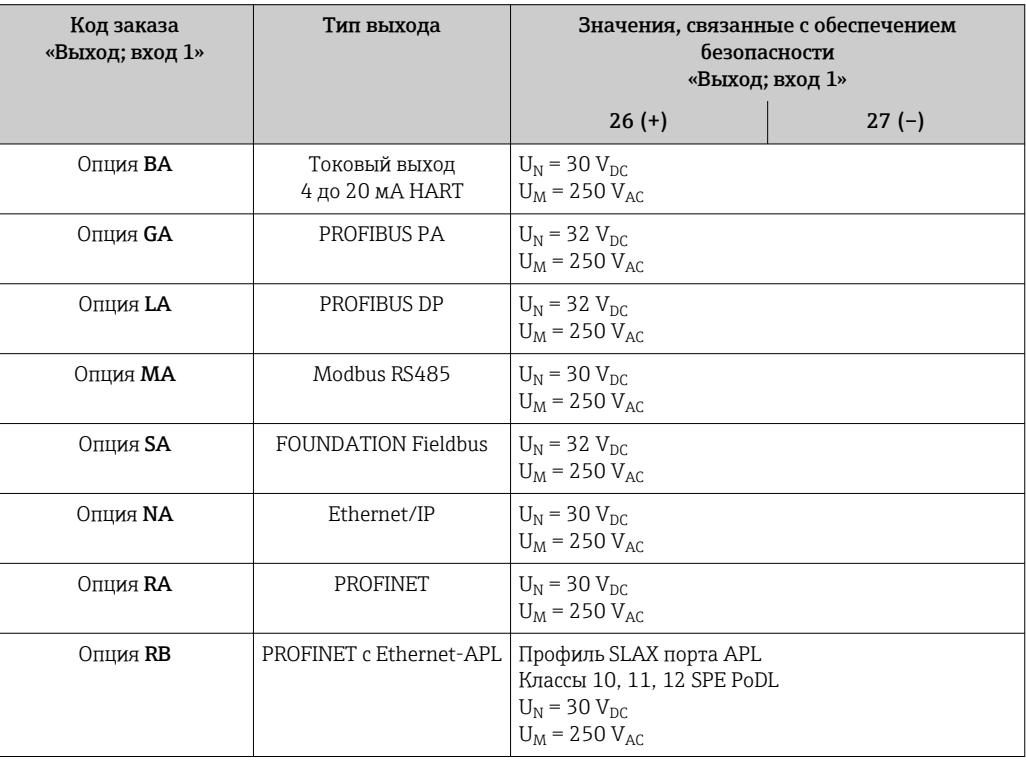

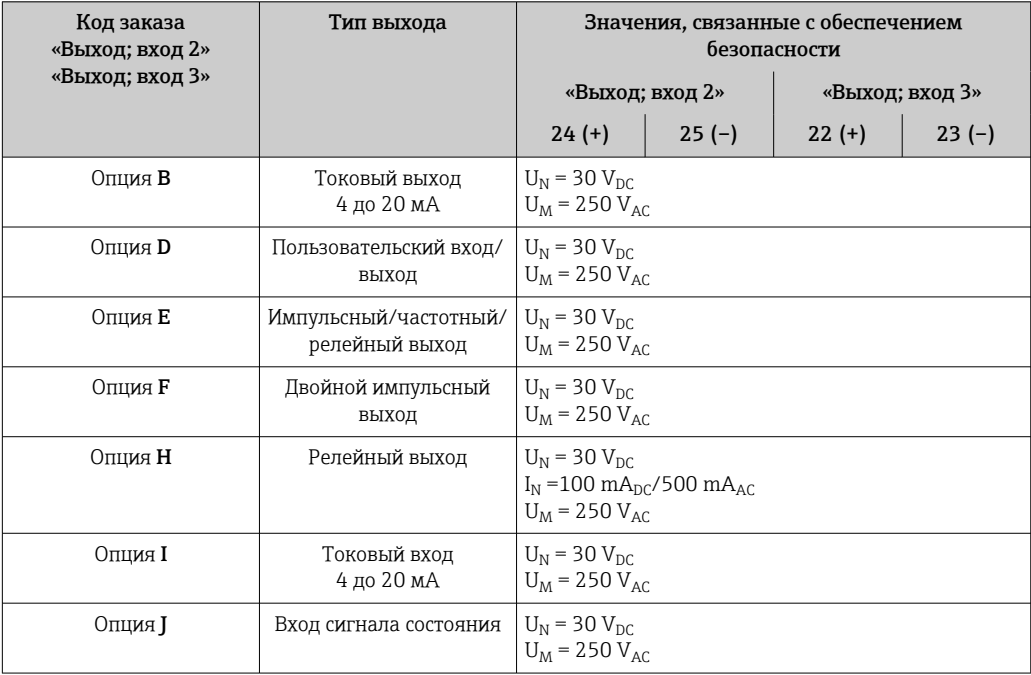

### <span id="page-24-0"></span>Значения для искробезопасного исполнения

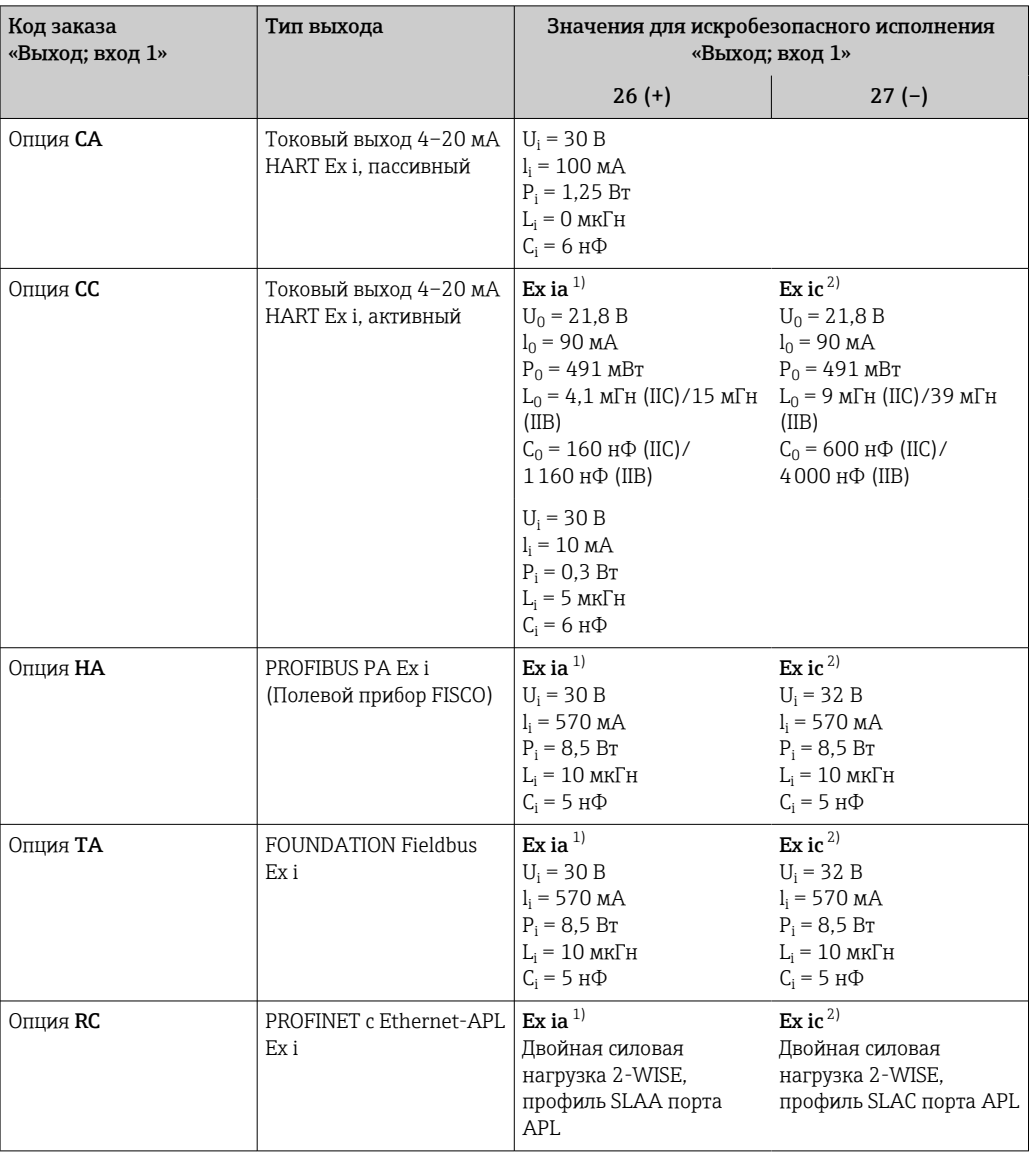

Доступно только для преобразователя Proline 500 в исполнении «Зона 1, класс I, раздел 1».<br>Доступно только для преобразователя в исполнении «Зона 2; класс I, раздел 2».  $1)$  $\frac{1}{2}$ 

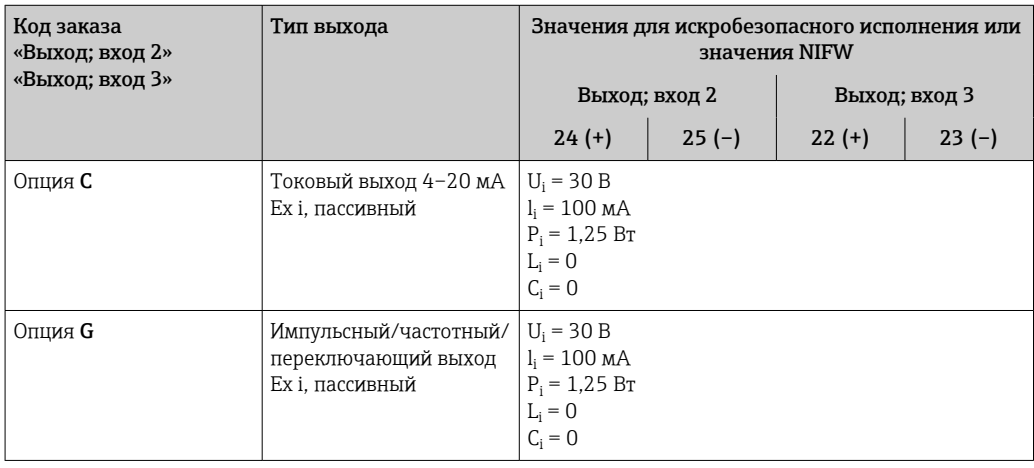

Отсечка при низком расходе

Точки переключения для отсечки при низком расходе выбираются пользователем.

<span id="page-25-0"></span>Гальваническая развязка

- Выходы гальванически развязаны:
	- с источником питания;
	- между собой;
	- с клеммой выравнивания потенциалов (PE).

### Данные протокола

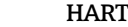

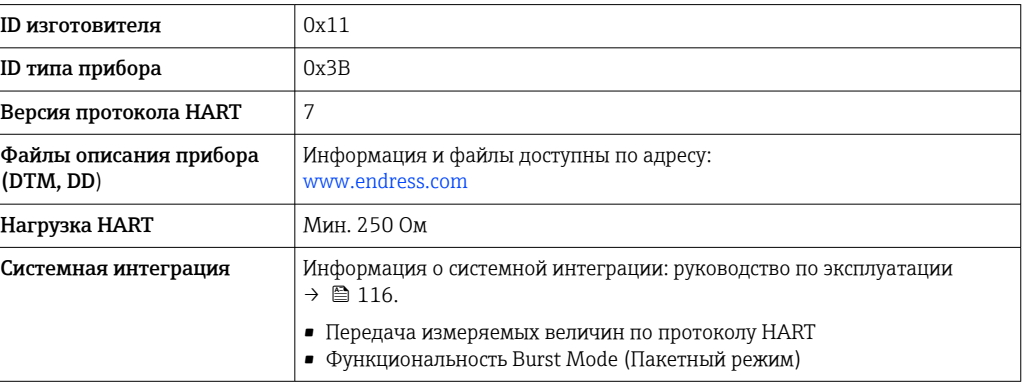

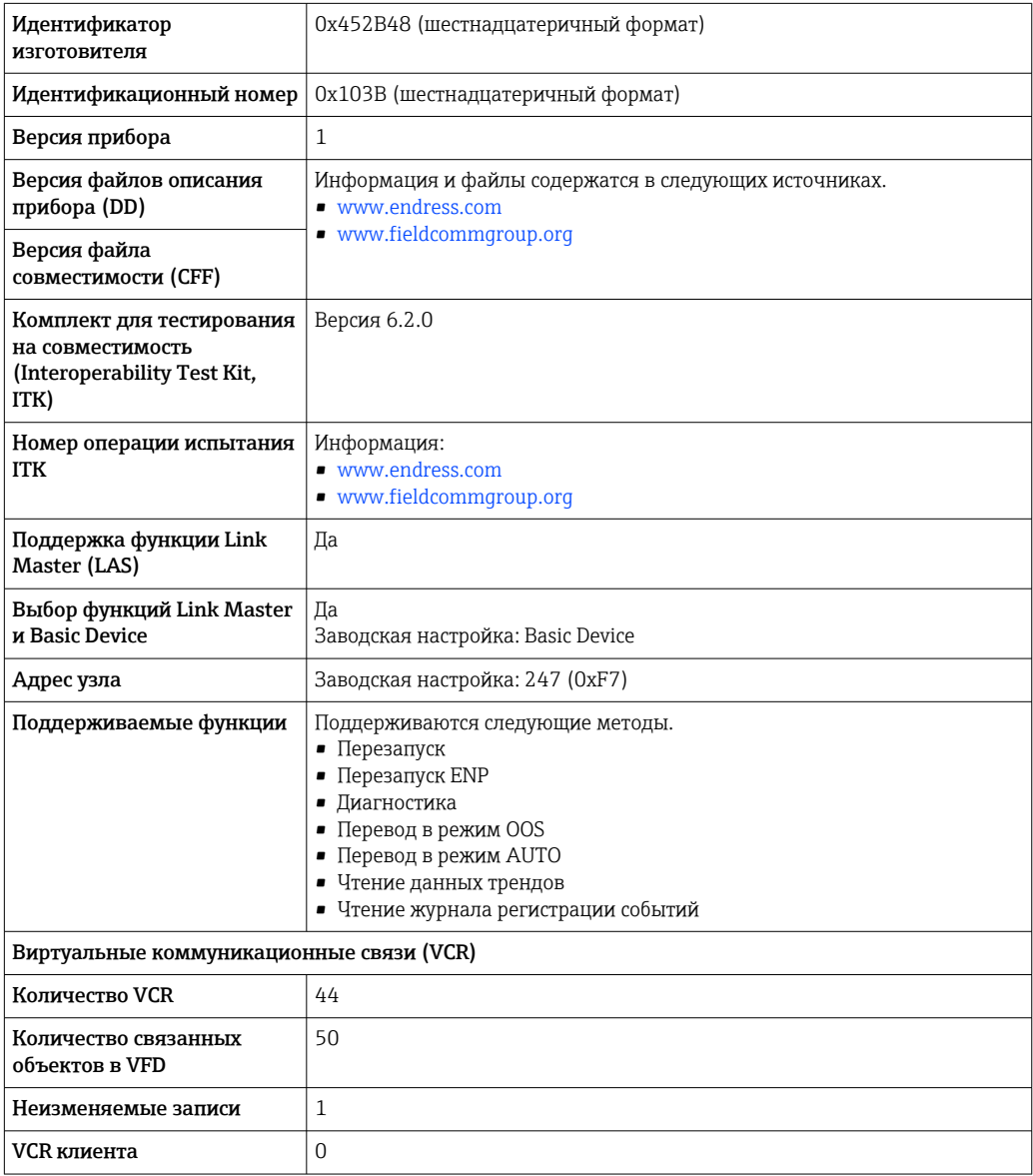

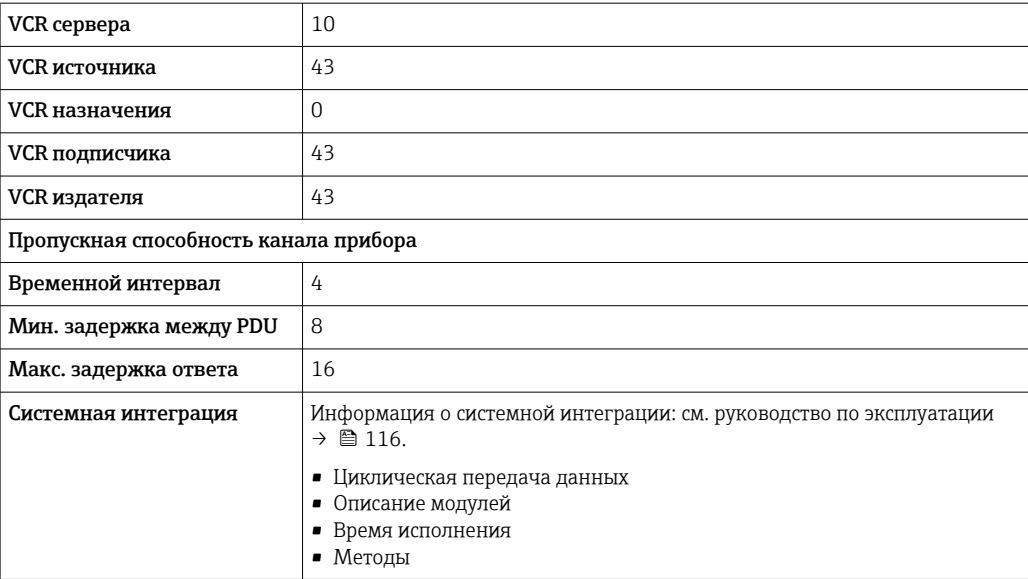

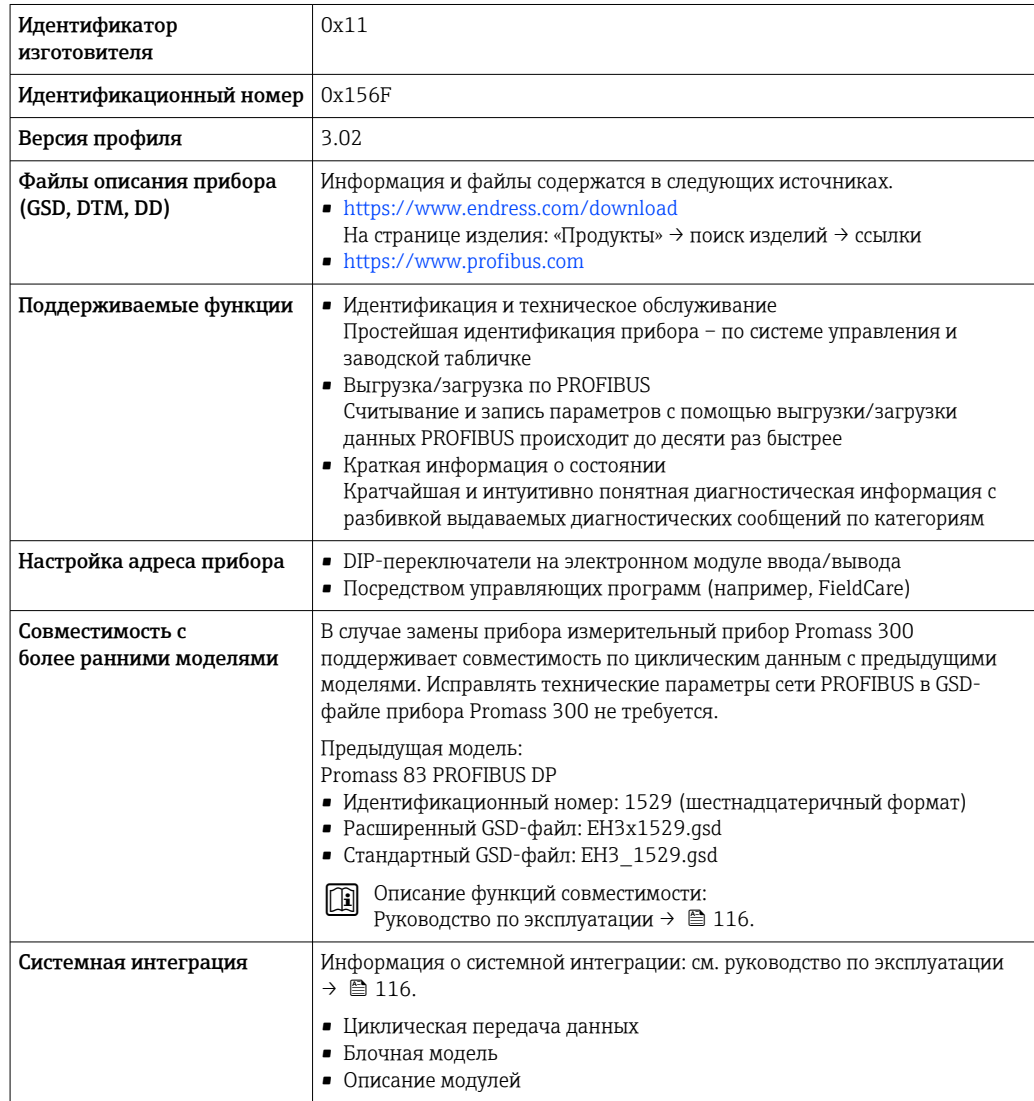

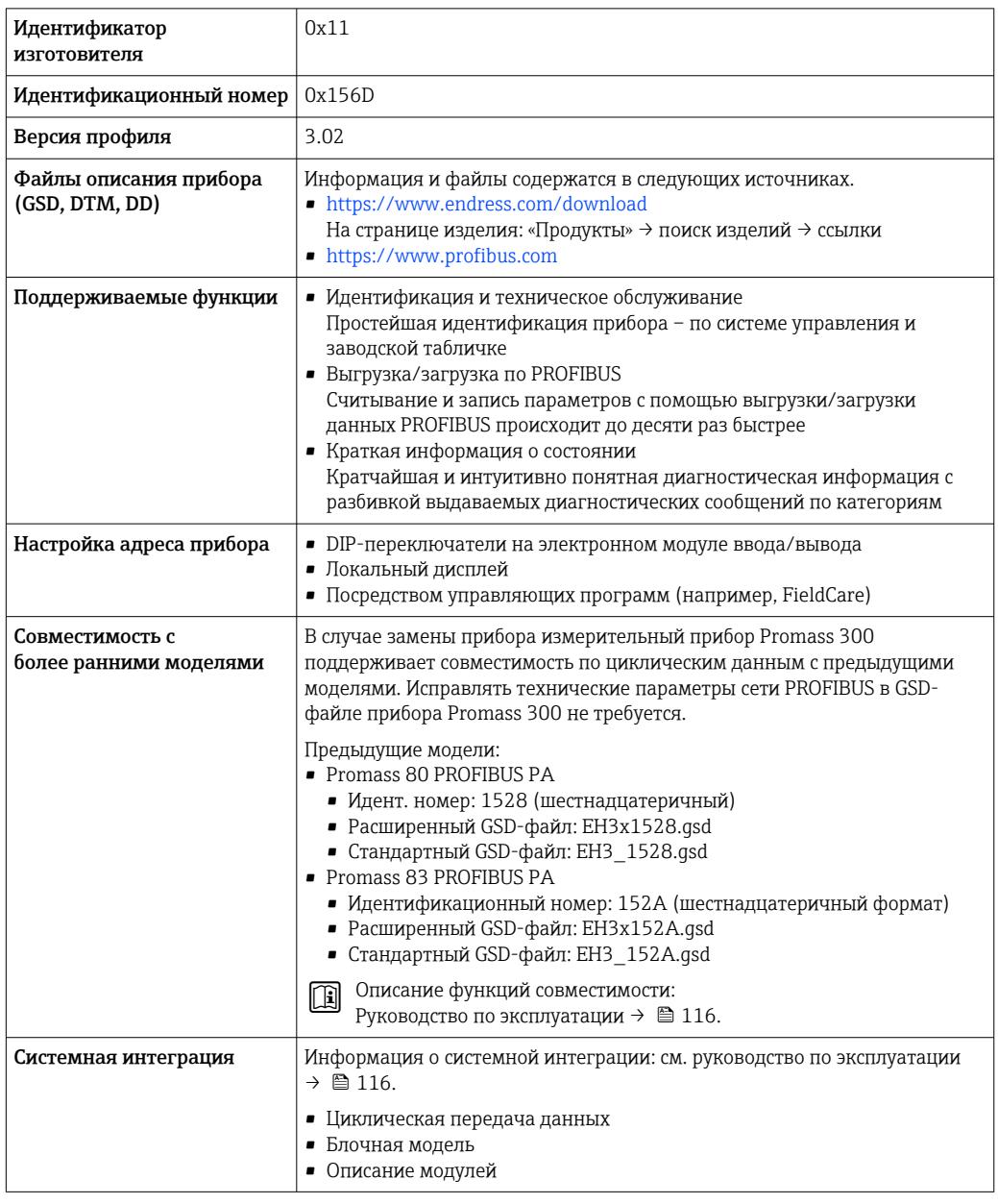

### Modbus RS485

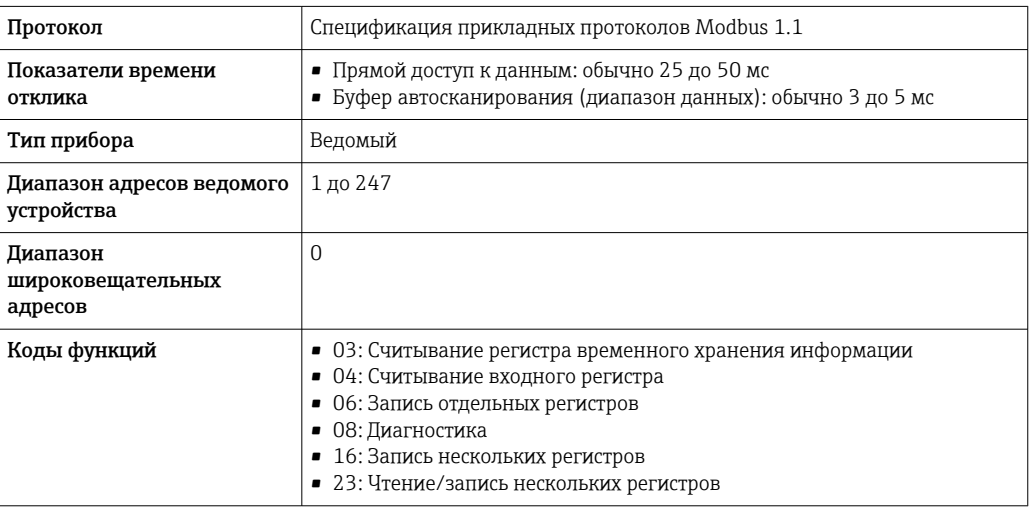

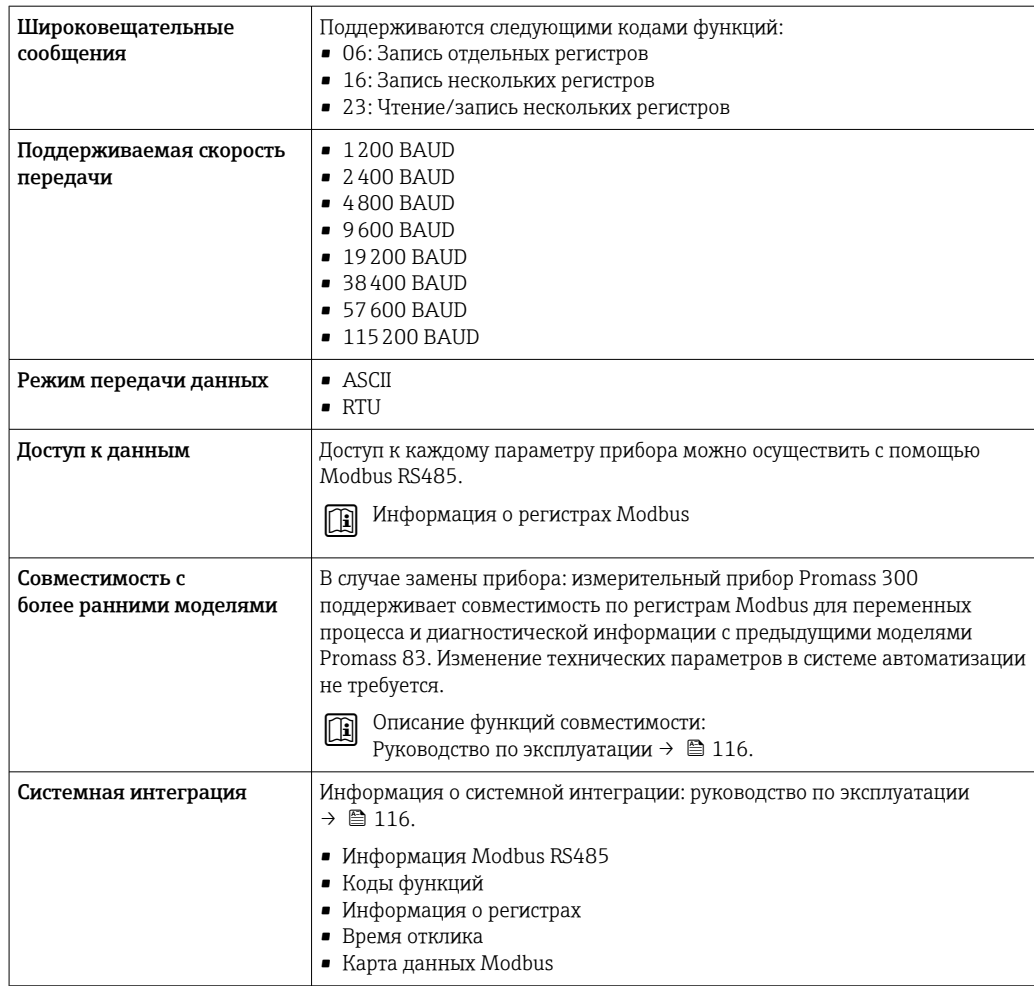

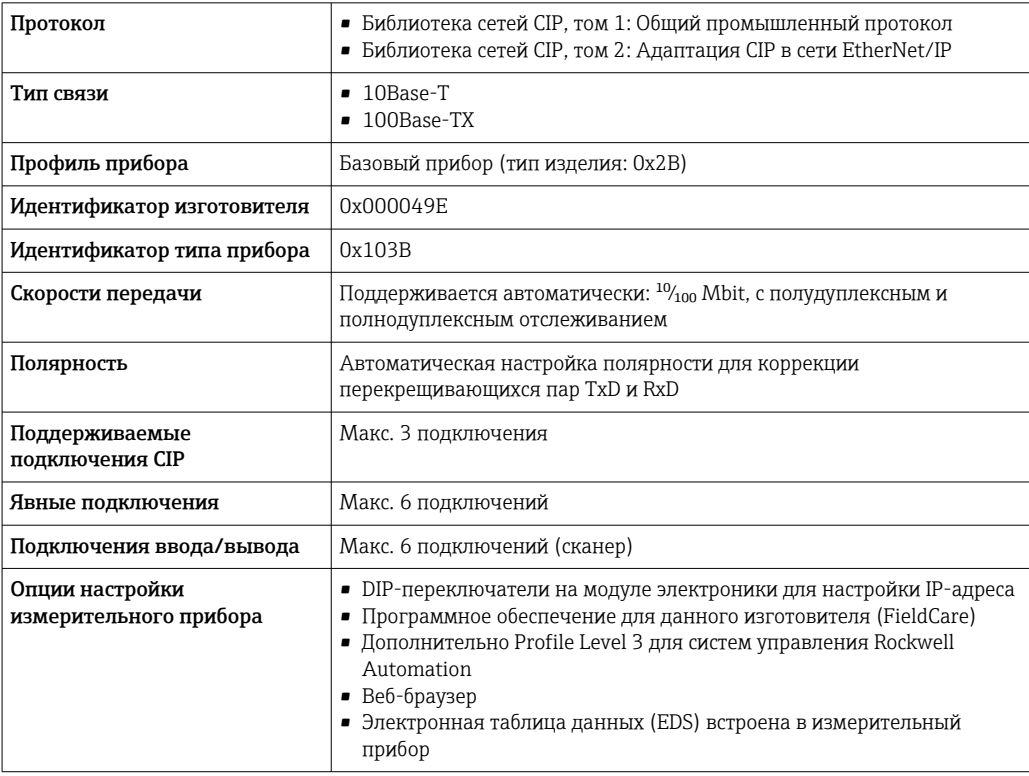

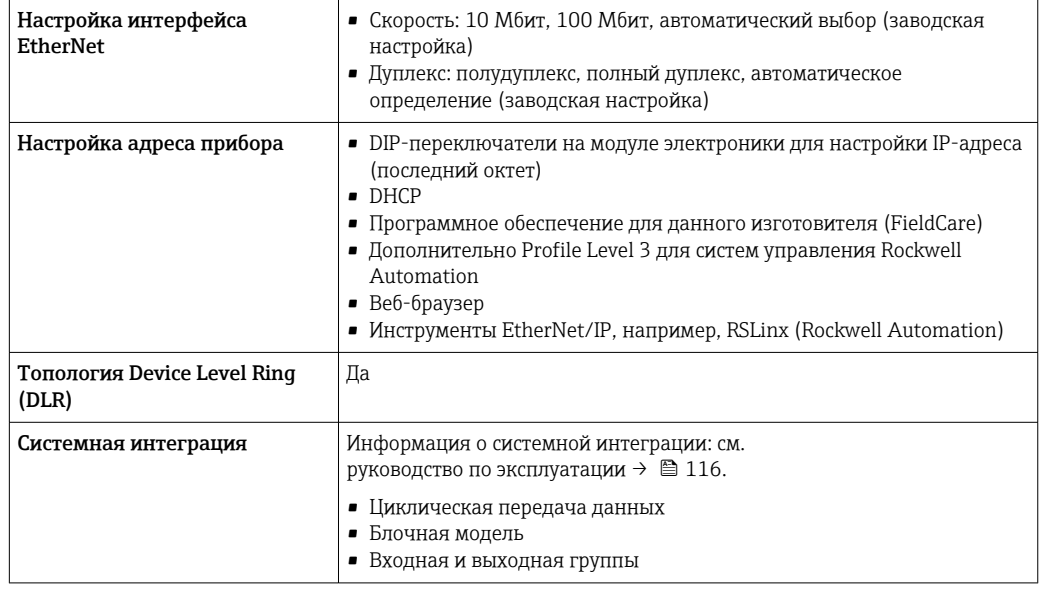

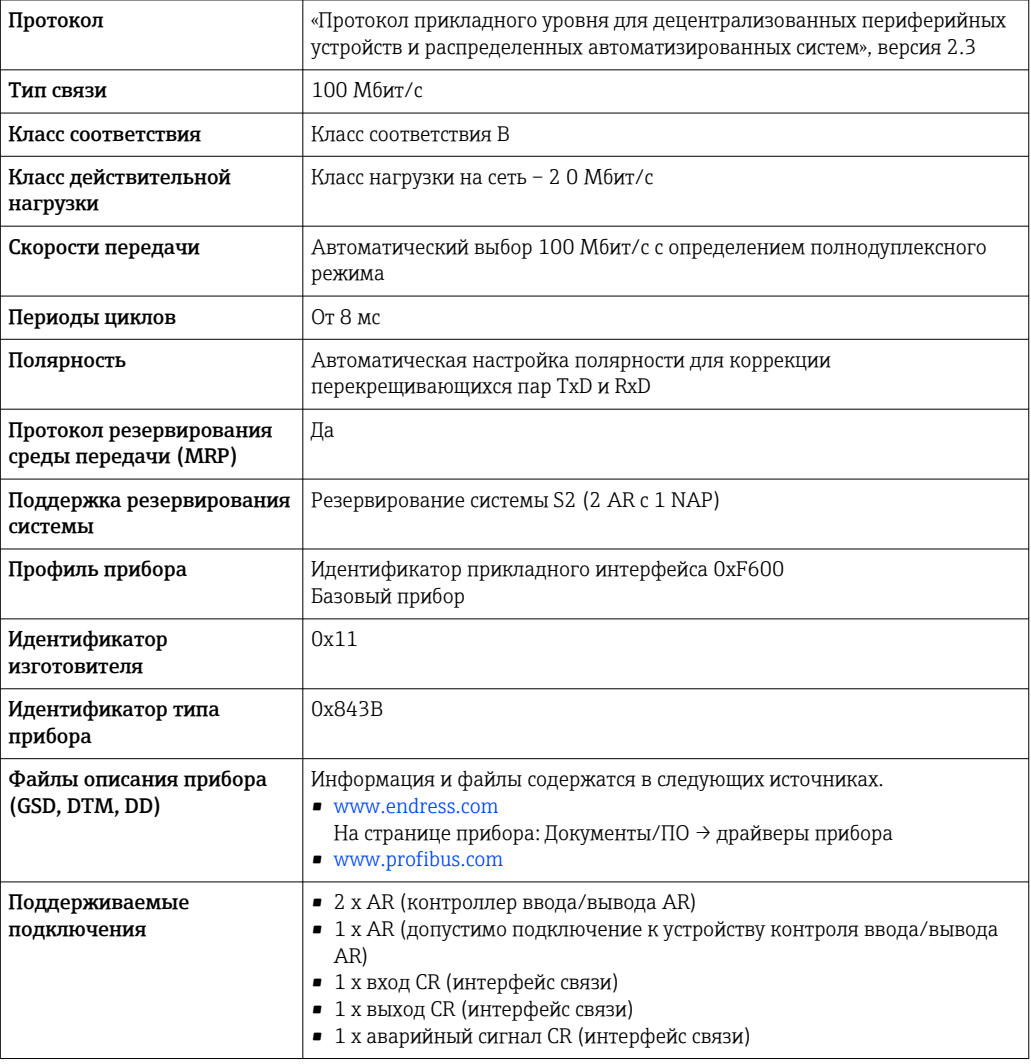

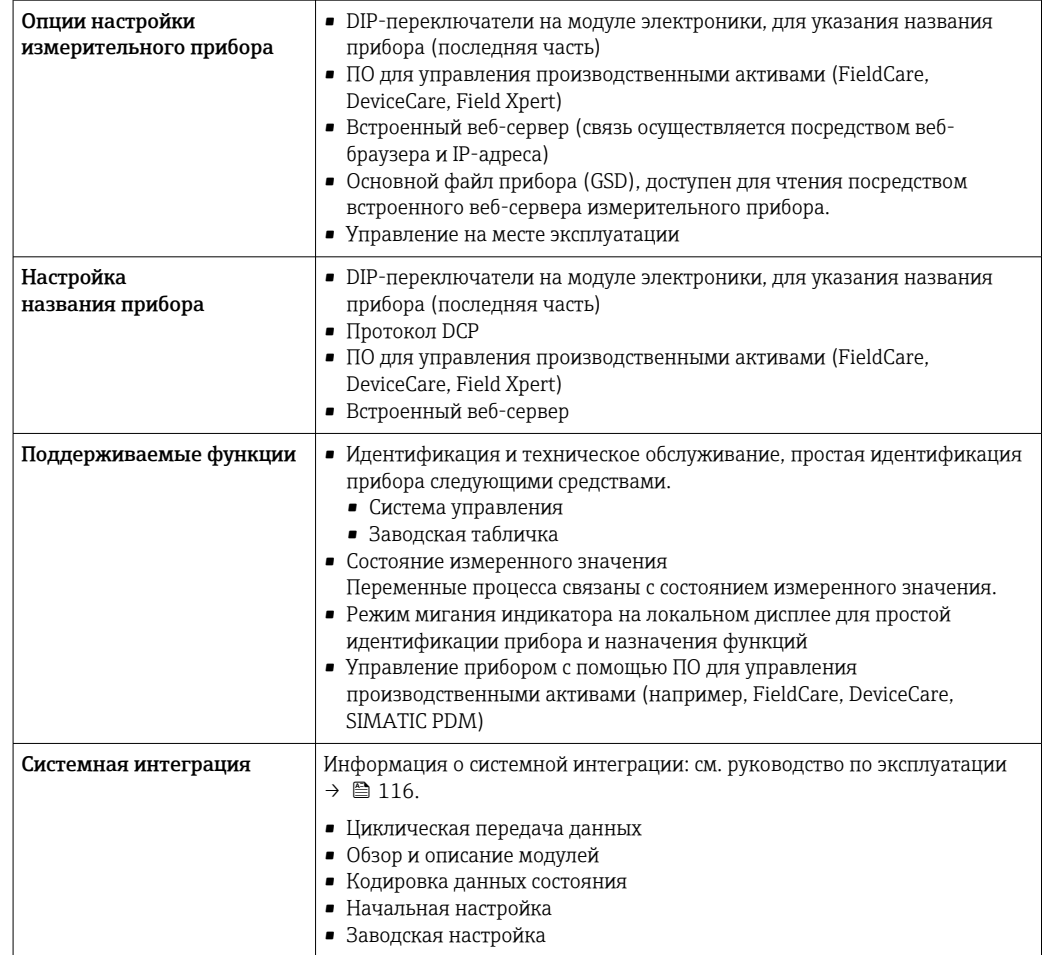

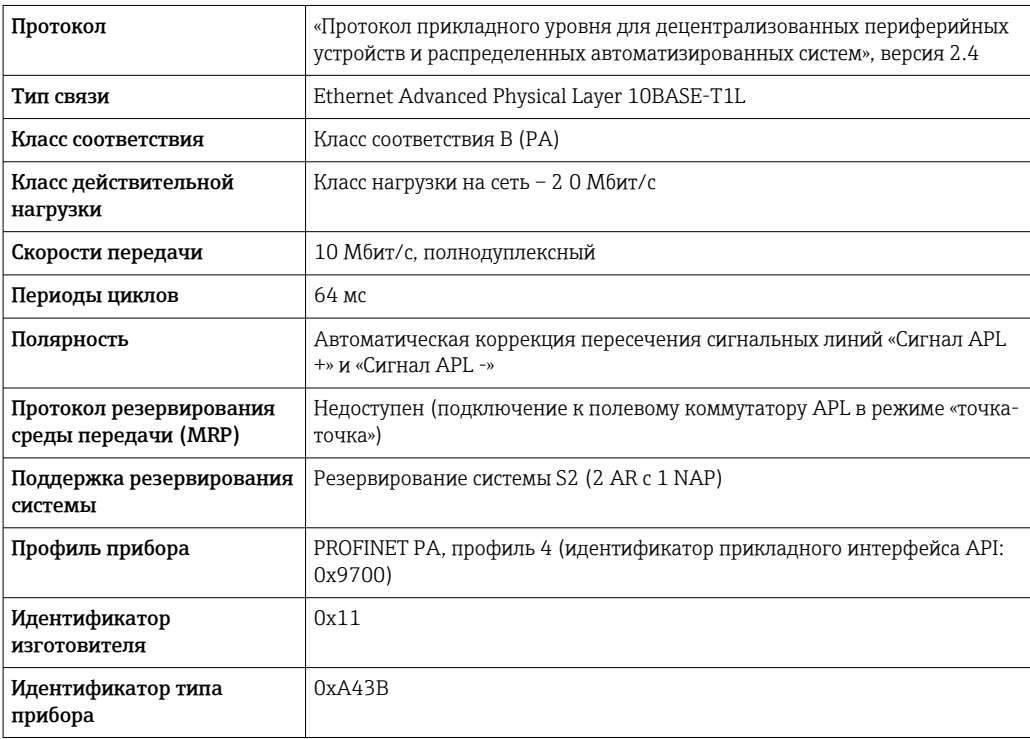

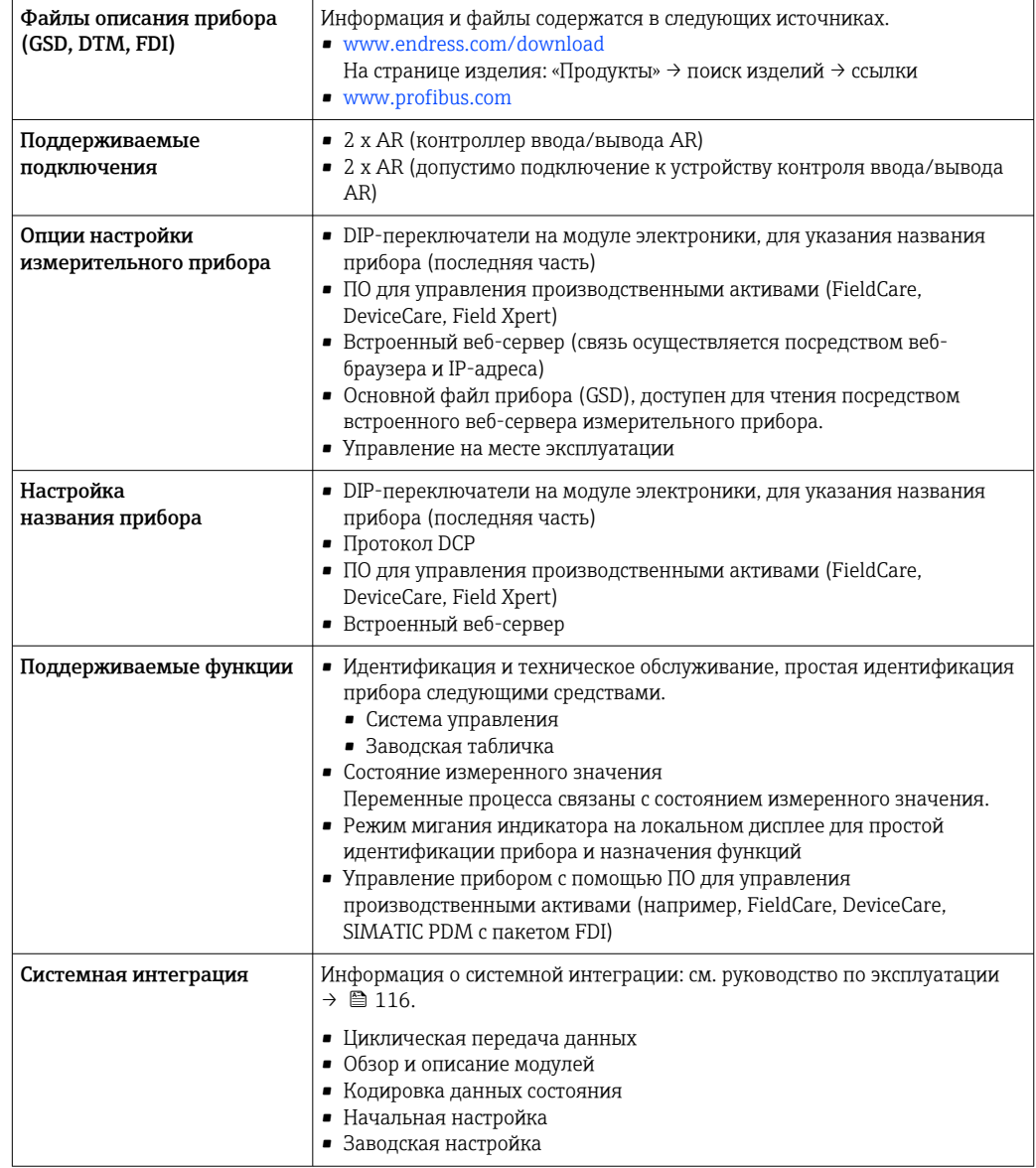

# Источник питания

### <span id="page-32-0"></span>Назначение клемм Преобразователь: сетевое напряжение, входы/выходы

### *HART*

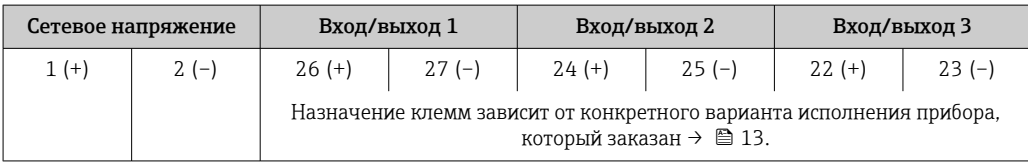

### *FOUNDATION Fieldbus*

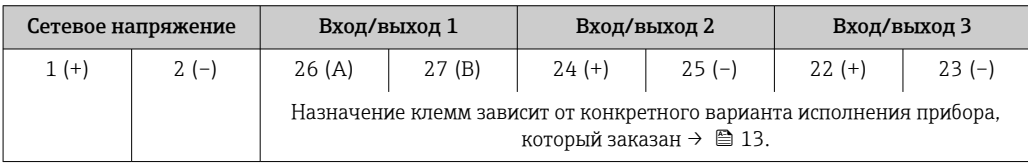

#### *PROFIBUS DP*

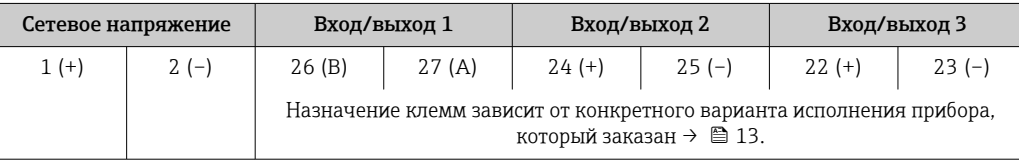

### *PROFIBUS PA*

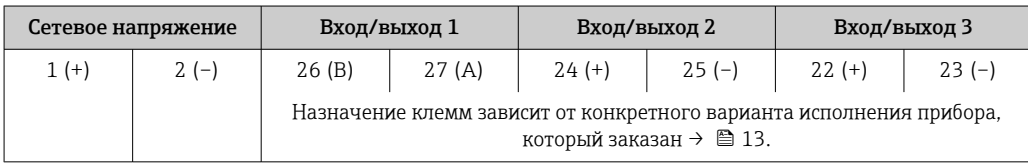

#### *Modbus RS485*

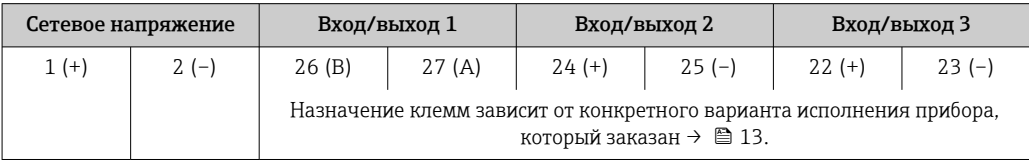

### *PROFINET*

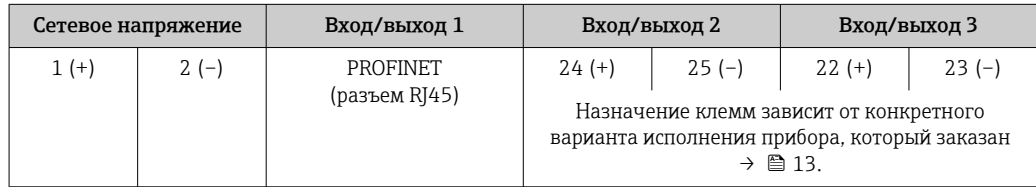

### *PROFINET с Ethernet-APL*

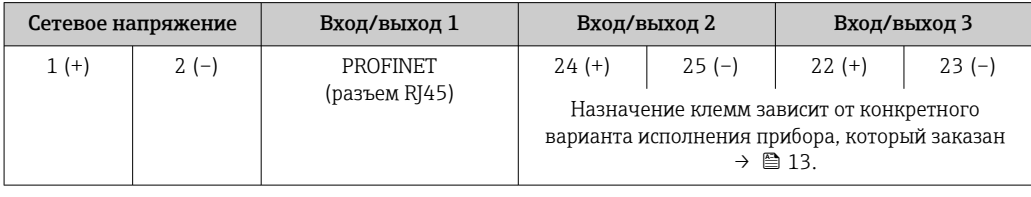

#### <span id="page-33-0"></span>*EtherNet/IP*

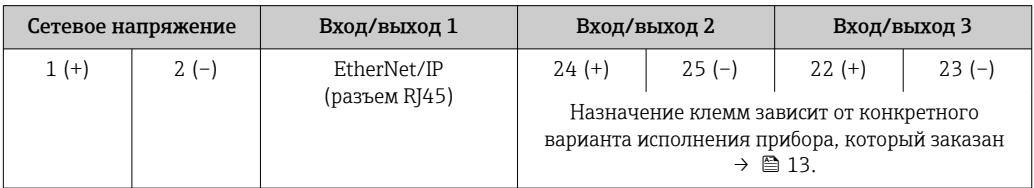

Назначение клемм выносного дисплея и устройства управления  $\rightarrow \blacksquare$  37. H

#### Разъемы, предусмотренные для прибора

#### Разъемы приборов запрещается использовать во взрывоопасных зонах! H

#### Разъемы приборов для систем Fieldbus

- Код заказа «Вход; выход 1»
- Опция SA «FOUNDATION Fieldbus»  $\rightarrow \Box$  34
- Опция  $GA$  «PROFIBUS PA»  $\rightarrow \Box$  34
- Опция NA «EtherNet/IP»  $\rightarrow$   $\blacksquare$  34
- Опция RA «PROFINET»  $\rightarrow$   $\blacksquare$  35
- Опция RB «PROFINET с Ethernet-APL»  $\rightarrow \blacksquare$  35

#### Разъем прибора для подключения к сервисному интерфейсу

Код заказа «Встроенные аксессуары»

Опция NB, адаптер RJ45 М12 (сервисный интерфейс) →  $\triangleq 48$ 

### Код заказа «Вход; выход 1», опция SA «FOUNDATION Fieldbus»

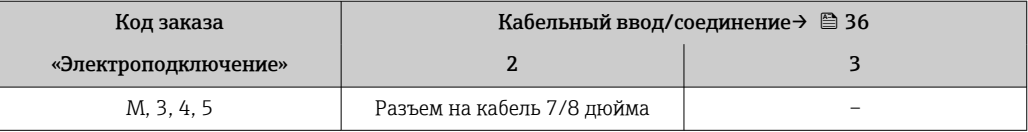

#### Код заказа «Вход; выход 1», опция GA «PROFIBUS PA»

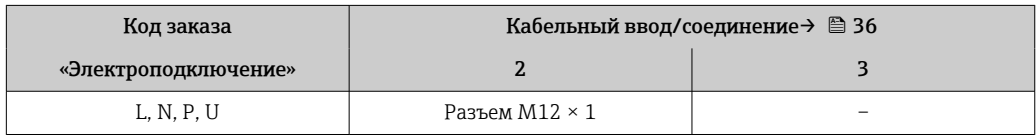

#### Код заказа «Вход; выход 1», опция NA «EtherNet/IP»

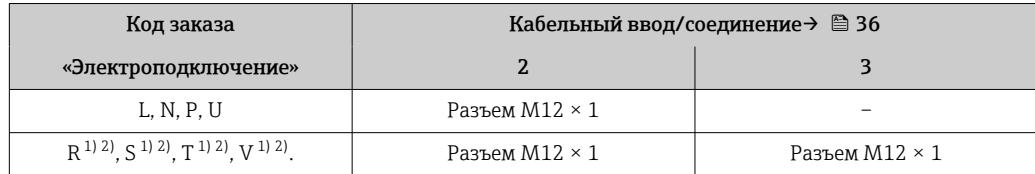

1) Запрещается комбинировать с наружной антенной WLAN (код заказа «Принадлежности в комплекте», опция P8) переходника RJ45 M12 для сервисного интерфейса (код заказа «Принадлежности встроенные», опция NB) или дистанционного дисплея и устройства управления DKX001.

2) Пригодно для интегрирования прибора в кольцевую топологию.

### <span id="page-34-0"></span>Код заказа «Вход; выход 1», опция RA «PROFINET»

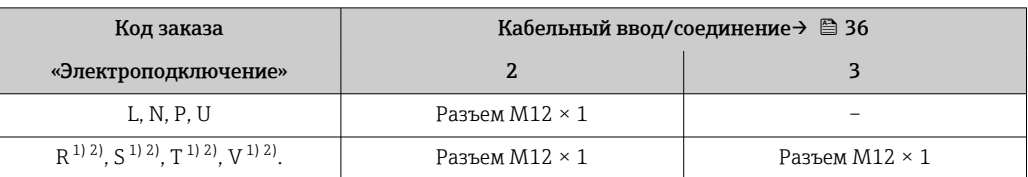

1) Запрещается комбинировать с наружной антенной WLAN (код заказа «Принадлежности в комплекте», опция P8) переходника RJ45 M12 для сервисного интерфейса (код заказа «Принадлежности встроенные», опция NB) или дистанционного дисплея и устройства управления DKX001.

2) Пригодно для интегрирования прибора в кольцевую топологию.

### Код заказа «Вход; выход 1», опция RB «PROFINET с Ethernet-APL»

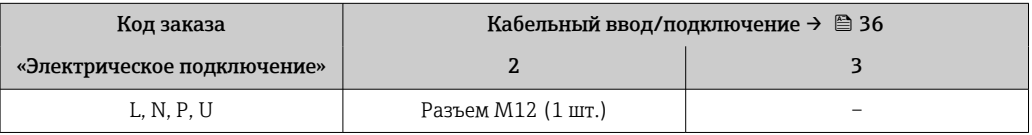

Код заказа «Встроенные аксессуары», опция NB: «Переходник RJ45 M12 (сервисный интерфейс)»

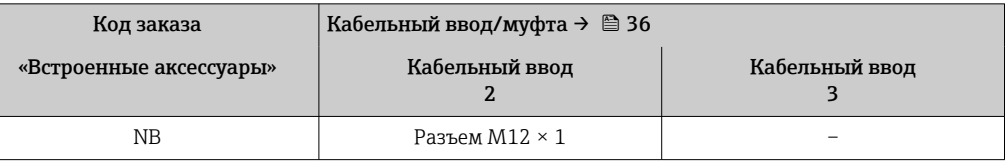

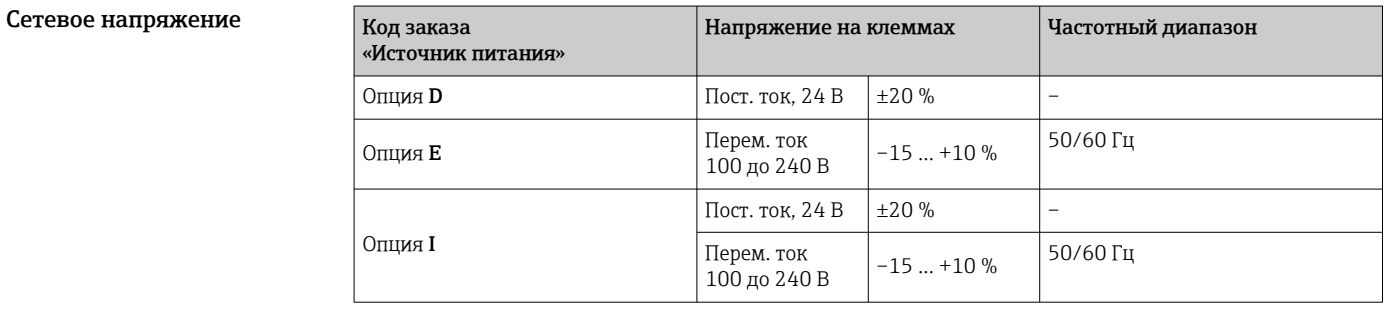

#### Потребляемая мощность Преобразователь

Макс. 10 Вт (активная мощность)

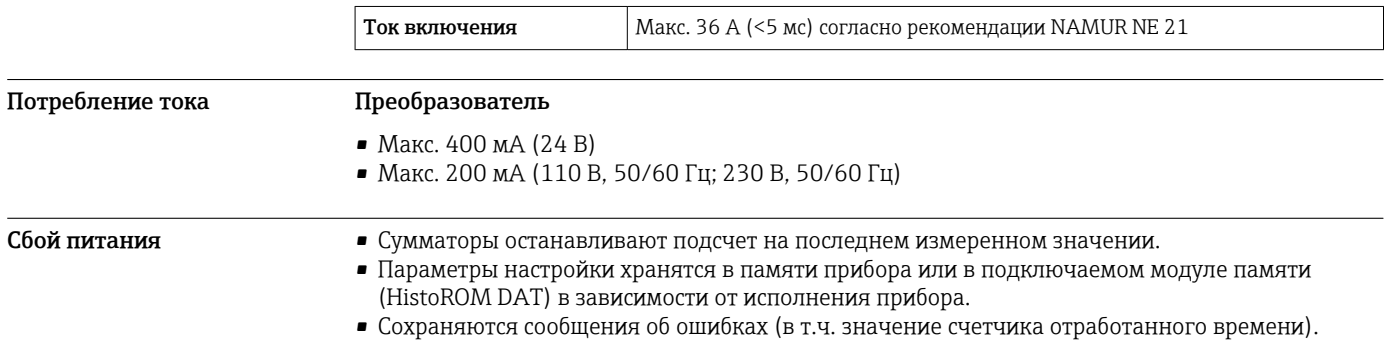

# <span id="page-35-0"></span>Элемент зашиты от

перегрузки по току

Прибор следует эксплуатировать со специальным автоматическим выключателем, так как собственный выключатель питания для прибора не предусмотрен.

- Автоматический выключатель должен быть легко доступен и оснащен соответствующей маркировкой.
- Допустимый номинальный ток автоматического выключателя: от 2 А до 10 А.

#### Электрическое подключение

#### Подключение преобразователя

- Назначение клемм $\rightarrow$   $\blacksquare$  33 I÷
	- Разъемы прибора→ 34

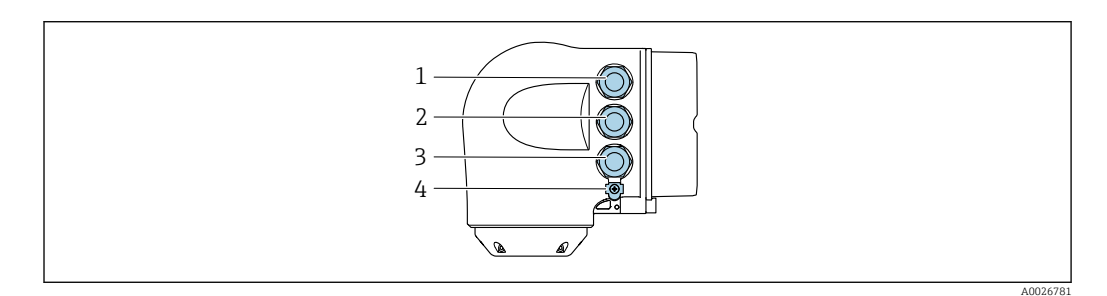

- $\mathcal{I}$ Клеммное подключение для электропитания
- $\overline{2}$ Клеммное подключение для передачи входного/выходного сигналов
- $\overline{3}$ Подключение клеммы для передачи сигнала, ввода/вывода или для подключения к сети через сервисный интерфейс (CDI-RJ45); опционально: подключение клеммы для внешней антенны WLAN или подключение для выносного блока управления и дисплея DKX001
- $\overline{A}$ Клеммное подключение для выравнивания потенциалов (РЕ)

Опционально доступен адаптер для разъемов RJ45 и M12: ÷ код заказа «Аксессуары», опция NB «Адаптер RJ45 M12 (сервисный интерфейс)».

Адаптер используется для подключения сервисного интерфейса (CDI-RJ45) к разъему М12, установленному в кабельном вводе. Таким образом подключение к сервисному интерфейсу можно выполнить через разъем M12, не открывая прибор.

Сетевое подключение через сервисный интерфейс (CDI-RJ45) → <sup>△</sup> 101

Подключение к кольцевой топологии

Исполнения прибора с протоколами связи EtherNet/IP и PROFINET могут интегрировать в кольцевую топологию. Интеграция прибора осуществляется с помощью подключения клемм для передачи сигнала (выход 1) и подключения к сервисному интерфейсу (CDI-RI45).

Интеграция преобразователя в кольцевую топологию:

- $\blacksquare$  Ethernet/IP
	- · PROFINET

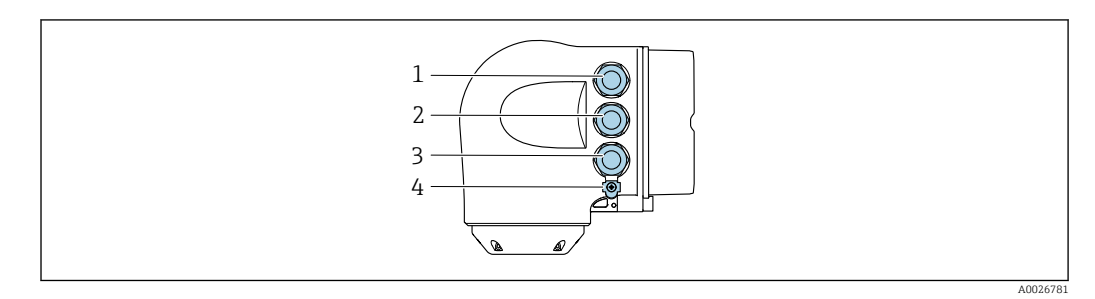

- Клеммное подключение для электропитания  $\overline{1}$
- $\overline{2}$ Клеммное подключение для передачи сигнала: PROFINET или EtherNet/IP (разъем RJ45)
- $\overline{3}$ Клеммное подключение к сервисному интерфейсу (CDI-RJ45)
- $\overline{4}$ Клеммное подключение к системе выравнивания потенциалов (РЕ)

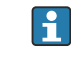

Если прибор оснашен дополнительными входами/выходами, то они подводятся через кабельный ввод для подключения к сервисному интерфейсу (CDI-RJ45).
## Подключение выносного блока дисплея и управления DKX001

Дистанционный дисплей и устройство управления DKX001 доступны в качестве опции  $\rightarrow$   $\blacksquare$  113

- Дистанционный дисплей и устройство управления DKX001 доступны только для следующих исполнений корпуса: код заказа для параметра «Корпус»: опция А «Алюминий, с покрытием».
- Если дистанционный дисплей и устройство управления DKX001 заказываются непосредственно с измерительным прибором, последний всегда поставляется с фальшпанелью. В этом случае индикация или управление на преобразователе невозможны.
- В случае заказа оборудования по отдельности дистанционный дисплей и устройство управления DKX001 будет невозможно подключить одновременно с имеющимся дисплеем измерительного прибора. К преобразователю можно будет одновременно подключить только один дисплей или устройство управления.

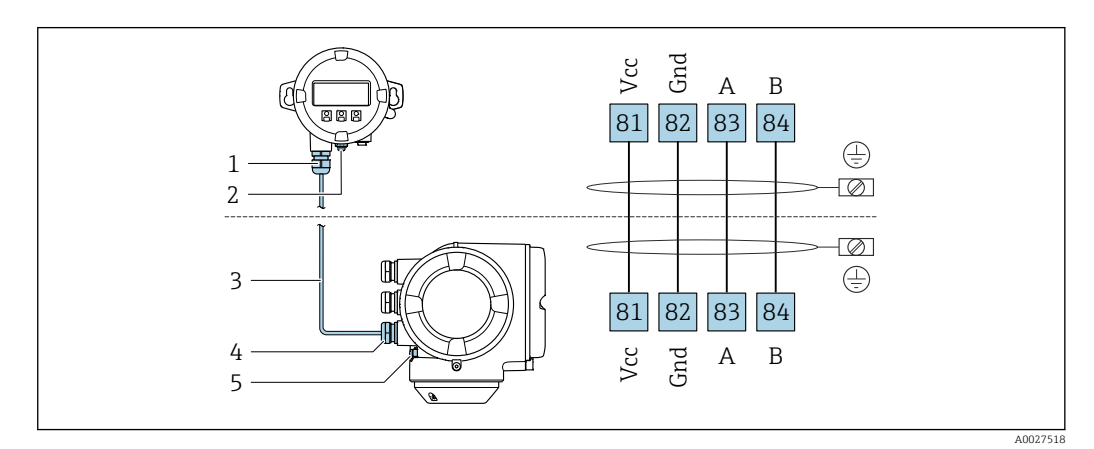

- Выносной блок дисплея и управления DKX001  $\overline{1}$
- $\overline{2}$ Клеммное подключение к системе выравнивания потенциалов (РЕ)
- $\overline{3}$ Соединительный кабель
- $\overline{4}$ Измерительный прибор
- $\overline{5}$ Клеммное подключение к системе выравнивания потенциалов (РЕ)

#### Примеры подключения

Токовый выход 4-20 мА HART

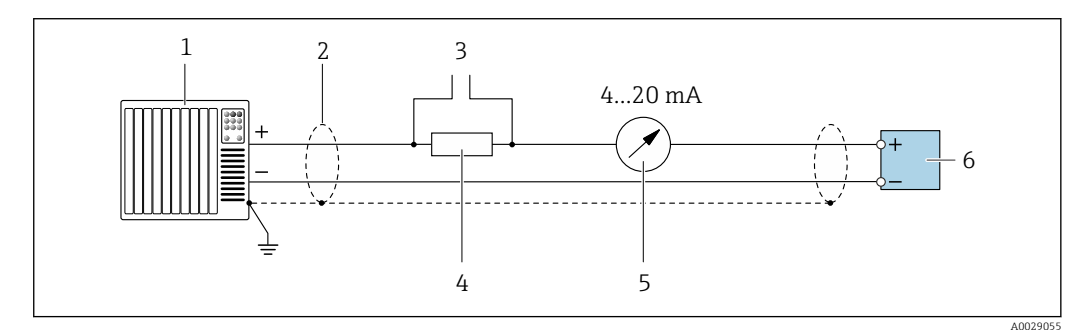

 $\Box$  2 Пример подключения токового выхода 4-20 мА HART (активного)

- $\overline{1}$ Система автоматизации с токовым входом (например, ПЛК)
- $\overline{z}$ Экран кабеля заземляется с одного конца. Для соблюдения требований ЭМС экран кабеля должен быть заземлен на обоих концах. См. спецификации кабелей → ■48
- $\overline{3}$ Подключение для управляющих устройств HART → <sup>△</sup> 95
- $\overline{4}$ Резистор для связи через интерфейс HART (≥ 250 Ом): учитывайте максимально допустимую нагрузку  $\rightarrow$   $\blacksquare$  15
- 5 Аналоговый дисплей: учитывайте максимально допустимую нагрузку  $\rightarrow \Box$  15
- 6 Преобразователь

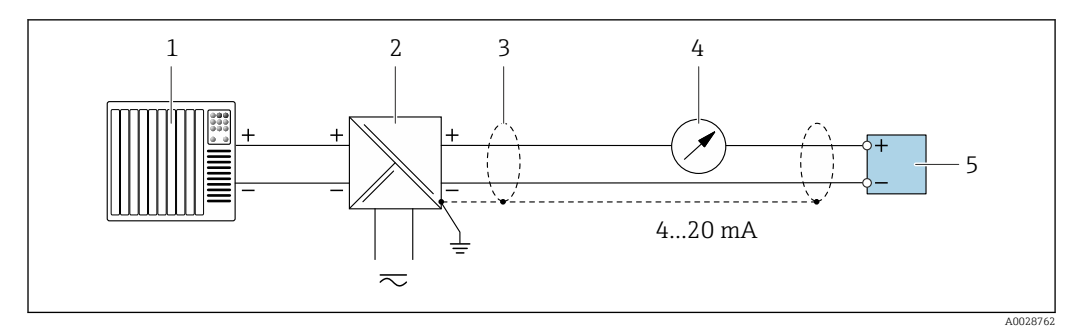

 *3 Пример подключения для токового выхода 4–20 мА HART (пассивного)*

- *Система автоматизации с токовым входом (например, ПЛК)*
- *Источник питания*
- *Экран кабеля заземляется с одного конца. Для соблюдения требований ЭМС экран кабеля должен быть заземлен на обоих концах. См. спецификации кабелей [→ 48](#page-47-0)*
- *Аналоговый дисплей: учитывайте максимально допустимую нагрузку [→ 15](#page-14-0)*
- *Преобразователь*

*Входной сигнал HART*

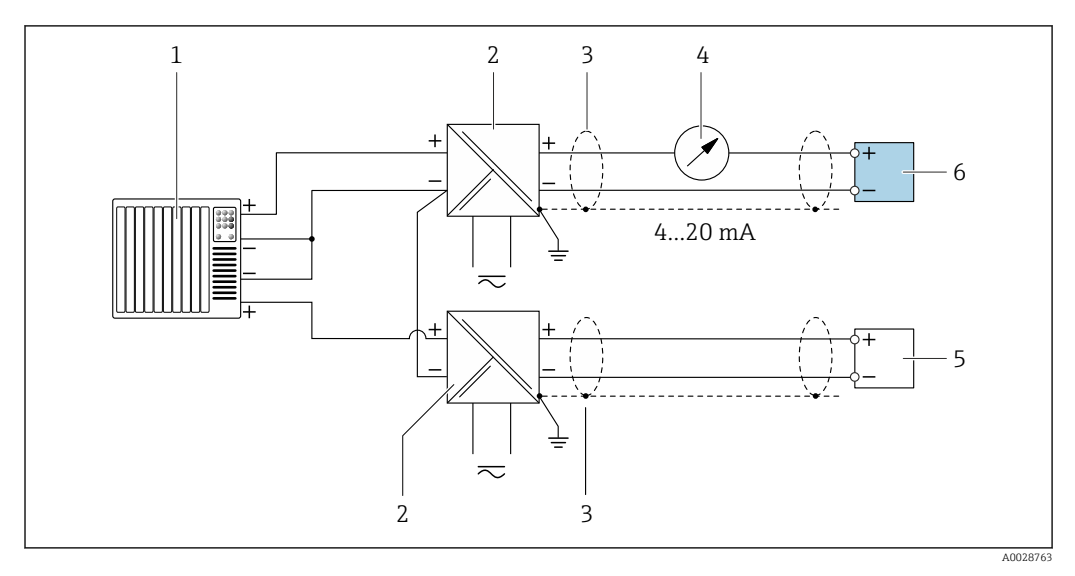

 *4 Пример подключения для входа HART с общим минусом (пассивного)*

- *Система автоматизации с выходом HART (например, ПЛК)*
- *Активный барьер искрозащиты для электропитания (например, RN221N)*
- *Экран кабеля заземляется с одного конца. Для соблюдения требований ЭМС экран кабеля должен быть заземлен на обоих концах. См. спецификации кабелей*
- *Аналоговый дисплей: учитывайте максимально допустимую нагрузку [→ 15](#page-14-0)*
- *Преобразователь давления (например, Cerabar M, Cerabar S): см. требования*
- *Преобразователь*

## *PROFIBUS PA*

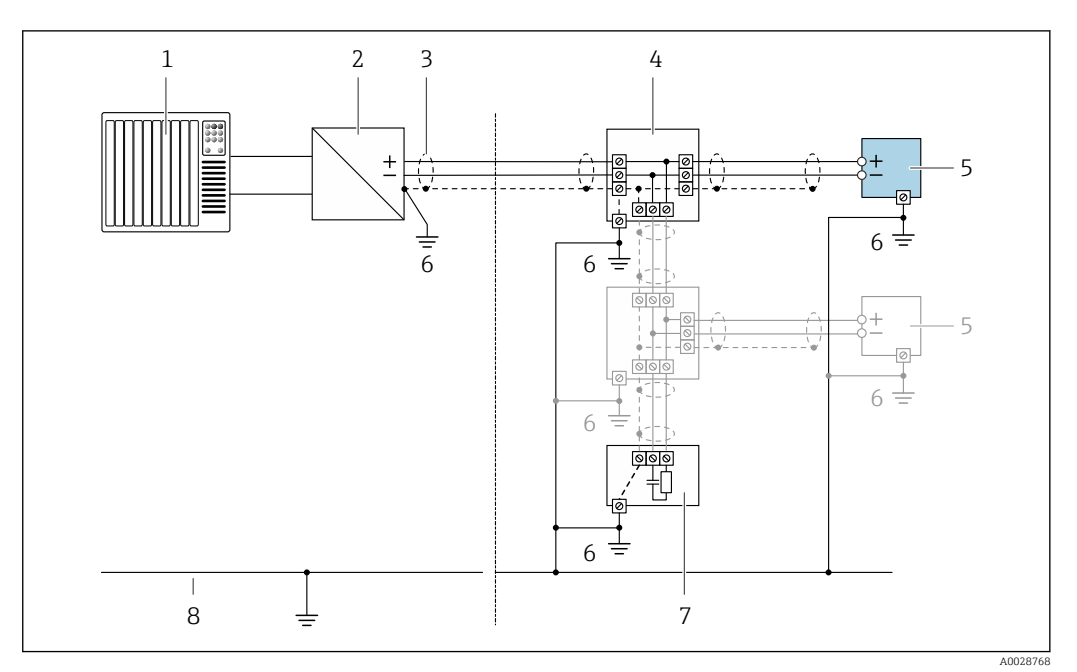

- *5 Пример подключения для PROFIBUS PA*
- *1 Система управления (например, ПЛК)*
- *2 Сегментный соединитель PROFIBUS PA*
- *3 Экран кабеля заземляется с одного конца. Для соблюдения требований ЭМС экран кабеля должен быть заземлен на обоих концах. См. спецификации кабелей*
- *4 Распределительная коробка*
- *5 Измерительный прибор*
- *6 Локальное заземление*
- *7 Оконечная нагрузка шины*
- *8 Провод системы выравнивания потенциалов*

## *PROFIBUS DP*

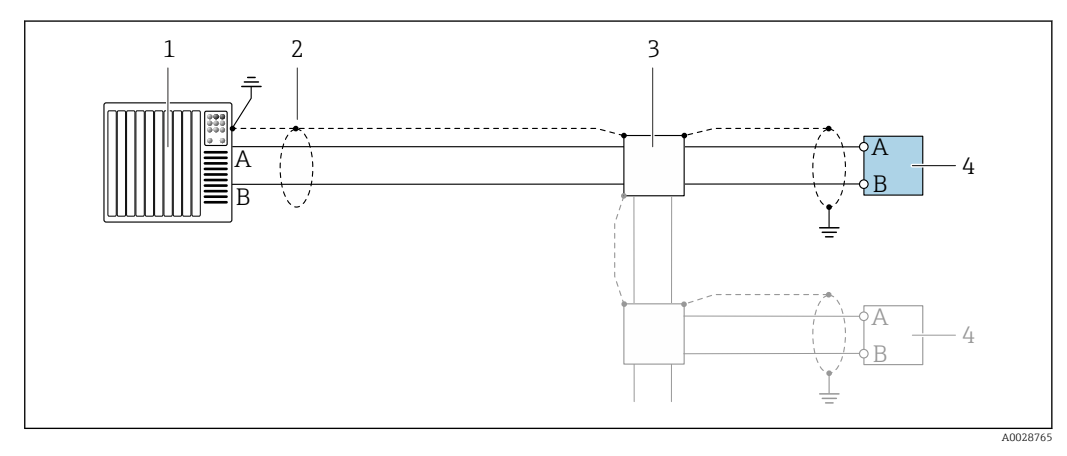

 *6 Пример подключения для PROFIBUS DP, невзрывоопасная зона и зона 2/разд. 2*

- *1 Система управления (например, ПЛК)*
- *2 Экран кабеля заземляется с одного конца. Для соблюдения требований ЭМС экран кабеля должен быть заземлен на обоих концах. См. спецификации кабелей*
- *3 Распределительная коробка*
- *4 Преобразователь*

При скоростях передачи > 1,5 Мбод необходим кабельный ввод, соответствующий требованиям по ЭМС, а экран кабеля должен по возможности располагаться по всей длине клеммы.

## *EtherNet/IP*

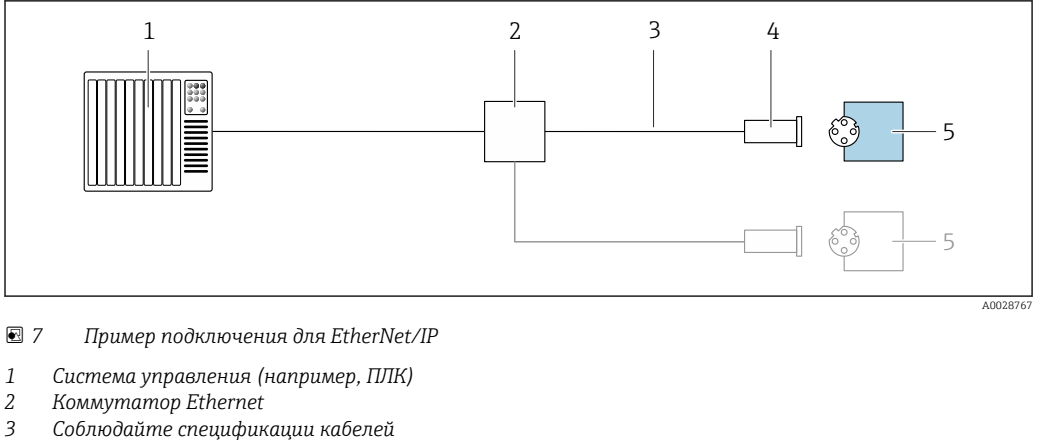

- *Соблюдайте спецификации кабелей*
- *Разъем прибора*
- *Преобразователь*

## *EtherNet/IP: DLR (Device Level Ring, кольцо на уровне приборов)*

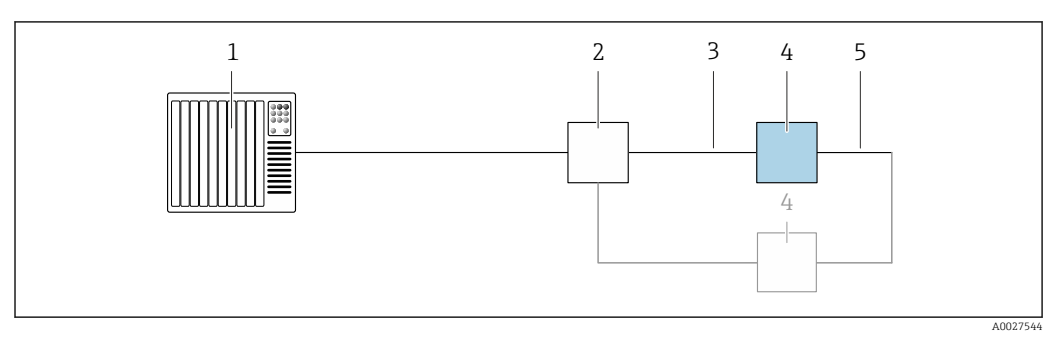

- *Система управления (например, ПЛК)*
- *Коммутатор Ethernet*
- *Соблюдайте спецификацию кабелей [→ 48](#page-47-0)*
- *Преобразователь*
- *Соединительный кабель между двумя преобразователями*

## *PROFINET*

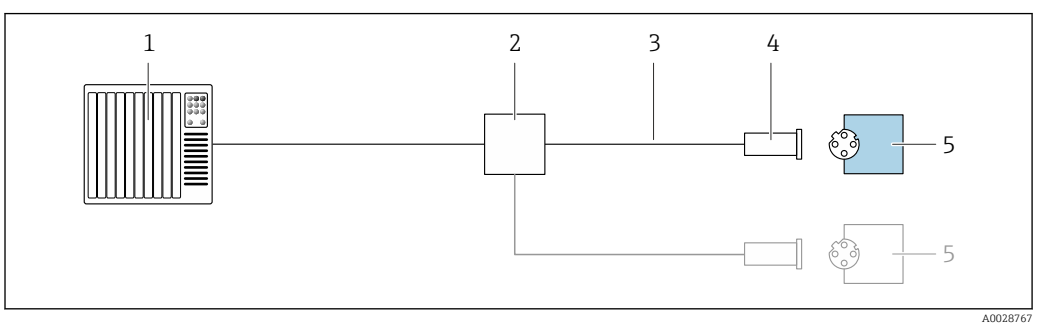

 *8 Пример подключения для интерфейса PROFINET*

- *Система управления (например, ПЛК)*
- *Коммутатор Ethernet*
- *Соблюдайте спецификации кабелей*
- *Разъем прибора*
- *Преобразователь*

## *PROFINET с Ethernet-APL*

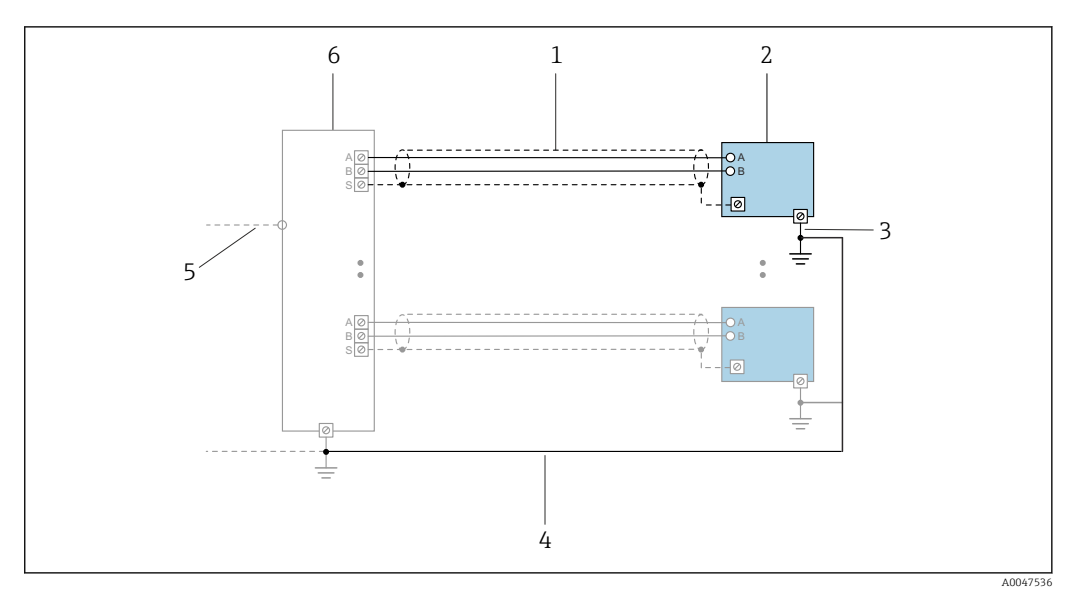

 *9 Пример подключения для интерфейса PROFINET с Ethernet-APL*

- 
- *1 Экран кабеля*
- *2 Измерительный прибор 3 Локальное заземление*
- *4 Выравнивание потенциалов*
- *5 Отвод или TCP*
- *6 Полевой коммутатор*

## *PROFINET: MRP (Media Redundancy Protocol, протокол резервирования среды передачи)*

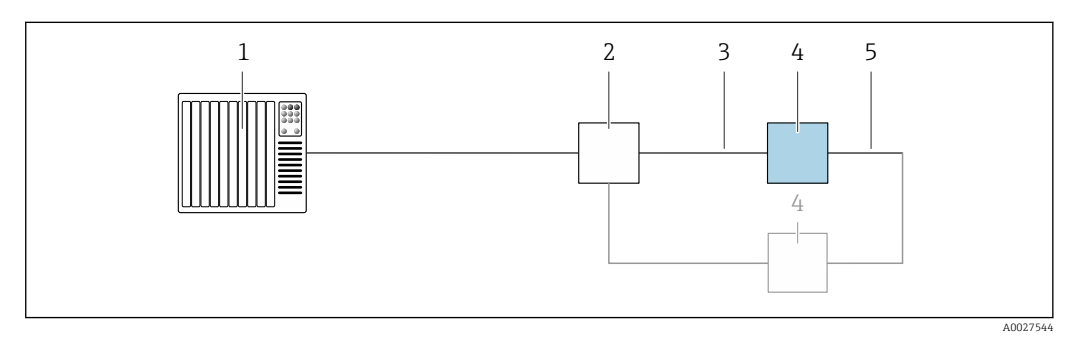

- *1 Система управления (например, ПЛК)*
- *2 Коммутатор Ethernet*
- *3 Соблюдайте спецификацию кабелей [→ 48](#page-47-0)*

*4 Преобразователь*

*5 Соединительный кабель между двумя преобразователями*

*PROFINET: резервирование системы категории S2*

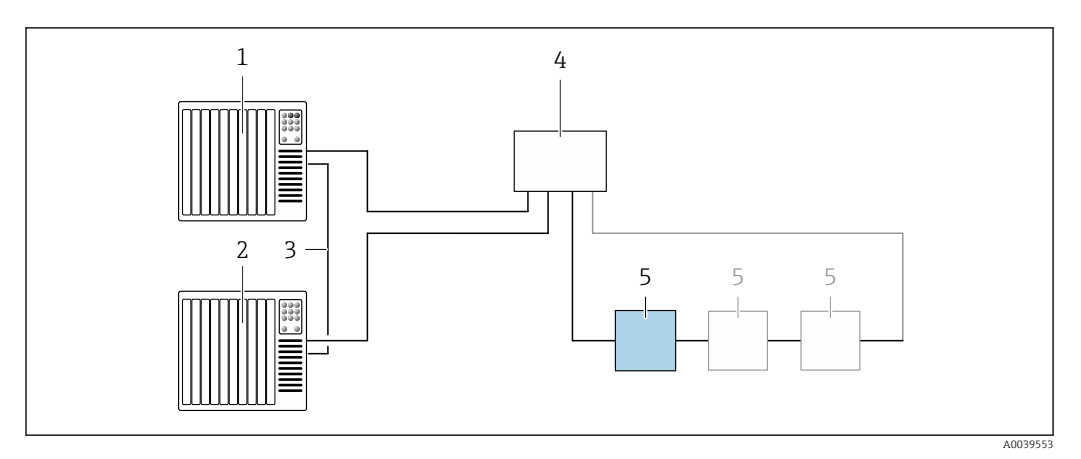

 *10 Пример подключения для резервирования системы категории S2*

- 
- *Система управления 1 (например, ПЛК)*
- *Синхронизация систем управления*
- *Система управления 2 (например, ПЛК) Коммутатор Ethernet промышленного класса*
- *Преобразователь*

## *FOUNDATION Fieldbus*

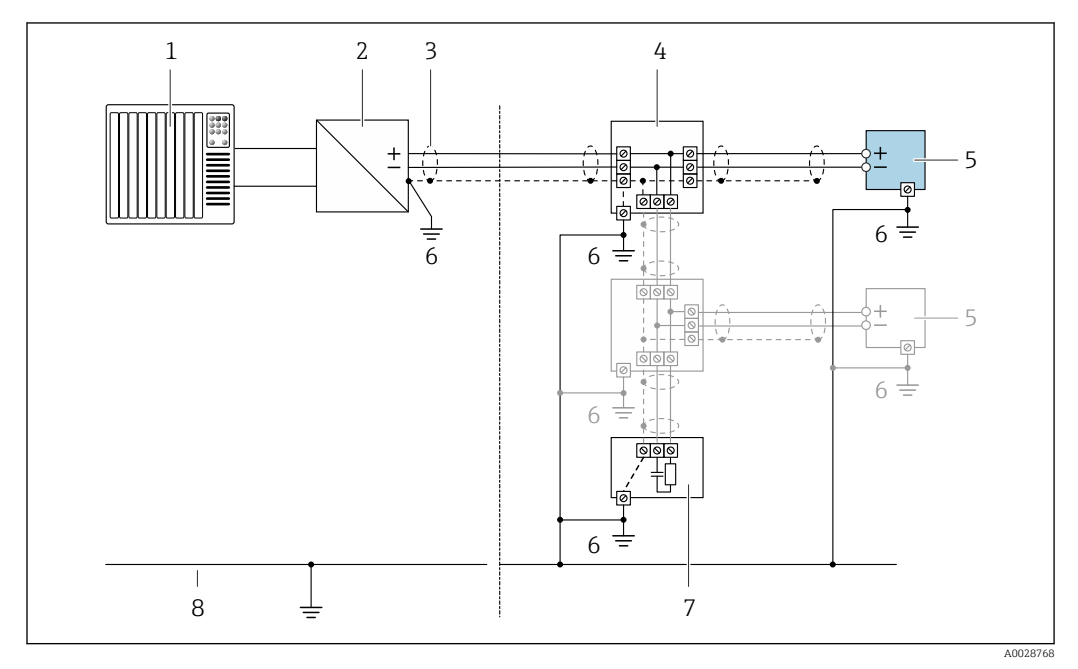

 *11 Пример подключения для интерфейса FOUNDATION Fieldbus*

- 
- *Система управления (например, ПЛК) Стабилизатор напряжения (FOUNDATION Fieldbus)*
- *Экран кабеля заземляется с одного конца. Для соблюдения требований ЭМС экран кабеля должен быть заземлен на обоих концах. См. спецификации кабелей*
- *Распределительная коробка*
- *Измерительный прибор*
- *Локальное заземление*
- *Оконечная нагрузка шины*
- *Провод системы выравнивания потенциалов*

*Modbus RS485*

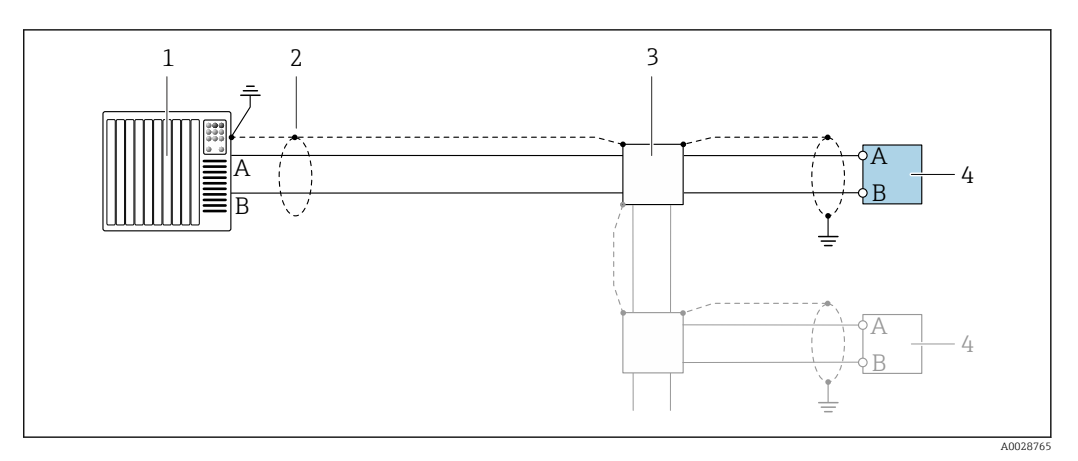

 *12 Пример подключения для Modbus RS485, невзрывоопасная зона и зона 2; класс I, раздел 2*

- *1 Система управления (например, ПЛК)*
- *2 Экран кабеля заземляется с одного конца. Для соблюдения требований ЭМС экран кабеля должен быть заземлен на обоих концах. См. спецификации кабелей*
- *3 Распределительная коробка*
- *4 Преобразователь*

*Токовый выход 4–20 мА*

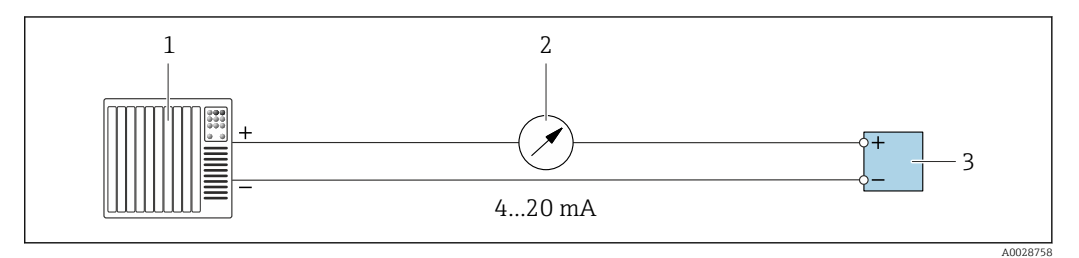

 *13 Пример подключения для токового выхода 4–20 мА (активного)*

- *1 Система автоматизации с токовым входом (например, ПЛК)*
- *2 Аналоговый дисплей: учитывайте максимально допустимую нагрузку [→ 15](#page-14-0)*
- *3 Преобразователь*

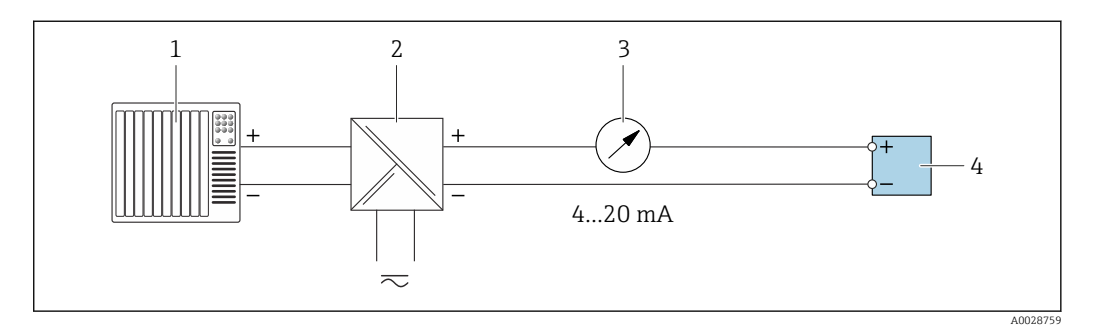

 *14 Пример подключения для токового выхода 4–20 мА (пассивного)*

- *1 Система автоматизации с токовым входом (например, ПЛК)*
- *2 Активный барьер искрозащиты для электропитания (например, RN221N)*
- *3 Аналоговый дисплей: учитывайте максимально допустимую нагрузку [→ 15](#page-14-0)*
- *4 Преобразователь*

## *Импульсный/частотный выход*

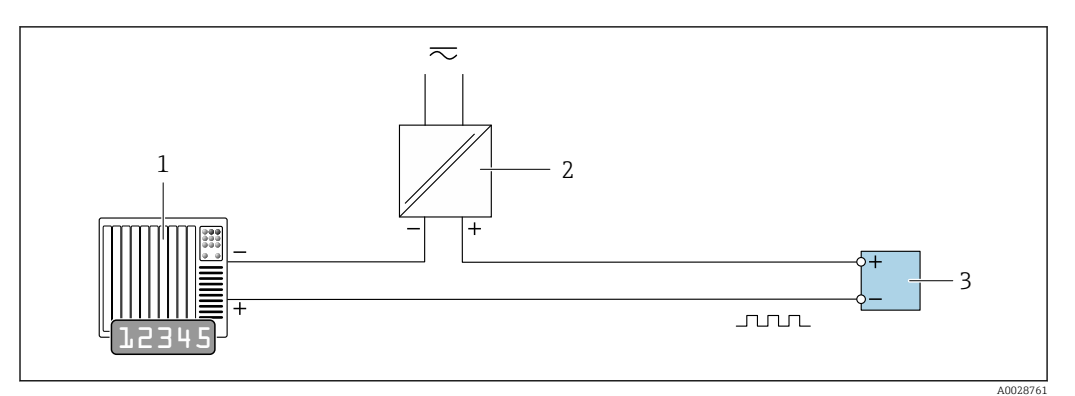

 *15 Пример подключения для импульсного/частотного выхода (пассивного)*

- *Система автоматизации с импульсным/частотным входом (например, ПЛК с нагрузочным или согласующим резистором сопротивлением 10 кОм)*
- *Источник питания*
- *Преобразователь: соблюдайте требования к входным значениям [→ 18](#page-17-0)*

## *Релейный выход*

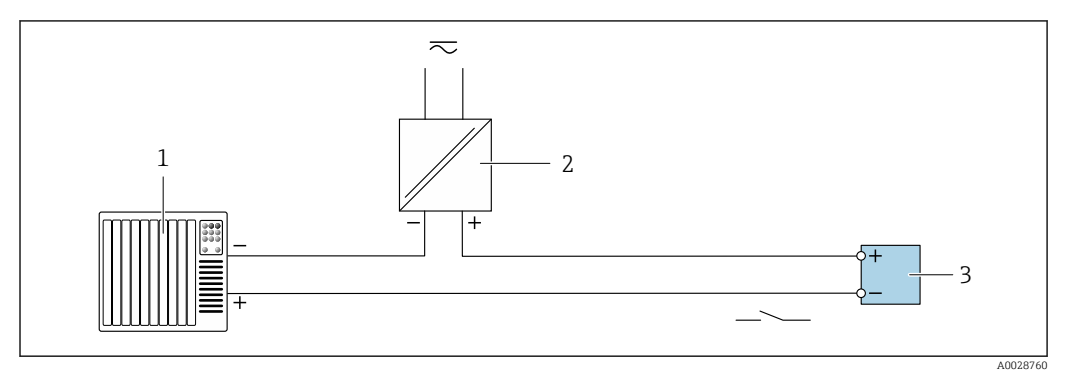

 *16 Пример подключения для релейного выхода (пассивного)*

- *Система автоматизации с релейным входом (например, ПЛК с нагрузочным или согласующим резистором сопротивлением 10 кОм)*
- *Источник питания*
- *Преобразователь: соблюдайте требования к входным значениям [→ 18](#page-17-0)*

#### *Двойной импульсный выход*

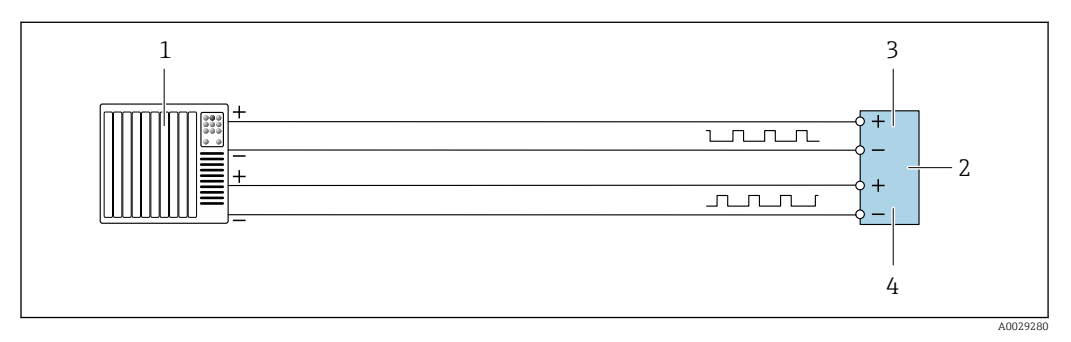

 *17 Пример подключения двойного импульсного выхода (активного)*

- *Система автоматизации с двойным импульсным входом (например, ПЛК)*
- *Преобразователь: соблюдайте требования к входным значениям [→ 20](#page-19-0)*
- *Двойной импульсный выход*
- *Двойной импульсный выход (ведомый), с переменой фаз*

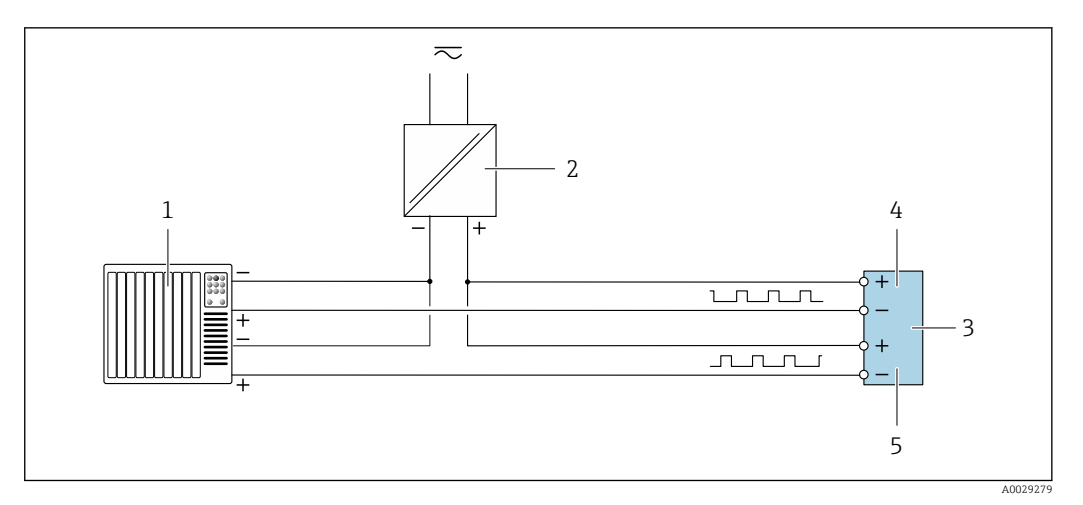

 *18 Пример подключения двойного импульсного выхода (пассивного)*

- *Система автоматизации с двойным импульсным входом (например, ПЛК с нагрузочным или согласующим резистором сопротивлением 10 кОм)*
- *Источник питания*
- *Преобразователь: соблюдайте требования к входным значениям [→ 20](#page-19-0)*
- *Двойной импульсный выход*
- *Двойной импульсный выход (ведомый), с переменой фаз*

## *Релейный выход*

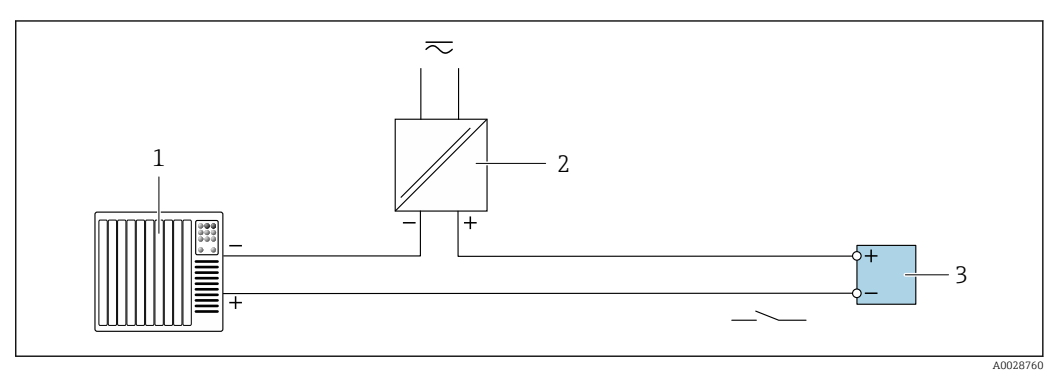

 *19 Пример подключения релейного выхода (пассивного)*

- *Система автоматизации с релейным входом (например, ПЛК)*
- *Источник питания*
- *Преобразователь: соблюдайте требования к входным значениям [→ 20](#page-19-0)*

## *Токовый вход*

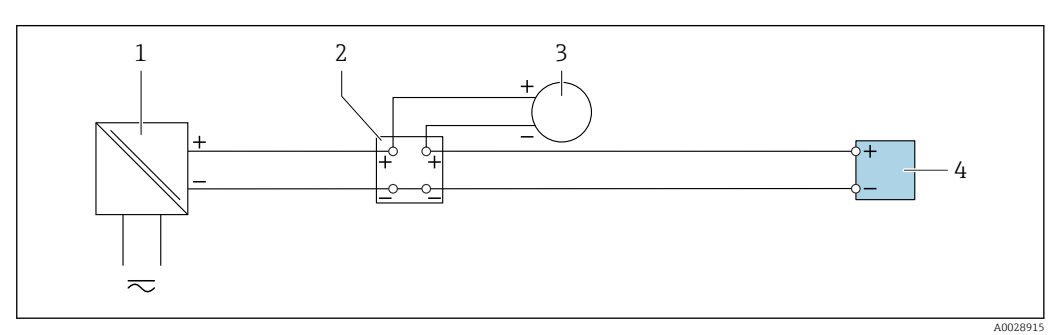

 *20 Пример подключения для токового входа 4–20 мА*

- *Источник питания*
- 
- *Распределительная коробка Внешний измерительный прибор (например, для считывания значений давления или температуры)*
- *Преобразователь*

## Вход сигнала состояния

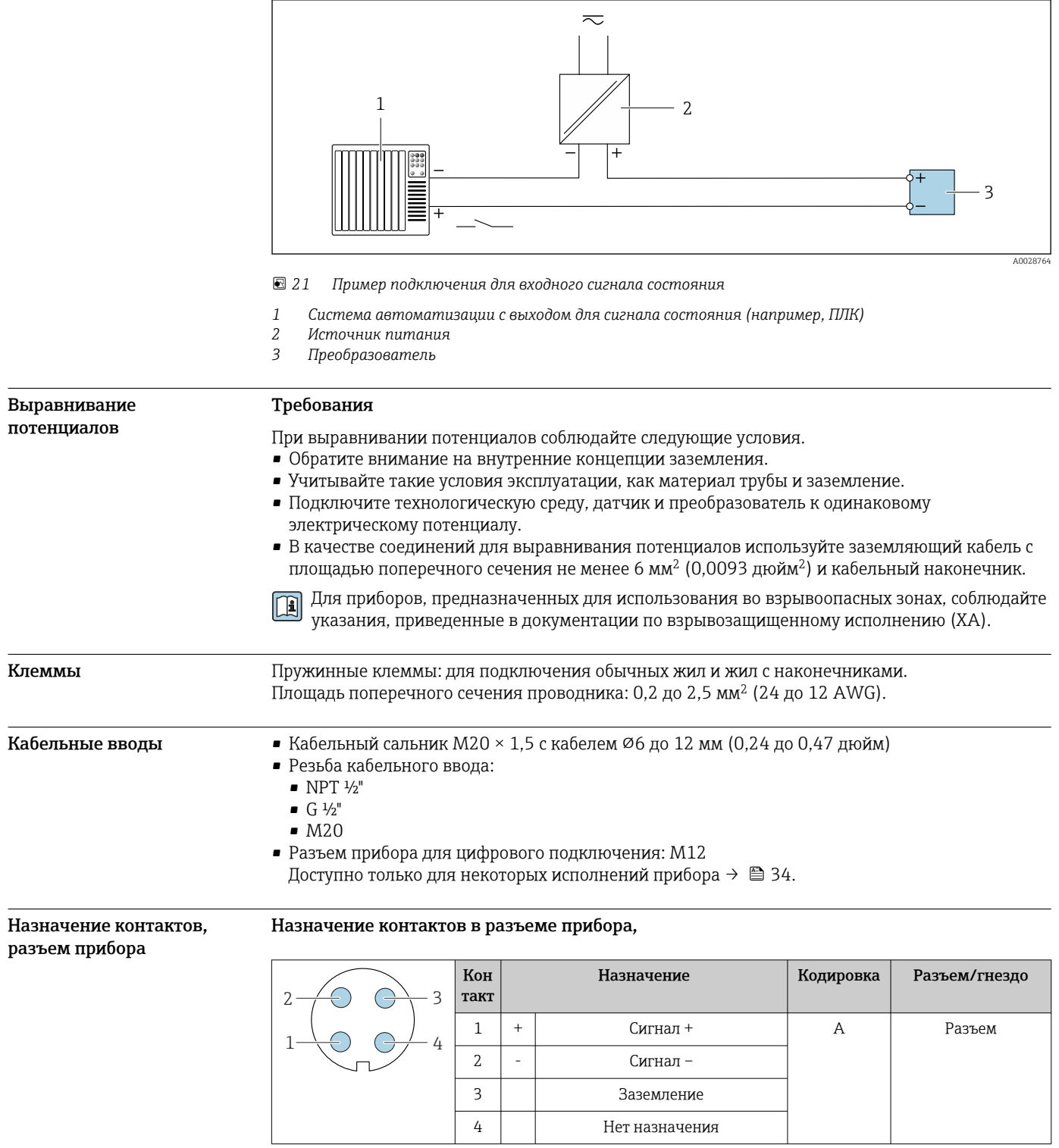

Назначение контактов в разъеме прибора,

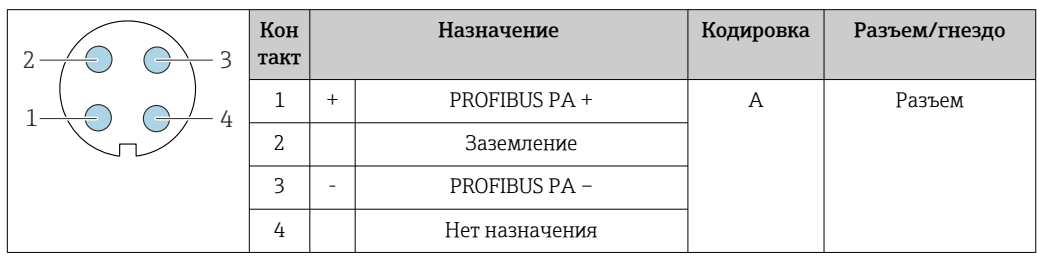

- **•** Рекомендуемый разъем
	- Binder, серия 713, каталожный номер 99 1430 814 04
	- Phoenix, каталожный номер 1413934 SACC-FS-4QO SH PBPA SCO

## Назначение контактов в разъеме прибора,

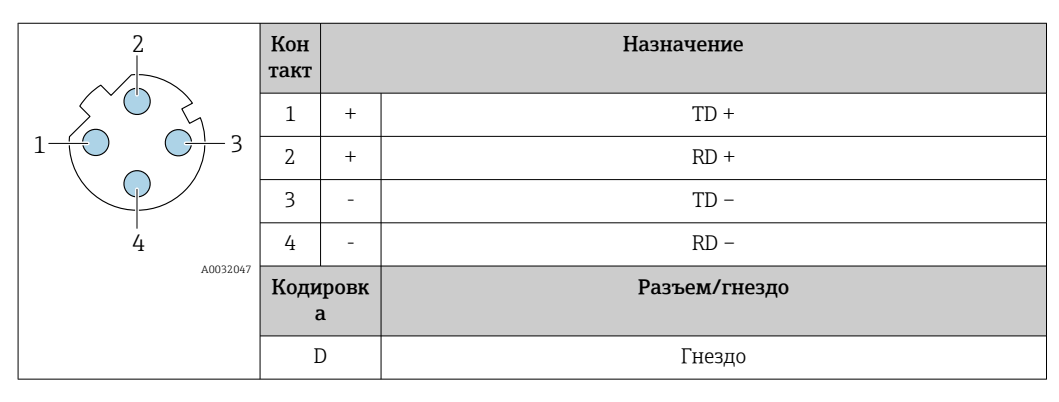

- Рекомендуемый разъем Binder, серия 825, каталожный номер 99 3729 810 04
	- Phoenix, каталожный номер 1543223 SACC-M12MSD-4Q

## Назначение контактов в разъеме прибора,

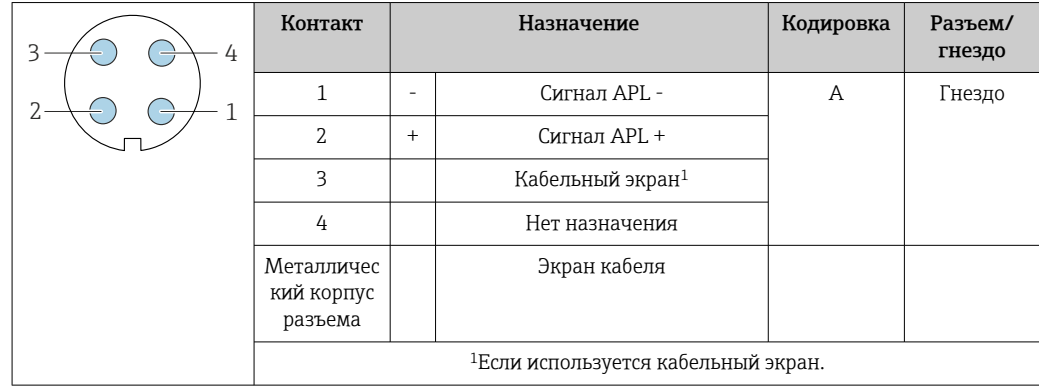

Рекомендуемый разъем

• Binder, серия 713, каталожный номер 99 1430 814 04

• Phoenix, каталожный номер 1413934 SACC-FS-4QO SH PBPA SCO

## Назначение контактов в разъеме прибора,

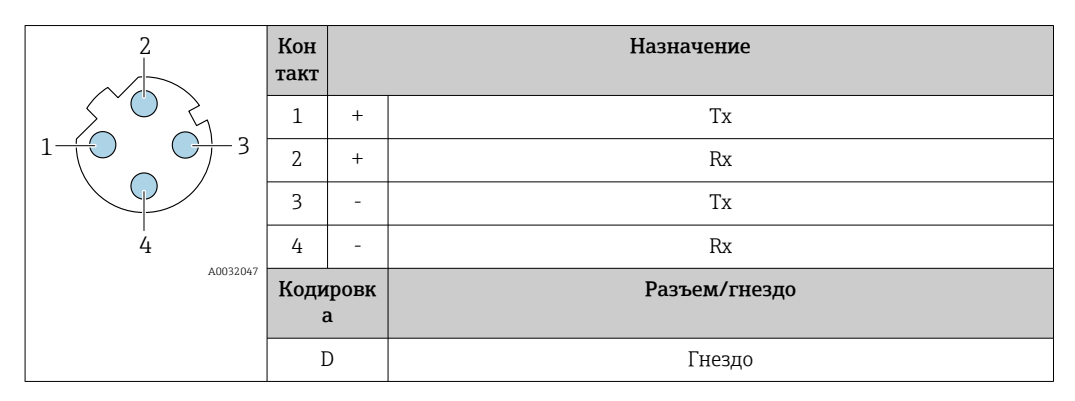

Рекомендуемый разъем

• Binder, серия 763, каталожный номер 99 3729 810 04

• Phoenix, каталожный номер 1543223 SACC-M12MSD-4Q

## <span id="page-47-0"></span>Назначение контактов в разъеме прибора,

Код заказа «Встроенные аксессуары», опция NB: «Переходник RJ45 М12 (сервисный интерфейс)»

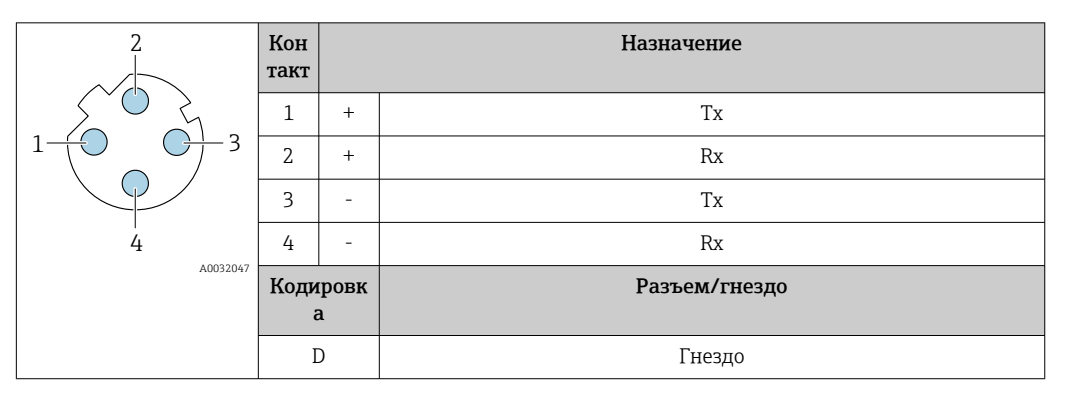

- Рекомендуемый разъем
	- Binder, серия 763, каталожный номер 99 3729 810 04
	- Phoenix, каталожный номер 1543223 SACC-M12MSD-40

Спецификация кабеля

#### Разрешенный диапазон температуры

- Необходимо соблюдать инструкции по монтажу, которые применяются в стране установки.
- Кабели должны быть пригодны для работы при предполагаемой минимальной и максимальной температуре.

## Кабель источника питания (с проводником для внутренней клеммы заземления)

Подходит стандартный кабель.

### Кабель защитного заземления для наружной клеммы заземления

Площадь поперечного сечения проводника < 2,1 мм<sup>2</sup> (14 AWG)

Использование кабельного наконечника позволяет подключать кабели с большей площадью поперечного сечения.

Импеданс цепи заземления должен быть не более 2 Ом.

#### Сигнальный кабель

#### Токовый выход 4-20 мА HART

Рекомендуется использовать экранированный кабель. Учитывайте схему заземления на производстве.

## PROFIBUS PA

Витой двужильный экранированный кабель. Рекомендуется использовать кабель типа А.

Пля получения дополнительной информации о планировании и монтаже сетей PROFIBUS  $\square$ см. следующие документы:

- Руководство по эксплуатации «Рекомендации по планированию и вводу в эксплуатацию PROFIBUS DP/PA» (BA00034S)
- Директива PNO 2.092 «Руководство по эксплуатации и монтажу PROFIBUS PA»
- M<sub>H</sub> 61158-2 (MBP)

## PROFIBUS DP

Стандарт МЭК 61158 определяет два типа кабеля (А и В) для шины, подходящей для использования при любой скорости передачи. Рекомендуется использовать кабель типа А.

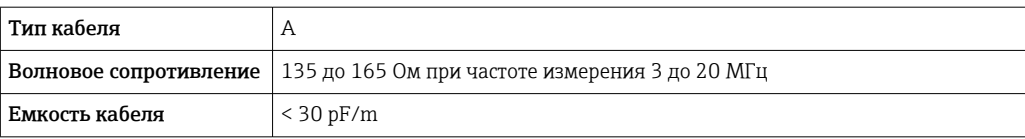

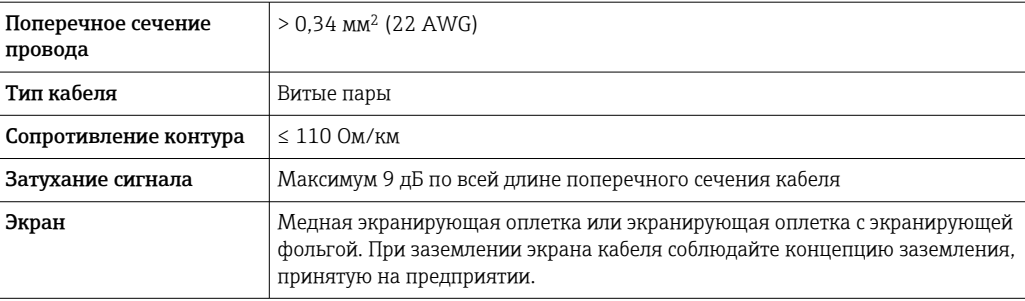

Для получения дополнительной информации о планировании и монтаже сетей PROFIBUS см. следующие документы:

- Руководство по эксплуатации «Рекомендации по планированию и вводу в эксплуатацию PROFIBUS DP/PA» (BA00034S)
- Директива PNO 2.092 «Руководство по эксплуатации и монтажу PROFIBUS PA»
- MHK 61158-2 (MBP)

## EtherNet/IP

Приложение стандарта ANSI/TIA/EIA-568-B.2 определяет в качестве минимальной категории кабеля, используемого для подключения EtherNet/IP, категорию САТ 5. Рекомендуется использовать категории САТ 5e и САТ 6.

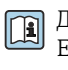

Для получения более подробной информации о планировании и установке сетей EtherNet/IP см. "Руководство по планированию и установке. EtherNet/IP" Ассоциации изготовителей устройств для открытых систем (ODVA)

### PROFINET

Согласно стандарту IEC 61156-6, в качестве минимальной категории для кабеля, используемого в соединениях PROFINET, определена категория CAT 5. Рекомендуется использовать категории САТ 5е и САТ 6.

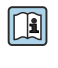

Дополнительную информацию о планировании и развертывании сетей PROFINET см. в документах: "Технология прокладки кабелей и монтажа соединений PROFINET", руководство по PROFINET

## PROFINET c Ethernet-APL

Кабелем стандартного типа для сегментов APL является кабель цифровой шины типа A, MAU типа 1 и 3 (указан в стандарте МЭК 61158-2). Этот кабель соответствует требованиям для искробезопасных условий применения согласно стандарту МЭК ТS 60079-47, а также может использоваться в неискробезопасных условиях.

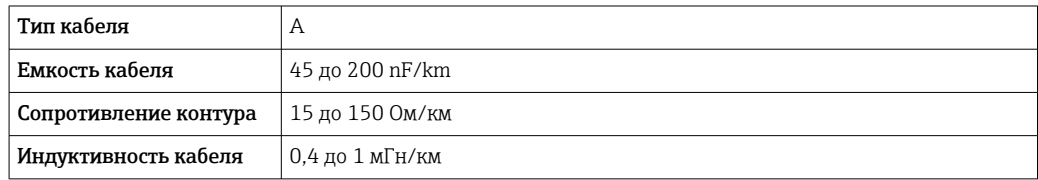

Более подробные сведения приведены в инженерном руководстве по системе Ethernet-APL (https://www.ethernet-apl.org).

## **FOUNDATION Fieldbus**

Витой двужильный экранированный кабель.

Для получения дополнительной информации о планировании и установке сетей FOUNDATION Fieldbus см. следующие документы:

- Руководство по эксплуатации «Обзор FOUNDATION Fieldbus» (BA00013S)
- Руководство по FOUNDATION Fieldbus
- M<sub>H</sub> 61158-2 (MBP)

## *Modbus RS485*

Стандарт EIA/TIA-485 определяет два типа кабеля (A и B) для шины, подходящей для использования при любой скорости передачи. Рекомендуется использовать кабель типа А.

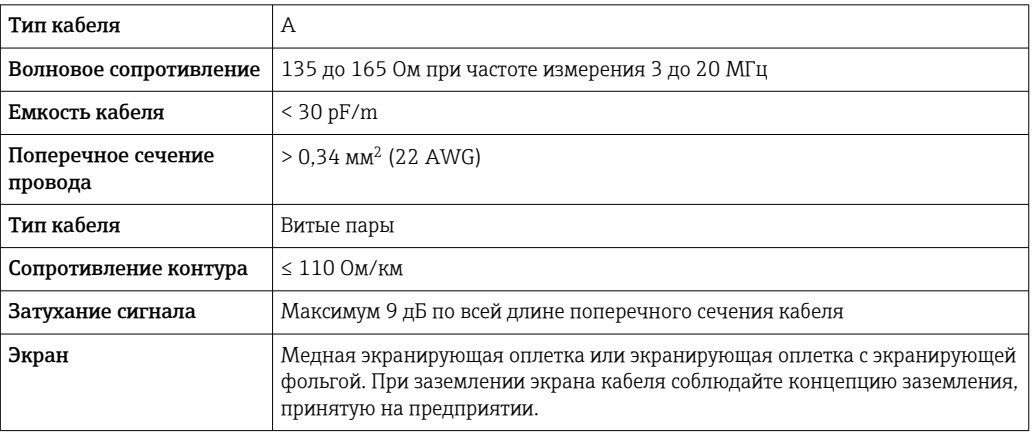

*Токовый выход 0/4–20 мА*

Стандартного монтажного кабеля достаточно.

*Импульсный /частотный /релейный выход*

Стандартного монтажного кабеля достаточно.

*Двойной импульсный выход*

Стандартного монтажного кабеля достаточно.

*Релейный выход*

Подходит стандартный кабель.

*Токовый вход 0/4–20 мА*

Стандартного монтажного кабеля достаточно.

## *Вход сигнала состояния*

Стандартного монтажного кабеля достаточно.

## Соединительный кабель для преобразователя – дистанционное устройство индикации и управления DKX001

#### *Стандартный кабель*

В качестве соединительного кабеля можно использовать стандартный кабель.

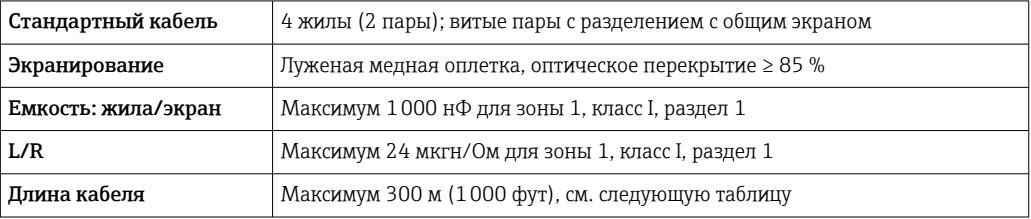

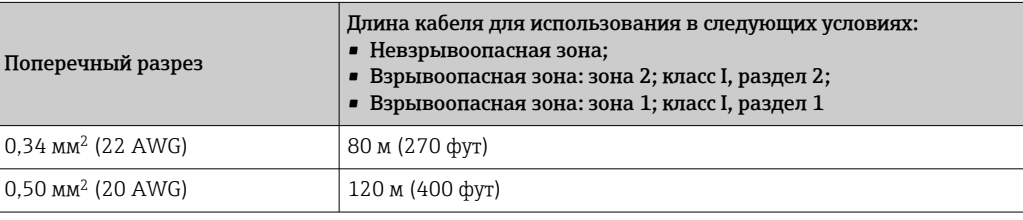

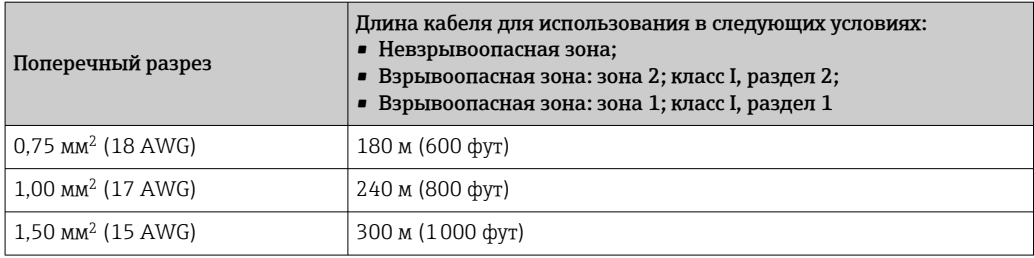

*Дополнительный соединительный кабель*

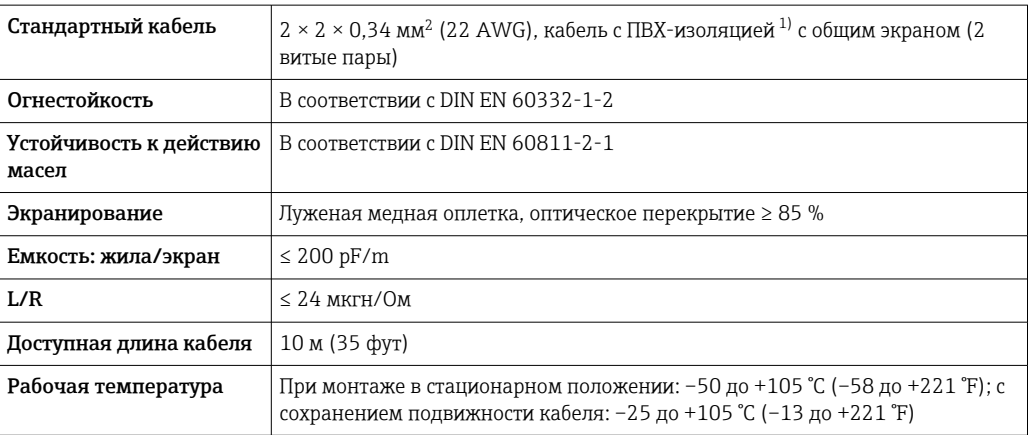

1) Ультрафиолетовое излучение может негативно повлиять на внешнюю оболочку кабеля. По возможности защитите кабель от прямых солнечных лучей.

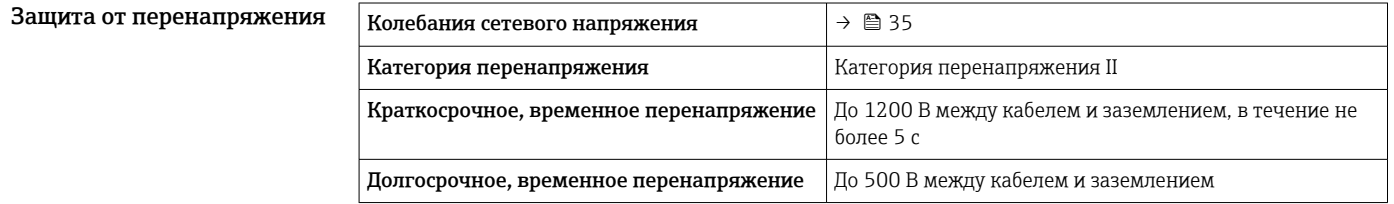

# Рабочие характеристики

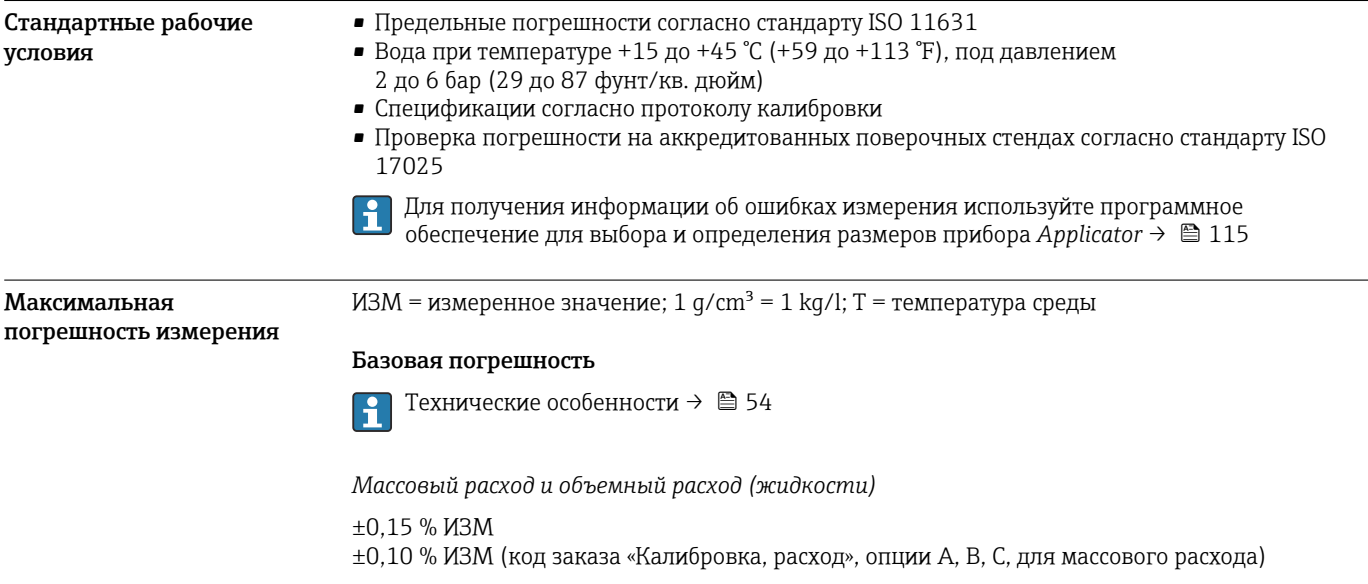

## *Массовый расход (газы)* ±0,50 % ИЗМ

*Плотность (жидкости)*

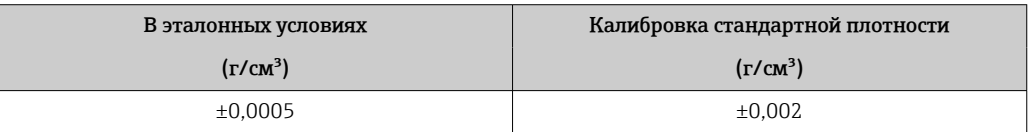

*Температура*

 $\pm 0.5$  °C  $\pm$  0.005  $\cdot$  T °C ( $\pm 0.9$  °F  $\pm$  0.003  $\cdot$  (T – 32) °F)

## Стабильность нулевой точки

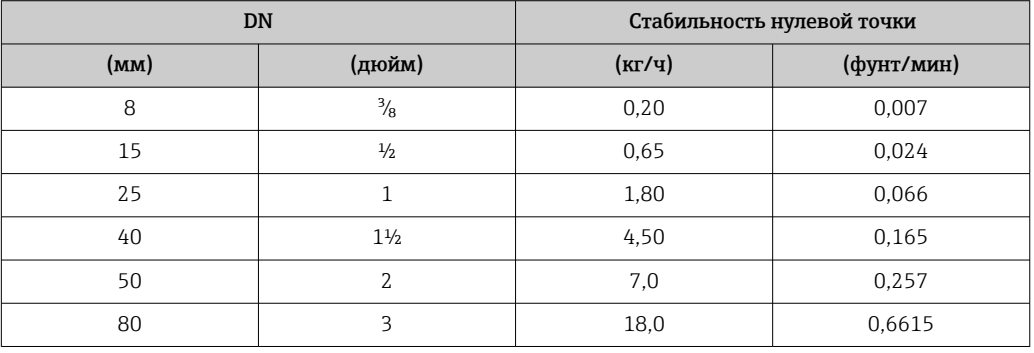

## Значения расхода

Значения расхода как параметры диапазона изменения в зависимости от номинального диаметра.

*Единицы измерения системы СИ*

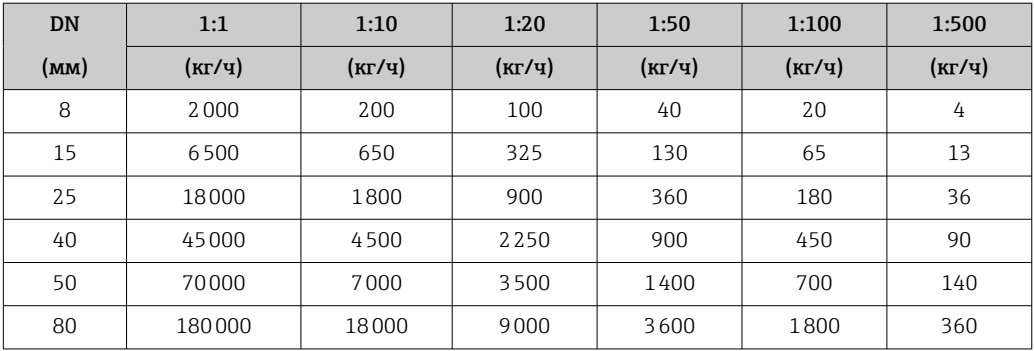

*Американские единицы измерения*

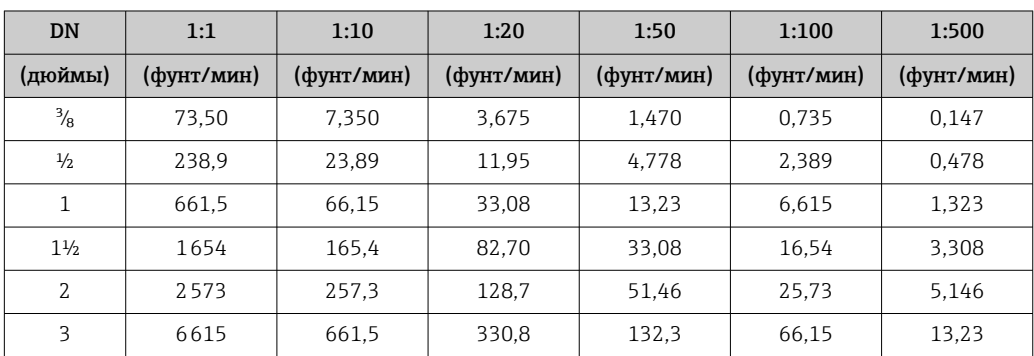

## Погрешность на выходах

Выходные сигналы обеспечивают следующие значения погрешности.

*Токовый выход*

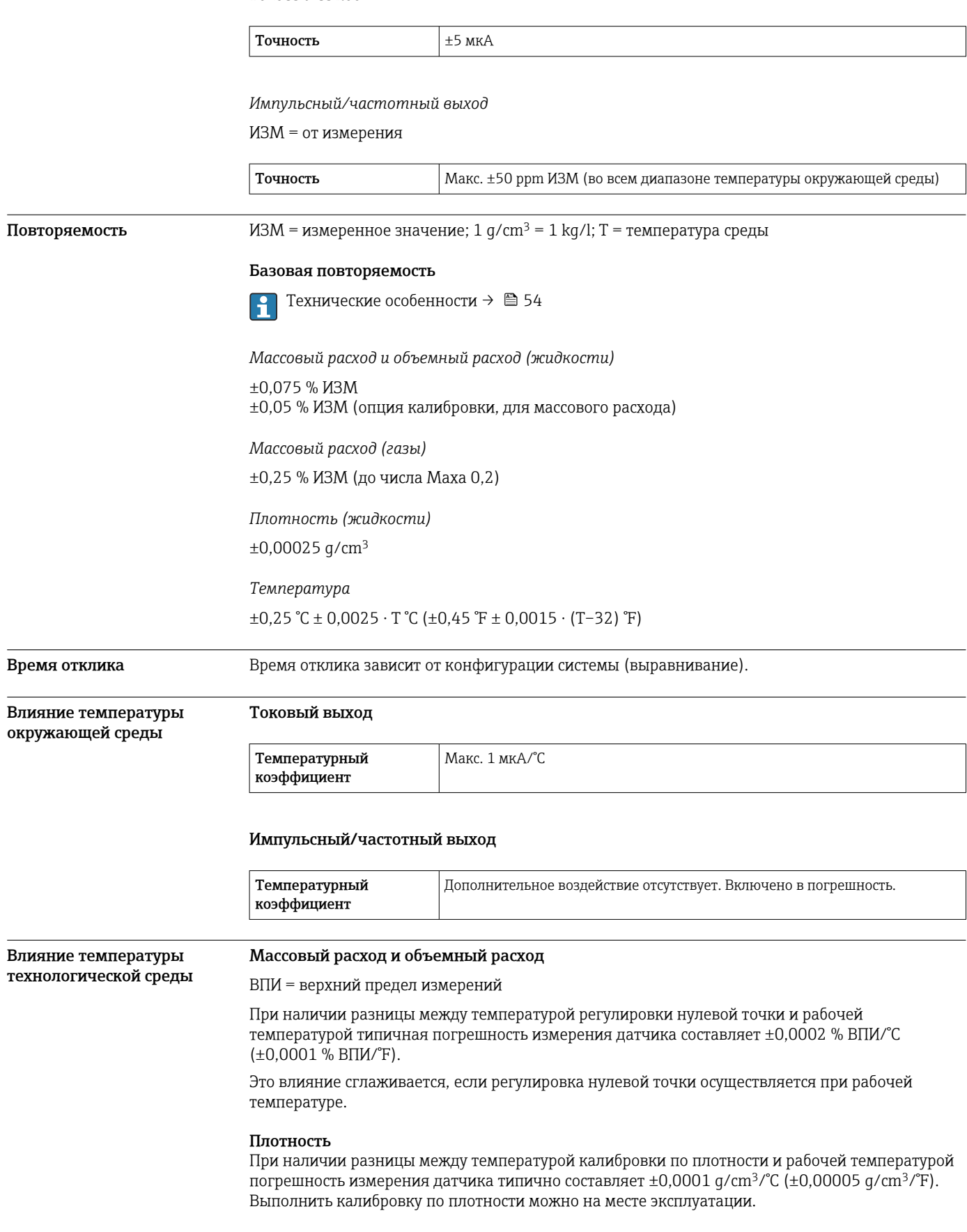

<span id="page-53-0"></span>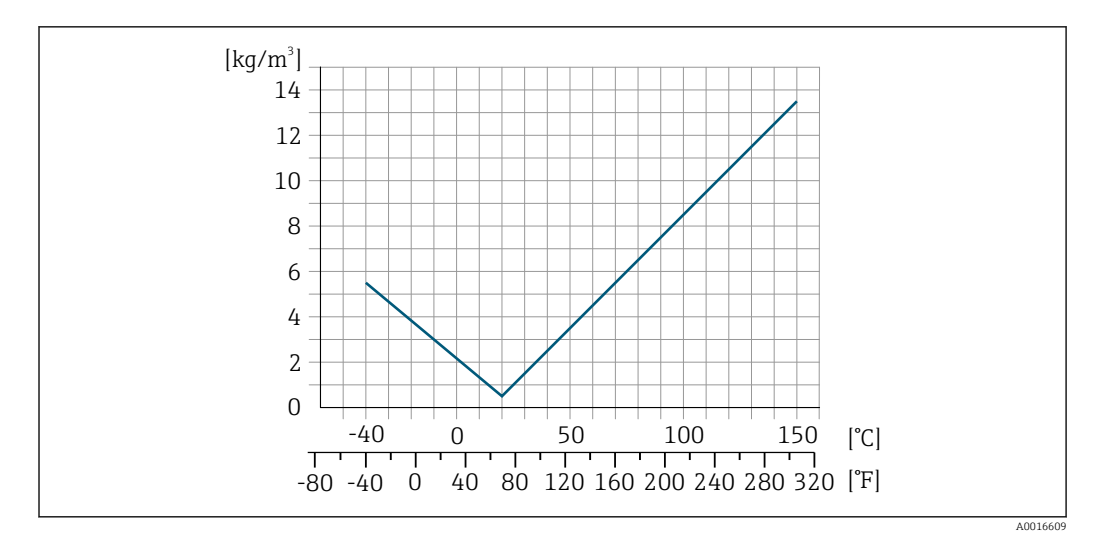

■ 22 Калибровка по плотности на месте эксплуатации, в примере - при температуре +20 °С (+68 °F)

## Температура

 $\pm 0.005 \cdot T \cdot C (\pm 0.005 \cdot (T - 32) \cdot F)$ 

В следующей таблице отражено влияние разницы между давлением при калибровке и рабочим давлением на точность измерения массового расхода и плотности.

ИЗМ = от измеренного значения

- Компенсировать влияние можно следующими способами:
	- считать текущее измеренное значение давления через токовый вход или цифровой вход;
	- указать фиксированное значение давления в параметрах прибора.
- Руководство по эксплуатации → 116.

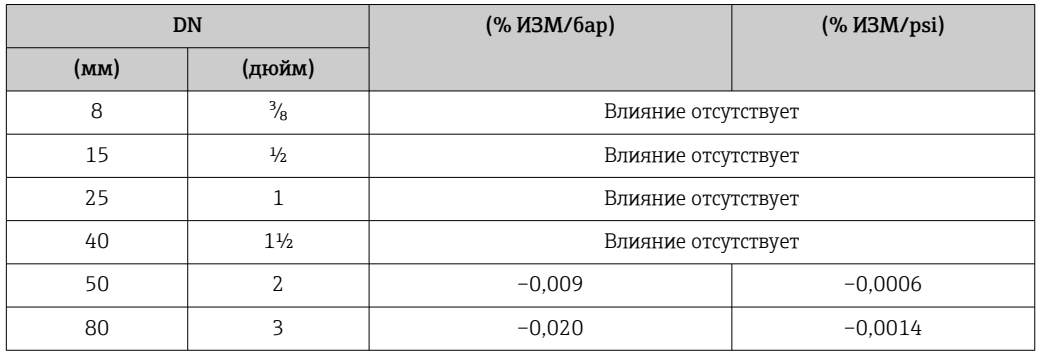

Технические особенности

Влияние давления технологической среды

ИЗМ = измеренное значение; ВПД = верхний предел диапазона измерений

BaseAccu = базовая погрешность в % ИЗМ, BaseRepeat = базовая повторяемость в % ИЗМ

MeasValue = измеренное значение; ZeroPoint = стабильность нулевой точки

Расчет максимальной погрешности измерения как функции расхода

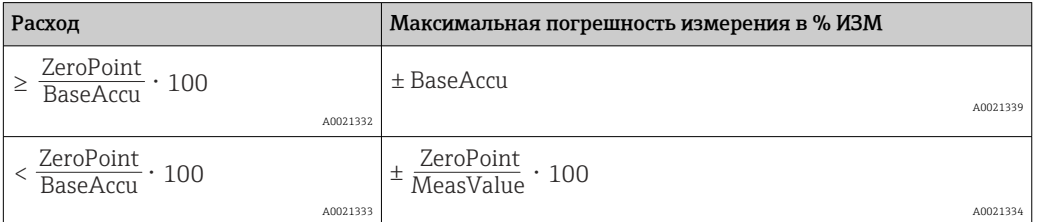

*Расчет максимальной повторяемости как функции расхода*

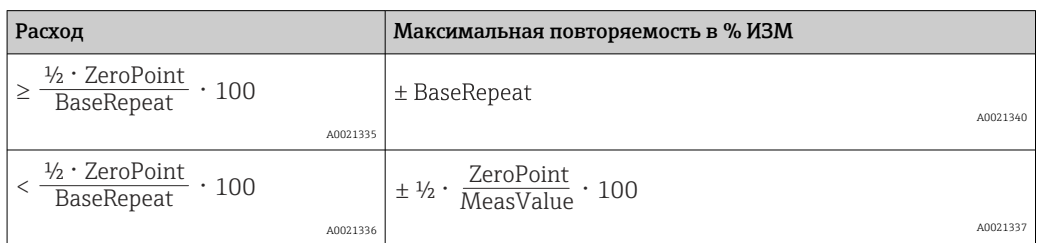

## Пример максимальной погрешности измерения

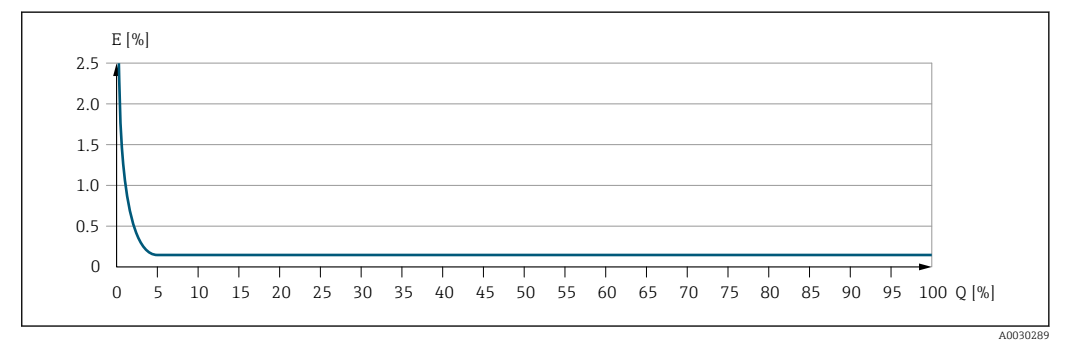

*E Максимальная погрешность измерения в % ИЗМ (пример)*

*Q Расход в % от верхнего предела диапазона измерений*

## Монтаж

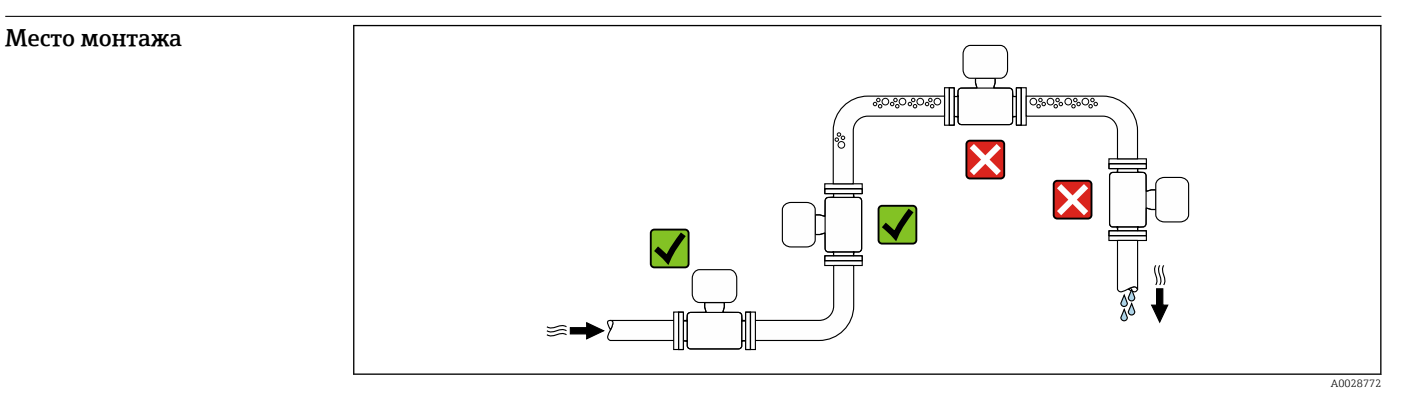

Во избежание погрешностей измерения, проявляющихся в результате скопления газовых пузырьков в измерительной трубе, следует избегать следующих мест монтажа в трубопроводе:

- наивысшая точка трубопровода;
- непосредственно перед свободным сливом из спускной трубы.

## Монтаж в сливных трубах

Следующие варианты монтажа допускают монтаж расходомера в вертикальном трубопроводе. Использование ограничителей трубопровода или диафрагмы с поперечным сечением меньше номинального диаметра позволяет предотвратить опорожнение трубопровода и датчика в ходе измерения.

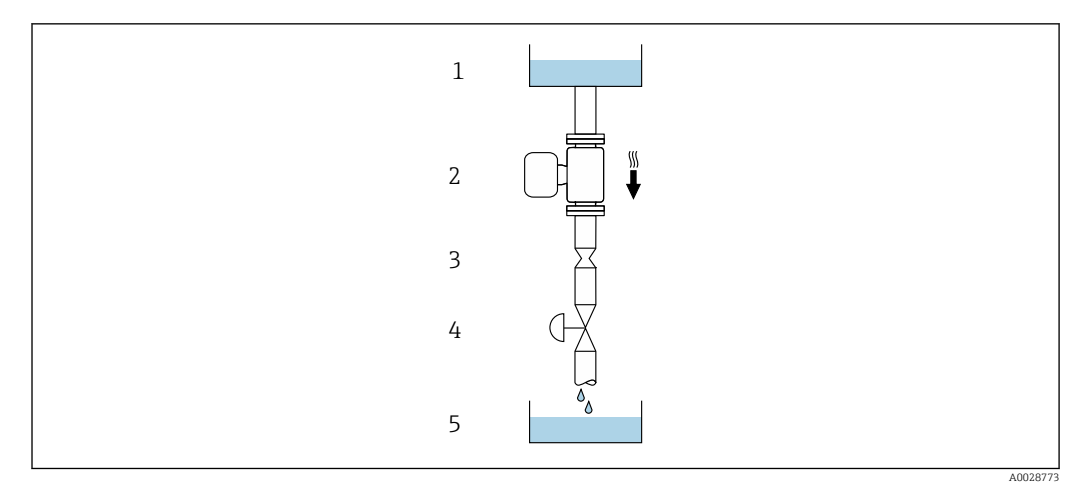

 *23 Монтаж в трубопроводе с нисходящим потоком (например, для дозирования)*

- *1 Питающий резервуар*
- *2 Датчик*
- *3 Плоская диафрагма, ограничитель трубопровода*
- *4 Клапан*
- *5 Дозировочный резервуар*

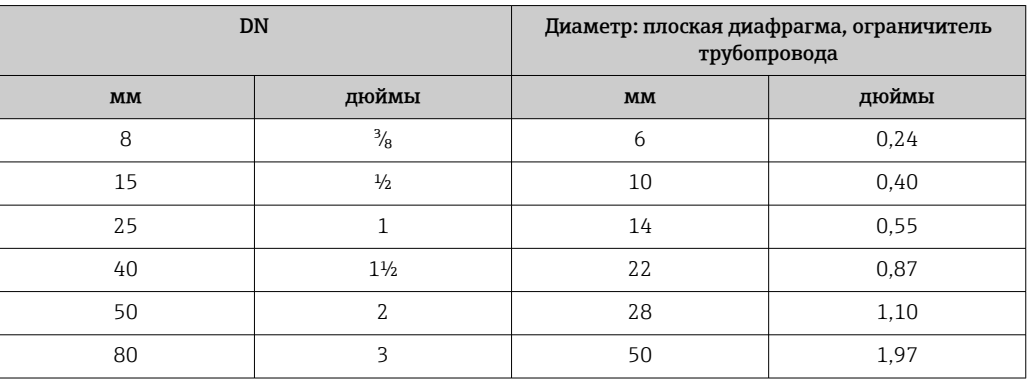

Ориентация Пля правильного монтажа датчика убедитесь в том, что направление стрелки на заводской табличке датчика совпадает с направлением потока измеряемой среды (в трубопроводе).

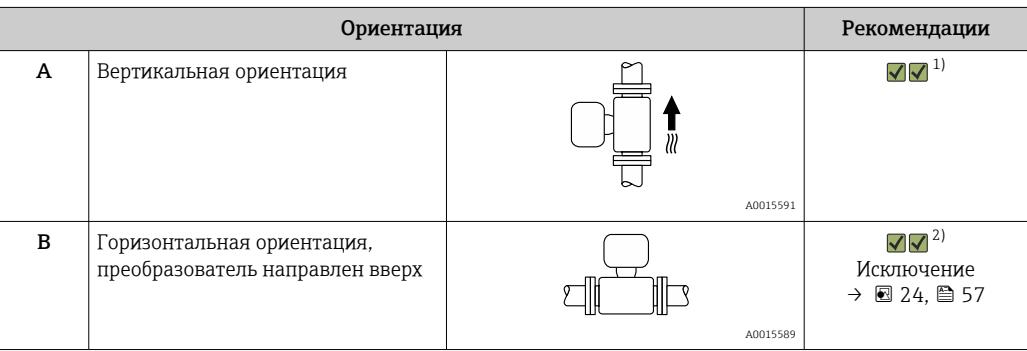

<span id="page-56-0"></span>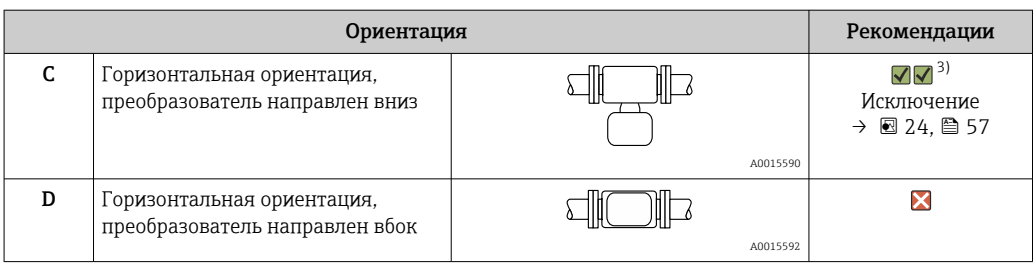

- 1) Такая ориентация рекомендуется для обеспечения автоматического опорожнения.
- 2) В областях применения с низкой рабочей температурой возможно понижение температуры окружающей среды. Для поддержания температуры окружающей среды не ниже минимально допустимой для преобразователя рекомендуется такая ориентация прибора.
- 3) В условиях применения с высокой рабочей температурой возможно повышение температуры окружающей среды. Если необходимо поддерживать температуру окружающей среды не выше максимально допустимой для преобразователя, рекомендуется такая ориентация прибора.

Если датчик устанавливается горизонтально и с изогнутой измерительной трубкой, то положение датчика следует выбрать в соответствии со свойствами жидкости.

 $\overline{a}$ 

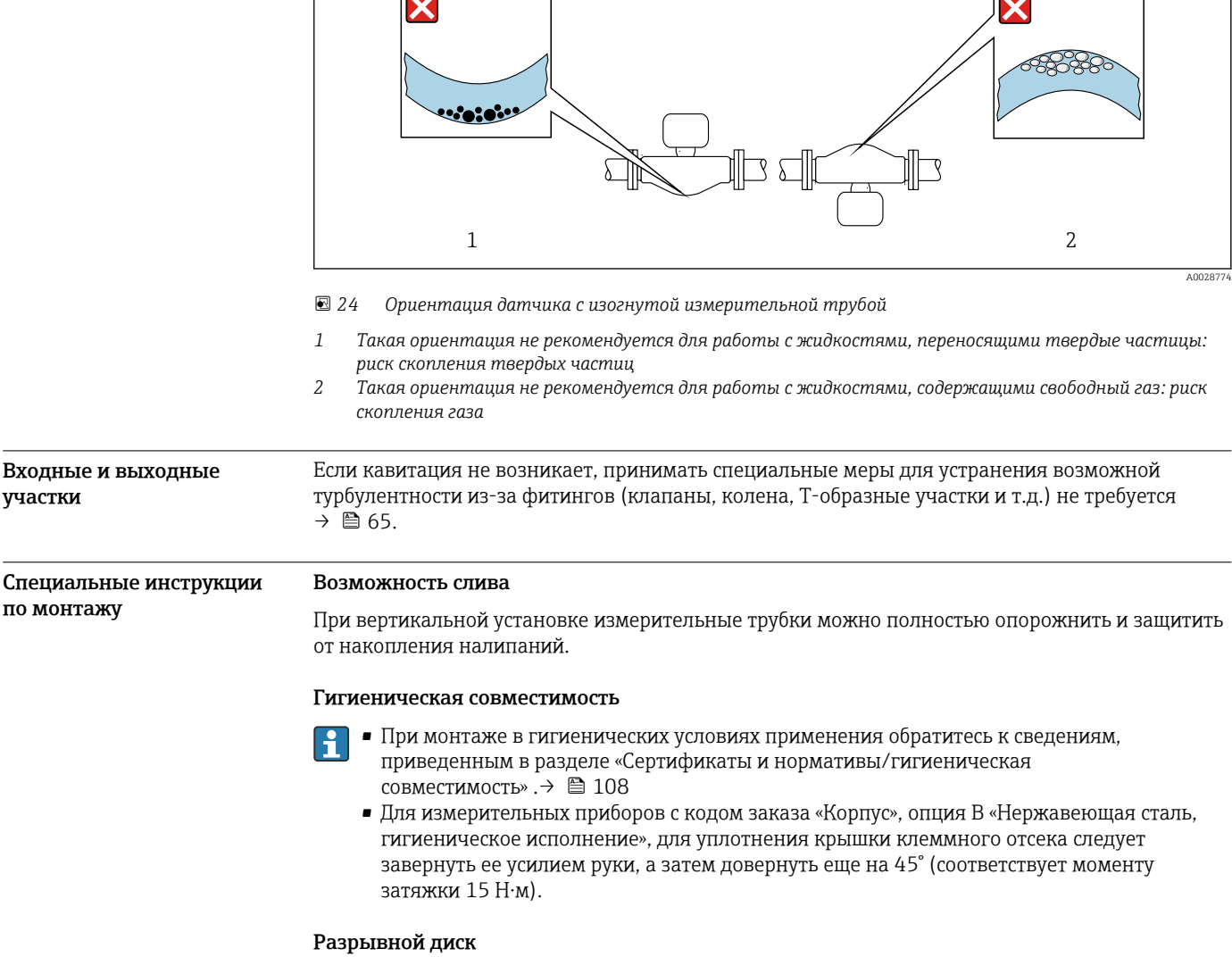

 $\overline{\phantom{a}}$ 

Информация, связанная с технологическим процессом:  $\rightarrow \blacksquare$  65.

## А ОСТОРОЖНО

## Опасность выброса среды!

Выброс среды под давлением может привести к травме или повреждению материала.

- Соблюдайте необходимые меры предосторожности для предотвращения повреждений и опасности для персонала в случае срабатывания разрывного диска.
- Обратите внимание на информацию, которая указана на наклейке разрывного диска.  $\blacktriangleright$
- В процессе монтажа прибора убедитесь, что нормальному функционированию и работе  $\blacktriangleright$ разрывного диска ничто не препятствует.
- Не используйте нагревательную рубашку.
- Не снимайте и не повреждайте разрывной диск.

Правильное положение разрывного диска обозначено на наклейке, находящейся на задней поверхности прибора. При срабатывании разрывного диска наклейка разрушается. Это позволяет осуществлять визуальный контроль над диском.

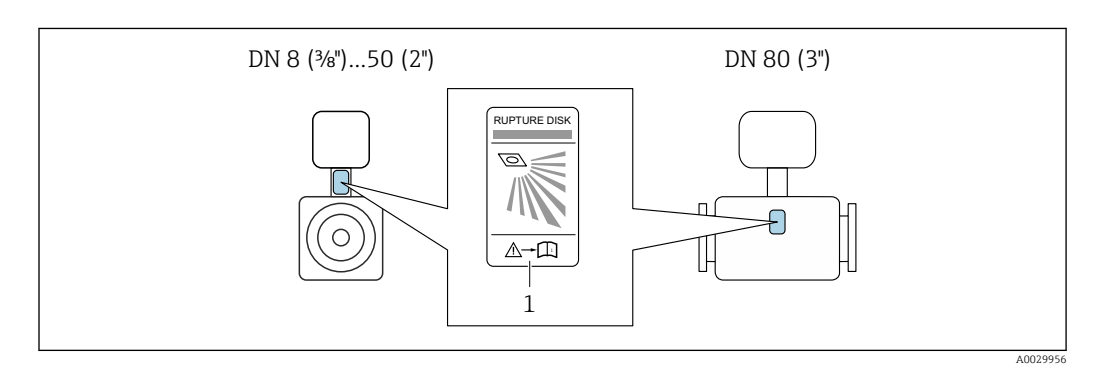

Наклейка разрывного диска  $\mathcal{I}$ 

## Защитный козырек от погодных явлений

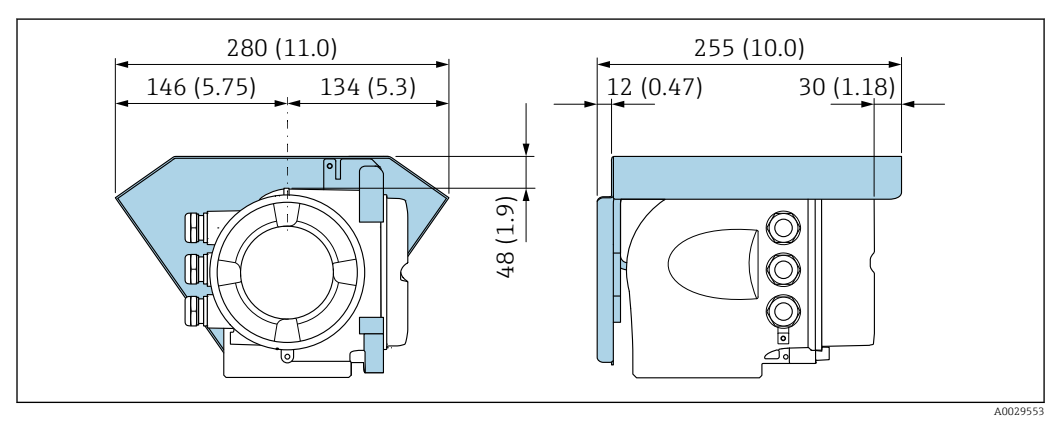

■ 25 Единица измерения – мм (дюймы)

# Условия окружающей среды

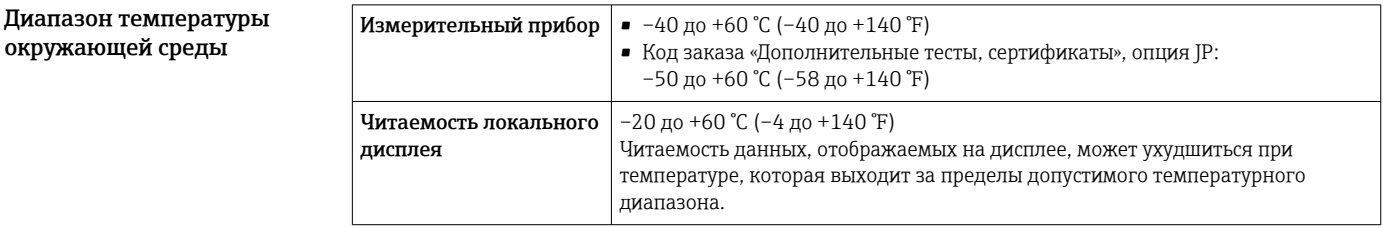

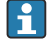

Зависимость температуры окружающей среды от температуры технологической среды  $\rightarrow$   $\blacksquare$  60

‣ При эксплуатации вне помещений: предотвратите воздействие прямых солнечных лучей на прибор, особенно в регионах с жарким климатом. Защитный козырек от атмосферных явлений можно заказать в Endress+Hauser.  $\rightarrow \blacksquare$  113. Температура хранения –50 до +80 °C (–58 до +176 °F) Климатический класс DIN EN 60068-2-38 (испытание Z/AD) Относительная влажность Прибор пригоден для эксплуатации в помещениях и вне помещений при относительной влажности 4 до 95 %. Рабочая высота Согласно стандарту EN 61010-1  $\leq 2000 \text{ m}$  (6562 dvr) • > 2000 м (6562 фут) с дополнительной защитой от перенапряжения (например, Endress+Hauser серии HAW) Степень защиты Преобразователь • IP66/67, оболочка типа 4X, допустимая степень загрязнения 4 • При открытом корпусе: IP20, защитная оболочка типа 1, пригодна для использования в зонах со степенью загрязнения 2 • Дисплей: IP20, оболочка типа 1, допустимая степень загрязнения 2 Опционально Код заказа «Опции датчика», опция CH (IP69) Внешняя антенна WLAN IP67 Вибростойкость и ударопрочность Синусоидальная вибрация согласно МЭК 60068-2-6 • 2 до 8,4 Гц, пиковое значение 3,5 мм • 8,4 до 2000 Гц, пиковое значение 1 г Случайная вибрация широкого диапазона согласно МЭК 60068-2-64 • 10 до 200 Гц, 0,003 г<sup>2</sup>/Гц • 200 до 2000 Гц, 0,001 г<sup>2</sup>/Гц  $\bullet$  Суммарно: 1,54 гRMS Толчки полусинусоидального характера согласно МЭК 60068-2-27 6 мс 30 г Толчки, характерные для грубого обращения при транспортировке, согласно МЭК 60068-2-31 **Внутренняя очистка** • Функция очистки на месте (CIP) • Функция стерилизации на месте (SIP) Опции Вариант исполнения с очисткой смачиваемых компонентов от масла и смазки, без декларации Код заказа "Обслуживание", опция HA Механическая нагрузка Корпус преобразователя • Необходимо защитить от механических воздействий, таких как толчки и удары. • Не используйте прибор в качестве подставки для подъема наверх.

<span id="page-59-0"></span>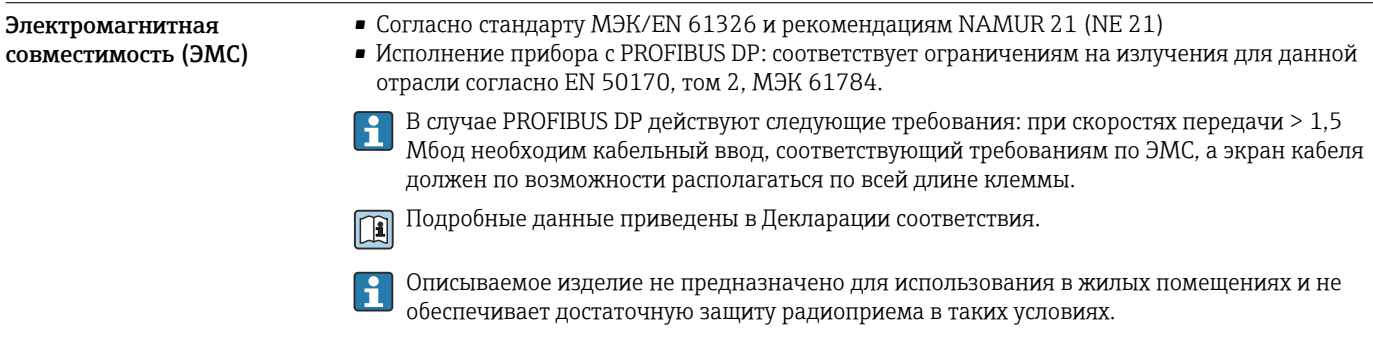

# Параметры технологического процесса

Диапазон рабочей температуры

–40 до +150 °C (–40 до +302 °F)

Зависимость температуры окружающей среды от температуры технологической среды

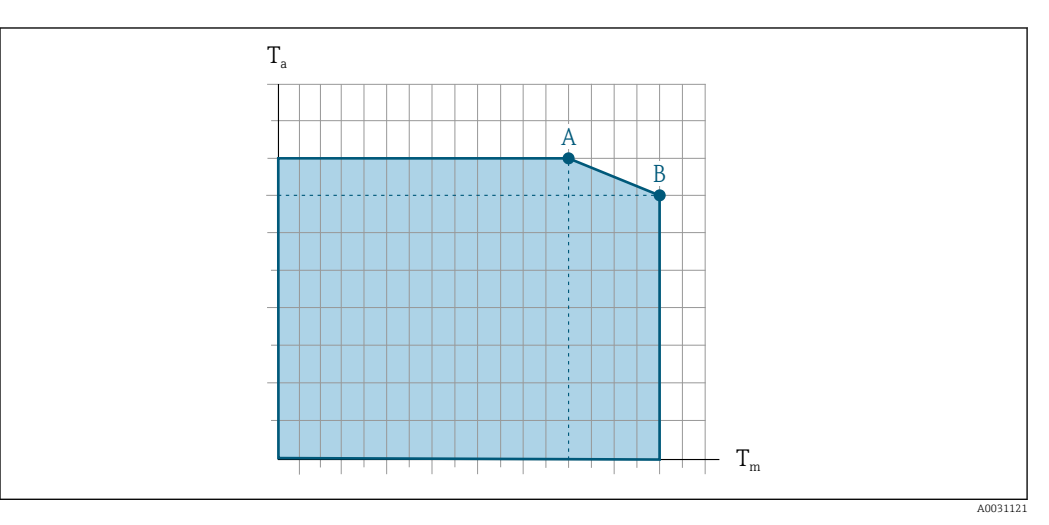

 *26 Пример зависимости, значения приведены в таблице.*

- *T<sup>a</sup> Температура окружающей среды*
- *T<sup>m</sup> Температура технологической среды*
- *A Максимально допустимая температура технологической среды Tm при Ta макс. = 60 °C (140 °F); более высокие значения температуры технологической среды Tm требуют снижения температуры окружающей среды T<sup>a</sup>*
- *B Максимально допустимая температура окружающей среды T<sup>a</sup> при максимальной установленной температуре среды Tm для датчика*

Значения для приборов, работающих во взрывоопасной зоне  $\mathbf \cdot$ Отдельная документация по взрывозащите (ХА) для прибора →  $\mathfrak{B}$  117.

| Неизолированный      |                 |                                                                  |   | Изолированный        |                 |                |                 |  |  |  |  |
|----------------------|-----------------|------------------------------------------------------------------|---|----------------------|-----------------|----------------|-----------------|--|--|--|--|
| A                    |                 |                                                                  |   | $\mathbf{A}$         |                 |                |                 |  |  |  |  |
| m.<br>$\mathbf{r}_a$ | $T_m$           | $\mathbf{r}$<br>$\mathbf{m}$<br>$-$ <sub>a</sub><br>$\mathbf{m}$ |   | T.<br>$\mathbf{r}_a$ | $\mathbf{m}$    |                | $\mathbf{m}$    |  |  |  |  |
| 60 °C (140 °F)       | 150 °C (302 °F) | $\overline{\phantom{a}}$                                         | - | 60 °C (140 °F)       | 110 °C (230 °F) | 55 °C (131 °F) | 150 °C (302 °F) |  |  |  |  |

Плотность  $0 \text{ \mu}$  5000 кг/м<sup>3</sup> (0 до 312 lb/cf)

Зависимости «давление/ температура»

Приведенные ниже диаграммы давление/температура относятся ко всем частям прибора, находящимся под давлением, а не только к присоединению к процессу. На этих диаграммах представлена зависимость максимально допустимого давления среды от температуры конкретной среды.

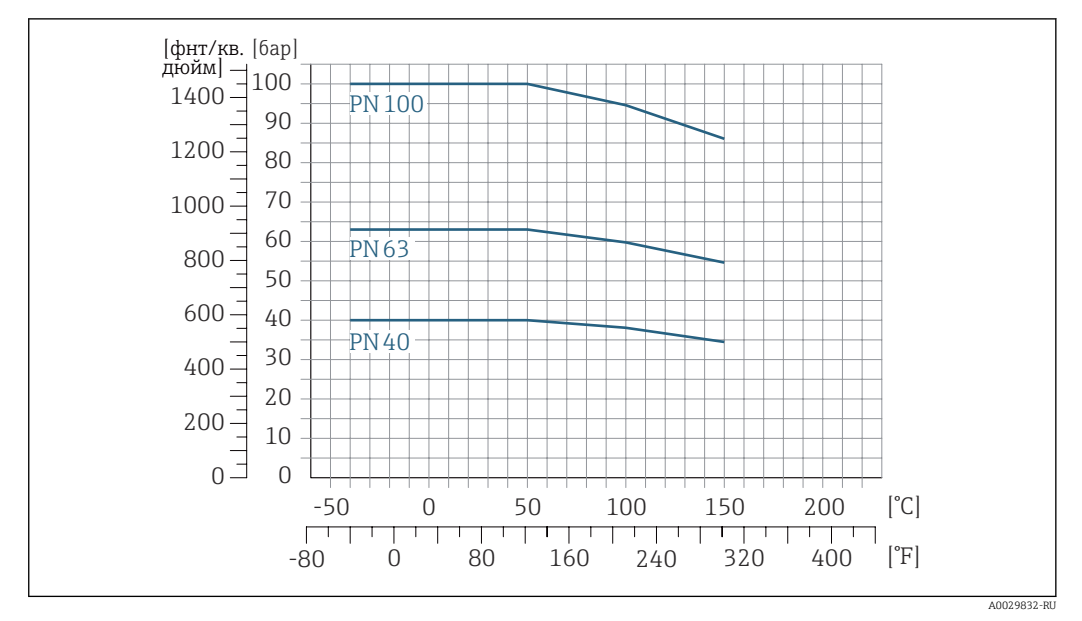

Фланец, соответствующий стандарту EN 1092-1 (DIN 2501)

 *27 С материалом фланца 1.4404 (F316/F316L)*

## Фланец, соответствующий стандарту ASME B16.5

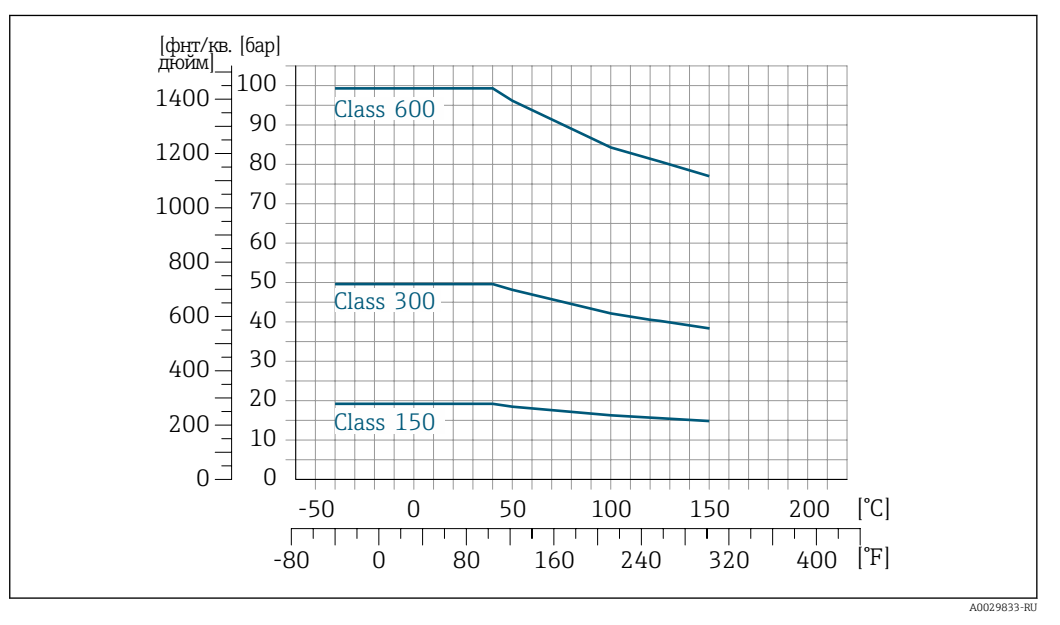

 *28 С материалом фланца 1.4404 (F316/F316L)*

## Фланец JIS B2220

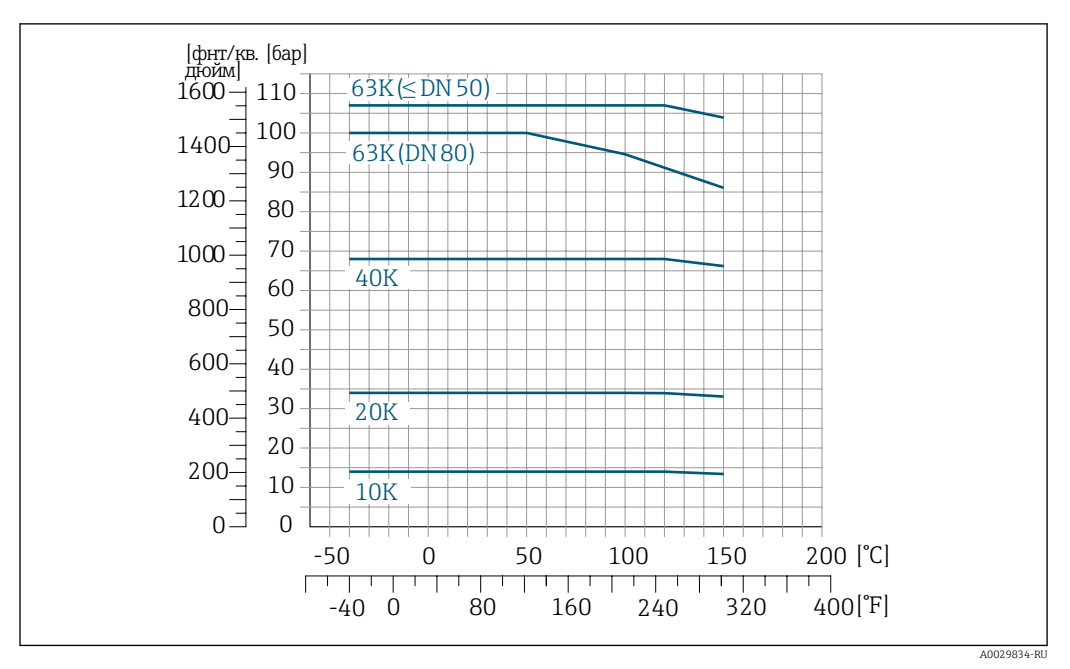

 *29 С материалом фланца 1.4404 (F316/F316L)*

## Фланец DIN 11864-2, форма A

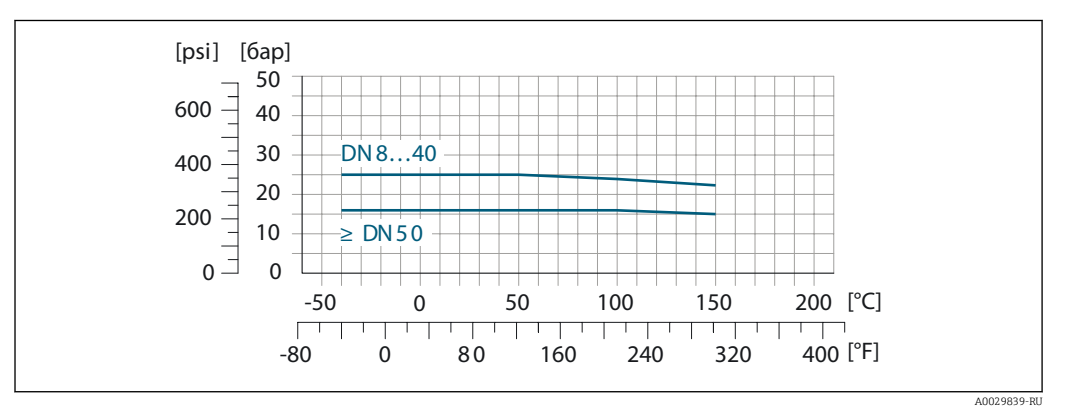

 *30 С материалом фланца 1.4404 (316/316L)*

## Резьба DIN 11851

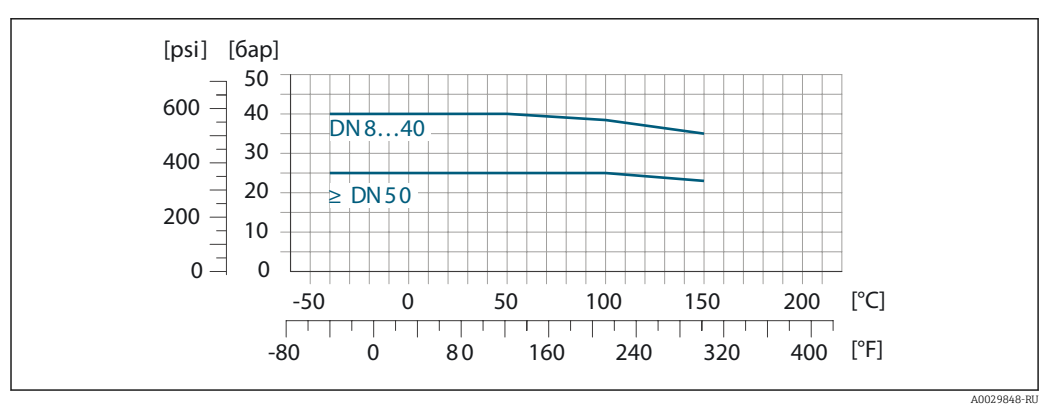

 *31 С материалом присоединения 1.4404 (316/316L)*

При условии использования уплотнений из соответствующих материалов в соответствии с DIN 11851 допускается работа при температуре до +140 °C (+284 °F). Это следует учитывать при выборе уплотнений и составляющих, поскольку данные компоненты также могут иметь ограничения по допустимому диапазону давления и температуры.

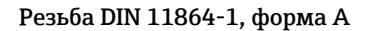

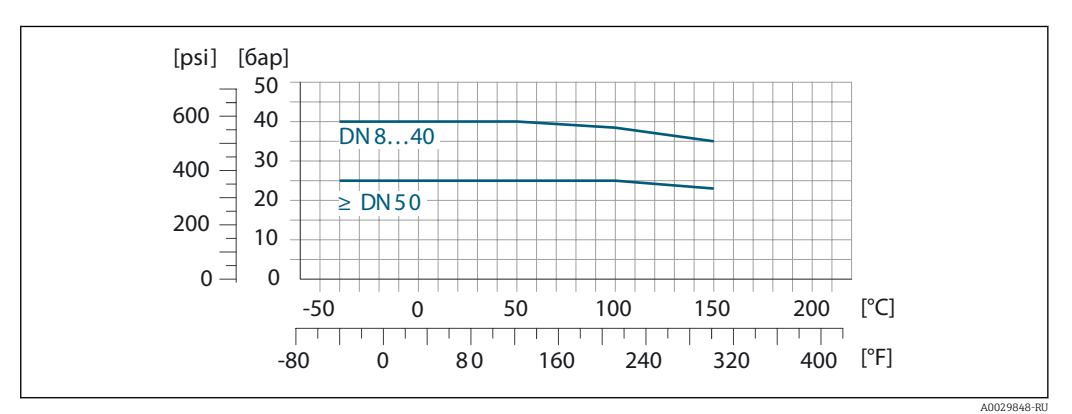

 *32 С материалом присоединения 1.4404 (316/316L)*

## Резьба ISO 2853

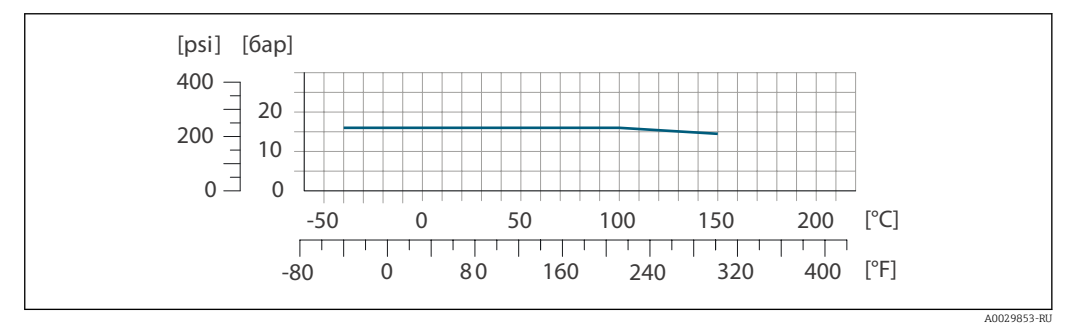

 *33 С материалом присоединения 1.4404 (316/316L)*

## Резьба SMS 1145

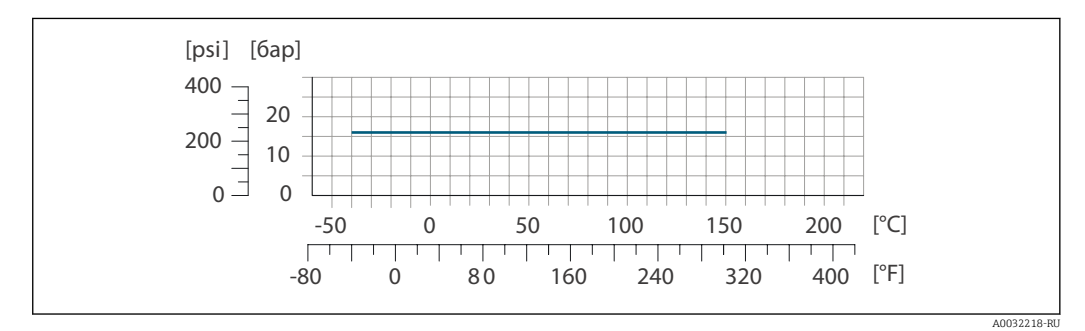

 *34 С материалом присоединения 1.4404 (316/316L)*

## VCO

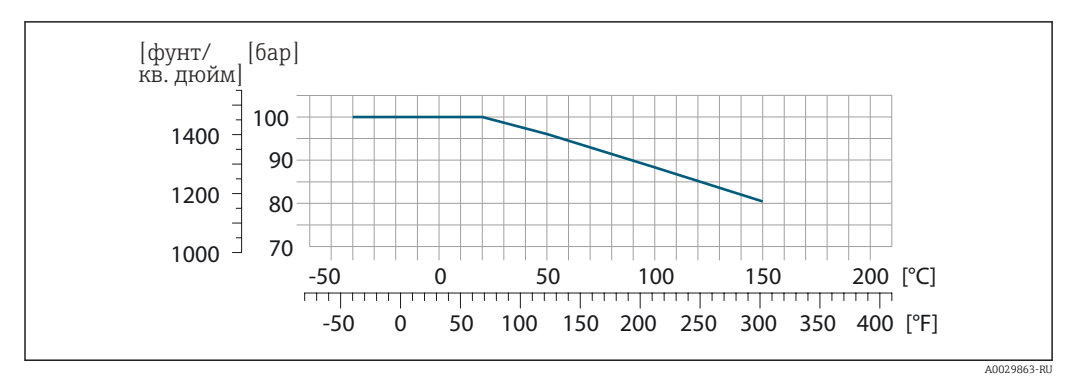

 *35 С материалом присоединения 1.4404 (316/316L)*

## Tri-Clamp

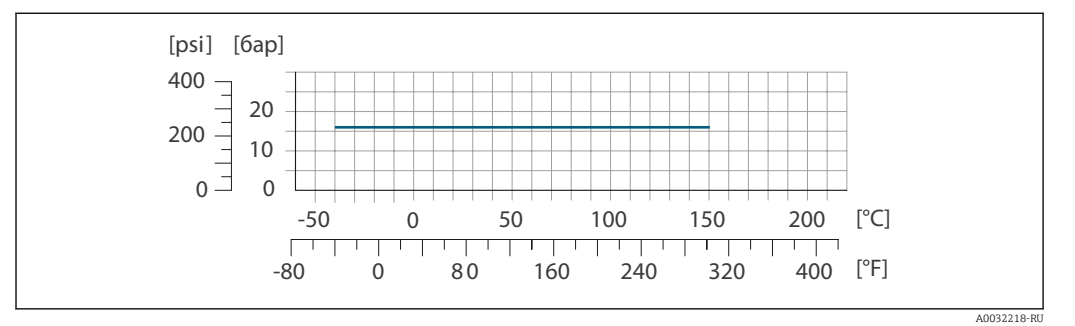

Подключения на основе зажимов рассчитаны на максимальное давление 16 бар (232 фунт/кв. дюйм). Используя зажим и уплотнение, соблюдайте их эксплуатационные ограничения, которые могут составлять менее 16 бар (232 фунт/кв. дюйм). Зажим и уплотнение не входят в комплект поставки.

Корпус датчика Корпус датчика наполняется сухим газообразным азотом и служит для защиты электронных и механических частей прибора внутри него.

> В случае повреждения измерительной трубки (например, из-за воздействия условий процесса, таких как коррозионность или абразивность жидкости) вытекающая из нее жидкость будет задерживаться в корпусе датчика.

В случае повреждения трубки уровень давления внутри корпуса датчика поднимается сообразно рабочему давлению. Если давление разрушения корпуса датчика с точки зрения заказчика не обеспечивает достаточного запаса по уровню защиты, прибор можно оснастить разрывным диском. Это предотвращает образование недопустимо высокого давления внутри корпуса датчика. В этой связи настоятельно рекомендуется применение разрывного диска в технологических процессах, использующих газ под высоким давлением, и в особенности в технологических процессах, где рабочее давление на 2/3 превышает давление разрушения датчика.

### Давление, при котором разрушается корпус датчика

Если прибор снабжен разрывным диском (код заказа «Опции датчика», опция CA «Разрывной диск»), то решающим фактором является давление срабатывания разрывного диска .

Разрушающее давление корпуса датчика – это типичное внутреннее давление, достигаемое к моменту механического повреждения корпуса, которое определяется при испытании на соответствие типу. Соответствующую декларацию о прохождении испытания на соответствие

<span id="page-64-0"></span>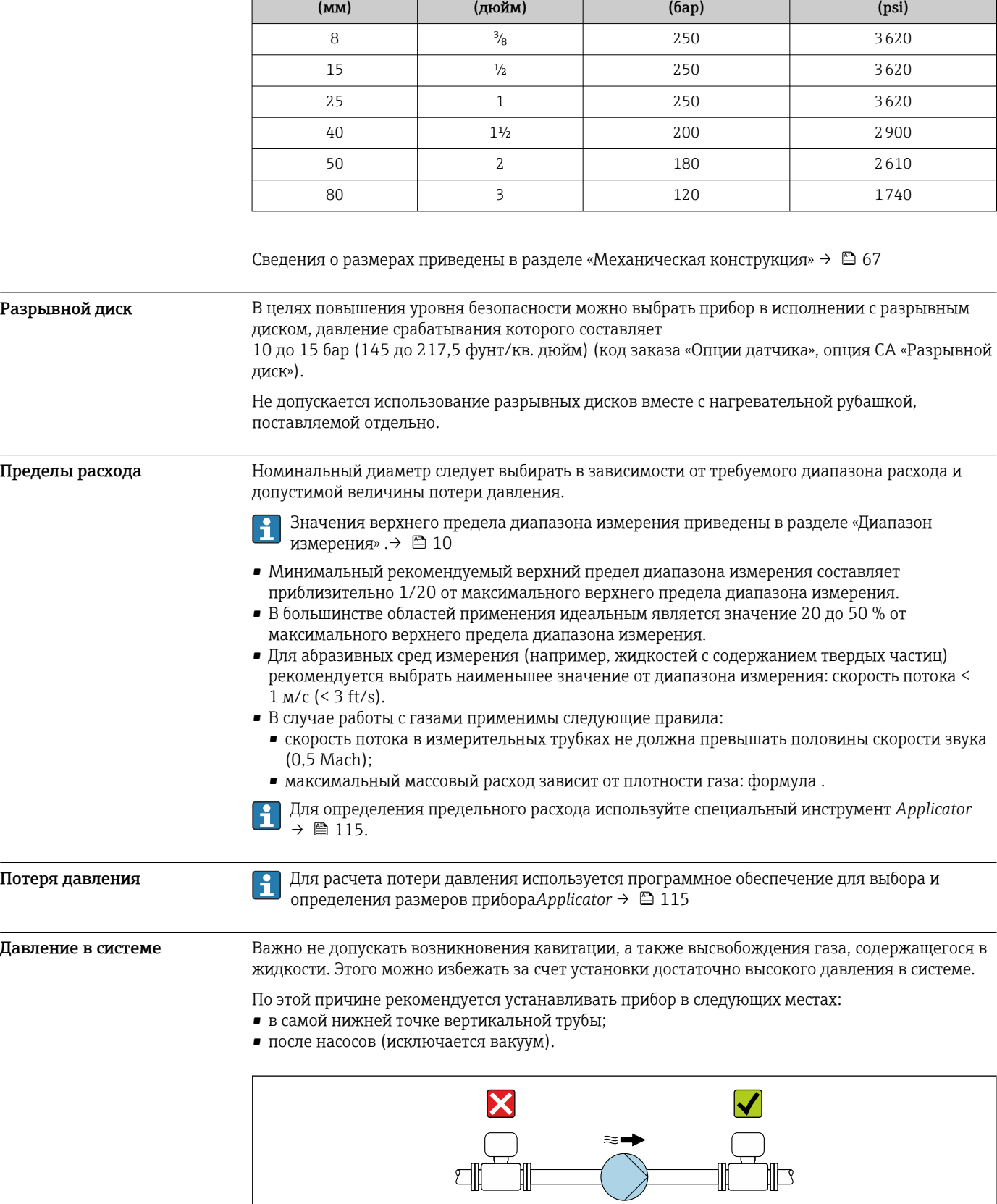

можно заказать вместе с прибором (код заказа «Дополнительные сертификаты», опция LN «Давление разрушения корпуса датчика, испытание на соответствие»).

DN Разрушающее давление для корпуса датчика

A0028777

### Теплоизоляния

При работе с некоторыми жидкостями очень важно свести передачу тепла от датчика к преобразователю до низкого уровня. Для теплоизоляции можно использовать целый ряд различных материалов.

## **УВЕДОМЛЕНИЕ**

Перегрев электроники вследствие наличия теплоизоляции!

- Рекомендуемая ориентация: горизонтальная, корпус преобразователя направлен вниз.
- Не изолируйте корпус преобразователя.
- Максимально допустимая температура в нижней части корпуса преобразователя указана ниже. 80 ℃ (176 °F)
- Неприменение теплоизоляции удлинительной шейки: рекомендуется не изолировать удлинительную шейку, чтобы обеспечить оптимальное рассеивание тепла.

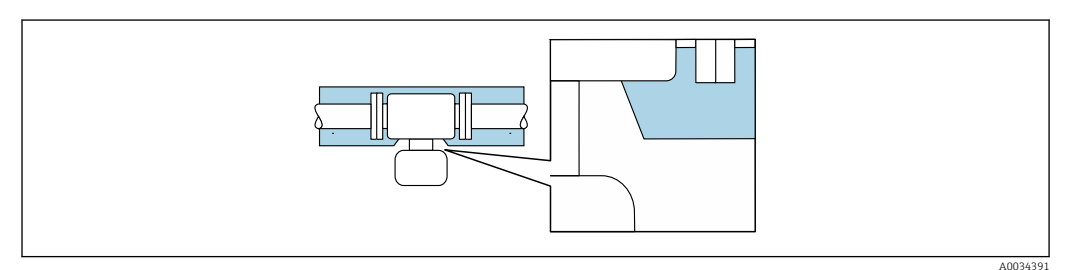

■ 36 Неприменение теплоизоляции удлинительной шейки

При работе с некоторыми жидкостями могут потребоваться специальные меры по предотвращению теплопотерь в месте подключения датчика.

## Способы обогрева

- Электрический обогрев, например с использованием электрических ленточных обогревателей<sup>1)</sup>
- Посредством трубопроводов, в которых циркулирует горячая вода или пар
- С помощью нагревательных рубашек

Нагревательные рубашки для датчиков можно заказать в качестве аксессуаров в компании Endress+Hauser  $\rightarrow \blacksquare$  114.

## **УВЕДОМЛЕНИЕ**

#### Опасность перегрева при обогреве

- Убедитесь в том, что температура в нижней части корпуса преобразователя не превышает 80 °C (176 °F).
- Убедитесь в том, что в области шейки преобразователя обеспечена достаточная конвекция.
- Убедитесь в том, что достаточно большая площадь шейки преобразователя остается непокрытой. Открытые компоненты играют роль радиатора и защищают электронику от перегрева и избыточного охлаждения.
- При использовании в потенциально взрывоопасных средах изучите информацию, приведенную для прибора в специальной документации по взрывозащите. Подробные сведения о таблицах температуры см. в отдельном документе под названием «Указания по технике безопасности» (ХА) для прибора.

Вибрация

Обогрев

Высокая частота колебаний измерительных труб исключает влияние вибрации оборудования на нормальную работу измерительной системы.

 $1)$ Обычно рекомендуется использовать параллельные электрические ленточные нагреватели (с двунаправленным потоком электроэнергии). Особое внимание следует обратить на использование однопроводного греющего кабеля. Дополнительные сведения приведены в документе EA01339D («Инструкции по монтажу систем электрического обогрева»)  $\rightarrow \blacksquare$  118.

# Механическая конструкция

## <span id="page-66-0"></span>Размеры в единицах измерения системы СИ

## Компактное исполнение

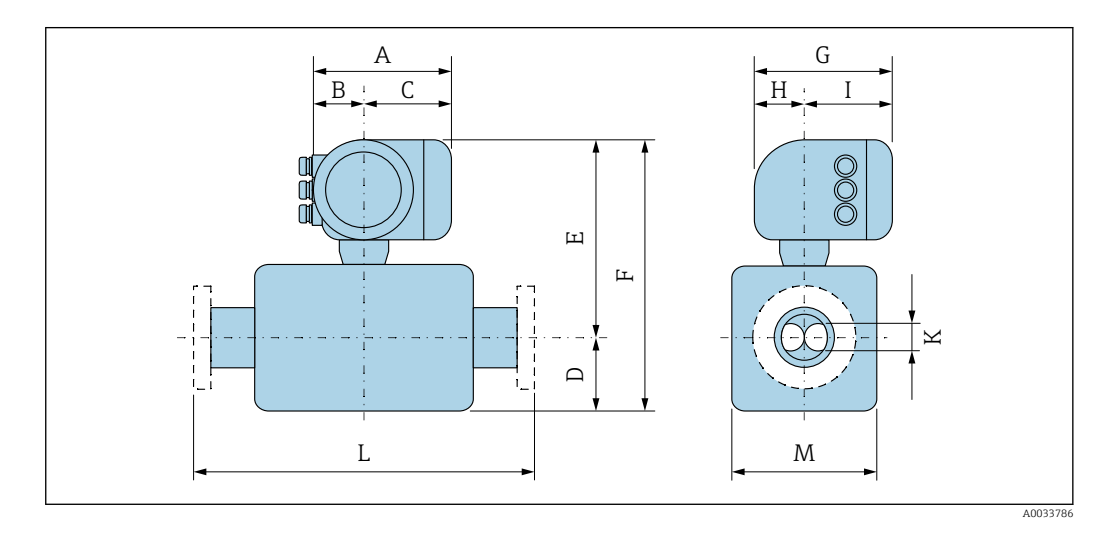

#### *Код заказа «Корпус», опция A «Алюминий с покрытием»*

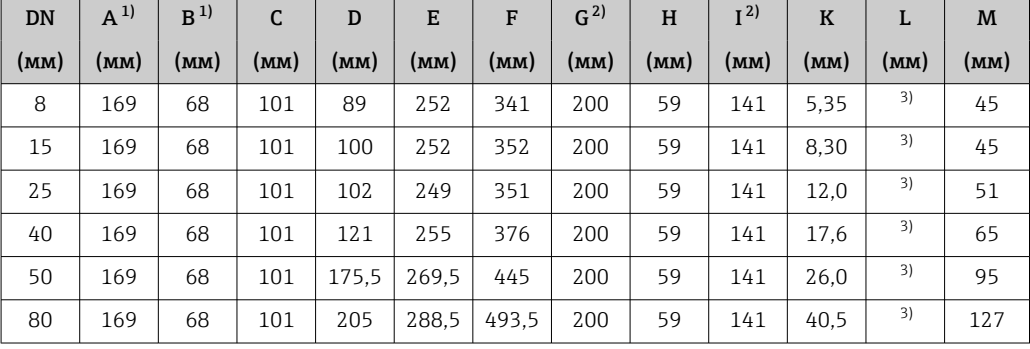

1) В зависимости от используемого кабельного уплотнения к значениям прибавляется не более 30 мм.

2) Для исполнения без локального дисплея: из значений вычитается 30 мм.

3) В зависимости от присоединения к процессу.

| <b>DN</b> | $A^{1}$ | B <sup>1</sup> | C    | D     | E    | F     | G <sup>2</sup> | H    | I <sup>2</sup> | $\bf K$ |      | M    |
|-----------|---------|----------------|------|-------|------|-------|----------------|------|----------------|---------|------|------|
| (MM)      | (MM)    | (MM)           | (MM) | (MM)  | (MM) | (MM)  | (мм)           | (MM) | (MM)           | (мм)    | (MM) | (MM) |
| 8         | 188     | 85             | 103  | 89    | 253  | 342   | 217            | 58   | 159            | 5.35    | 3)   | 45   |
| 15        | 188     | 85             | 103  | 100   | 253  | 353   | 217            | 58   | 159            | 8.30    | 3)   | 45   |
| 25        | 188     | 85             | 103  | 102   | 250  | 352   | 217            | 58   | 159            | 12.0    | 3)   | 51   |
| 40        | 188     | 85             | 103  | 121   | 256  | 377   | 217            | 58   | 159            | 17.6    | 3)   | 65   |
| 50        | 188     | 85             | 103  | 175,5 | 270  | 445.5 | 217            | 58   | 159            | 26,0    | 3)   | 95   |
| 80        | 188     | 85             | 103  | 205   | 289  | 494   | 217            | 58   | 159            | 40.5    | 3)   | 127  |

*Код заказа «Корпус», опция A «Алюминий с покрытием»; Ex d*

1) В зависимости от используемого кабельного уплотнения к значениям прибавляется не более 30 мм.

2) Для исполнения без локального дисплея: из значений вычитается 40 мм.

3) В зависимости от присоединения к процессу.

| DN   | $A^{1}$ | B <sup>1</sup> | C    | D     | E     | F     | G <sup>2</sup> | H    | I <sup>2</sup> | $\bf K$ | L    | M    |
|------|---------|----------------|------|-------|-------|-------|----------------|------|----------------|---------|------|------|
| (MM) | (MM)    | (MM)           | (MM) | (MM)  | (MM)  | (MM)  | (MM)           | (MM) | (MM)           | (MM)    | (MM) | (MM) |
| 8    | 183     | 73             | 110  | 89    | 252   | 341   | 200            | 65   | 135            | 5.35    | 3)   | 45   |
| 15   | 183     | 73             | 110  | 100   | 252   | 352   | 200            | 65   | 135            | 8,30    | 3)   | 45   |
| 25   | 183     | 73             | 110  | 102   | 249   | 351   | 200            | 65   | 135            | 12.0    | 3)   | 51   |
| 40   | 183     | 73             | 110  | 121   | 255   | 376   | 200            | 65   | 135            | 17.6    | 3)   | 65   |
| 50   | 183     | 73             | 110  | 175.5 | 269.5 | 445   | 200            | 65   | 135            | 26,0    | 3)   | 95   |
| 80   | 183     | 73             | 110  | 205   | 288.5 | 493.5 | 200            | 65   | 135            | 40.5    | 3)   | 127  |

*Код заказа «Корпус», опция B «Нержавеющая сталь, гигиеническое исполнение»*

1) В зависимости от используемого кабельного уплотнения к значениям прибавляется не более 30 мм.<br>2) Для исполнения без локального дисплея: из значений вычитается 13 мм.

2) Для исполнения без локального дисплея: из значений вычитается 13 мм.

3) В зависимости от присоединения к процессу.

## Фланцевые соединения

*Фиксированный фланец EN 1092-1, ASME B16.5, JIS B2220*

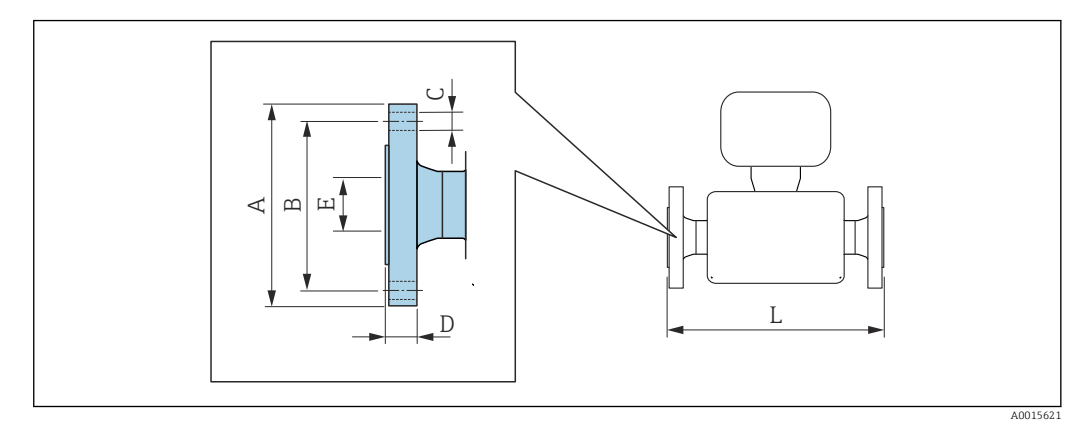

Допуск по длине для размера L в мм:  $+1,5 / -2,0$ 

Фланец в соответствии с EN 1092-1 (DIN 2501 / DIN 2512N), PN 40 1.4404 (F316/F316L)*: код заказа «Присоединение к процессу», опция* D2S

Фланец с пазом в соответствии с EN 1092-1, форма D (DIN 2512N), PN 40 1.4404 (F316/F316L)*: код заказа «Присоединение к процессу», опция* D6S

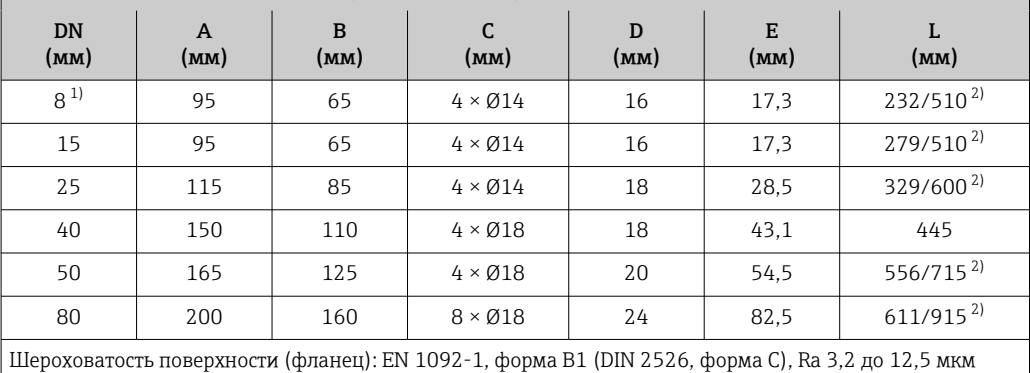

1) DN 8 с фланцами DN 15 (стандартный вариант)<br>2) Доступны для заказа (в качестве опции) монтаж

2) Доступны для заказа (в качестве опции) монтажные расстояния в соответствии с рекомендацией NAMUR NE 132 (код заказа «Присоединение к процессу», опция D2N или D6N (с пазом)).

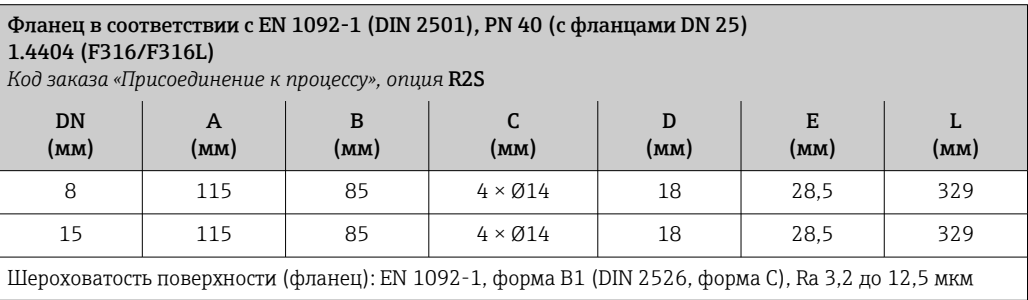

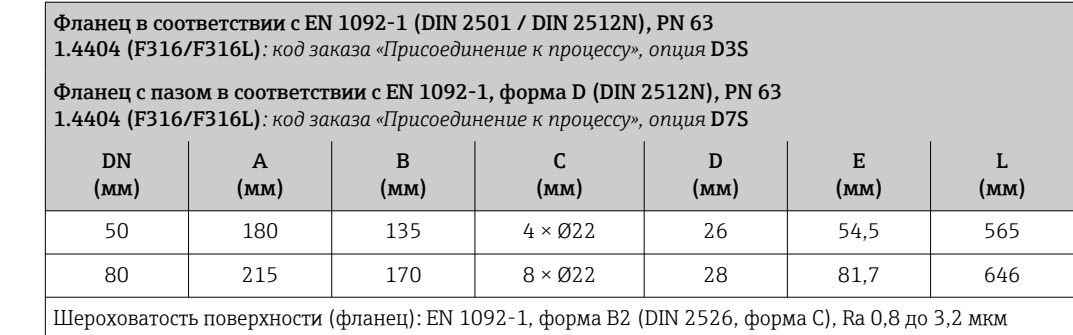

#### Фланец в соответствии с EN 1092-1 (DIN 2501 / DIN 2512N), PN 100

#### 1.4404 (F316/F316L)

*Код заказа «Присоединение к процессу», опция* D4S

Также предлагается фланец в исполнении с пазом по EN 1092-1, форма D (DIN 2512N), PN 100 1.4404 (F316/F316L)

*Код заказа «Присоединение к процессу», опция* D8S

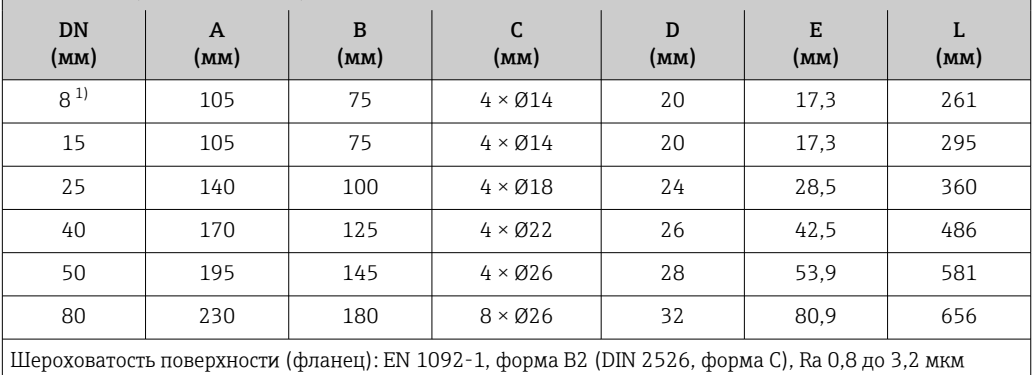

1) DN 8 с фланцами DN 15 (стандартный вариант)

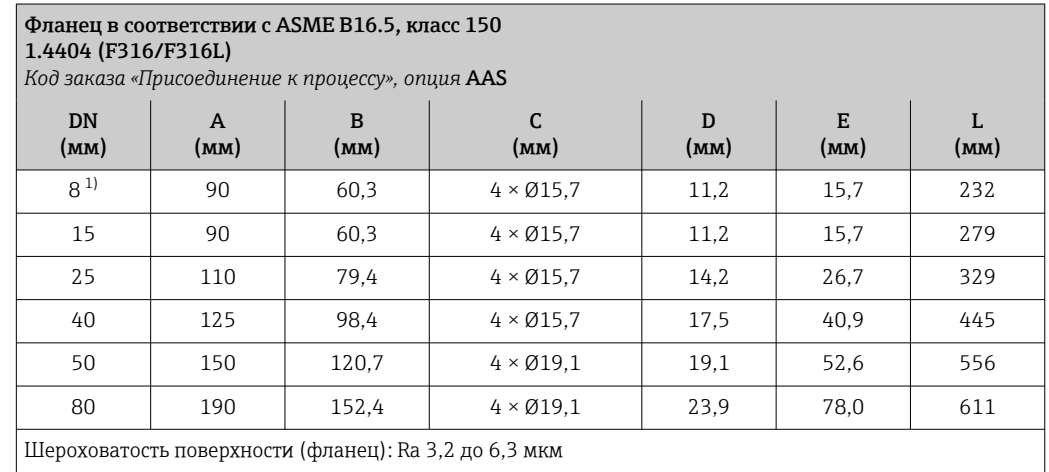

1) DN 8 с фланцами DN 15 (стандартный вариант)

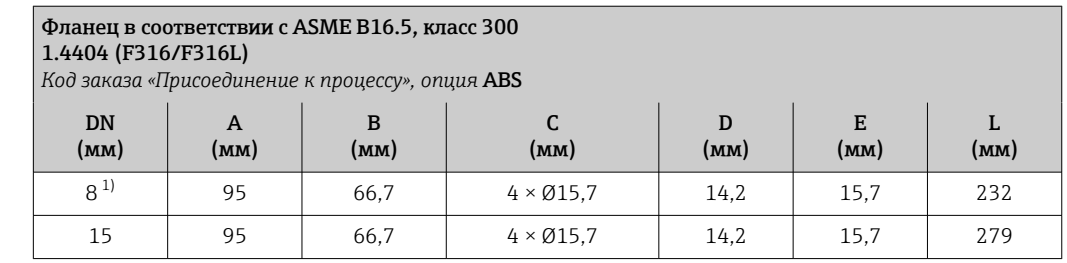

#### <span id="page-70-0"></span>Фланец в соответствии с ASME B16.5, класс 300 1.4404 (F316/F316L) *Код заказа «Присоединение к процессу», опция* ABS DN (мм) A (мм) B (мм) C (мм)  $\mathbf D$ (мм) E (мм) L (мм) 25 125 88,9 4 × Ø19,0 17,5 26,7 329 40 155 114,3 4 × Ø22,3 20,6 40,9 445 50 165 127 8 × Ø19,0 22,3 52,6 556 80 210 168,3 8 × Ø22,3 28,4 78,0 611 Шероховатость поверхности (фланец): Ra 3,2 до 6,3 мкм

1) DN 8 с фланцами DN 15 (стандартный вариант)

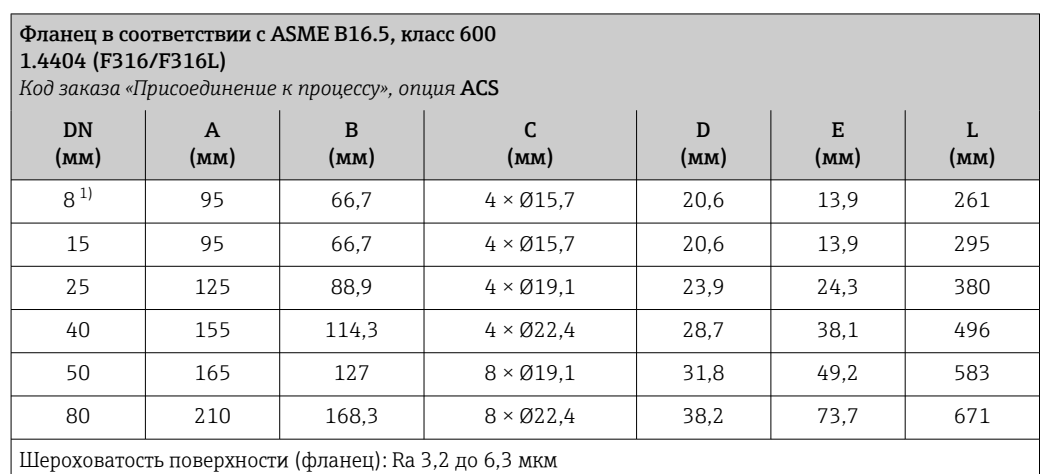

1) DN 8 с фланцами DN 15 (стандартный вариант)

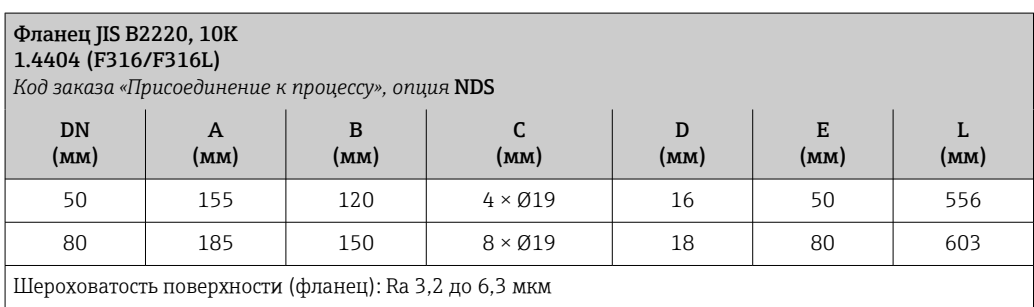

атость поверхности (фланец): Ra 3,2 до 6,3 мкм

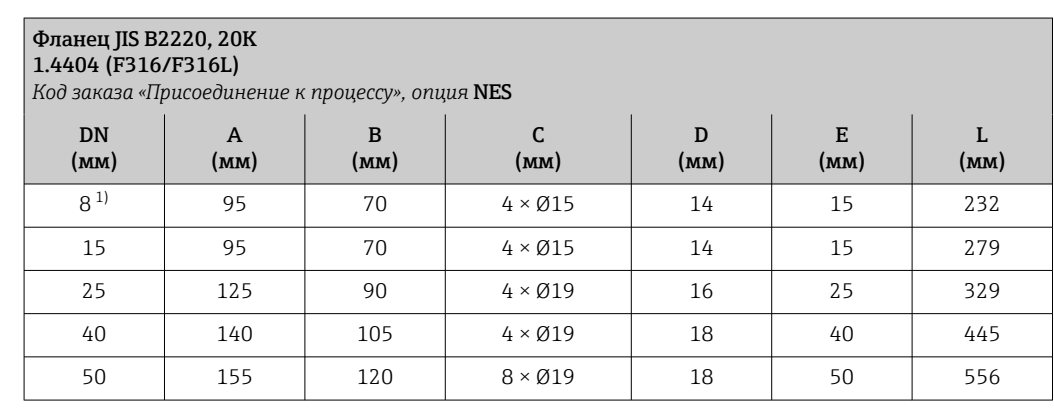

<span id="page-71-0"></span>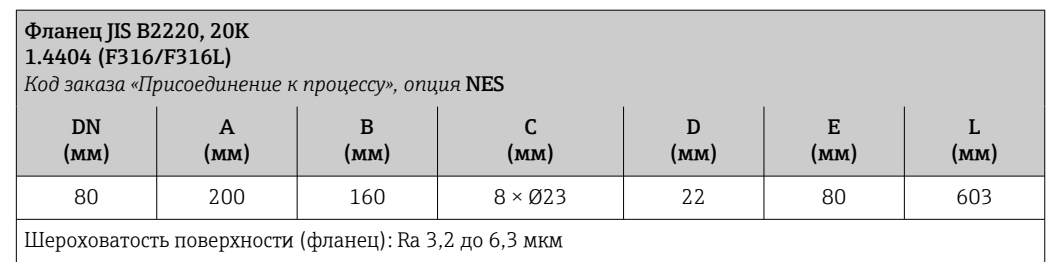

1) DN 8 с фланцами DN 15 (стандартный вариант)

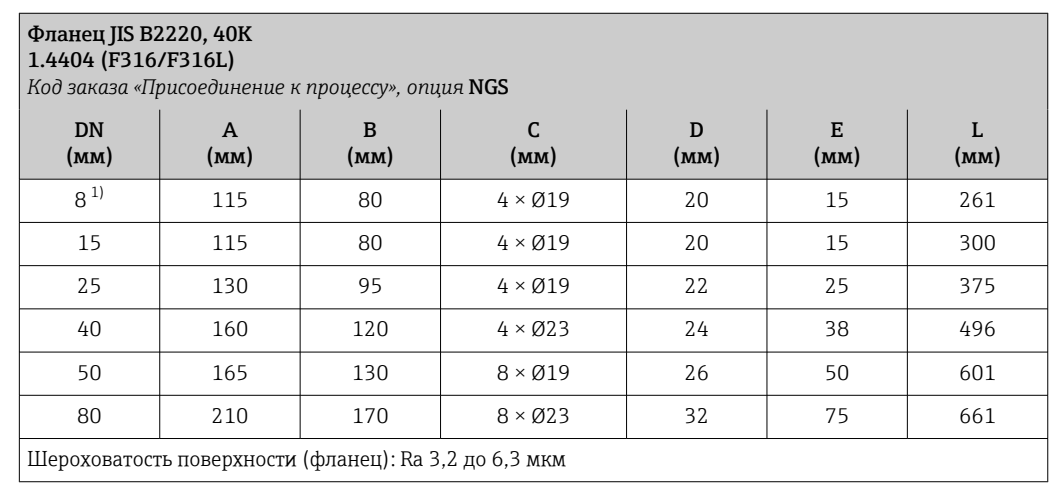

1) DN 8 с фланцами DN 15 (стандартный вариант)

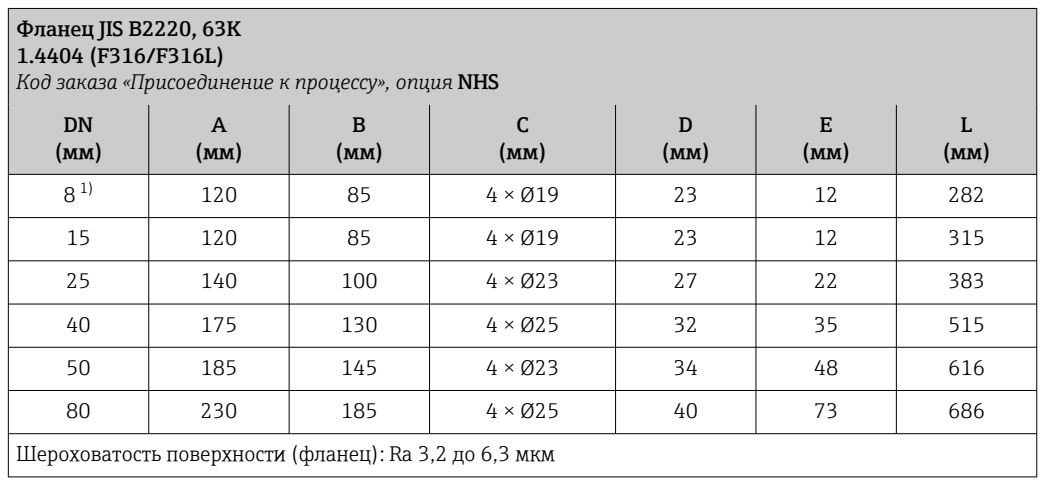

1) DN 8 с фланцами DN 15 (стандартный вариант)
*Фиксированный фланец DIN 11864-2*

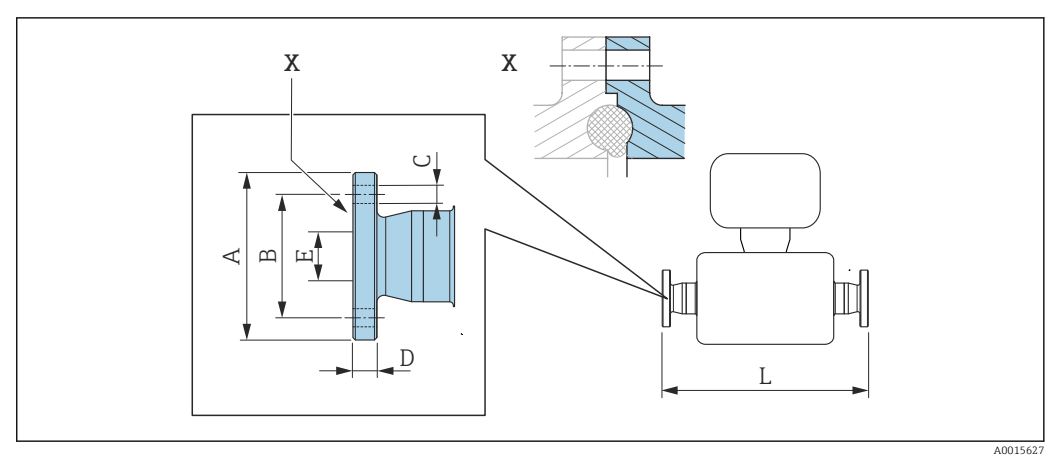

 *37 Выноска X: асимметричное присоединение к процессу. Деталь, выделенная синим цветом, предоставляется поставщиком.*

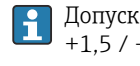

Допуск по длине для размера L в мм:  $+1,5 / -2,0$ 

# Фланец DIN 11864-2, форма A, для труб, соответствующих стандарту DIN 11866 серии A, фланец с пазом

1.4404 (316/316L)

*Код заказа «Присоединение к процессу», опция* KCS

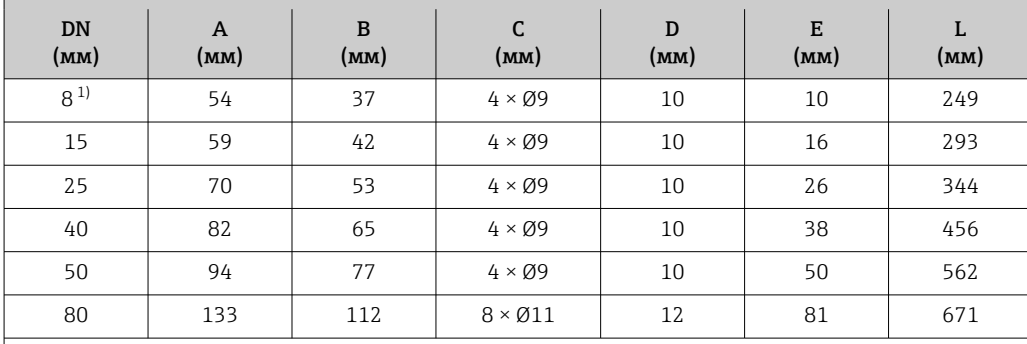

Доступно исполнение 3-A: код заказа «Дополнительные сертификаты», опция LP в сочетании с Raмакс. = 0,76 мкм: код заказа «Материал измерительной трубки», опция SB  $Ra_{\text{MARC}} = 0.38$  мкм: код заказа «Материал измерительной трубки», опция SC

1) DN 8 с фланцами DN 10 (стандартный вариант)

# Зажимные соединения

# *Tri-Clamp*

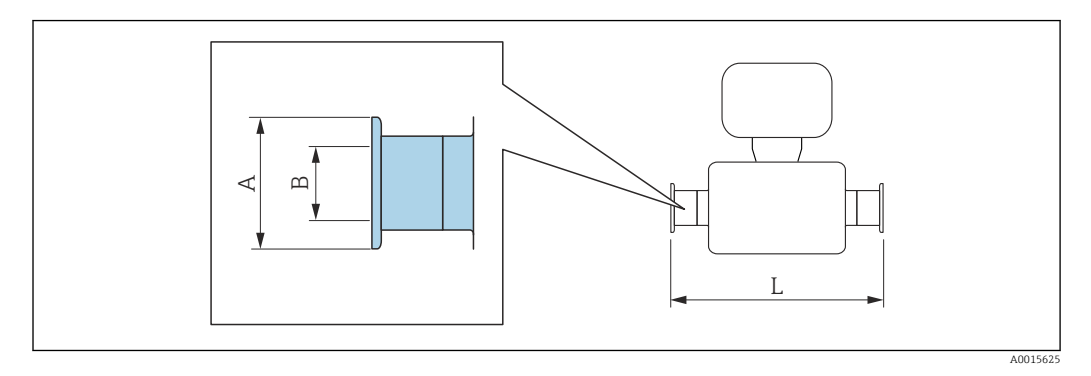

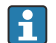

Допуск по длине для размера L в мм:

+1,5 / –2,0

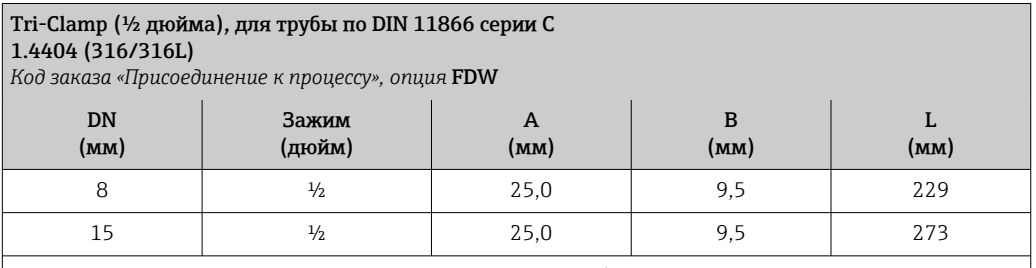

Доступно исполнение 3-A: код заказа «Дополнительные сертификаты», опция LP в сочетании с Raмакс. = 0,76 мкм: код заказа «Материал измерительной трубки», опция SB

Raмакс. = 0,38 мкм: код заказа «Материал измерительной трубки», опция SC

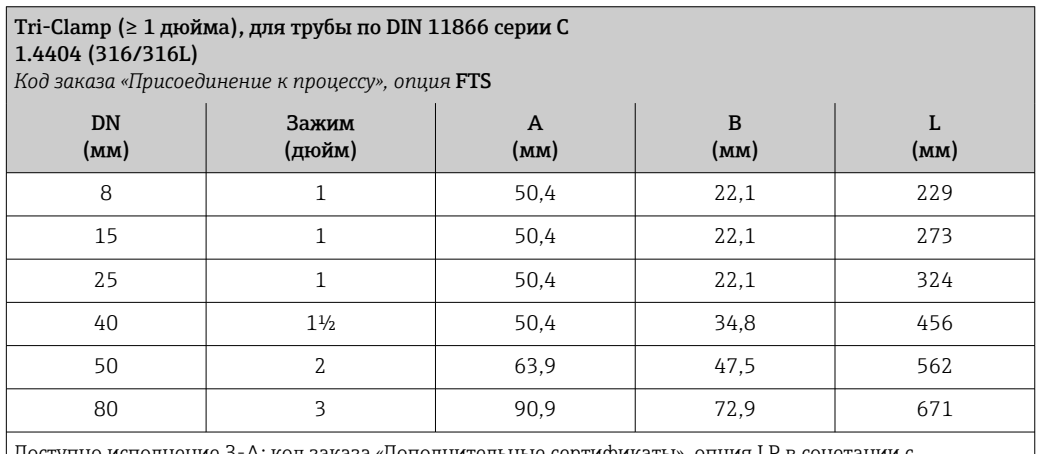

Доступно исполнение 3-A: код заказа «Дополнительные сертификаты», опция LP в сочетании с Ra<sub>макс.</sub> = 0,76 мкм: код заказа «Материал измерительной трубки», опция SB Raмакс. = 0,38 мкм: код заказа «Материал измерительной трубки», опция SC

## Резьбовые соединения

*Резьба DIN 11851, DIN11864-1, SMS 1145*

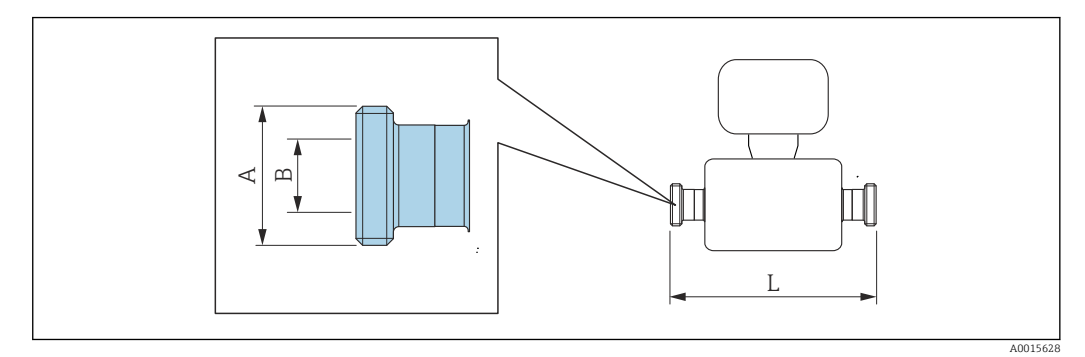

Допуск по длине для размера L в мм:  $+1,5$  /  $-2,0$ 

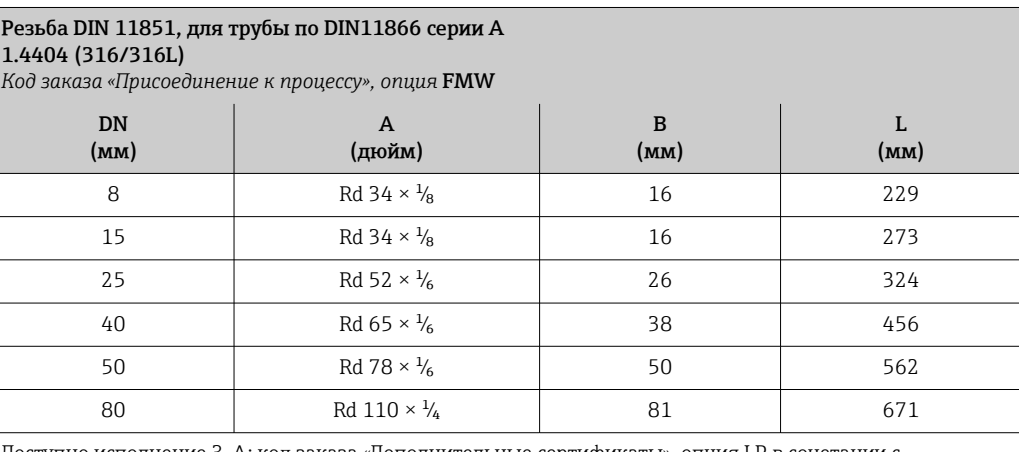

Доступно исполнение 3-A: код заказа «Дополнительные сертификаты», опция LP в сочетании с Raмакс. = 0,76 мкм: код заказа «Материал измерительной трубки», опция SB

Raмакс. = 0,38 мкм: код заказа «Материал измерительной трубки», опция SC

#### Резьба DIN11864-1, форма A, для трубы по DIN11866 серии A 1.4404 (316/316L)

*Код заказа «Присоединение к процессу», опция* FLW

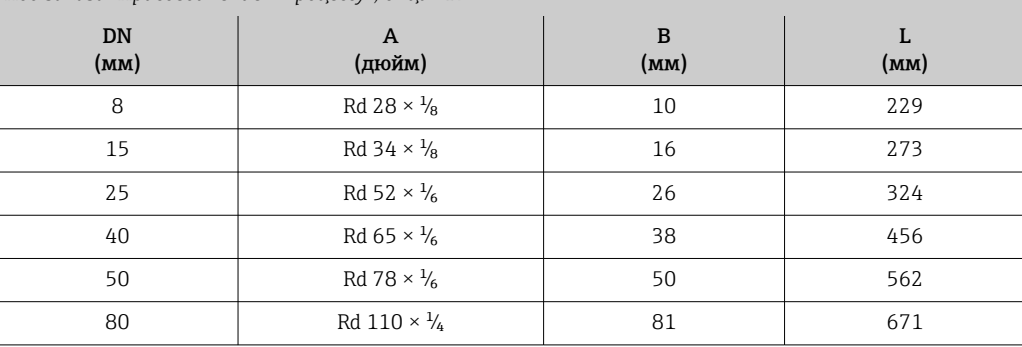

Доступно исполнение 3-A: код заказа «Дополнительные сертификаты», опция LP в сочетании с

Raмакс. = 0,76 мкм: код заказа «Материал измерительной трубки», опция SB

Raмакс. = 0,38 мкм: код заказа «Материал измерительной трубки», опция SC

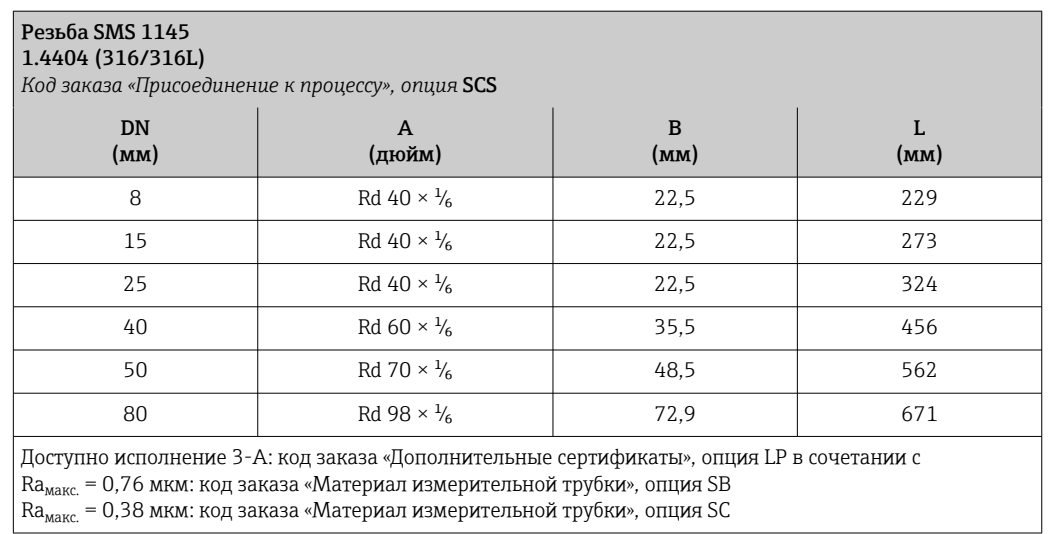

*Резьба ISO 2853*

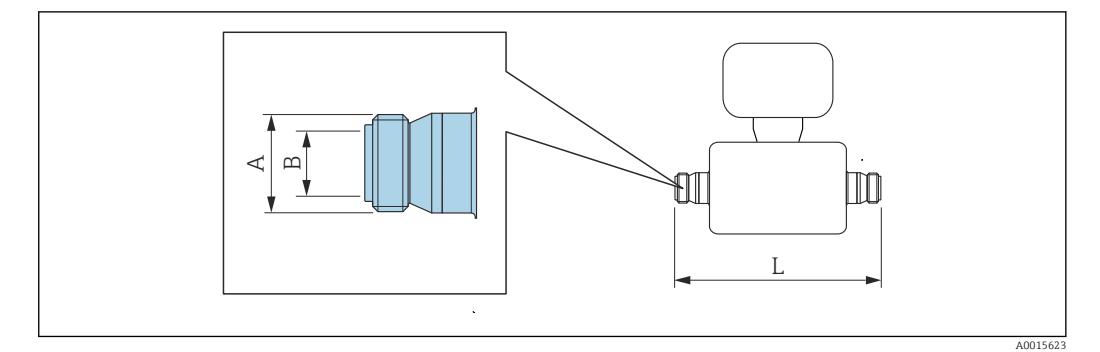

Допуск по длине для размера L в мм: +1,5 / –2,0

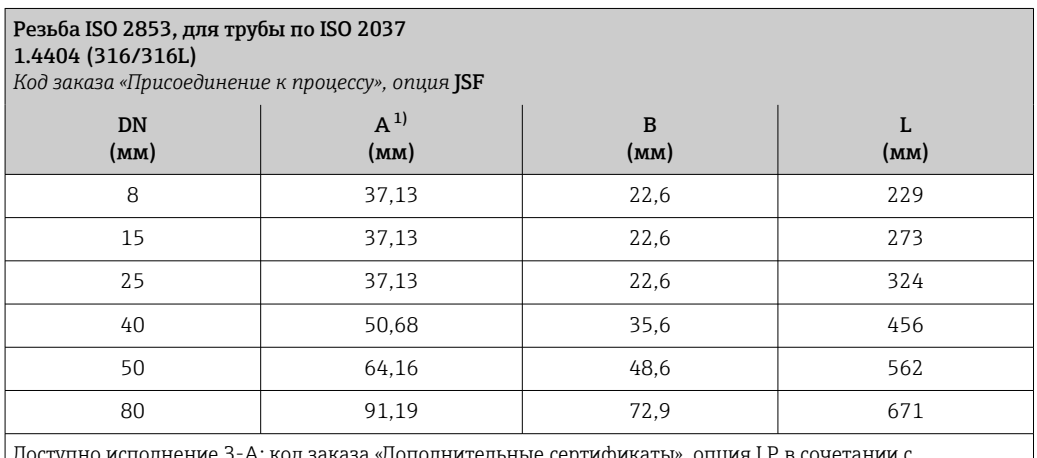

Доступно исполнение 3-A: код заказа «Дополнительные сертификаты», опция LP в сочетании с Ra<sub>макс.</sub> = 0,76 мкм: код заказа «Материал измерительной трубки», опция SB Ra<sub>макс.</sub> = 0,38 мкм: код заказа «Материал измерительной трубки», опция SC

1) Макс. диаметр резьбы, соответствующей стандарту ISO 2853, Приложение A.

*VCO*

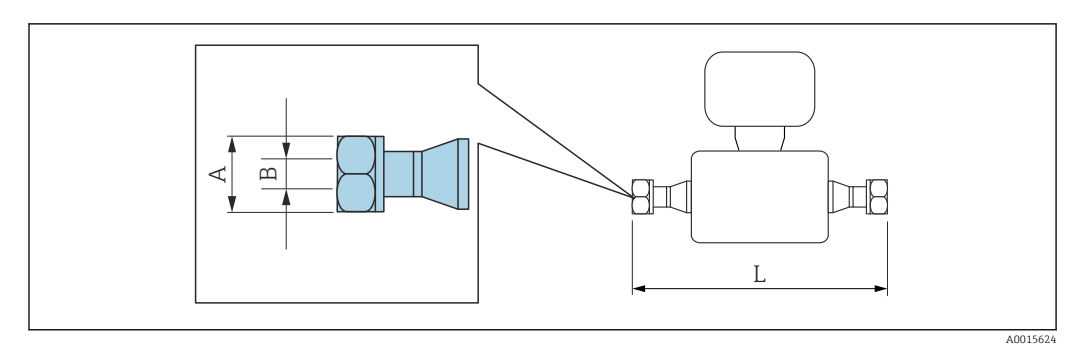

 $\lceil \cdot \rceil$ 

Допуск по длине для размера L в мм: +1,5 / –2,0

8-VCO-4 (½ дюйма) 1.4404 (316/316L) *Код заказа «Присоединение к процессу», опция* CVS DN (мм) A (дюйм) B (мм) L (мм) 8 AF 1 10,2 252

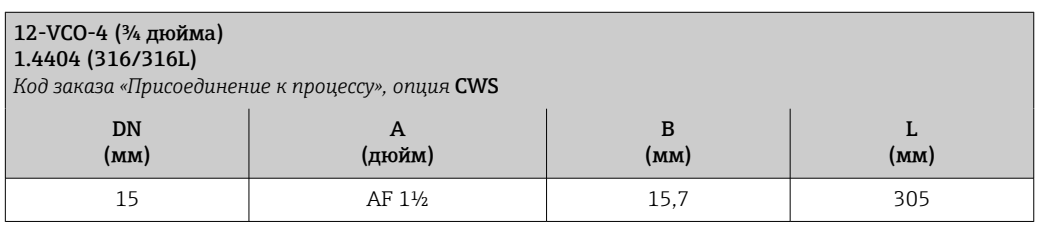

# Аксессуары

*Защитный козырек от погодных явлений*

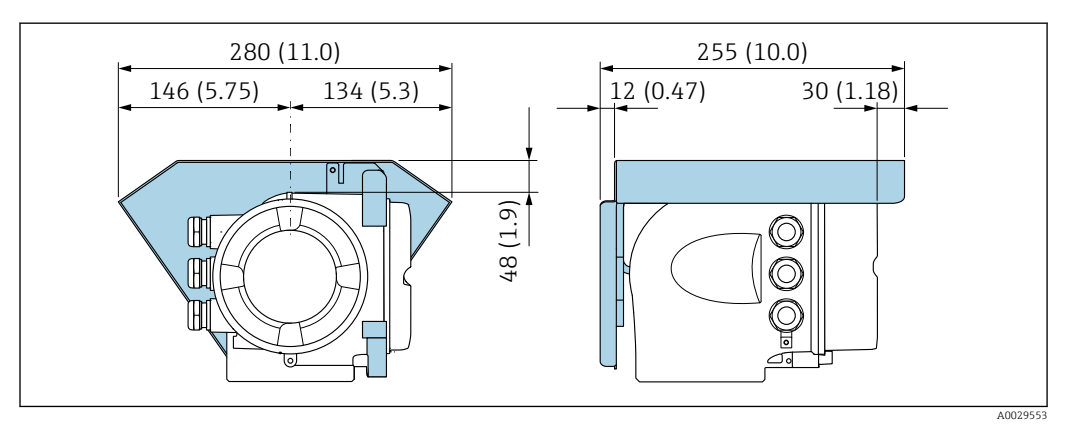

 *38 Единица измерения – мм (дюймы)*

# <span id="page-78-0"></span>*Выносной блок управления и дисплея DKX001*

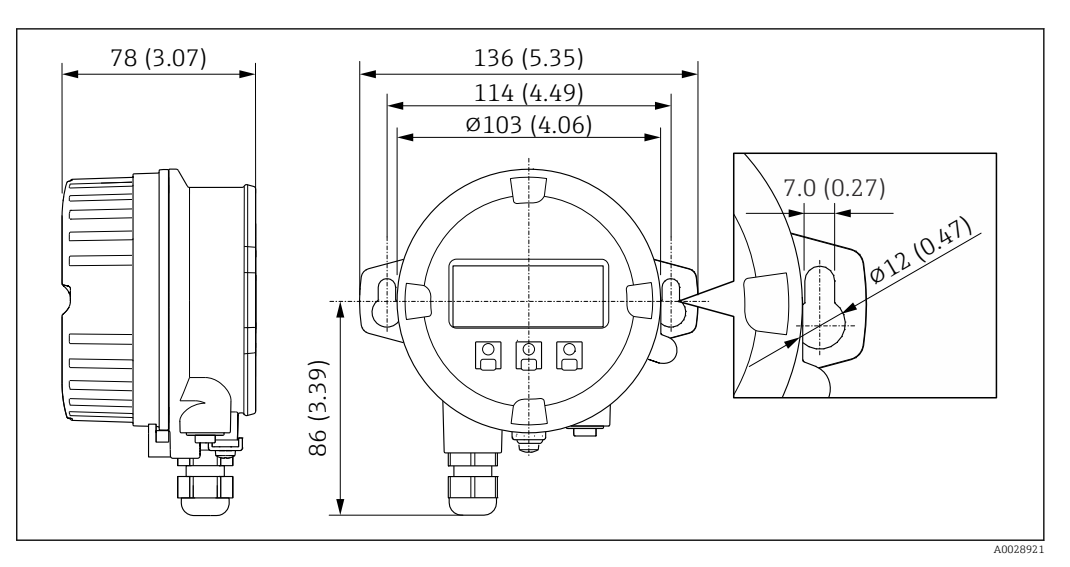

 *39 Единица измерения – мм (дюймы)*

*Внешняя антенна WLAN*

Внешняя антенна WLAN непригодна для использования в гигиенических областях  $|1 \cdot |$ применения.

*Внешняя антенна WLAN монтируется на приборе*

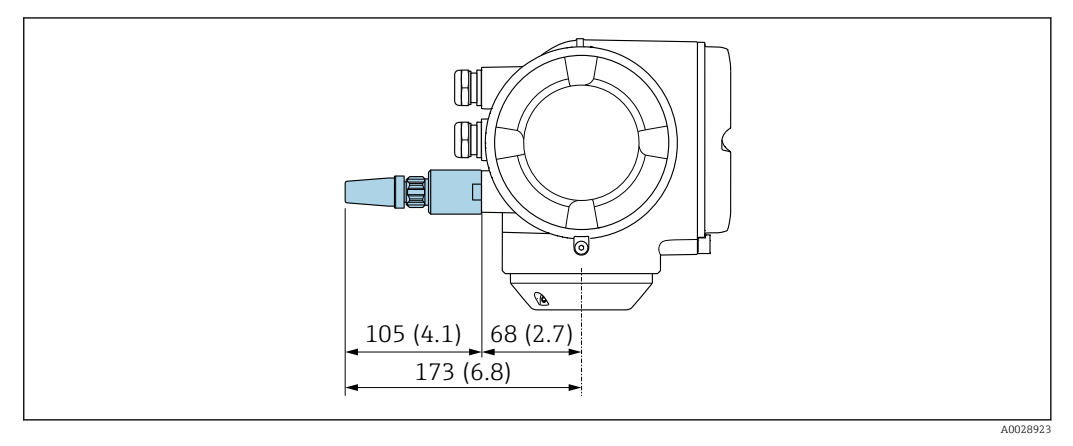

 *40 Единицы измерения – мм (дюймы)*

*Внешняя антенна WLAN монтируется с помощью кабеля*

Внешняя антенна WLAN может быть установлена отдельно от преобразователя, если условия передачи и приема в месте монтажа преобразователя не соответствуют требованиям.

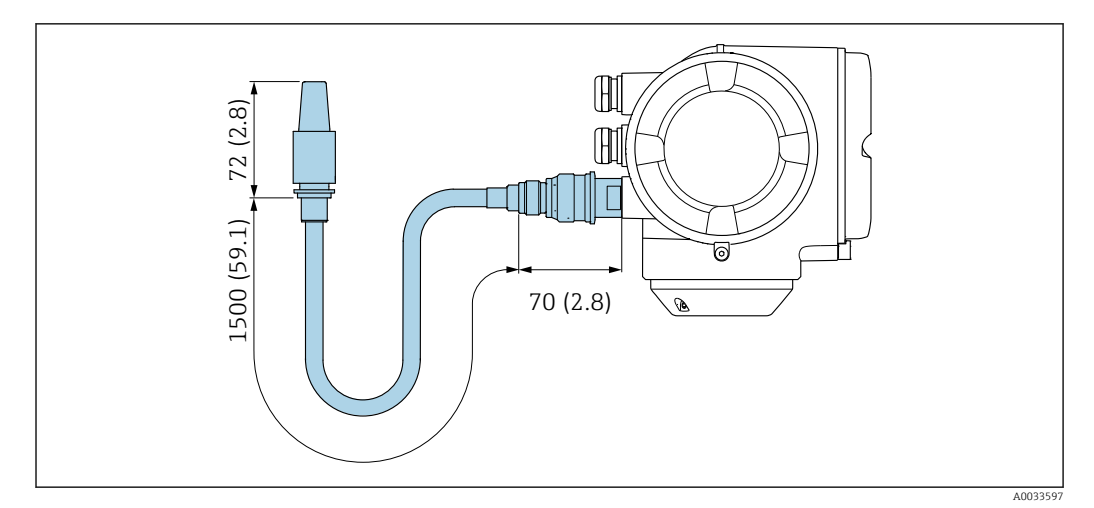

■ 41 Единицы измерения - мм (дюймы)

# Размеры в единицах измерения США

Компактное исполнение

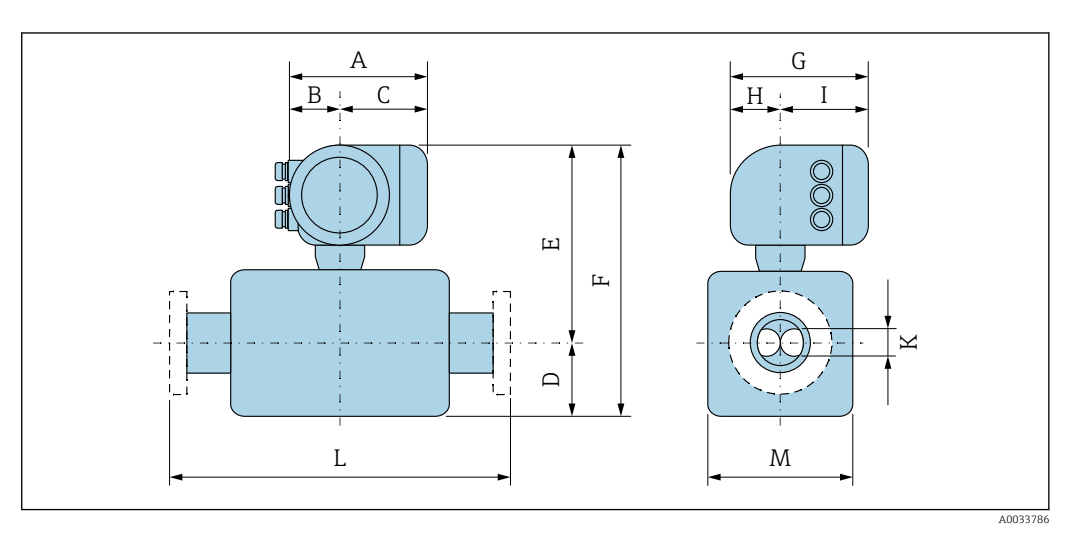

*Код заказа «Корпус», опция A «Алюминий с покрытием»*

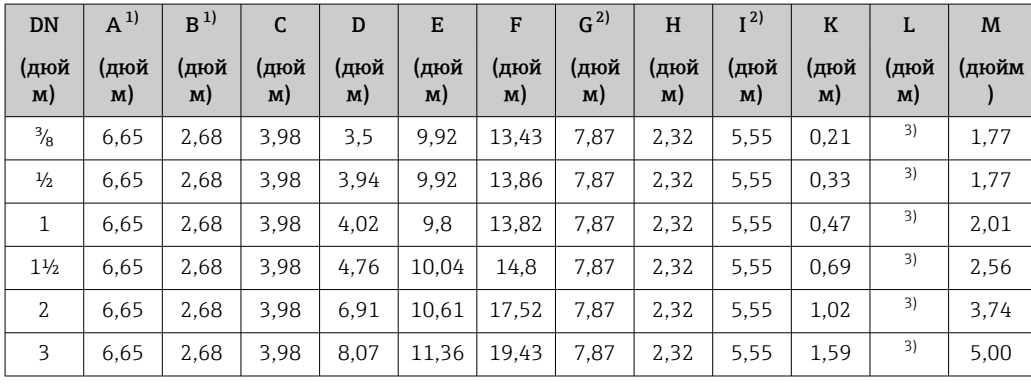

1) В зависимости от используемого кабельного уплотнения: к значениям прибавляется не более 1,18 дюйма.

2) Для исполнения без локального дисплея: из значений вычитается 1,18 дюйма.

3) В зависимости от присоединения к процессу.

| <b>DN</b>      | $A^{1}$    | B <sup>1</sup> | C          | D          | E          | F          | $G^{2)}$   | H          | $I^{2}$    | $\bf K$    | L          | M     |
|----------------|------------|----------------|------------|------------|------------|------------|------------|------------|------------|------------|------------|-------|
| (дюй<br>M)     | (дюй<br>M) | (дюй<br>M)     | (дюй<br>M) | (дюй<br>M) | (дюй<br>M) | (дюй<br>M) | (дюй<br>M) | (дюй<br>M) | (дюй<br>M) | (дюй<br>M) | (дюй<br>M) | (дюйм |
| $\frac{3}{8}$  | 7.40       | 3,35           | 4,06       | 3,5        | 9.96       | 13.46      | 8.54       | 2,28       | 6.26       | 0,21       | 3)         | 1.77  |
| $\frac{1}{2}$  | 7.40       | 3.35           | 4,06       | 3.94       | 9.96       | 13.9       | 8.54       | 2,28       | 6.26       | 0.33       | 3)         | 1.77  |
| 1              | 7.40       | 3.35           | 4,06       | 4.02       | 9.84       | 13.86      | 8.54       | 2,28       | 6.26       | 0.47       | 3)         | 2,01  |
| $1\frac{1}{2}$ | 7.40       | 3.35           | 4,06       | 4,76       | 10.08      | 14.84      | 8.54       | 2,28       | 6.26       | 0.69       | 3)         | 2,56  |
| $\mathfrak{Z}$ | 7.40       | 3.35           | 4,06       | 6.91       | 10.63      | 17.54      | 8.54       | 2,28       | 6.26       | 1,02       | 3)         | 3.74  |
| 3              | 7.40       | 3,35           | 4,06       | 8.07       | 11,38      | 19.45      | 8.54       | 2,28       | 6.26       | 1,59       | 3)         | 5,00  |

*Код заказа «Корпус», опция A «Алюминий с покрытием»; Ex d*

1) В зависимости от используемого кабельного уплотнения: к значениям прибавляется не более 1,18 дюйма.

2) Для исполнения без локального дисплея: из значений вычитается 1,57 дюйма.

3) В зависимости от присоединения к процессу.

| DN             | $A^{1}$    | $R^{1}$    | C          | D          | E          | F          | G <sup>2</sup> | H          | I <sup>2</sup> | $\bf K$    | L          | M     |
|----------------|------------|------------|------------|------------|------------|------------|----------------|------------|----------------|------------|------------|-------|
| (дюй<br>M)     | (дюй<br>M) | (дюй<br>M) | (дюй<br>M) | (дюй<br>M) | (дюй<br>M) | (дюй<br>M) | (дюй<br>M)     | (дюй<br>M) | (дюй<br>M)     | (дюй<br>M) | (дюй<br>M) | (дюйм |
| $\frac{3}{8}$  | 7,20       | 2,87       | 4,33       | 3,5        | 9.92       | 13.43      | 7.87           | 2,56       | 5.31           | 0,21       | 3)         | 1,77  |
| $\frac{1}{2}$  | 7,20       | 2,87       | 4.33       | 3.94       | 9.92       | 13.86      | 7.87           | 2,56       | 5.31           | 0.33       | 3)         | 1.77  |
| $\mathbf{1}$   | 7.20       | 2,87       | 4,33       | 4,02       | 9.8        | 13,82      | 7.87           | 2.56       | 5.31           | 0.47       | 3)         | 2,01  |
| $1\frac{1}{2}$ | 7.20       | 2.87       | 4,33       | 4.76       | 10.04      | 14.8       | 7.87           | 2,56       | 5.31           | 0.69       | 3)         | 2,56  |
| $\overline{2}$ | 7,20       | 2.87       | 4,33       | 6.91       | 10.61      | 17.52      | 7.87           | 2.56       | 5.31           | 1,02       | 3)         | 3.74  |
| 3              | 7,20       | 2,87       | 4,33       | 8.07       | 11,36      | 19.43      | 7.87           | 2.56       | 5,31           | 1,59       | 3)         | 5,00  |

*Код заказа «Корпус», опция B «Нержавеющая сталь, гигиеническое исполнение»*

1) В зависимости от используемого кабельного уплотнения: к значениям прибавляется не более 1,18 дюйма.

2) Для исполнения без локального дисплея: из значений вычитается 0,51 дюйма.<br>3) В зависимости от присоединения к процессу.

3) В зависимости от присоединения к процессу.

# Фланцевые соединения

*Фиксированный фланец ASME B16.5*

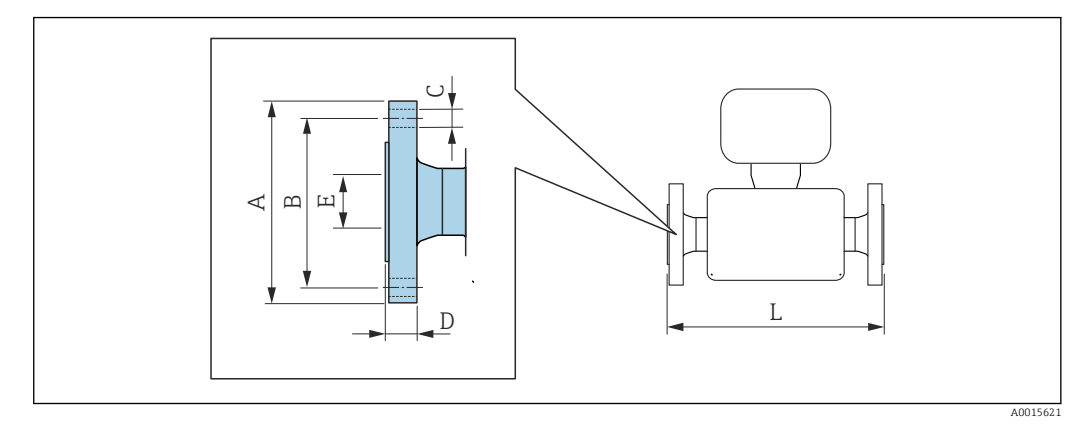

Допуск по длине для размера L в дюймах:  $+0,06 / -0,08$ 

# Фланец в соответствии с ASME B16.5, кл. 150 1.4404 (F316/F316L)

*Код заказа «Присоединение к процессу», опция* AAS

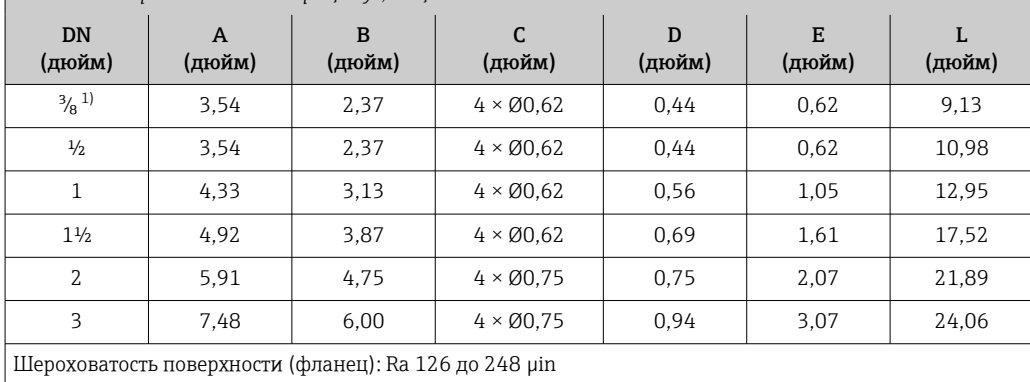

1) DN ³⁄₈ дюйма с фланцами DN ½ дюйма (стандартный вариант)

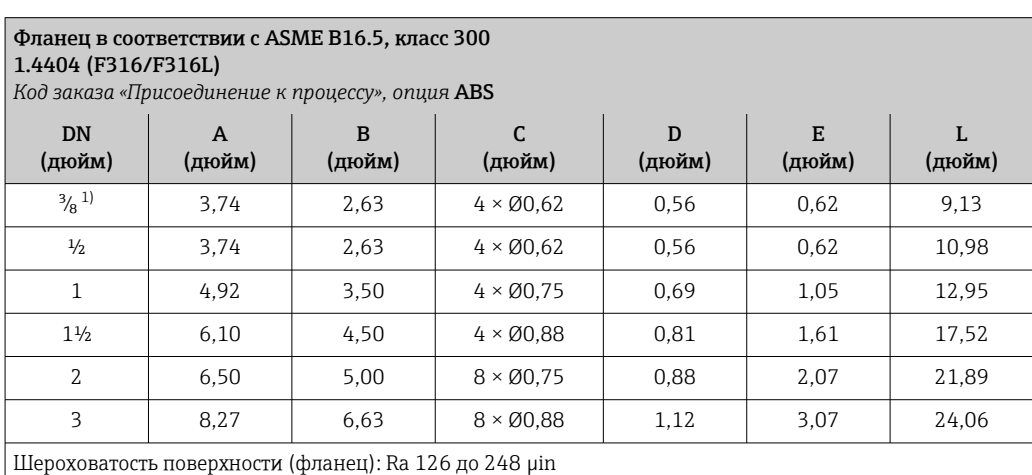

1) DN ³⁄₈ дюйма с фланцами DN ½ дюйма (стандартный вариант)

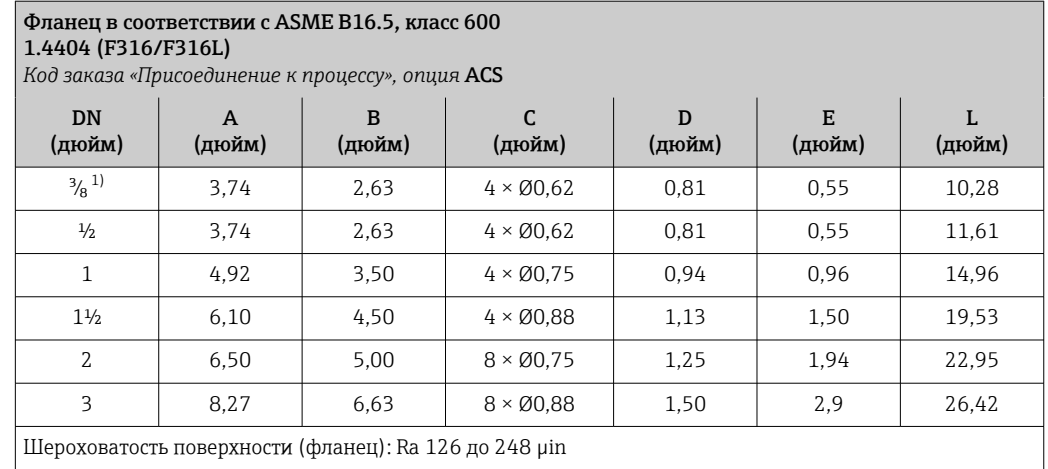

1) DN  $\frac{3}{8}$  дюйма с фланцами DN  $\frac{1}{2}$  дюйма (стандартный вариант)

# Зажимные соединения

*Tri-Clamp*

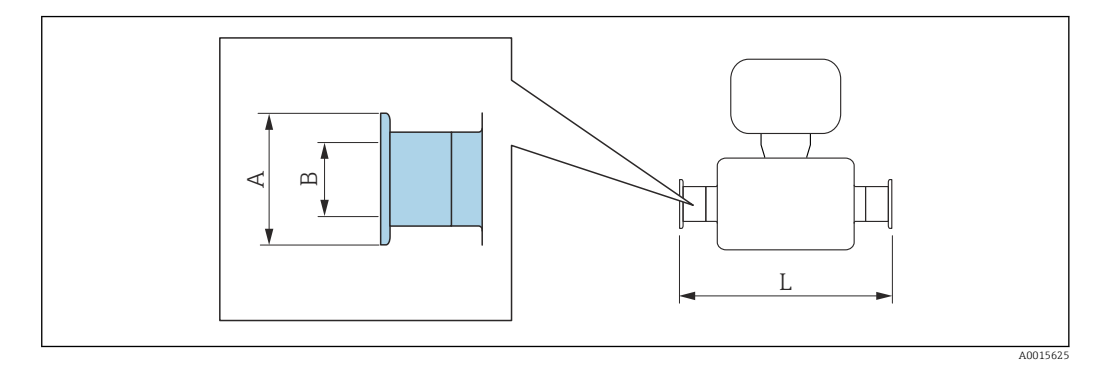

Допуск по длине для размера L в дюймах:  $+0,06 / -0,08$ 

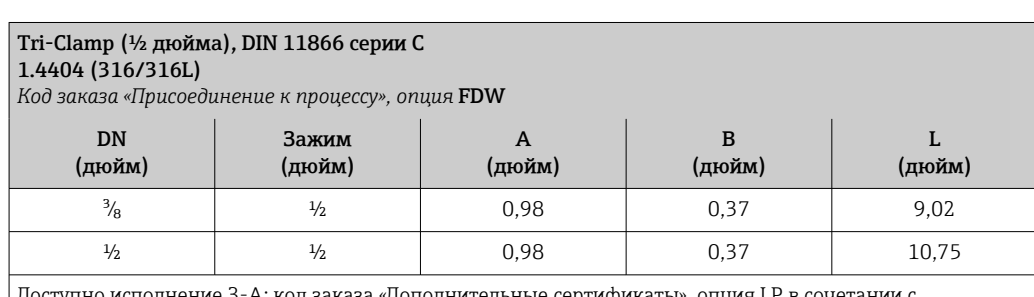

Доступно исполнение 3-A: код заказа «Дополнительные сертификаты», опция LP в сочетании с Ra<sub>макс.</sub> = 30 µin: код заказа «Материал измерительной трубки», опция SB

Ra<sub>макс.</sub> = 15 µin: код заказа «Материал измерительной трубки», опция SC

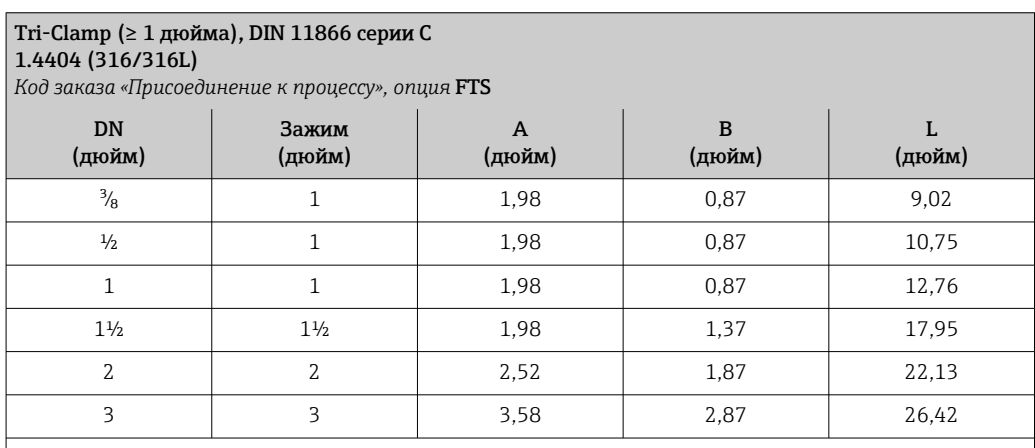

Доступно исполнение 3-A: код заказа «Дополнительные сертификаты», опция LP в сочетании с Raмакс. = 30 µin: код заказа «Материал измерительной трубки», опция SB

Raмакс. = 15 µin: код заказа «Материал измерительной трубки», опция SC

# Резьбовые соединения

*Резьба SMS 1145*

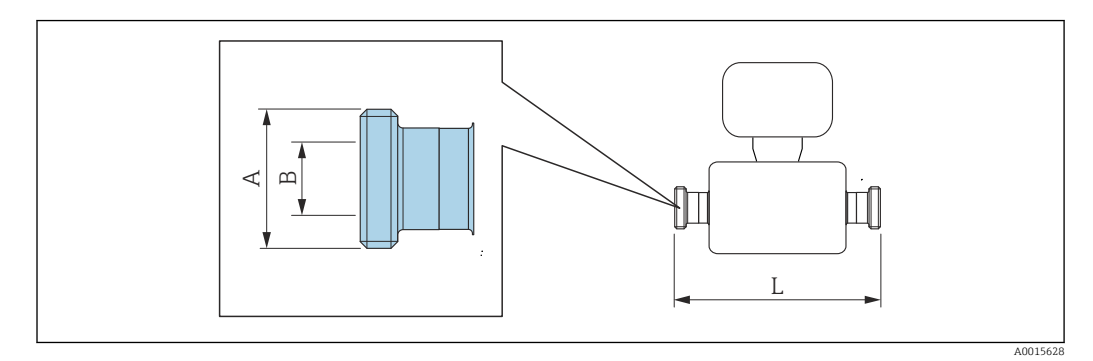

Допуск по длине для размера L в дюймах: +0,06 / –0,08

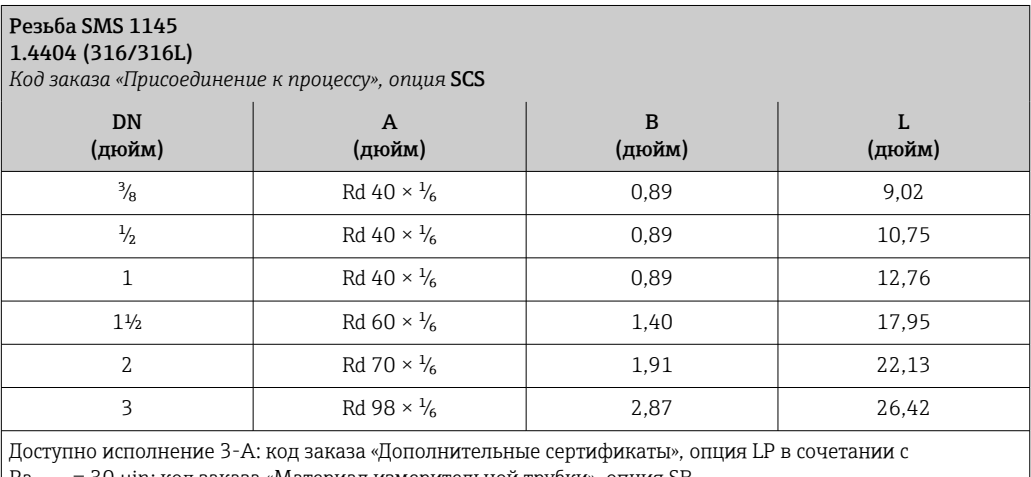

Ra<sub>макс.</sub> = 30 µin: код заказа «Материал измерительной трубки», опция SB Ra<sub>макс.</sub> = 15 µin: код заказа «Материал измерительной трубки», опция SC

*VCO*

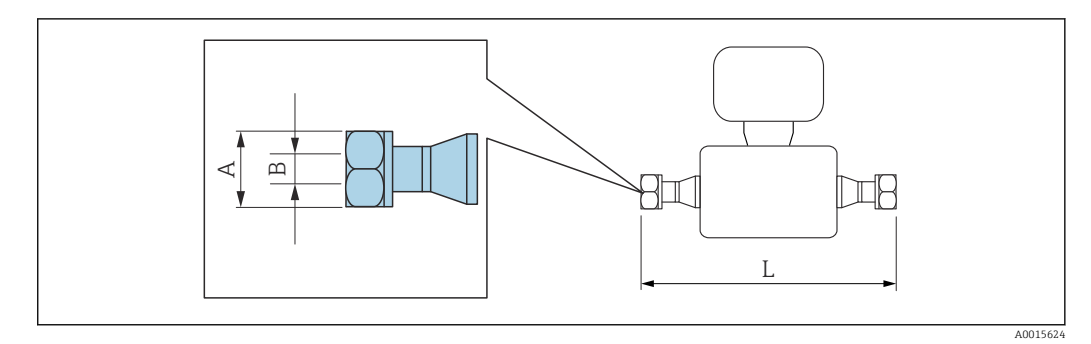

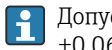

Допуск по длине для размера L в дюймах: +0,06 / –0,08

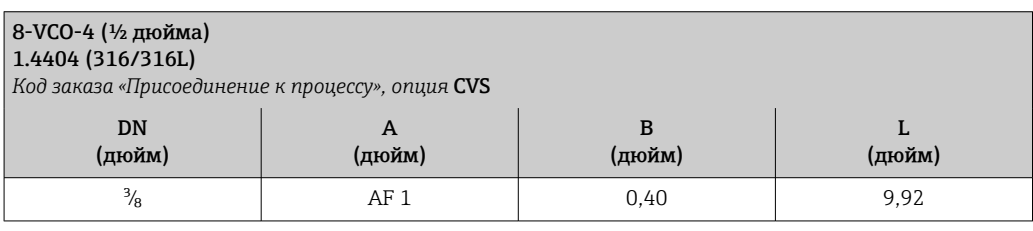

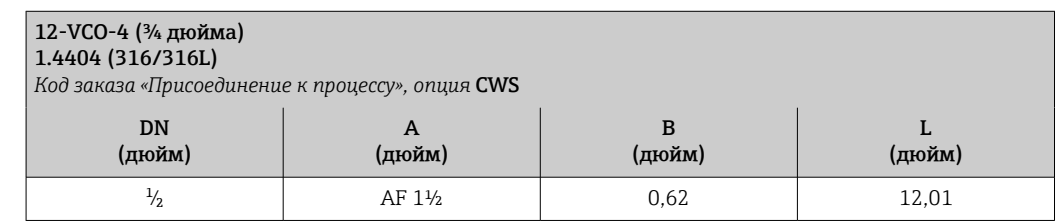

# Аксессуары

*Защитный козырек от погодных явлений*

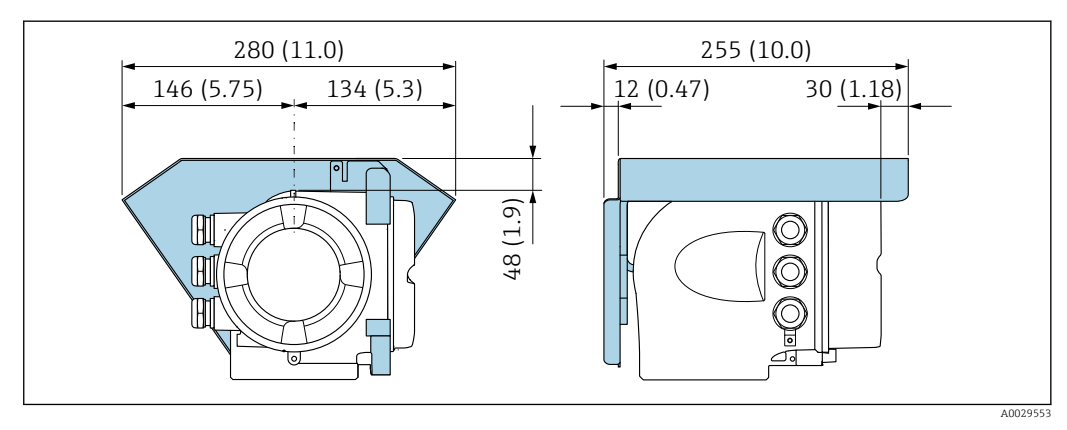

 *42 Единица измерения – мм (дюймы)*

*Выносной блок управления и дисплея DKX001*

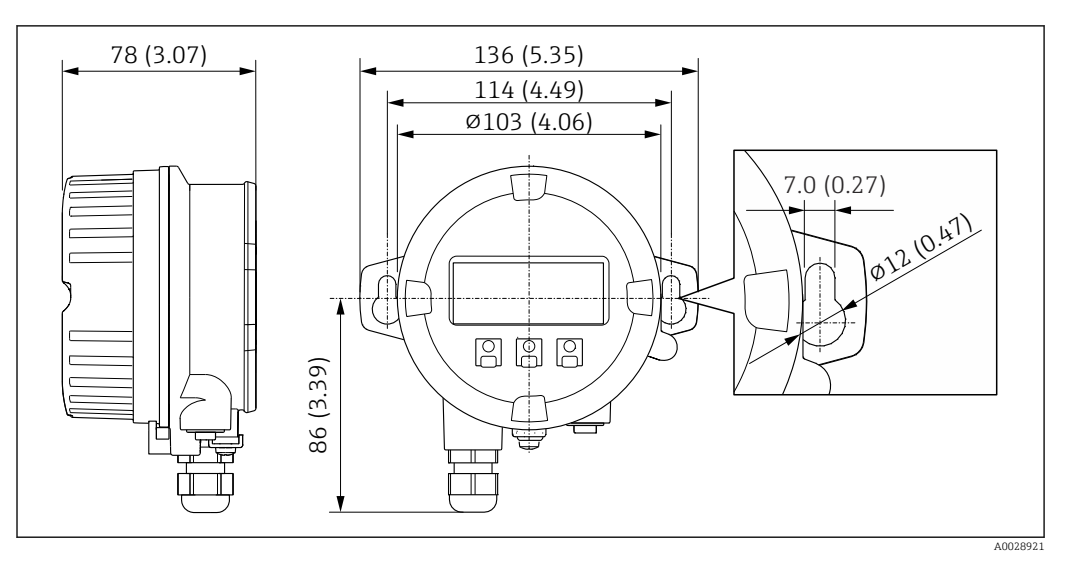

 *43 Единица измерения – мм (дюймы)*

*Внешняя антенна WLAN*

Внешняя антенна WLAN непригодна для использования в гигиенических областях  $\mathbf{h}$ применения.

*Внешняя антенна WLAN монтируется на приборе*

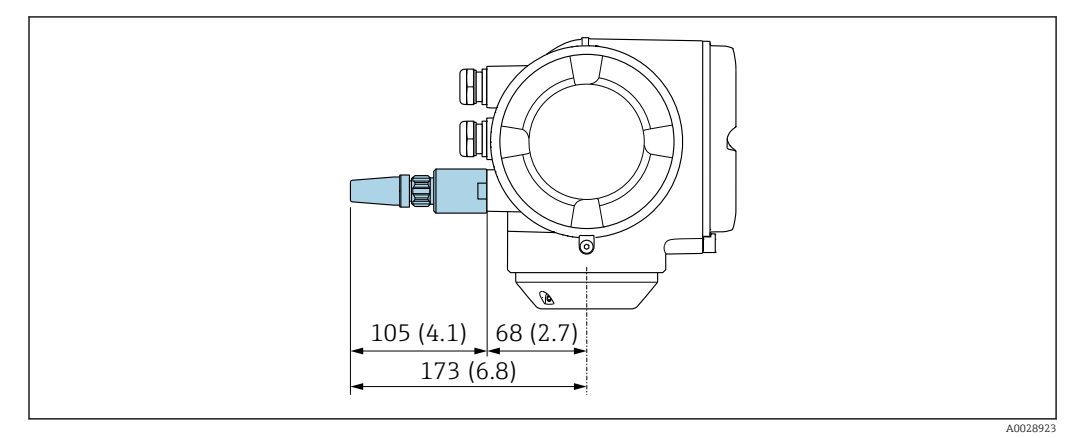

 *44 Единицы измерения – мм (дюймы)*

*Внешняя антенна WLAN монтируется с помощью кабеля*

Внешняя антенна WLAN может быть установлена отдельно от преобразователя, если условия передачи и приема в месте монтажа преобразователя не соответствуют требованиям.

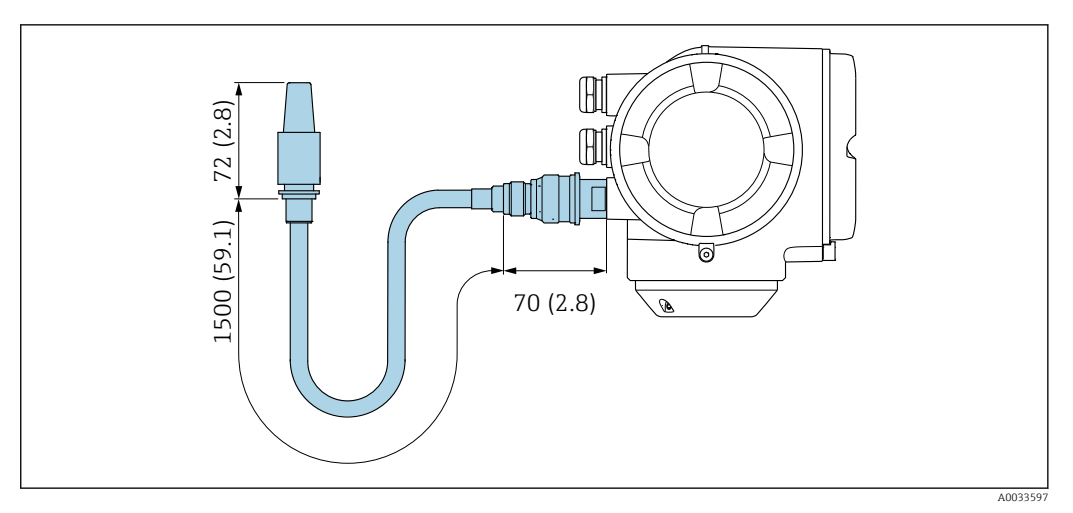

#### *45 Единицы измерения – мм (дюймы)*

Масса Все значения (масса без учета материала упаковки) указаны для приборов с фланцами EN/DIN PN 40. Информация о массе с учетом преобразователя: код заказа «Корпус», опция A «Алюминий с покрытием».

Различные значения для различных исполнений преобразователя:

- Преобразователь в исполнении для взрывоопасных зон
- (код заказа «Корпус», опция A «Алюминий, с покрытием»; Ex d): +2 кг (+4,4 lbs) • Преобразователь в исполнении для гигиенических зон
	- (код заказа «Корпус», опция B «Нержавеющая сталь, гигиенический»): +0,2 кг (+0,44 lbs)

# Масса в единицах измерения системы СИ

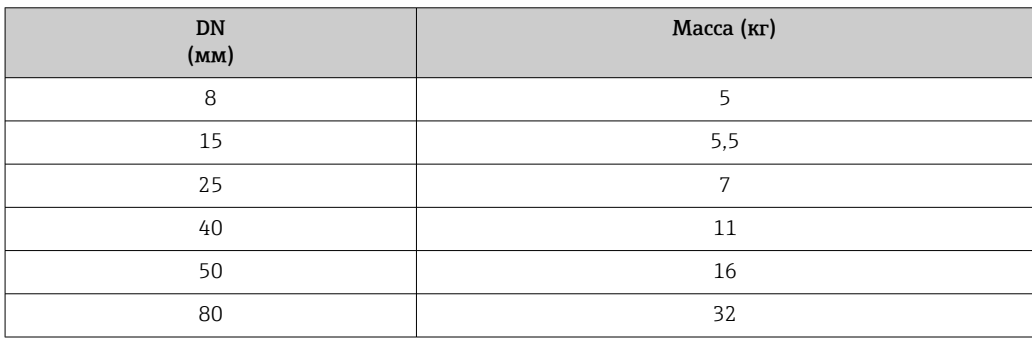

#### Масса в единицах измерения США

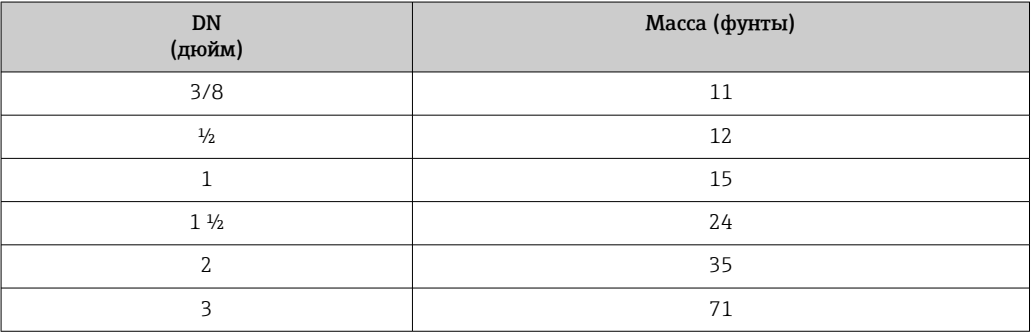

# Материалы Корпус преобразователя

Код заказа «Корпус»:

- Опция A «Алюминий, с покрытием»: алюминий AlSi10Mg, с покрытием
- Опция B «Нержавеющая сталь, гигиеническое исполнение»: нержавеющая сталь 1.4404 (316L)

# *Материал окна*

Код заказа «Корпус»:

- Опция A «Алюминий, с покрытием»: стекло
- Опция B «Нержавеющая сталь, гигиеническое исполнение»: поликарбонат

### *Уплотнения*

Код заказа «Корпус»: Опция B «Нержавеющая сталь, гигиеническое применение»: EPDM и силикон

#### Кабельные вводы/кабельные уплотнения

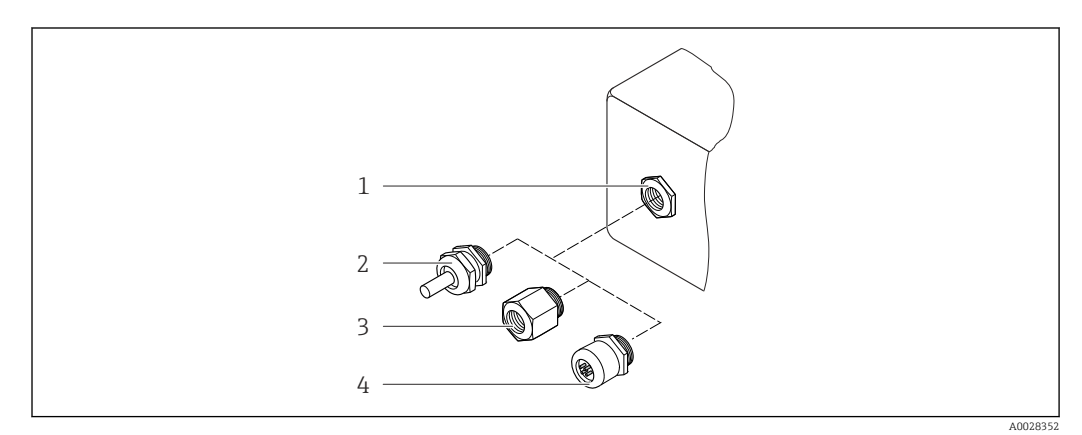

 *46 Возможные варианты кабельных вводов/кабельных уплотнений*

- *1 Внутренняя резьба M20 × 1,5*
- *2 Кабельное уплотнение M20 × 1,5*
- *3 Переходник для кабельного ввода с внутренней резьбой G ½" или NPT ½"*
- *4 Заглушка прибора*

*Код заказа «Корпус», опция A «Алюминий с покрытием»*

Различные кабельные вводы пригодны для использования во взрывоопасных и невзрывоопасных зонах.

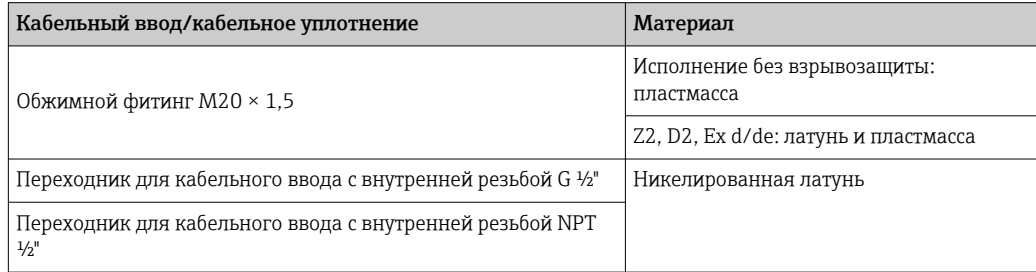

*Код заказа «Корпус», опция B «Нержавеющая сталь, гигиенический»*

Различные кабельные вводы пригодны для использования во взрывоопасных и невзрывоопасных зонах.

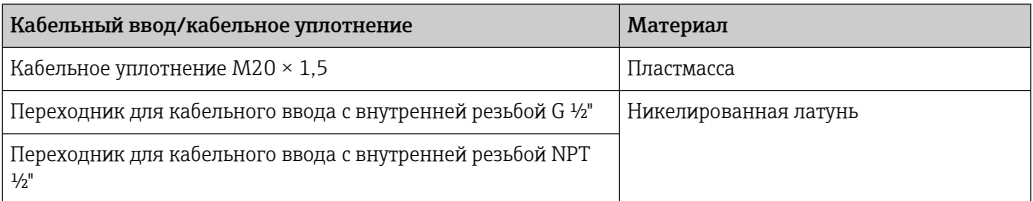

#### Разъем прибора

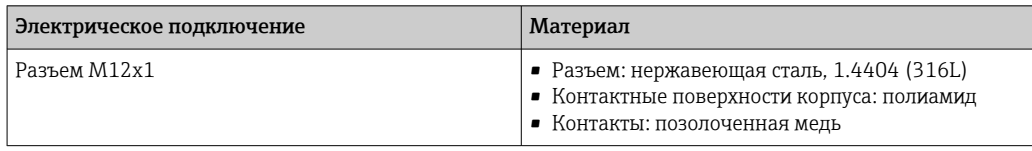

#### Корпус датчика

- Стойкая к кислоте и щелочи внешняя поверхность
- Нержавеющая сталь, 1.4301 (304)

### Измерительные трубки

Нержавеющая сталь, 1.4539 (904L); вентильный блок: нержавеющая сталь, 1.4404 (316L)

#### Присоединения к процессу

- Фланцы согласно EN 1092-1 (DIN2501) / согласно ASME B 16.5 / согласно JIS B2220: Нержавеющая сталь, 1.4404 (F316/F316L)
- Все другие присоединения к процессу: Нержавеющая сталь, 1.4404 (316/316L)

 $\begin{bmatrix} \bullet \\ \bullet \end{bmatrix}$  Доступные присоединения к процессу $\rightarrow \blacksquare$ 91

### Уплотнения

Сварные присоединения к процессу без внутренних уплотнений

#### Аксессуары

*Защитный козырек*

Нержавеющая сталь, 1.4404 (316L)

#### *Внешняя антенна WLAN*

- Антенна: пластик ASA (акриловый эфир-стиролакрилонитрил) и никелированная латунь
- Переходник: нержавеющая сталь и никелированная латунь
- Кабель: полиэтилен
- Разъем: никелированная латунь
- Угловой кронштейн: нержавеющая сталь

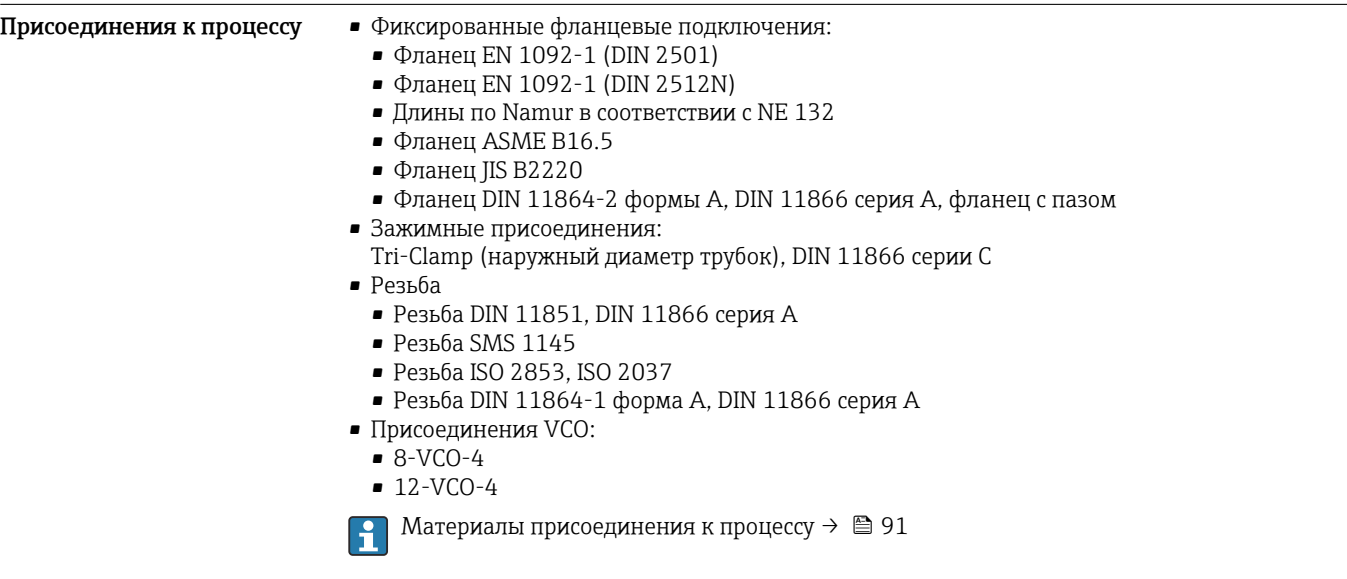

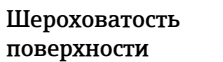

Все данные относятся к компонентам, соприкасающимся с технологической средой. Для заказа доступны следующие категории шероховатости поверхности.

- Без полировки
- $Ra_{\text{make.}} = 0.76$  мкм (30 микродюйм)
- $Ra_{\text{make.}} = 0.38$  мкм (15 микродюйм)

# **Управление**

<span id="page-92-0"></span>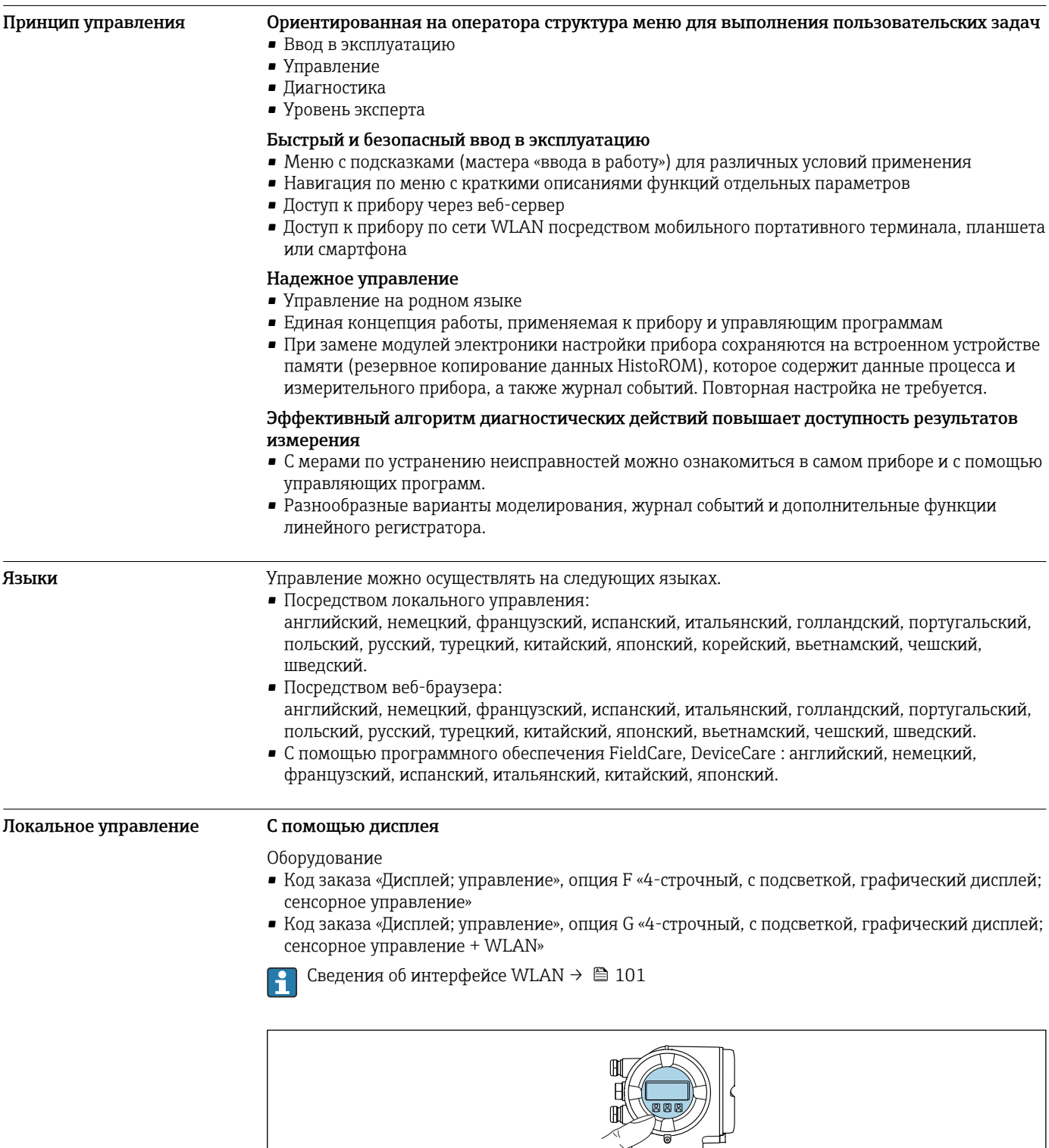

A0026785

#### Элементы индикации

- 4-строчный графический дисплей с подсветкой
- Белая фоновая подсветка, в случае неисправности прибора включается красная подсветка
- Возможности индивидуальной настройки формата индикации измеряемых переменных и переменных состояния
- Допустимая температура окружающей среды для дисплея: -20 до +60 °С (-4 до +140 °F) При температурах, выходящих за пределы этого диапазона, читаемость дисплея может понизиться.

#### Элементы управления

- Сенсорное внешнее управление (3 оптические кнопки) без необходимости открытия корпуса:  $\boxplus$ ,  $\boxminus$ ,  $\boxminus$
- Элементы управления с возможностью использования во взрывоопасных зонах различных ТИПОВ

#### С помощью выносного блока управления и дисплея DKX001

Дистанционный дисплей и устройство управления DKX001 доступны в качестве опции → 图 113.

- Дистанционный дисплей и устройство управления DKX001 доступны только для следующих исполнений корпуса: код заказа для параметра «Корпус»: опция А «Алюминий, с покрытием».
- Если дистанционный дисплей и устройство управления DKX001 заказываются непосредственно с измерительным прибором, последний всегда поставляется с фальшпанелью. В этом случае индикация или управление на преобразователе невозможны.
- В случае заказа оборудования по отдельности дистанционный дисплей и устройство управления DKX001 будет невозможно подключить одновременно с имеющимся дисплеем измерительного прибора. К преобразователю можно будет одновременно подключить только один дисплей или устройство управления.

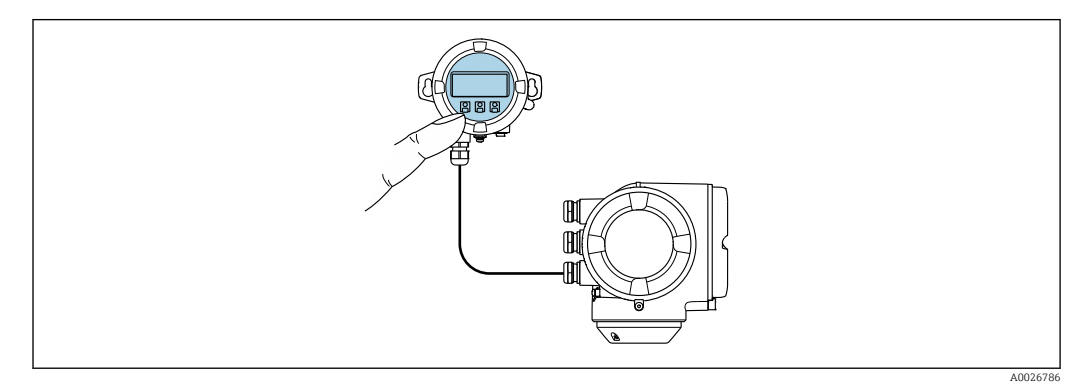

 $\Box$  48 Управление с помощью выносного блока управления и дисплея DKX001

#### Элементы индикации и управления

Элементы индикации и управления соответствуют элементам индикации и управления дисплея → 图 93.

#### Материал корпуса

Материал корпуса блока выносного дисплея DKX001 зависит от выбранного материала корпуса преобразователя.

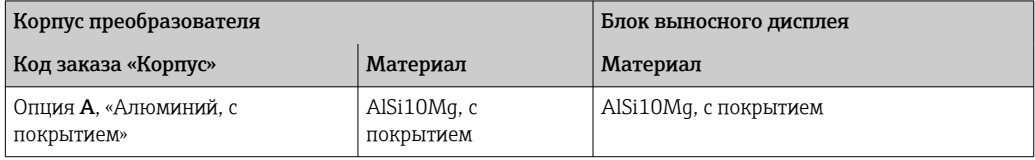

#### Кабельный ввод

В соответствии с выбором корпуса преобразователя, код заказа «Электрическое подключение».

*Соединительный кабель*  $\rightarrow$   $\blacksquare$  50 *Размеры* → ■ 79

# Дистанционное управление По протоколу HART

Этот интерфейс передачи данных доступен в исполнениях прибора с выходом HART.

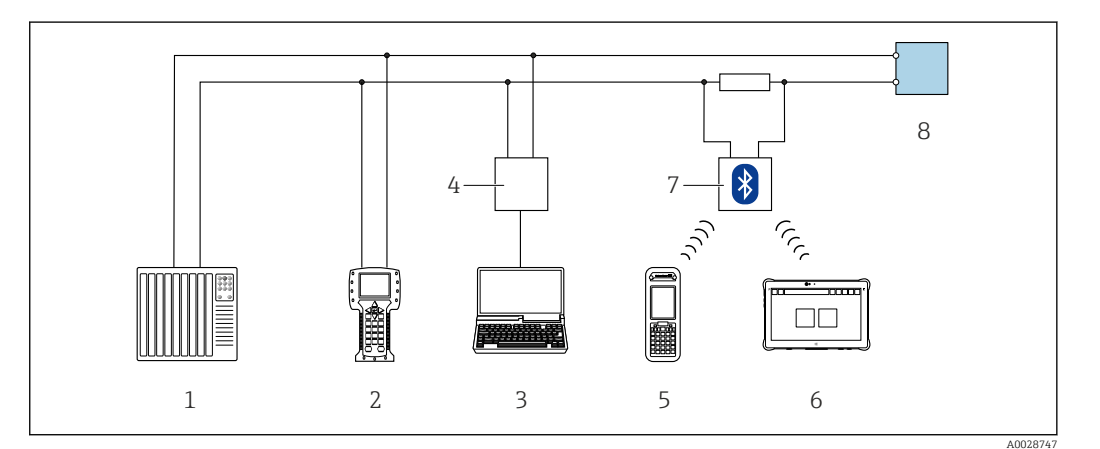

 *49 Варианты дистанционного управления по протоколу HART (активный режим)*

- *1 Система управления (например, ПЛК)*
- *2 Field Communicator 475*
- *3 Компьютер с веб-браузером (например, Internet Explorer) для доступа к встроенному веб-серверу прибора или компьютеру с управляющей программой (например, FieldCare, DeviceCare, AMS Device Manager, SIMATIC PDM), с драйвером COM DTM «CDI Communication TCP/IP»*
- *4 Commubox FXA195 (USB)*
- *5 Field Xpert SFX350 или SFX370*
- *6 Field Xpert SMT70*
- *7 Bluetooth-модем VIATOR с соединительным кабелем*
- *8 Преобразователь*

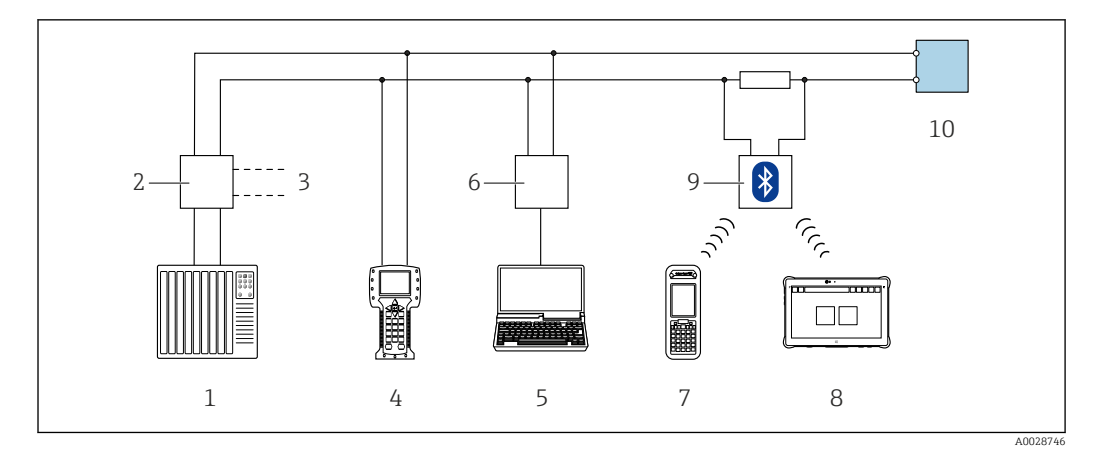

 *50 Варианты дистанционного управления по протоколу HART (пассивный режим)*

- *Система управления (например, ПЛК)*
- *Блок питания преобразователя, например RN221N (с коммуникационным резистором)*
- *Подключение для Commubox FXA195 и Field Communicator 475*
- *Field Communicator 475*
- *Компьютер с веб-браузером (например, Internet Explorer) для доступа к встроенному веб-серверу прибора или компьютеру с управляющей программой (например, FieldCare, DeviceCare, AMS Device Manager, SIMATIC PDM), с драйвером COM DTM «CDI Communication TCP/IP»*
- *Commubox FXA195 (USB)*
- *Field Xpert SFX350 или SFX370*
- *Field Xpert SMT70*
- *Bluetooth-модем VIATOR с соединительным кабелем*
- *Преобразователь*

# По сети FOUNDATION Fieldbus

Этот интерфейс передачи данных доступен в исполнениях прибора с FOUNDATION Fieldbus.

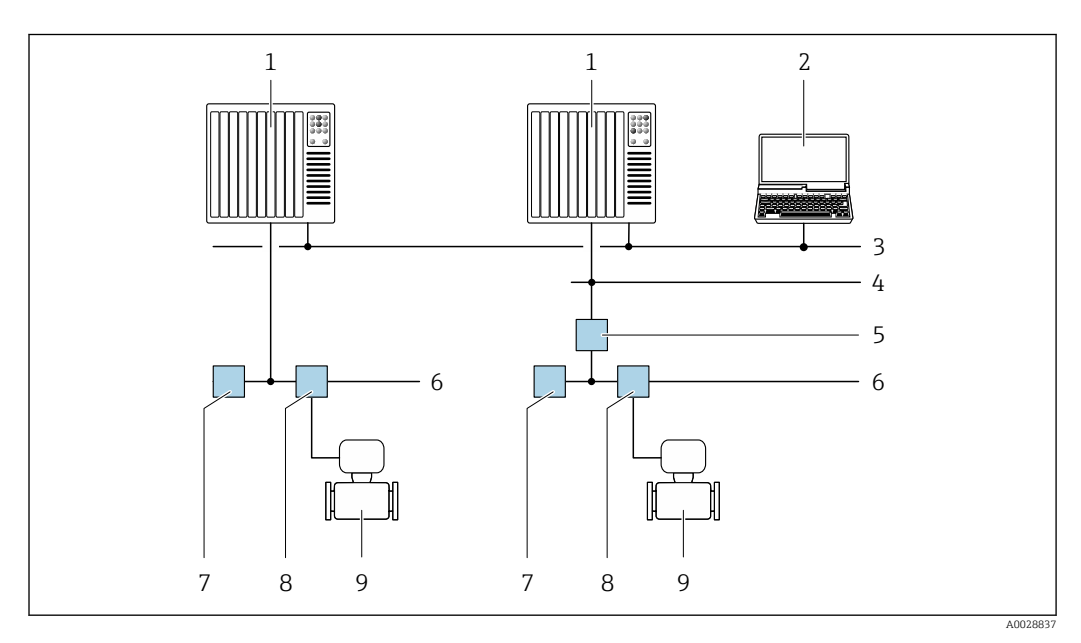

 *51 Варианты дистанционного управления через сеть FOUNDATION Fieldbus*

- *Система автоматизации*
- *Компьютер с адаптером сети FOUNDATION Fieldbus*
- *Промышленная сеть*
- *Высокоскоростная сеть Ethernet FF-HSE*
- *Сегментный соединитель FF-HSE/FF-H1*
- *Сеть FOUNDATION Fieldbus FF-H1*
- *Сеть питания FF-H1*
- *Распределительная коробка*
- *Измерительный прибор*

# Через сеть PROFIBUS DP

Этот интерфейс передачи данных доступен в исполнениях прибора с PROFIBUS DP.

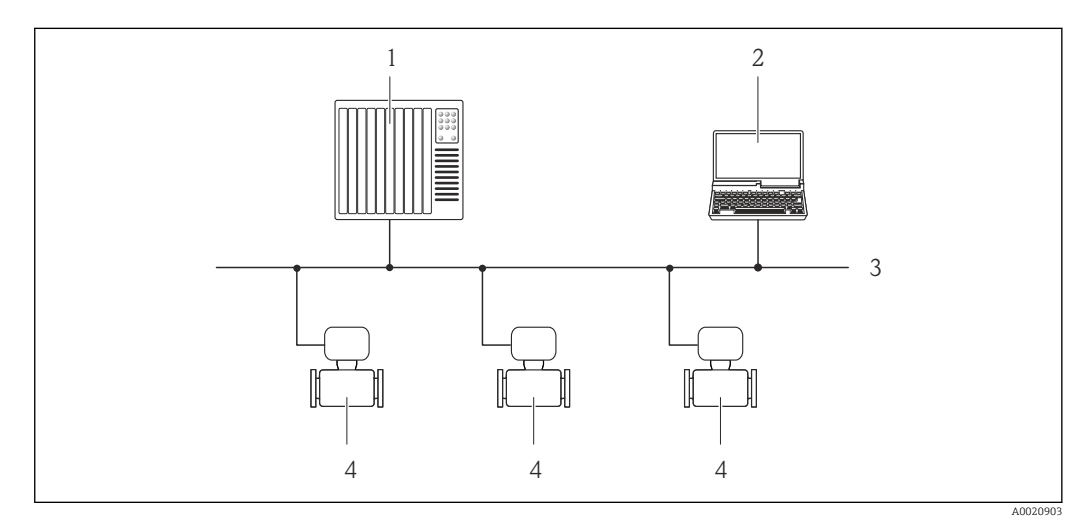

- *52 Варианты дистанционного управления через сеть PROFIBUS DP*
- *1 Система автоматизации*
- *2 Компьютер с адаптером сети PROFIBUS*
- *3 Сеть PROFIBUS DP*
- *4 Измерительный прибор*

# Через сеть PROFIBUS PA

Этот интерфейс передачи данных доступен в исполнениях прибора с PROFIBUS PA.

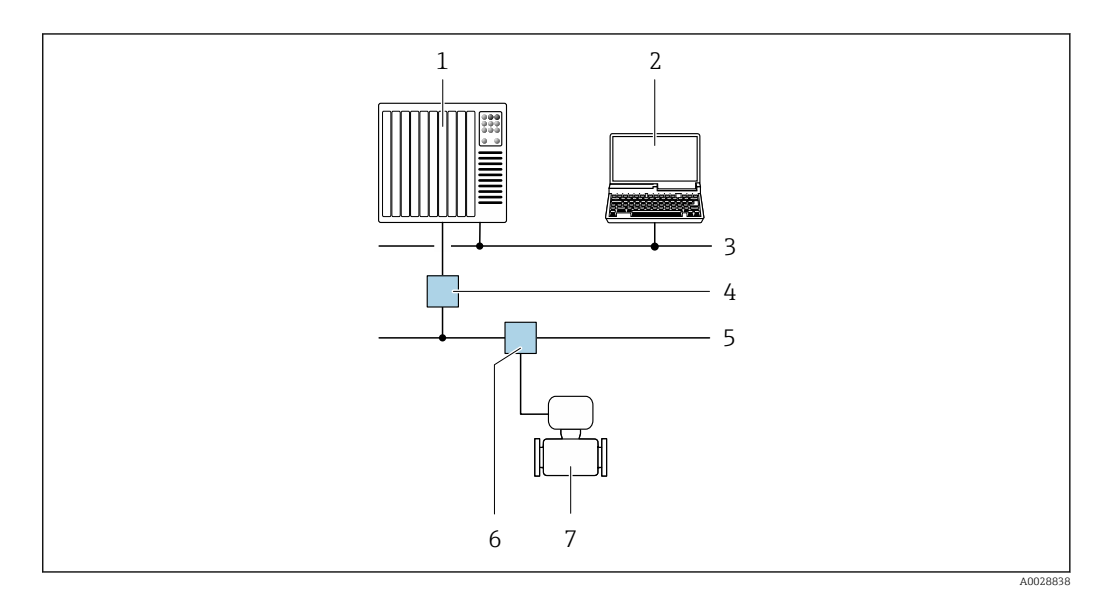

 *53 Варианты дистанционной работы через сеть PROFIBUS PA*

- *1 Система автоматизации*
- *2 Компьютер с адаптером сети PROFIBUS*
- *3 Сеть PROFIBUS DP*
- *4 Сегментный соединитель PROFIBUS DP/PA*
- *5 Сеть PROFIBUS PA*
- *6 Распределительная коробка*
- *7 Измерительный прибор*

# По протоколу MODBUS RS485

Этот интерфейс передачи данных доступен в исполнениях прибора с выходом Modbus-RS485.

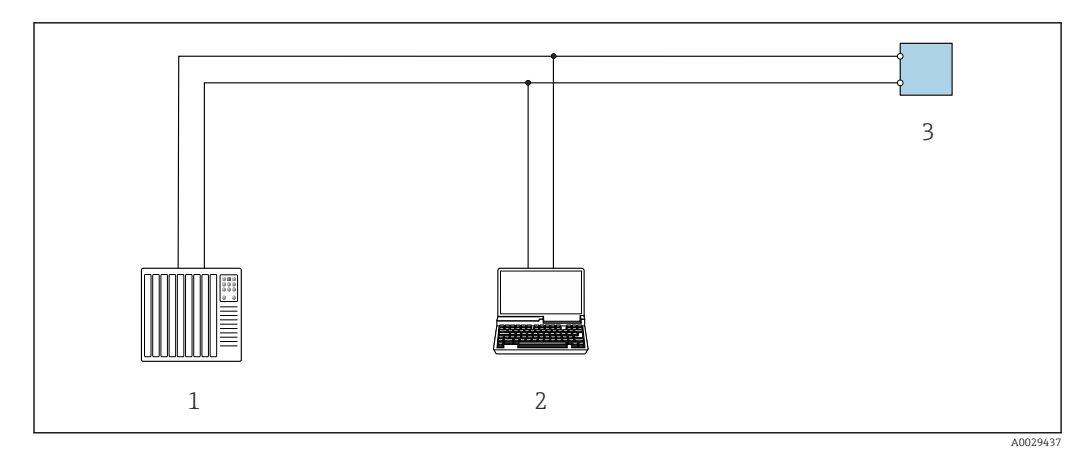

 *54 Варианты дистанционного управления по протоколу Modbus-RS485 (активный режим)*

- *1 Система управления (например, ПЛК)*
- *2 Компьютер с веб-браузером (например, Internet Explorer) для доступа к встроенному веб-серверу прибора или с установленной управляющей программой (например, FieldCare, DeviceCare), с драйвером COM DTM «CDI Communication TCP/IP» или Modbus DTM*
- *3 Преобразователь*

# Через сеть Ethernet//IP

Этим интерфейсом передачи данных оснащаются приборы в исполнении для работы в сети EtherNet/IP.

*Топология «звезда»*

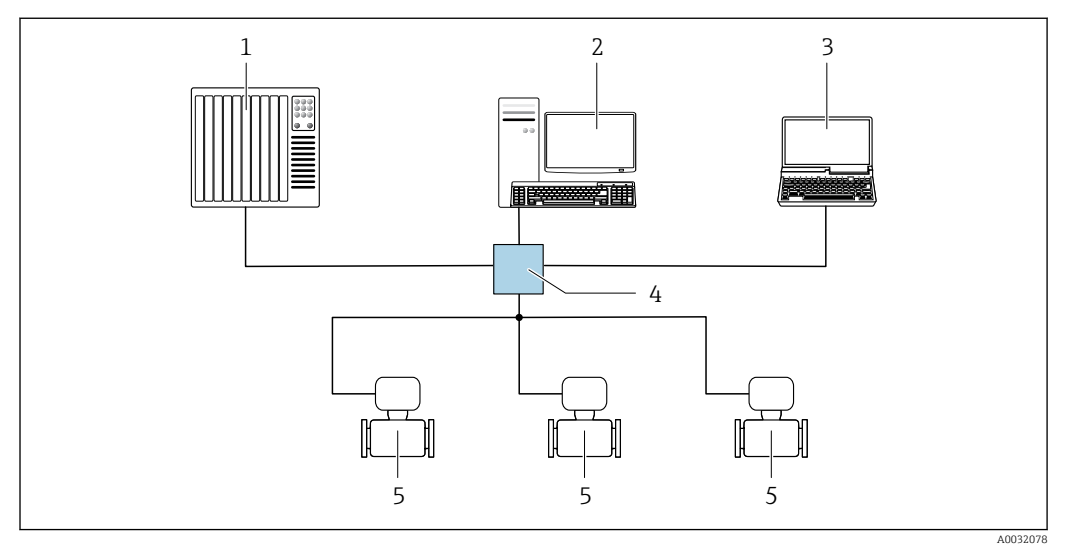

 *55 Варианты дистанционного управления через сеть EtherNet/IP: топология «звезда»*

- *1 Система автоматизации, например, RSLogix (Rockwell Automation)*
- *2 Рабочая станция для управления измерительными приборами: с пользовательским дополнительным профилем для RSLogix 5000 (Rockwell Automation) или электронным техническим паспортом (EDS)*
- *3 Компьютер с веб-браузером (например, Internet Explorer) для доступа к встроенному веб-серверу прибора или с установленной управляющей программой, например FieldCare, DeviceCare), с драйвером COM DTM «CDI Communication TCP/IP»*
- *4 Стандартный коммутатор Ethernet, например Scalance X204 (Siemens)*
- *5 Измерительный прибор*

#### *Топология «кольцо»*

Прибор интегрируется с помощью подключения клемм для передачи сигнала (выход 1) и подключения к сервисному интерфейсу (CDI-RJ45).

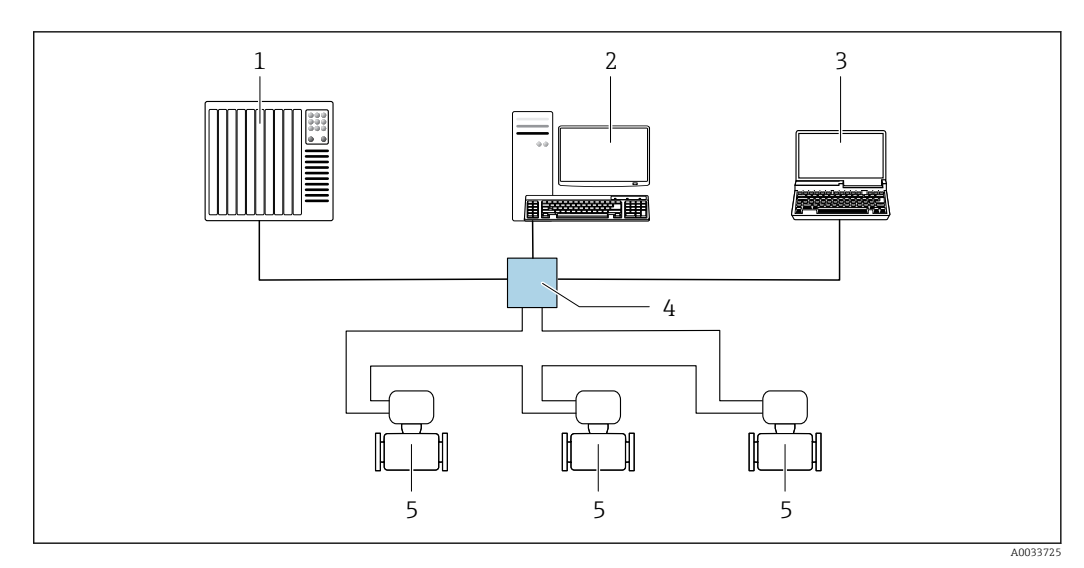

 *56 Варианты дистанционного управления через сеть EtherNet/IP: кольцевая топология*

- *1 Система автоматизации, например, RSLogix (Rockwell Automation)*
- *2 Рабочая станция для управления измерительными приборами: с пользовательским дополнительным профилем для RSLogix 5000 (Rockwell Automation) или электронным техническим паспортом (EDS)*
- *3 Компьютер с веб-браузером (например, Internet Explorer) для доступа к встроенному веб-серверу прибора или с установленной управляющей программой, например FieldCare, DeviceCare), с драйвером COM DTM «CDI Communication TCP/IP»*
- *4 Стандартный коммутатор Ethernet, например Scalance X204 (Siemens)*
- *5 Измерительный прибор*

#### Через сеть PROFINET

Этот интерфейс передачи данных доступен в исполнениях прибора с сетью PROFINET.

*Топология «звезда»*

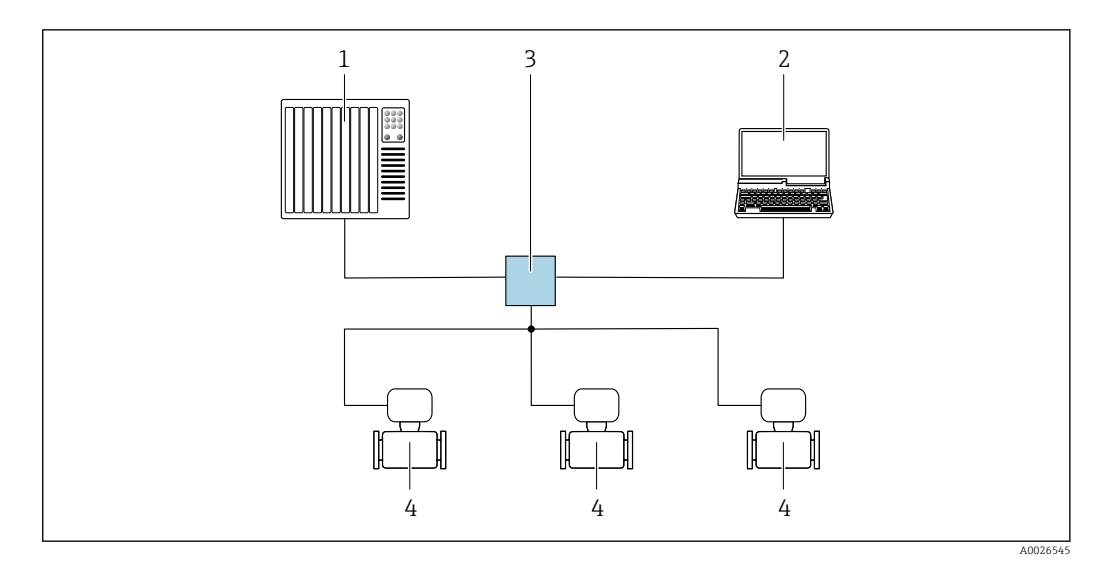

 *57 Варианты дистанционного управления через сеть PROFINET: топология «звезда»*

- *1 Система автоматизации, например Simatic S7 (Siemens)*
- *2 Компьютер с веб-браузером (например, Internet Explorer) для доступа к встроенному веб-серверу, или с управляющей программой (например, FieldCare, DeviceCare, SIMATIC PDM), с драйвером COM DTM «CDI Communication TCP/IP»*
- *3 Стандартный коммутатор Ethernet, например Scalance X204 (Siemens)*
- *4 Измерительный прибор*

#### *Топология «кольцо»*

Прибор интегрируется с помощью подключения клемм для передачи сигнала (выход 1) и подключения к сервисному интерфейсу (CDI-RJ45).

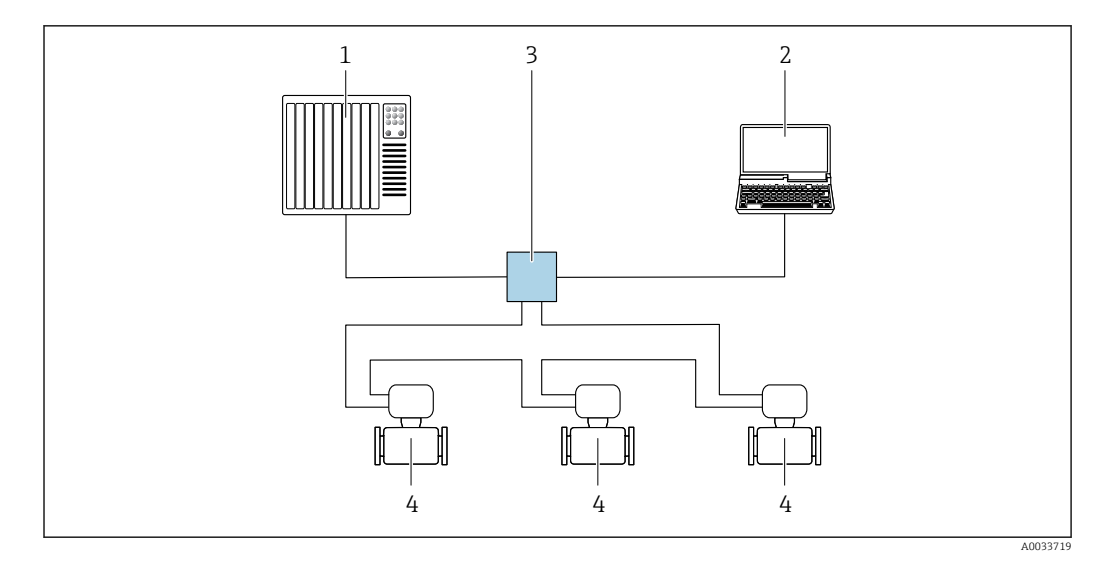

 *58 Варианты дистанционного управления через сеть PROFINET: топология «кольцо»*

- *1 Система автоматизации, например Simatic S7 (Siemens)*
- *2 Компьютер с веб-браузером (например, Internet Explorer) для доступа к встроенному веб-серверу, или с управляющей программой (например, FieldCare, DeviceCare, SIMATIC PDM), с драйвером COM DTM «CDI Communication TCP/IP»*
- *3 Стандартный коммутатор Ethernet, например Scalance X204 (Siemens)*
- *4 Измерительный прибор*

# Через сеть APL

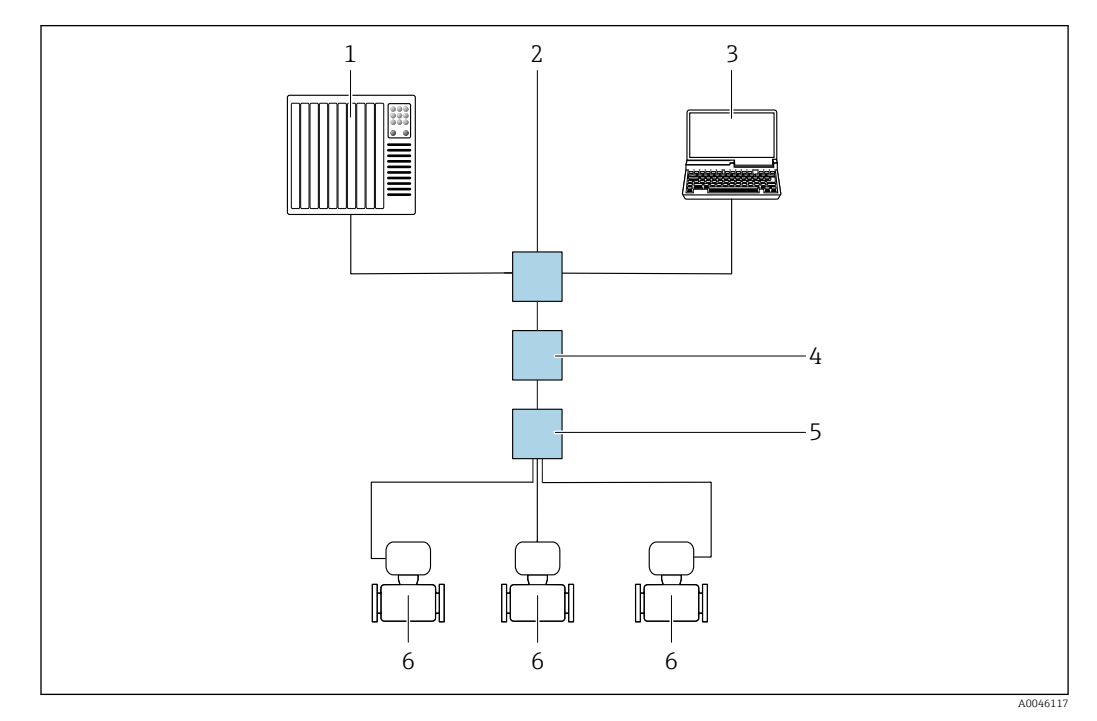

 *59 Варианты дистанционного управления через сеть APL*

- *1 Система автоматизации, например Simatic S7 (Siemens)*
- *2 Коммутатор Ethernet, например Scalance X204 (Siemens)*
- *3 Компьютер с веб-браузером (например, Internet Explorer) для доступа к встроенному веб-серверу, или с управляющей программой (например, FieldCare или DeviceCare с драйвером PROFINET COM DTM или SIMATIC PDM с пакетом FDI)*
- *4 Выключатель электропитания APL (опционально)*
- *5 Полевой коммутатор APL*
- *6 Измерительный прибор*

# <span id="page-100-0"></span>Сервисный интерфейс Посредством сервисного интерфейса (CDI-RJ45)

Для настройки прибора по месту может быть установлено подключение «точка-точка». При открытом корпусе подключение устанавливается непосредственно через сервисный интерфейс (CDI-RJ45) прибора.

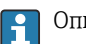

Опционально возможно оснащение адаптером для разъемов RJ45 и M12: код заказа «Аксессуары», опция NB «Адаптер RJ45 M12 (сервисный интерфейс)».

Адаптер используется для подключения сервисного интерфейса (CDI-RJ45) к разъему M12, установленному в кабельном вводе. Подключение к сервисному интерфейсу можно выполнить через разъем M12, не открывая прибор.

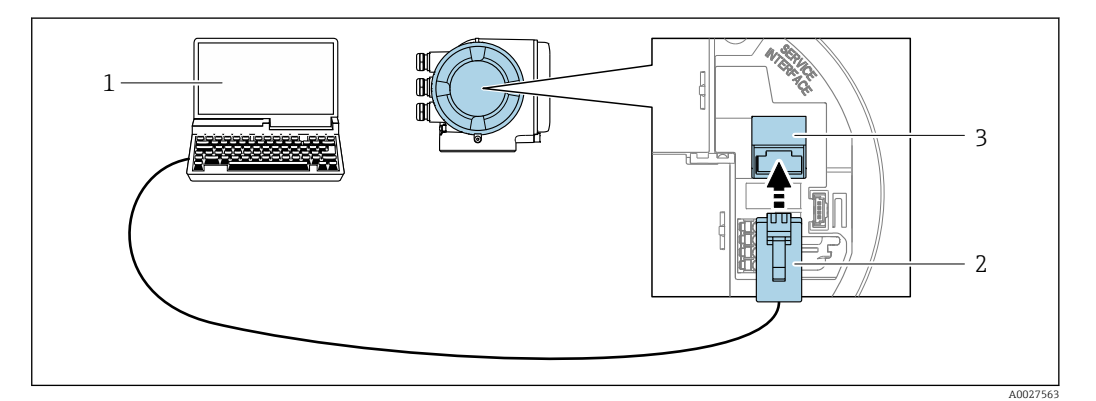

 *60 Подключение через сервисный интерфейс (CDI-RJ45)*

- *1 Компьютер с веб-браузером (например, Microsoft Internet Explorer, Microsoft Edge) для доступа к встроенному в систему прибора веб-серверу или подключения с помощью управляющей программы FieldCare, DeviceCare посредством драйвера COM DTM («Связь CDI по протоколу TCP/IP») или Modbus DTM*
- *2 Стандартный соединительный кабель Ethernet с разъемом RJ45*
- *3 Сервисный интерфейс (CDI-RJ45) измерительного прибора с доступом к встроенному веб-серверу*

#### Через интерфейс WLAN

Опциональный интерфейс WLAN устанавливается на приборе в следующем варианте исполнения:

код заказа «Дисплей; управление», опция G «4-строчный, с подсветкой; сенсорное управление + WLAN».

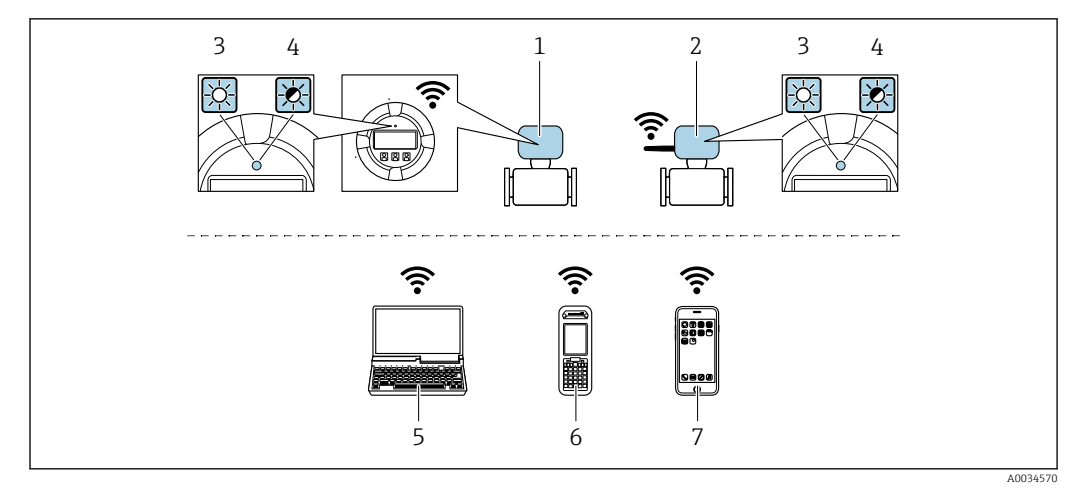

- $\mathbf{1}$ Преобразователь со встроенной антенной WLAN
- $\overline{2}$ Преобразователь с внешней антенной WLAN
- $\overline{3}$ Светодиод горит постоянно: на измерительном приборе активировано соединение с WLAN
- $\overline{4}$ Светодиод мигает: установлено соединение по сети WLAN между устройством управления и измерительным прибором
- 5 Компьютер с интерфейсом WLAN и веб-браузером (например, Internet Explorer) для доступа к встроенному веб-серверу прибора или с установленной управляющей программой (например, FieldCare, DeviceCare)
- Портативный терминал с интерфейсом WLAN и веб-браузером (например, Internet Explorer, 6 Microsoft Edge) для доступа к встроенному веб-серверу прибора или с установленной управляющей программой (например, FieldCare, DeviceCare)
- $\overline{7}$ Смартфон или планшет (например, Field Xpert SMT70)

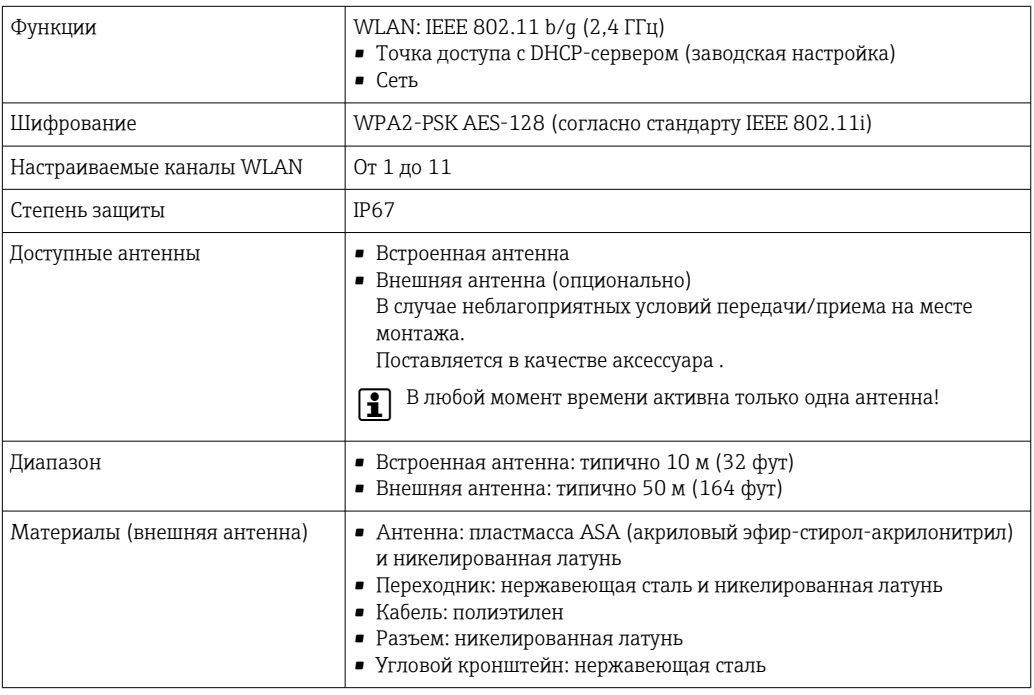

#### Сетевая интеграция

Сетевая интеграция предусмотрена только для протокола связи HART.  $\mathbf{f}$ 

При использовании опционального пакета прикладных программ с сервером ОРС-UА прибор можно встроить в сеть Ethernet через сервисный интерфейс (CDI-RJ45 и WLAN) и связываться с клиентами OPC-UA. Если прибор используется таким образом, следует обеспечить ITбезопасность.

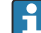

Преобразователи с сертификатом взрывозащиты Ех de запрещено подключать через сервисный интерфейс (CDI-RJ45)!

Код заказа «Сертификат преобразователя и датчика», опции (Ex de): BA, BB, C1, C2, GA, GB, MA, MB, NA, NB.

Чтобы иметь постоянный доступ к данным прибора, а также для настройки прибора через вебсервер прибор встраивается непосредственно в сеть через сервисный интерфейс (CDI-RJ45). Таким образом, можно в любое время получить доступ к прибору с пульта управления. Измеряемые значения обрабатываются отдельно через входы и выходы посредством системы автоматизации.

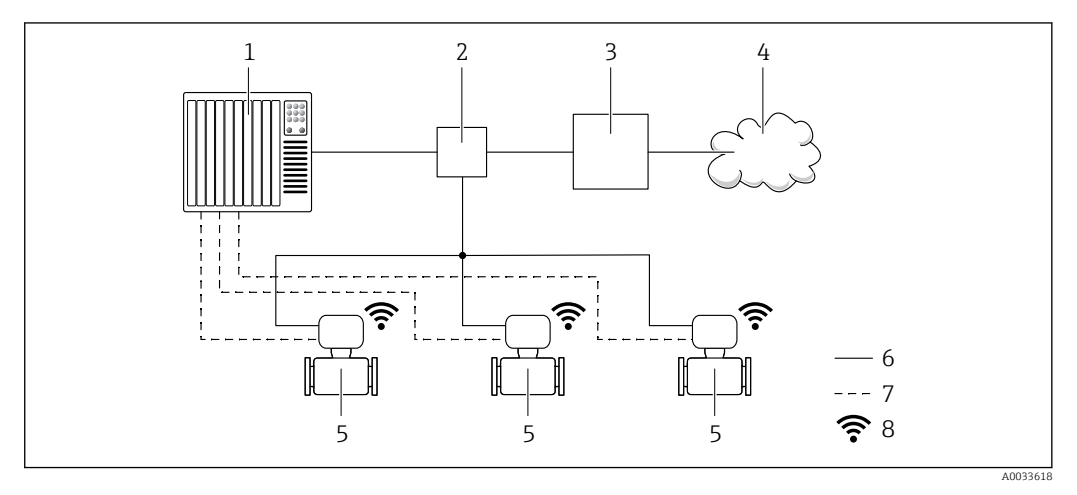

- Система автоматизации, например Simatic S7 (Siemens)  $\overline{1}$
- $\overline{2}$ Коммутатор Ethernet
- $\overline{3}$ Пограничный шлюз
- $\overline{4}$ Облако
- Измерительный прибор 5
- 6 Сеть Ethernet
- $\overline{7}$ Измеряемые значения через входы и выходы
- $\boldsymbol{\mathcal{S}}$ Дополнительный интерфейс WLAN

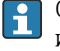

Опциональный интерфейс WLAN устанавливается на приборе в следующем варианте исполнения:

код заказа «Дисплей; управление», опция G «4-строчный, с подсветкой, графический дисплей; сенсорное управление + WLAN».

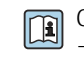

Сопроводительная документация для пакета прикладных программ «Сервер ОРС-UA»  $\rightarrow \mathbb{E}$  118.

#### Поддерживаемое программное обеспечение

Для локальной или удаленной работы с измерительным прибором можно использовать различные управляющие программы. От используемой управляющей программы зависит то, какие управляющие устройства и интерфейсы можно применять для подключения к прибору.

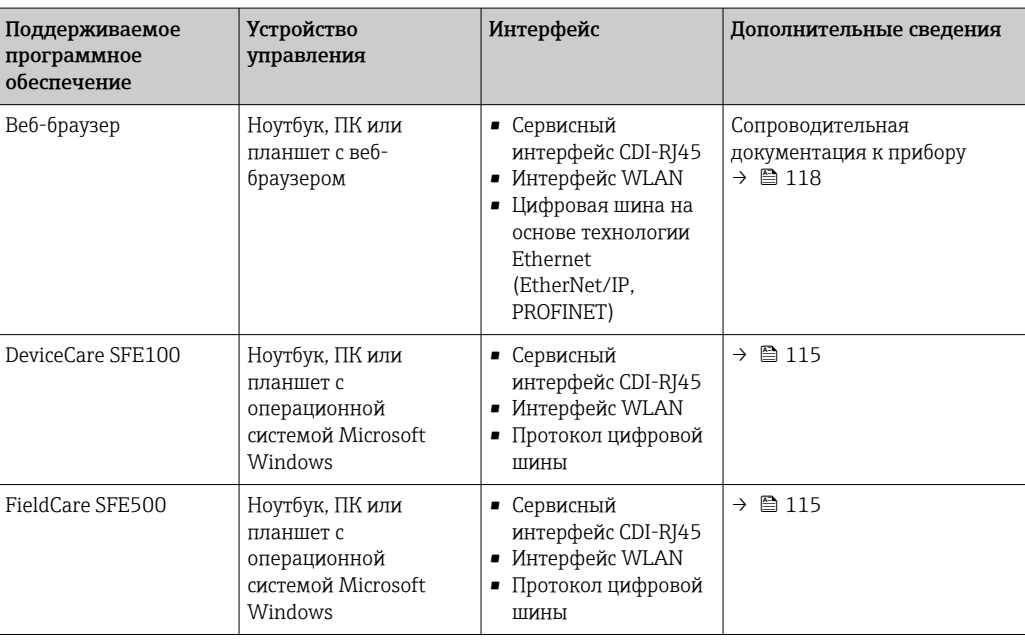

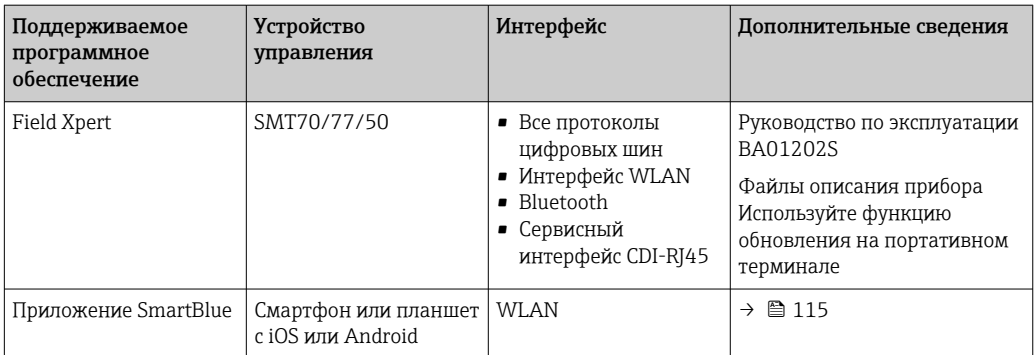

Для работы с прибором можно использовать и другие средства управления, поддерживающие технологию FDT, в сочетании с драйвером прибора в формате DTM/ iDTM или DD/EDD. Получить такие средства управления можно от соответствующих изготовителей. В частности, помимо прочих, поддерживается интеграция в следующие средства управления:

- FactoryTalk AssetCentre (FTAC) разработки Rockwell Automation  $\rightarrow$ www.rockwellautomation.com
- Process Device Manager (PDM) разработки Siemens  $\rightarrow$  www.siemens.com
- Asset Management Solutions (AMS) разработки Emerson  $\rightarrow$  www.emersonprocess.com
- FieldCommunicator 375/475 разработки Emerson  $\rightarrow$  www.emersonprocess.com
- Field Device Manager (FDM) разработки Honeywell  $\rightarrow$  www.process.honeywell.com
- $\bullet$  FieldMate paspaborky Yokogawa  $\rightarrow$  www.vokogawa.com
- $\blacksquare$  PACTWare  $\rightarrow$  www.pactware.com

Соответствующие файлы описания прибора можно получить в разделе www.endress.com → Документация

#### Веб-сервер

Эксплуатацию и настройку прибора можно осуществлять с помощью веб-браузера или сервисного интерфейса (CDI-RJ45) или через интерфейс WLAN. Структура меню управления аналогична структуре меню локального дисплея. Помимо измеряемых значений отображается информация о состоянии прибора, что позволяет отслеживать его состояние. Кроме того, доступно управление данными прибора и настройка сетевых параметров.

Для подключения к сети WLAN необходим прибор с интерфейсом WLAN (который поставляется опционально): код заказа «Дисплей; управление», опция G «4-строчный, с подсветкой; сенсорное управление + WLAN». Этот прибор работает в режиме точки доступа и поддерживает подключение с помощью компьютера или портативного терминала.

Поддерживаемые функции

Обмен данными между устройством управления (например, ноутбуком) и измерительным прибором:

- выгрузка конфигурации из измерительного прибора (формат XML, резервная копия конфигурации);
- сохранение конфигурации в прибор (формат XML, восстановление конфигурации);
- экспорт списка событий (файл .csv);
- экспорт настроек параметров (файл .csv или PDF, документирование конфигурации точки измерения);
- экспорт журнала проверки Heartbeat (PDF-файл, возможно только с пакетом прикладных программ Heartbeat Verification);
- загрузка программного обеспечения новой версии, например для обновления ПО прибора;
- загрузка драйвера для интеграции в систему;
- визуализация до 1000 сохраненных измеренных значений (доступно только с пакетом прикладных программ «HistoROM увеличенной вместимости»  $\Rightarrow$   $\cong$  111).

Сопроводительная документация к веб-серверу  $\rightarrow \blacksquare$  118  $\sqrt{2}$ 

Управление данными **HistoROM** 

Измерительный прибор поддерживает управление данными HistoROM. Управление данными HistoROM включает в себя как хранение, так и импорт/экспорт ключевых данных прибора и

процесса, значительно повышая надежность, безопасность и эффективность эксплуатации и обслуживания прибора.

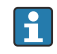

При поставке прибора заводские установки данных конфигурации сохраняются в памяти прибора в виде резервной копии. Запись данных в этой памяти можно обновить. например, после ввода в эксплуатацию.

#### Дополнительная информация о принципе хранения данных

Существуют модули хранения данных различных типов. В этих модулях хранятся данные, используемые прибором.

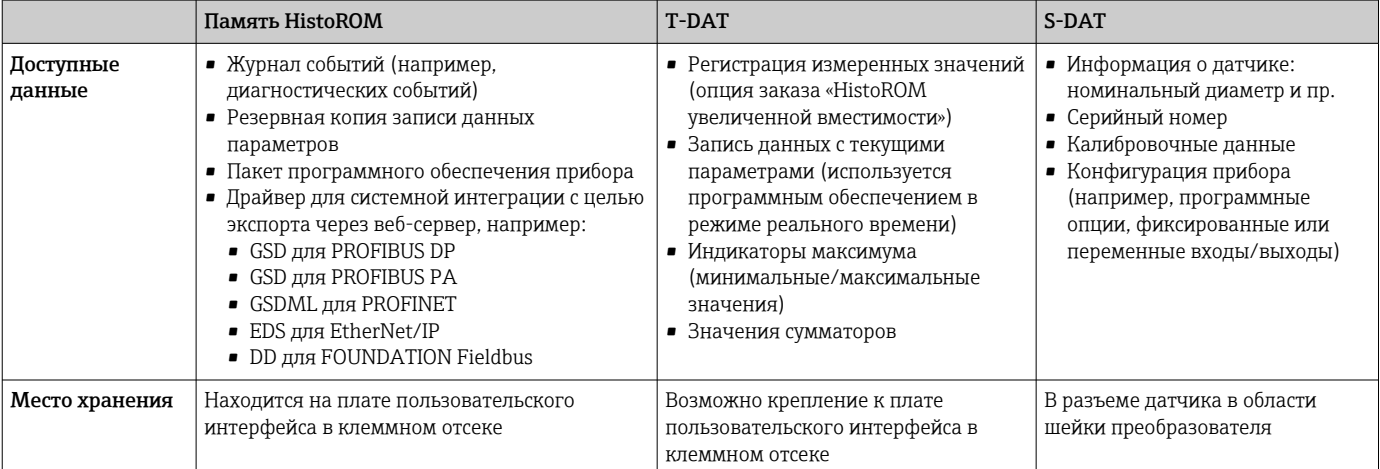

#### Резервное копирование данных

#### Автоматически

- Наиболее важные данные прибора (датчика и преобразователя) автоматически сохраняются в модулях DAT.
- При замене преобразователя или измерительного прибора: после того как модуль T-DAT с данными предыдущего прибора будет переставлен, новый измерительный прибор будет сразу готов к работе, каких-либо ошибок не возникает.
- При замене датчика: после замены датчика происходит передача данных нового датчика из модуля S-DAT в измерительный прибор, и по окончании этого процесса измерительный прибор становится готовым к работе, каких-либо ошибок не возникает.
- При замене электронного модуля (например, электронного модуля ввода/вывода): после замены электронного модуля программное обеспечение модуля сравнивается с действующим встроенным ПО прибора. Программное обеспечение модуля в случае необходимости меняется на ПО более новой или менее новой версии. Электронный модуль становится пригоден для использования сразу после этого, и проблем с совместимостью не возникает.

# Вручную

Во встроенной памяти прибора HistoROM находится дополнительная запись данных параметров (полный набор значений параметров настройки), выполняющая перечисленные ниже функции.

- Резервное копирование данных:
	- Резервное копирование и последующее восстановление конфигурации прибора в памяти прибора HistoROM.
- Сравнение данных:

Сравнение текущей конфигурации прибора с конфигурацией прибора, сохраненной в памяти HistoROM

# Передача данных

# Ручной режим

- Перенос конфигурации прибора на другой прибор посредством функции экспорта соответствующей управляющей программы (например, FieldCare, DeviceCare или вебсервера); используется для дублирования конфигурации или ее сохранения в архиве (например, для создания резервной копии)
- Передача драйверов для системной интеграции посредством веб-сервера. Примеры приведены ниже.
	- GSD для PROFIBUS DP
	- GSD для PROFIBUS PA
	- GSDML для PROFINET
	- EDS для EtherNet/IP
	- DD для FOUNDATION Fieldbus

# Список событий

# Автоматически

- Хронологическое отображение до 20 сообщений о событиях в списке событий
- При наличии активного пакета прикладных программ Расширенный HistoROM (приобретается как опция): отображение до 100 сообщений о событиях в списке событий с метками времени, текстовыми описаниями и мерами по устранению
- Список событий можно экспортировать и просматривать посредством различных интерфейсов и управляющих программ, таких как DeviceCare, FieldCare или веб-сервер

# Регистрация данных

# Вручную

- При наличии активного пакета прикладных программ Расширенный HistoROM:
- Запись до 1000 измеренных значений по нескольким каналам (от 1 до 4)
- Интервал регистрации настраивается пользователем
- Запись до 250 измеренных значений по каждому из 4 каналов памяти
- Экспорт журнала измеренных значений посредством различных интерфейсов и управляющих программ, таких как FieldCare, DeviceCare или веб-сервер

# Сертификаты и свидетельства

Те сертификаты и свидетельства, которые уже получены для изделия, перечислены в конфигураторе выбранного продукта на веб-сайте www.endress.com.

- 1. Выберите изделие с помощью фильтров и поля поиска.
- $2.$ Откройте страницу изделия.
- 3. Откройте вкладку Конфигурация.

Маркировка СЕ Прибор соответствует всем нормативным требованиям применимых директив ЕС. Эти требования перечислены в декларации соответствия ЕС вместе с применимыми стандартами. Endress+Наиѕег подтверждает успешное испытание прибора нанесением маркировки СЕ. Маркировка UKCA Прибор соответствует законодательным требованиям применимых нормативных актов Великобритании (нормативных документов). Эти документы перечислены в декларации соответствия требованиям UKCA вместе с установленными стандартами. При выборе опции заказа с маркировкой UKCA: компания Endress+Hauser подтверждает успешную оценку и тестирование прибора, нанося на него маркировку UKCA. Контактный адрес компании Endress+Hauser в Великобритании: Endress+Hauser Ltd. **Floats Road** Manchester M23 9NF Великобритания www.uk.endress.com Измерительная система соответствует требованиям по ЭМС Австралийской службы по связи и Маркировка RCM телекоммуникациям (АСМА).

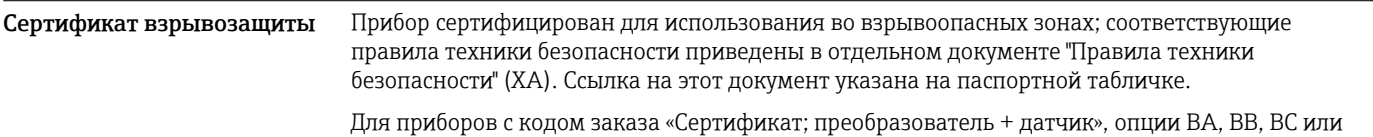

ВD, предусмотрен уровень защиты оборудования (EPL) Ga/Gb (зона 0 в измерительной трубке).

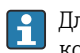

- Пля получения отдельной документации по взрывозащищенному исполнению (XA), в которой содержатся все соответствующие данные по взрывозащите, обратитесь в региональное торговое представительство Endress+Hauser.

# ATEX/M<sub>H</sub>K Ex

В настоящее время доступны следующие исполнения для использования в опасных зонах:

Ex db eb

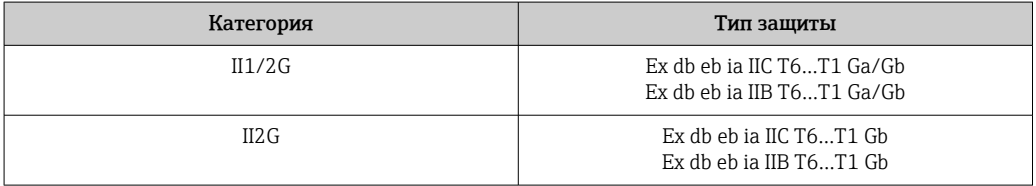

# Ex db

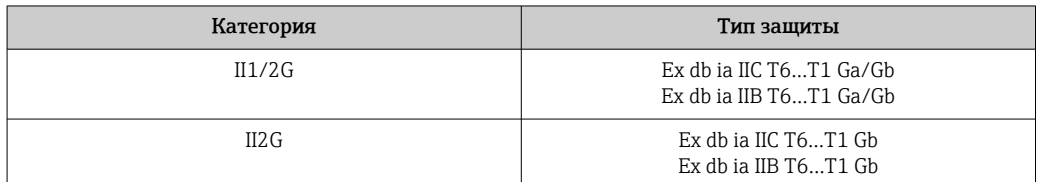

#### Ex ec

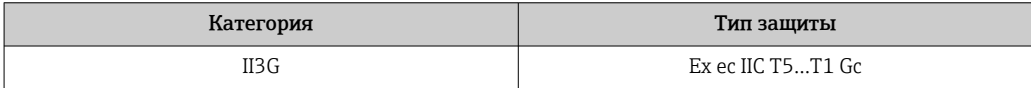

# $Exth$

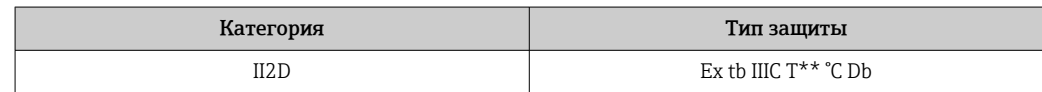

# $_{C}$ CSA $_{HS}$

В настоящее время доступны следующие исполнения для использования в опасных зонах:

#### IS (Exi) и XP (Exd)

- Класс I, II, III, раздел 1, группы А-G
- Класс I, II, III, раздел 1, группы С-G

# NI (Ex ec)

Класс I, раздел 2, группы A-D

## Ex db eb

- Класс I, зона 1 AEx/ Ex db eb ja IIC T6...T1 Ga/Gb Класс I, зона 1 AEx/ Ex db eb ia IIB T6...T1 Ga/Gb
- Класс I, зона 1 AEx/Ex db eb ia IIC T6...T1 Gb Класс I, зона 1 AEx/Ex db eb ia IIB T6...T1 Gb

# Ex db

- Класс I, зона 1 AEx/ Ex db ia IIC T6...T1 Ga/Gb Класс I, зона 1 AEx/ Ex db ia IIB T6...T1 Ga/Gb
- Класс I, зона 1 AEx/ Ex db ia IIC T6...T1 Gb
- Класс I, зона 1 AEx/ Ex db ia IIB T6...T1 Gb

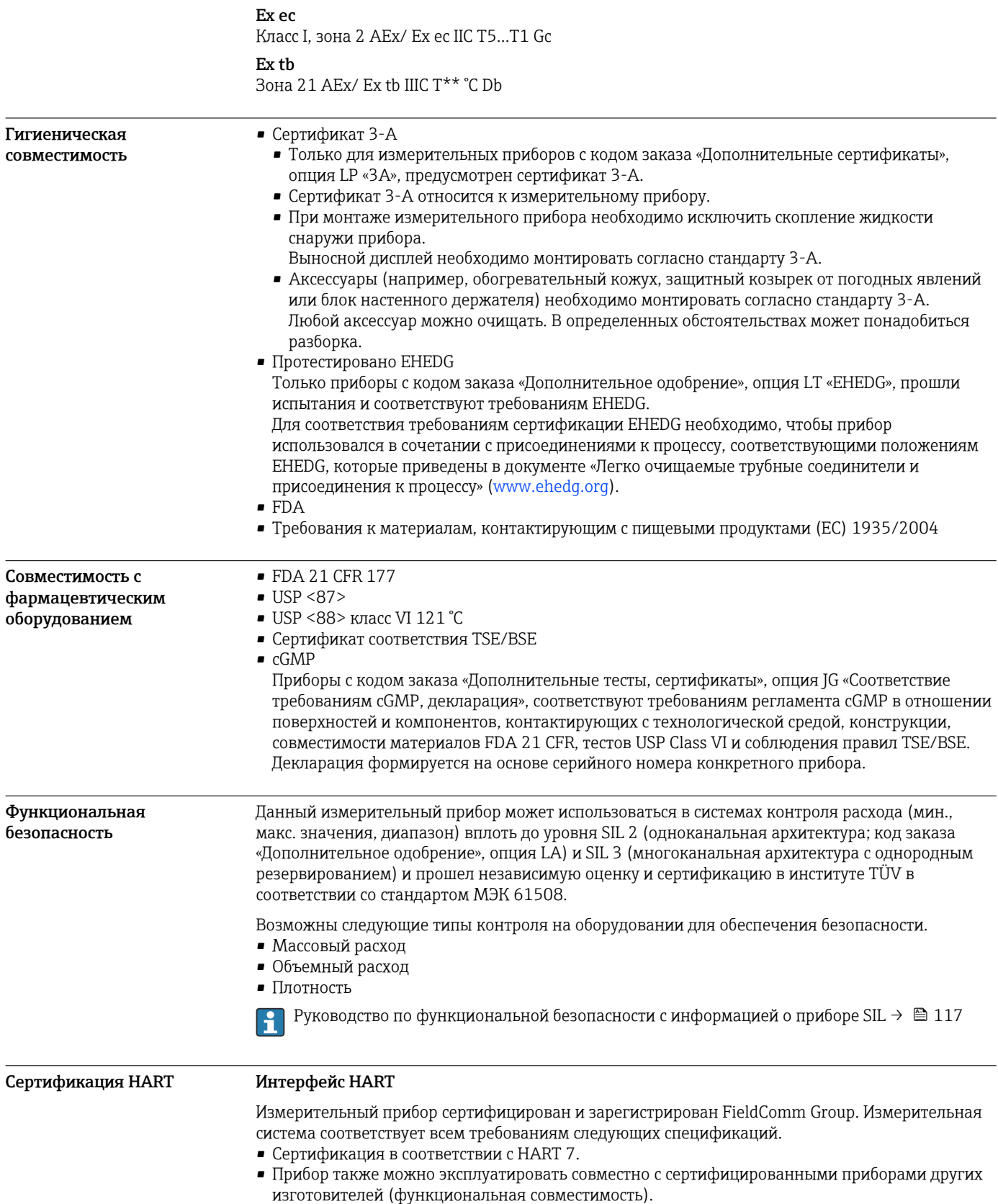
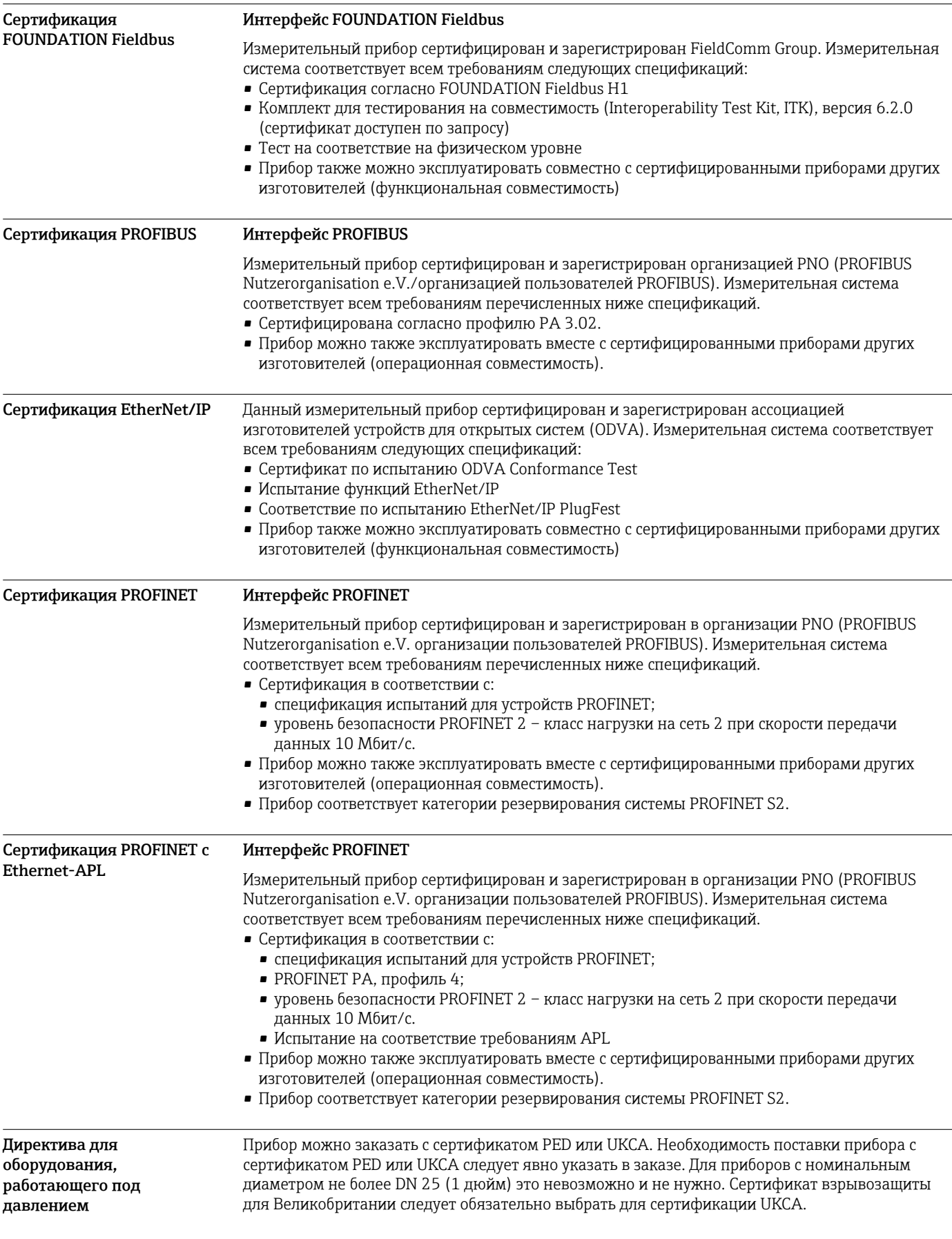

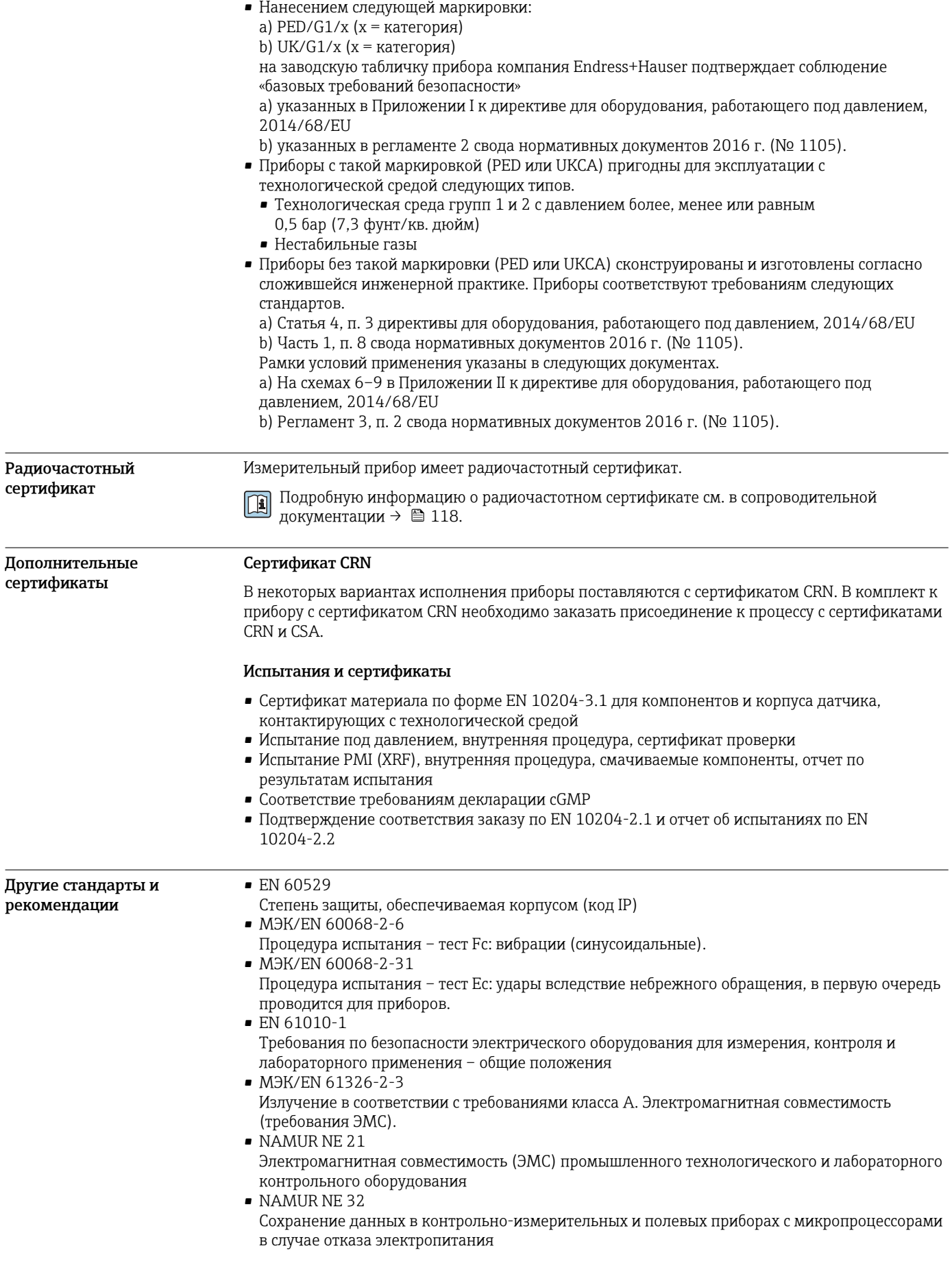

· NAMUR NE 43

Стандартизация уровня сигнала аварийной информации цифровых преобразователей с аналоговым выходным сигналом

- · NAMUR NE 53 Программное обеспечение периферийных приборов и устройств для обработки сигналов с цифровой электроникой
- NAMURNE 80
- Применение директивы для оборудования, работающего под давлением
- · NAMUR NE 105
- Спецификация по интеграции устройств Fieldbus с техническими средствами полевых приборов
- NAMURNE<sub>107</sub>
- Самодиагностика и диагностика полевых приборов
- NAMURNE 131 Требования, предъявляемые к периферийным приборам для стандартных условий применения
- NAMUR NE 132
- Массовый расходомер
- ETSI EN 300 328
- Рекомендации по радиочастотным компонентам 2.4 ГГц
- **EN 301489** 
	- Электромагнитная совместимость и вопросы радиочастотного спектра (ERM)

# Информация о заказе

Подробную информацию о заказе можно получить в ближайшей торговой организации www.addresses.endress.com или в конфигураторе выбранного продукта на веб-сайте www.endress.com.

1. Выберите изделие с помощью фильтров и поля поиска.

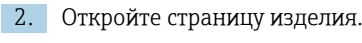

3. Нажмите кнопку Конфигурация.

Конфигуратор - инструмент для индивидуальной конфигурации продукта

- Самые последние опции продукта
- В зависимости от прибора: прямой ввод специфической для измерительной точки информации, например, рабочего диапазона или языка настройки
- Автоматическая проверка совместимости опций
- Автоматическое формирование кода заказа и его расшифровка в формате PDF или Excel

### Пакеты прикладных программ

Доступны различные пакеты приложений для расширения функциональности прибора. Такие пакеты могут потребовать применения специальных мер безопасности или выполнения требований, специфичных для приложений.

Пакеты приложений можно заказывать в компании Endress+Hauser вместе с прибором или позднее. Endress+Hauser. За подробной информацией о соответствующем коде заказа обратитесь в региональное торговое представительство Endress+Hauser или посетите страницу прибора на веб-сайте Endress+Hauser: www.endress.com.

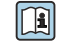

Подробная информация о пакетах прикладных программ: Сопроводительная документация по прибору  $\rightarrow \blacksquare$  117

Диагностические функции Кол заказа «Пакет прикладных программ», опция ЕА «Расширенные функции HistoROM»

> Включает в себя расширенные функции (журнал событий и активация памяти измеренных значений).

Журнал событий

Объем памяти расширен с 20 записей сообщений (стандартное исполнение) до 100 записей.

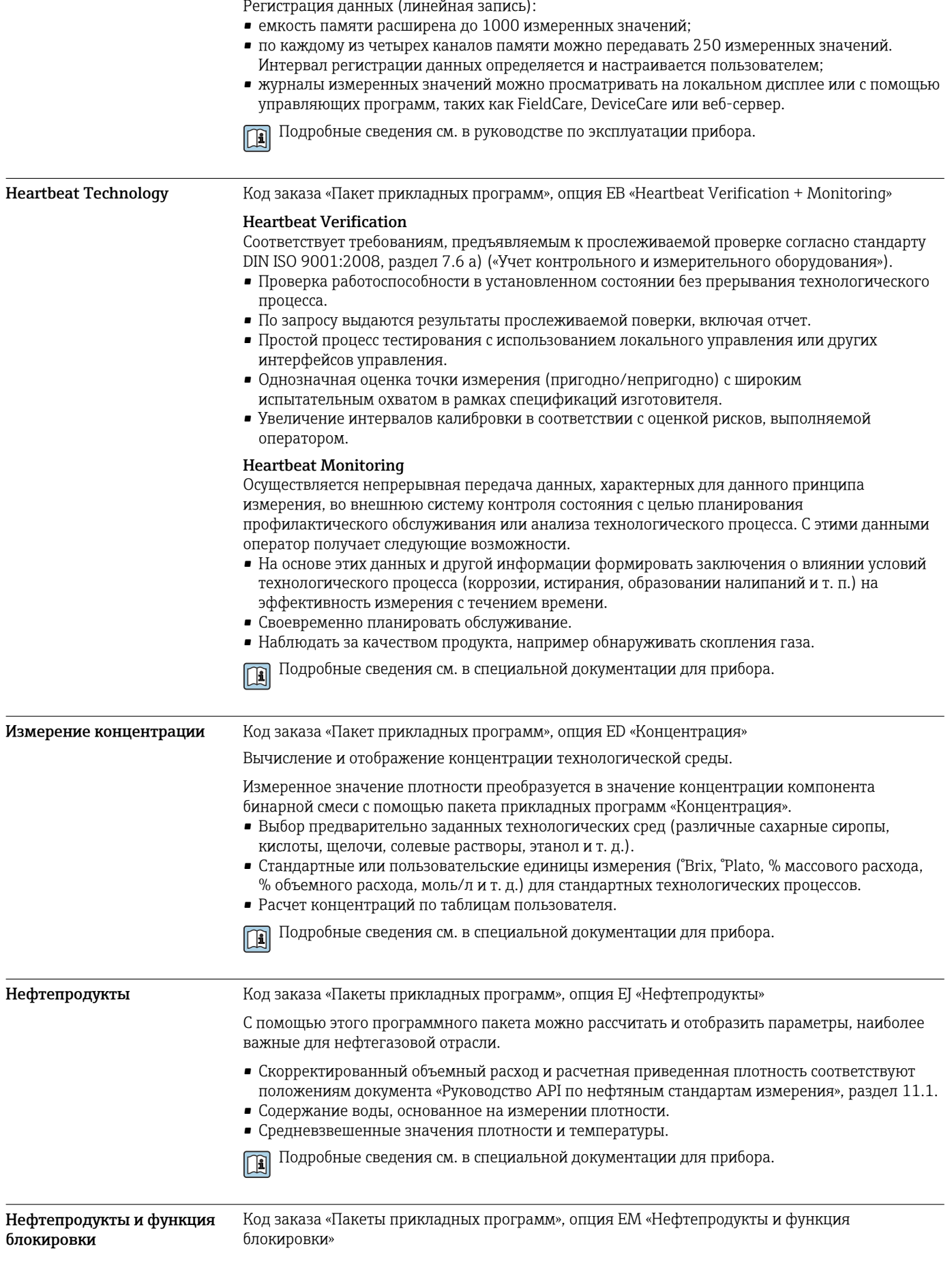

С помощью этого программного пакета можно рассчитать и отобразить параметры, наиболее важные для нефтегазовой отрасли. Кроме того, можно заблокировать настройки.

- Скорректированный объемный расход и расчетная приведенная плотность соответствуют положениям документа «Руководство API по нефтяным стандартам измерения», раздел 11.1.
- Содержание воды, основанное на измерении плотности.

комплексного обслуживания прибора в секторах IoT и SCADA.

• Средневзвешенные значения плотности и температуры.

<span id="page-112-0"></span>

Сервер OPC-UA Код заказа «Пакет прикладных программ», опция EL «Сервер OPC-UA»

Подробные сведения см. в специальной документации для прибора.

m

 $\boxed{1}$ 

Подробные сведения см. в специальной документации для прибора.

Пакет прикладных программ позволяет использовать встроенный сервер OPC-UA для

# Аксессуары

Для этого прибора поставляются различные аксессуары, которые можно заказать в Endress +Hauser как при поставке прибора, так и позднее. За подробной информацией о соответствующем коде заказа обратитесь в региональное торговое представительство Endress +Hauser или посетите страницу прибора на веб-сайте Endress+Hauser: [www.endress.com](https://www.endress.com).

#### Аксессуары, специально предназначенные для прибора Для преобразователя Аксессуары Описание Преобразователь Proline 300Преобразователь для замены или для складского запаса. С помощью кода заказа можно уточнить следующую информацию: • Свидетельства  $\blacksquare$  Выход • Вход • Дисплей/управление  $\blacksquare$  Корпус • Программное обеспечение  $\boxed{\color{blue}\bullet}$  Код заказа: 8X3BXX Руководство по монтажу EA01200D Выносной блок управления и дисплея DKX001 • При заказе вместе с измерительным прибором: код заказа «Дисплей; управление», опция O «Раздельный 4-строчный дисплей, с подсветкой; кабель 10 м (30 фут); сенсорное управление» • При отдельном заказе • Измерительный прибор: код заказа «Дисплей; управление», опция M «Отсутствует, подготовлено для выносного дисплея» • DKX001: через отдельную спецификацию DKX001 • При последующем заказе DKX001: через отдельную спецификацию DKX001 Монтажный кронштейн для DKX001 • При непосредственном заказе: код заказа «Прилагаемые аксессуары», опция RA «Монтажный кронштейн, труба 1/2 дюйма» • При последующем заказе: код заказа: 71340960 Соединительный кабель (на замену) Через отдельную спецификацию: DKX002 Дополнительная информация о модуле дисплея и управления DKX001→ 图 94. Сопроводительная документация SD01763D

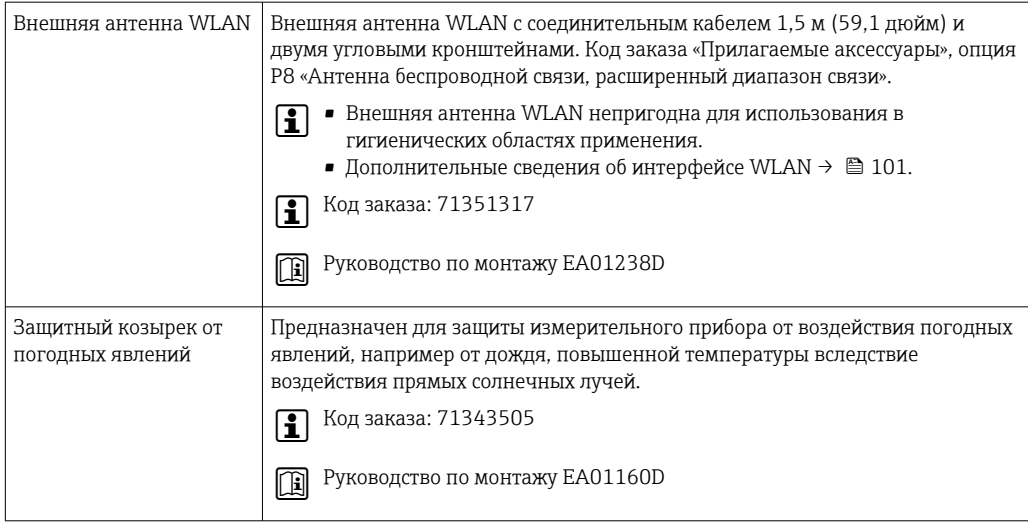

### Для датчика

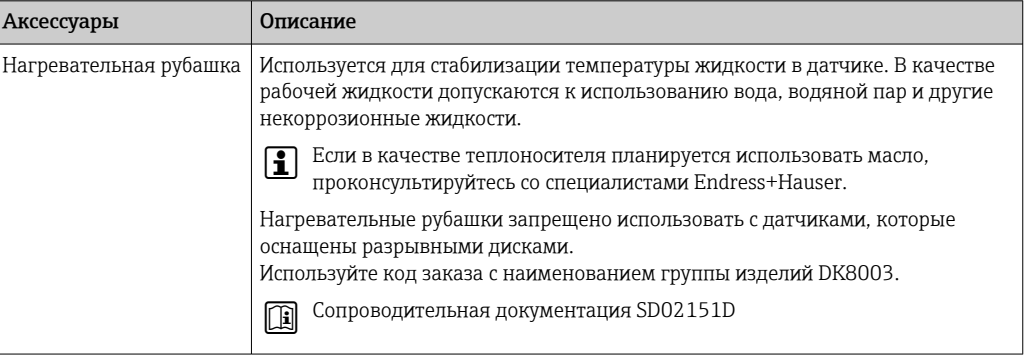

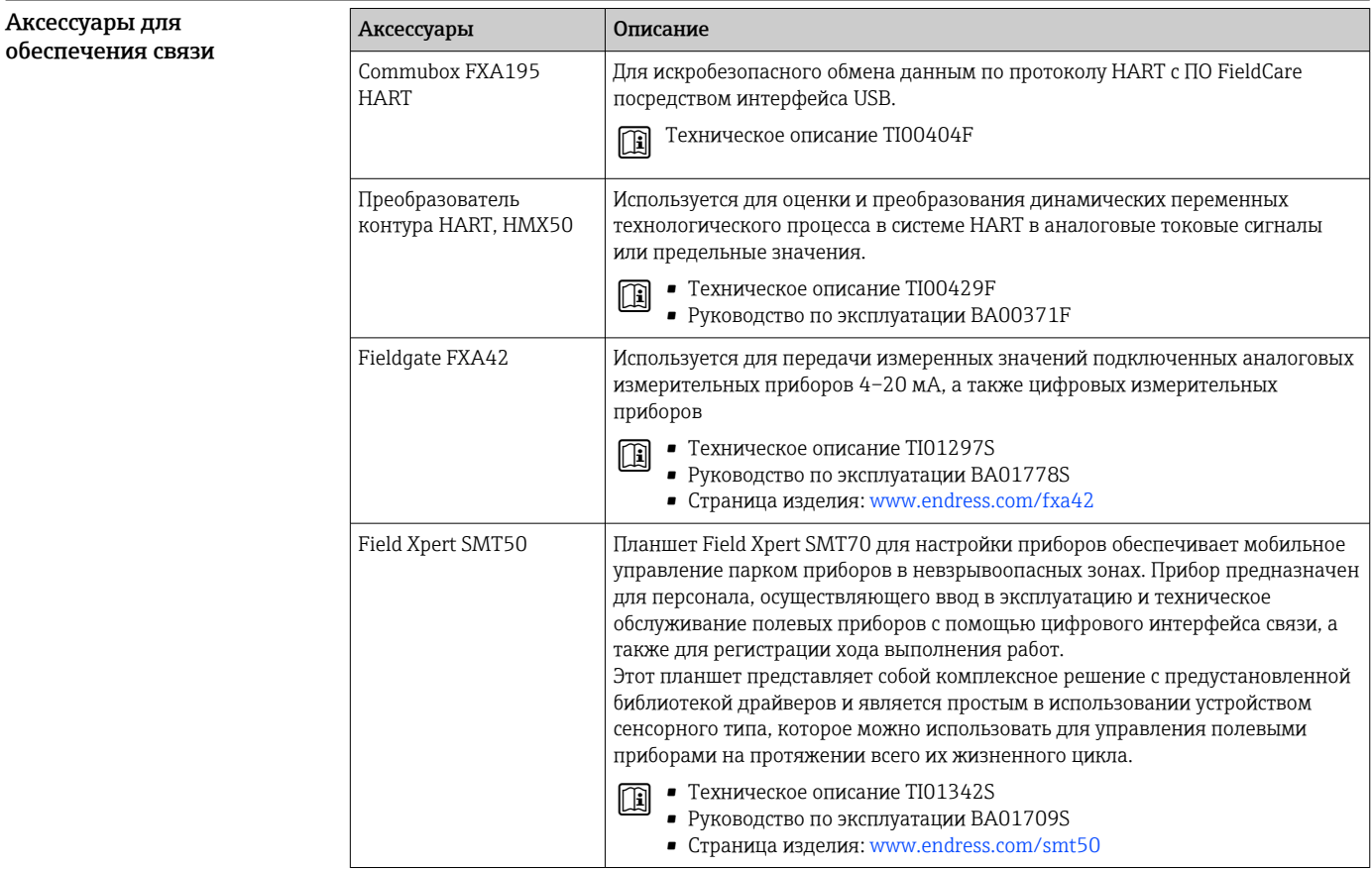

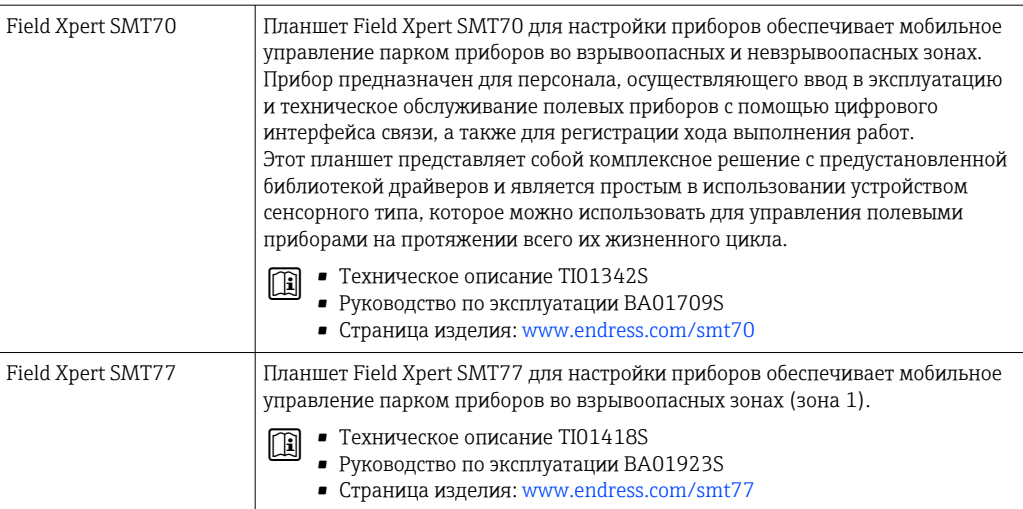

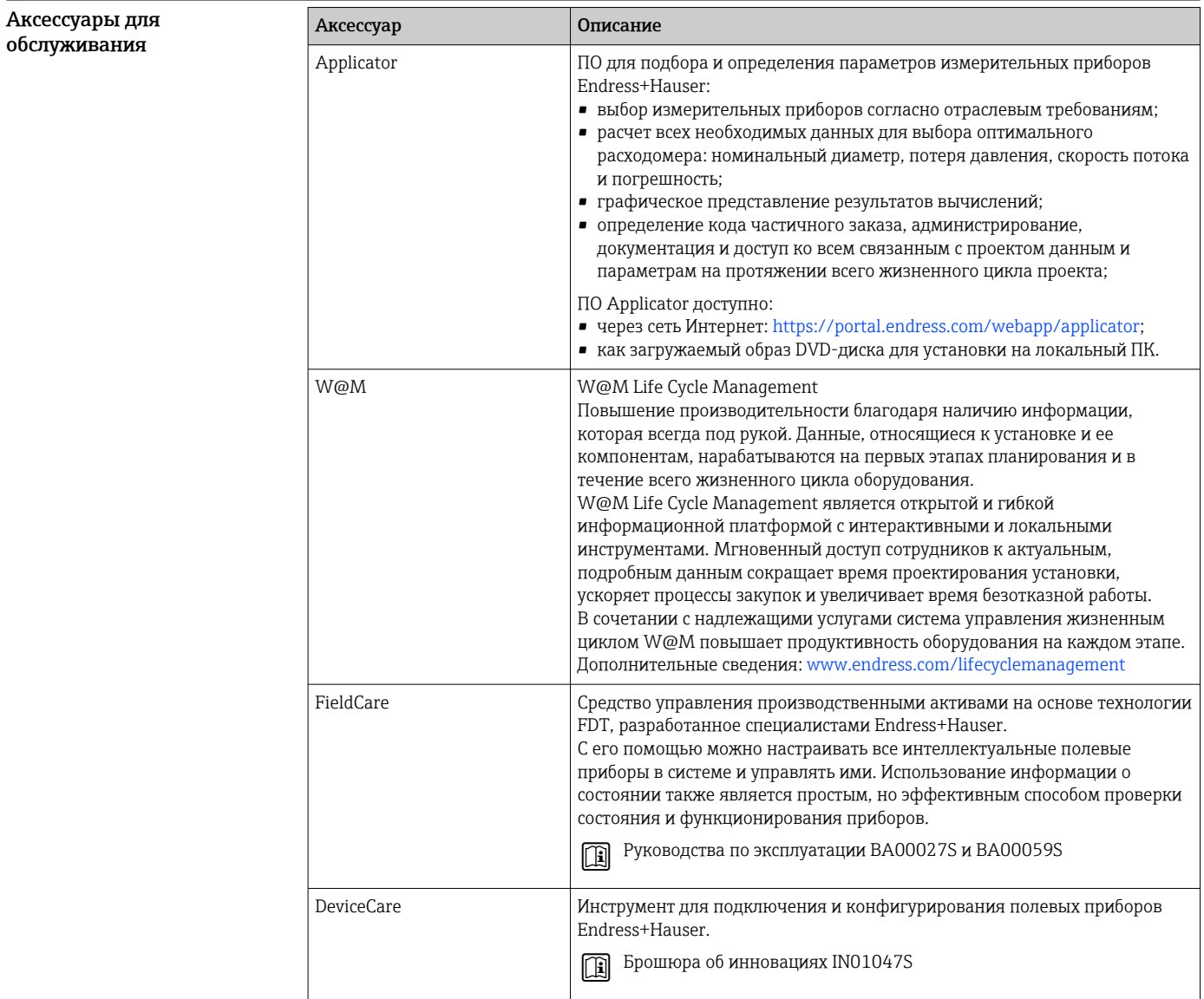

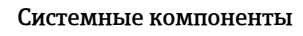

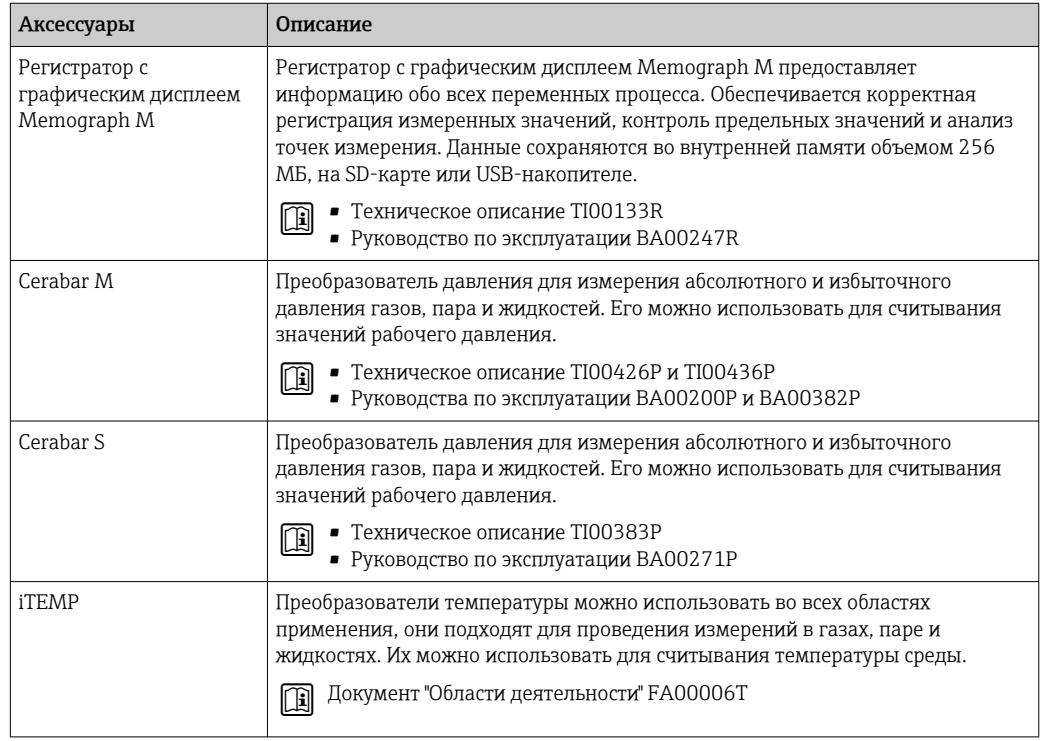

# Документация

Общие сведения о сопутствующей технической документации можно получить  $\overline{ }$ следующими способами.

- Device Viewer (www.endress.com/deviceviewer): введите серийный номер с заводской таблички.
- Приложение Endress+Hauser Operations: введите серийный номер, указанный на заводской табличке.

#### Стандартная документация Краткое руководство по эксплуатации

Краткое руководство по эксплуатации датчика

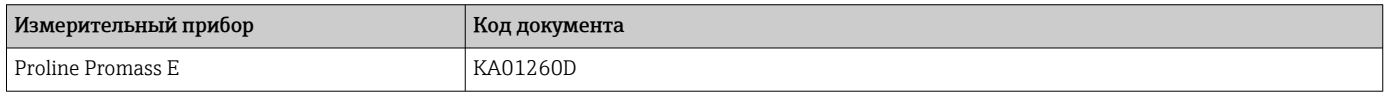

Краткое руководство по эксплуатации преобразователя

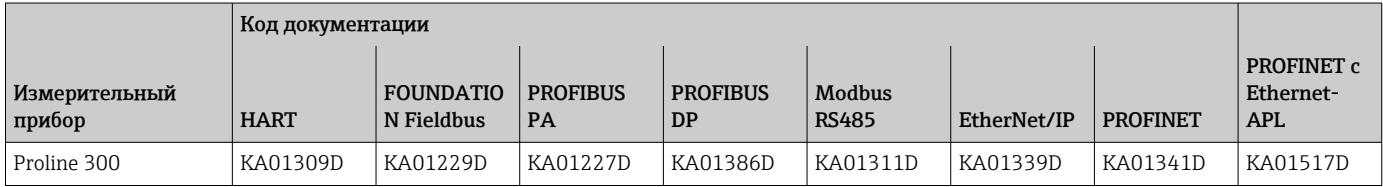

#### Руководство по эксплуатации

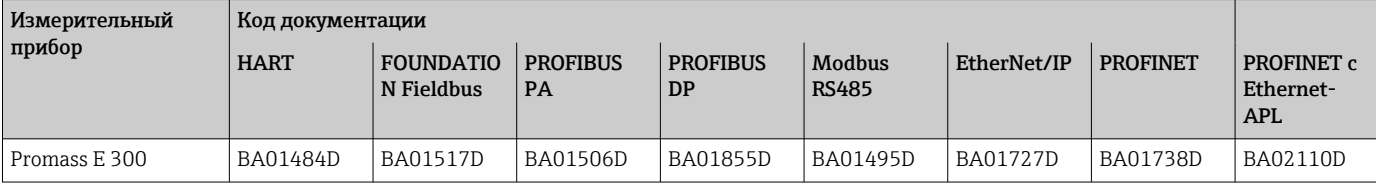

### Описание параметров прибора

<span id="page-116-0"></span>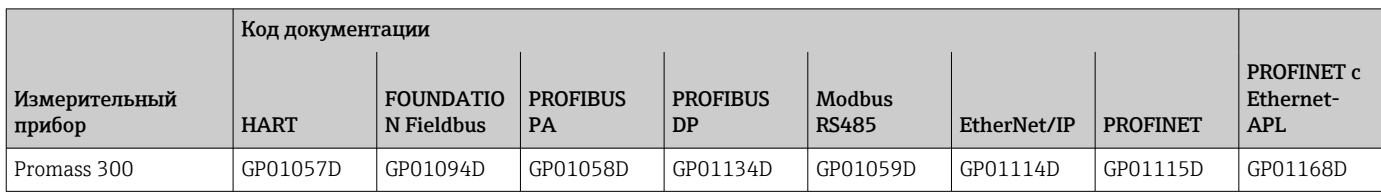

#### Сопроводительная документация к конкретному прибору

#### Указания по технике безопасности

Указания по технике безопасности при работе с электрическим оборудованием во взрывоопасных зонах.

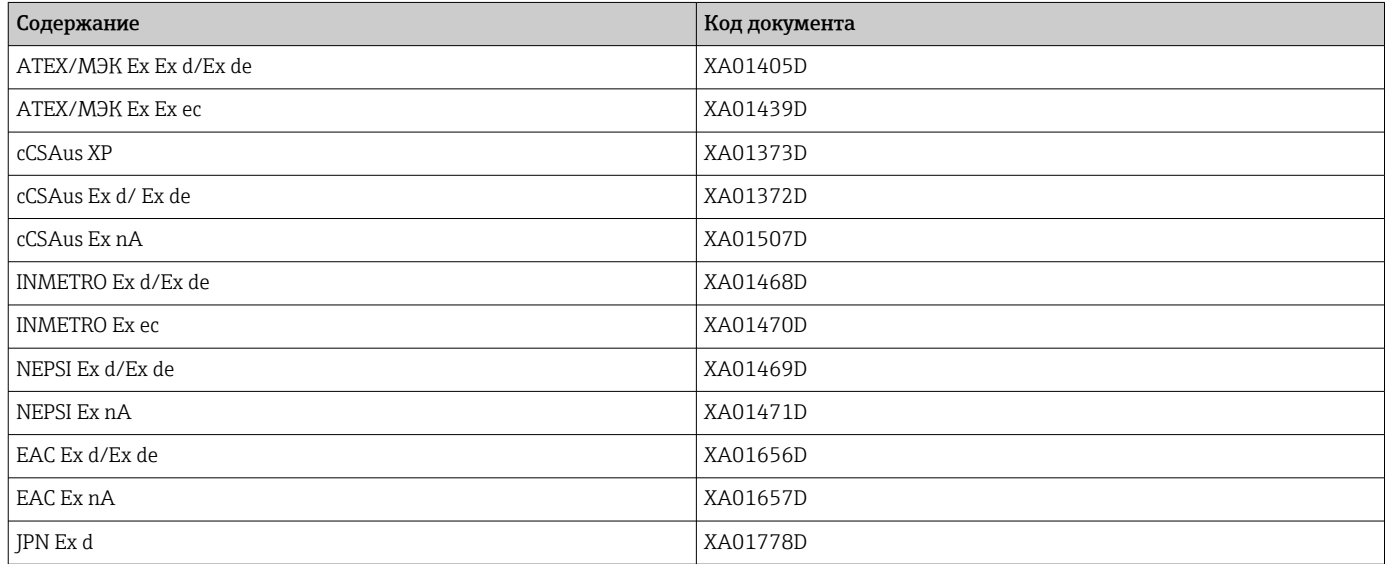

Выносной модуль дисплея и управления DKX001

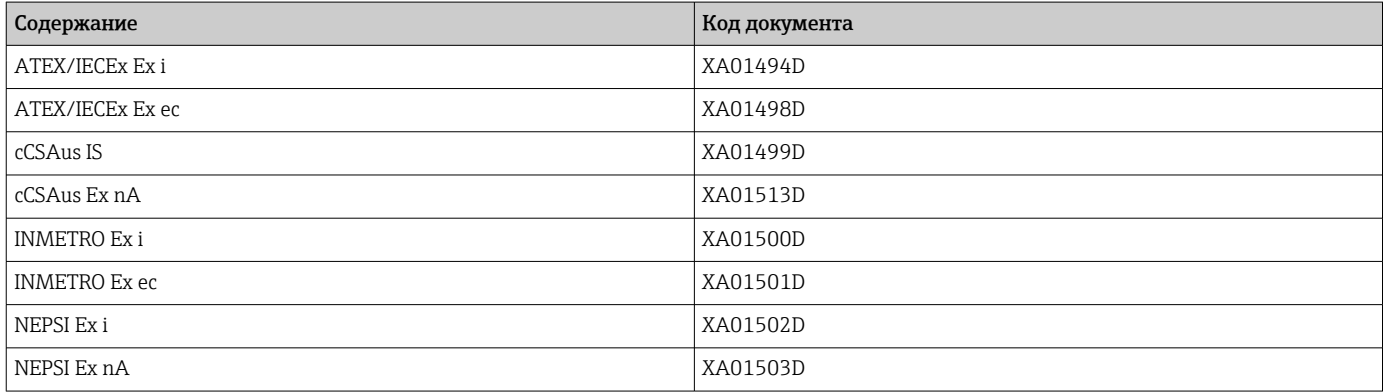

### Руководство по функциональной безопасности

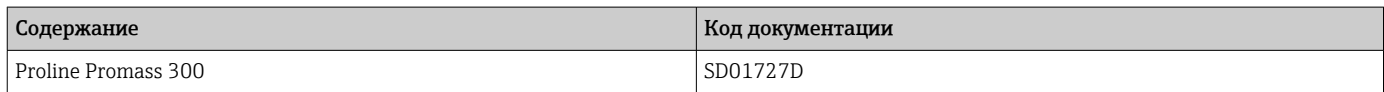

#### Сопроводительная документация

<span id="page-117-0"></span>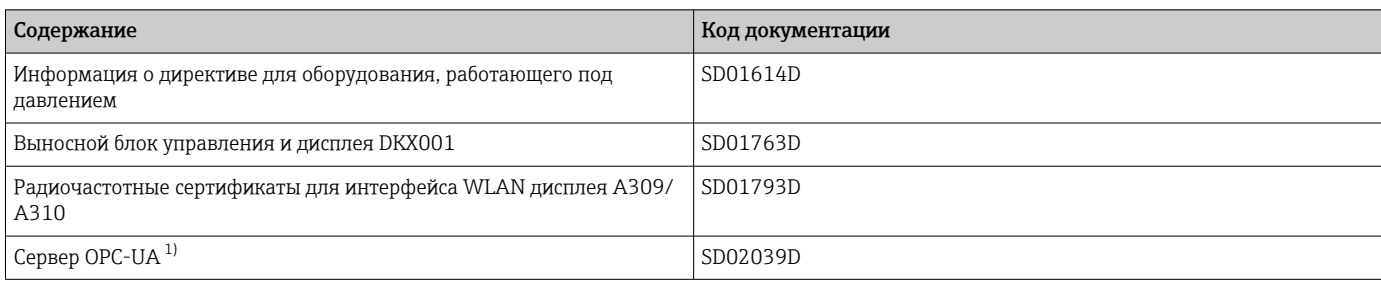

 $1)$ Эта специальная документация предусмотрена только для приборов в исполнении с выходом НАRT.

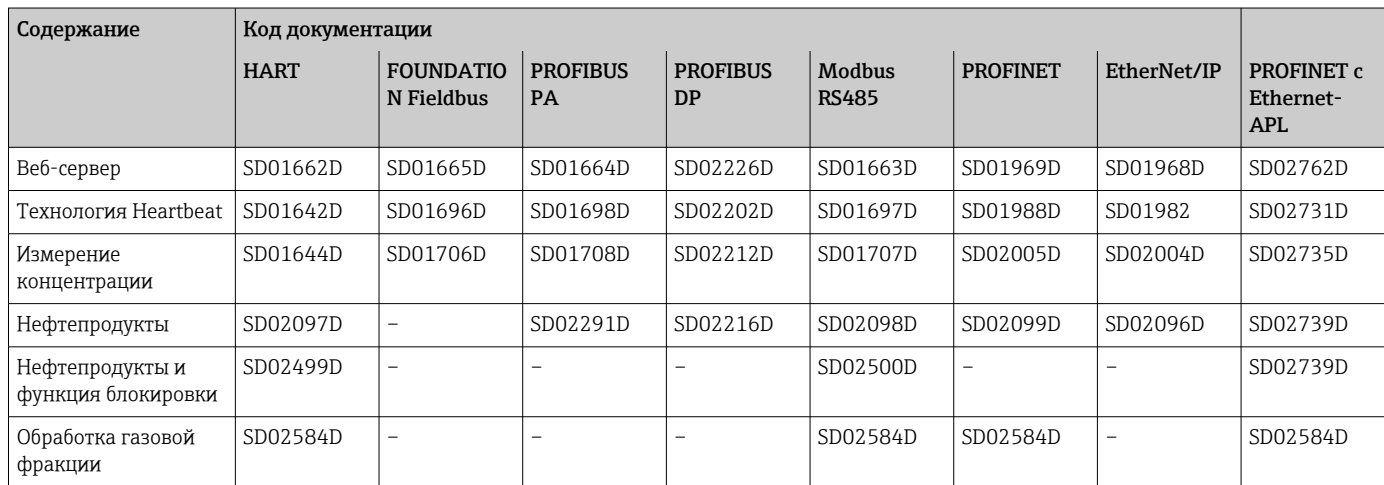

### Инструкции по монтажу

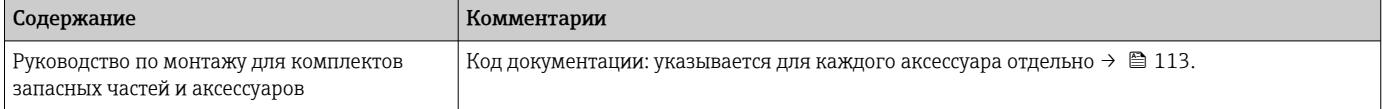

## Зарегистрированные товарные знаки

#### **HART<sup>®</sup>**

Зарегистрированный товарный знак компании FieldComm Group, Остин, Техас, США.

### **PROFIBUS®**

Зарегистрированный товарный знак PROFIBUS Nutzerorganisation e.V. (организация пользователей Profibus), Карлсруэ, Германия.

#### **FOUNDATION™ Fieldbus**

Ожидающий регистрации товарный знак группы компаний FieldComm, Остин, США.

#### Modbus<sup>®</sup>

Зарегистрированный товарный знак компании SCHNEIDER AUTOMATION, INC.

#### EtherNet/IP™

Товарный знак компании ODVA, Inc.

#### Ethernet-APL™

Зарегистрированный товарный знак PROFIBUS Nutzerorganisation e.V. (организация пользователей Profibus), Карлсруэ, Германия.

#### **PROFINET<sup>®</sup>**

Зарегистрированный товарный знак PROFIBUS Nutzerorganisation e.V. (организация пользователей Profibus), Карлсруэ, Германия.

#### TRI CLAMP®

Зарегистрированный товарный знак компании Ladish & Co., Inc., Кеноша, США.

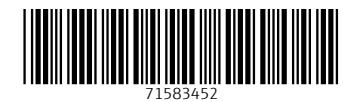

www.addresses.endress.com

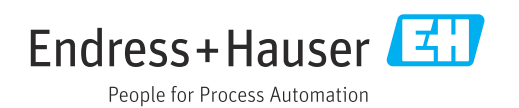